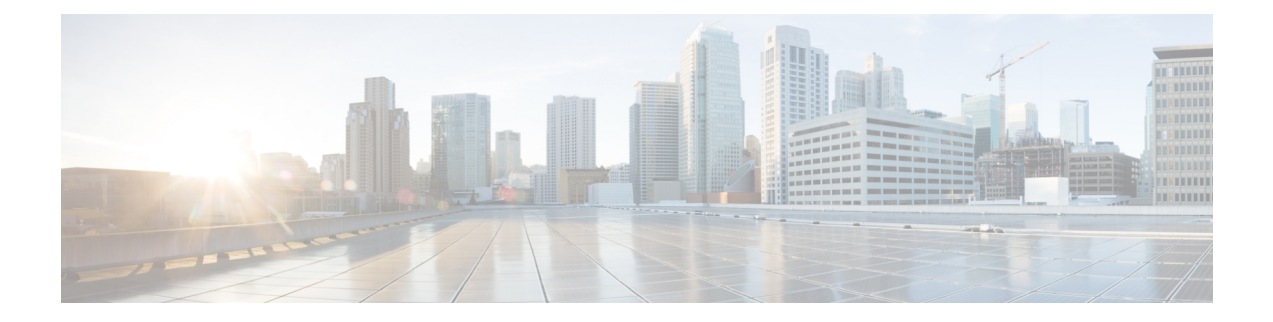

# **Cable Commands: show ch through show cr**

- show [checkpoint,](#page-1-0) page 2
- show cmts [ipc-cable](#page-8-0) client base, page 9
- show controller [gigabitethernet,](#page-14-0) page 15
- show controller [integrated-cable,](#page-17-0) page 18
- show [controllers](#page-43-0) cable, page 44
- show [controllers](#page-65-0) cable jib, page 66
- show [controllers](#page-72-0) cable upstream spectrum, page 73
- show controllers [clock-reference,](#page-77-0) page 78
- show [controllers](#page-83-0) jacket, page 84
- show controllers [modular-cable,](#page-85-0) page 86
- show controller [tengigabitethernet,](#page-98-0) page 99
- [show](#page-103-0) cpd, page 104

Г

- show [cr10k-rp](#page-104-0) cable, page 105
- show cr10k-rp [controller,](#page-108-0) page 109
- show [cr10k-rp](#page-111-0) queue, page 112
- show [cr10k-rp](#page-115-0) slots, page 116

I

# <span id="page-1-0"></span>**show checkpoint**

To display information about the Checkpoint Facility (CF) subsystem on a Cisco CMTS, use the **show checkpoint** command in privileged EXEC mode.

**show checkpoint** {**clients** [ *client-id* ]**| entities| statistics**}

**Cisco cBR Series Converged Broadband Router**

**show checkpoint** [**domain default** ]{**clients** [ *client-id* ]| **entities** [ *entity-id* ]**| statistics [buffer-usage]**}

### **Syntax Description**

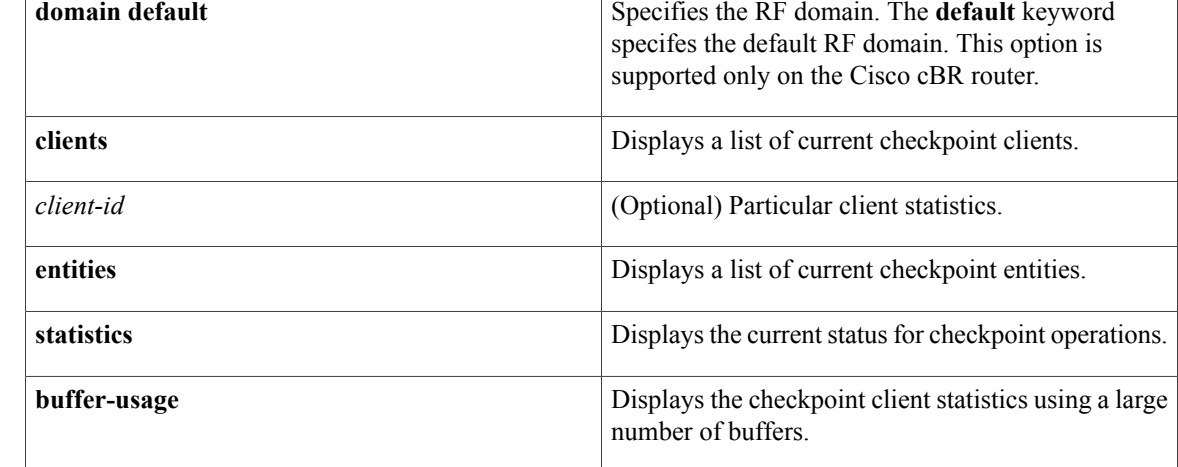

## **Command Modes** Privileged EXEC (#)

### *Command History*

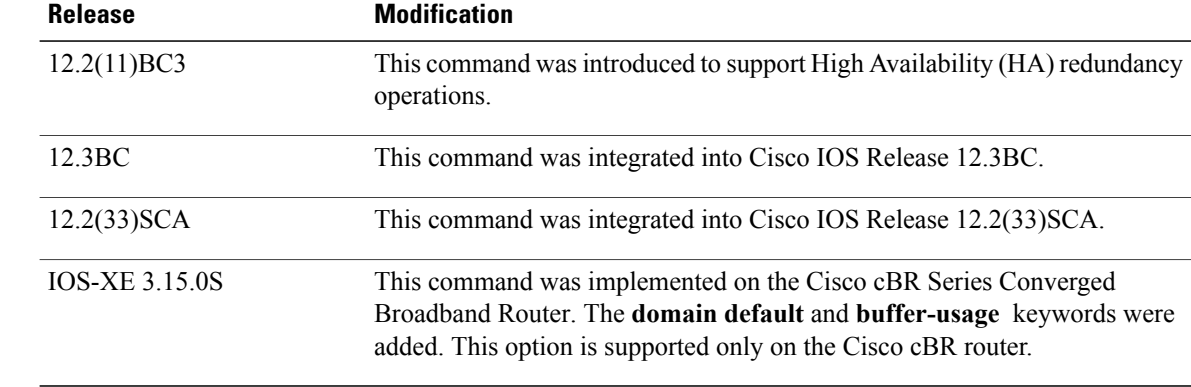

**Usage Guidelines** The Checkpoint Facility (CF) subsystem manages the passing of messages from the Active to Standby interfaces. It also handles sequencing and throttling, as needed during redundancy operations. Checkpoint clients, such as line cards and other subsystems, register with the CF subsystem so that they can update the Protect card or standby processor with state changes as necessary.

> The **show checkpoint** command displays information about the clients (other processes on the CMTS that are sending checkpoint messages), entities, and run-time status for checkpoint operations.

The **show checkpoint clients** *client-id* command displays information about the client with a particular client ID.

**Examples** The following shows typical output for the **show checkpoint clients** command:

Router# **show checkpoint clients**

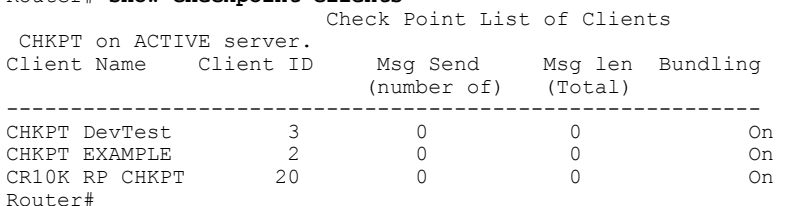

The following shows typical output for the **show checkpoint clients** command with the *client-id* parameter:

Router# **show checkpoint clients 1**

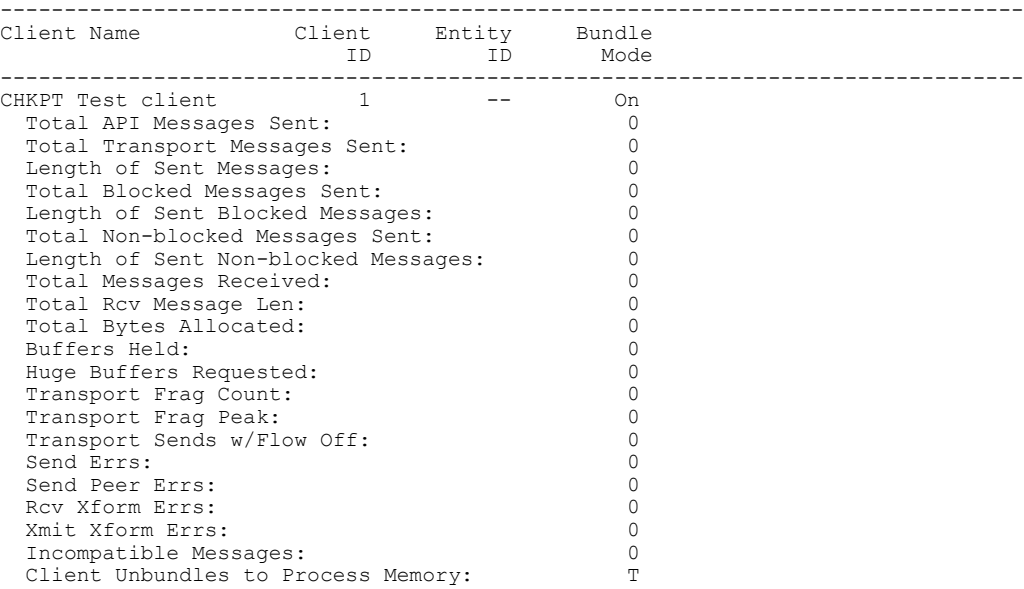

Router#

The following shows typical output for the **show checkpoint entities** command:

Router# **show checkpoint entities**

```
Check Point List of Entities
CHKPT on ACTIVE server.
                             --------------------------------------------------------------------------------
Entity Name Entity
ID
--------------------------------------------------------------------------------
UBR10k HA Entity Gro 4
```
I

Total API Messages Sent: 0 Total IPC Sent: 0 Total Message Len: 0 Total Bytes Allocated: 0 The following shows typical output for the **show checkpoint statistics** command:

Router# **show checkpoint statistics**

```
Check Point Status
CHKPT on ACTIVE server.
Number of chkpt messages currently in hold queue 0
CHKPT MAX MTU size = 1422
IPC MAX MTU size = 4096
CHKPT Pending msg timer = 100 ms
Router#
```
**Examples** This example shows the output of the **show checkpoint client** command on the Cisco cBR router:

Router#**show checkpoint clients**

Check Point List of Clients For domain 0

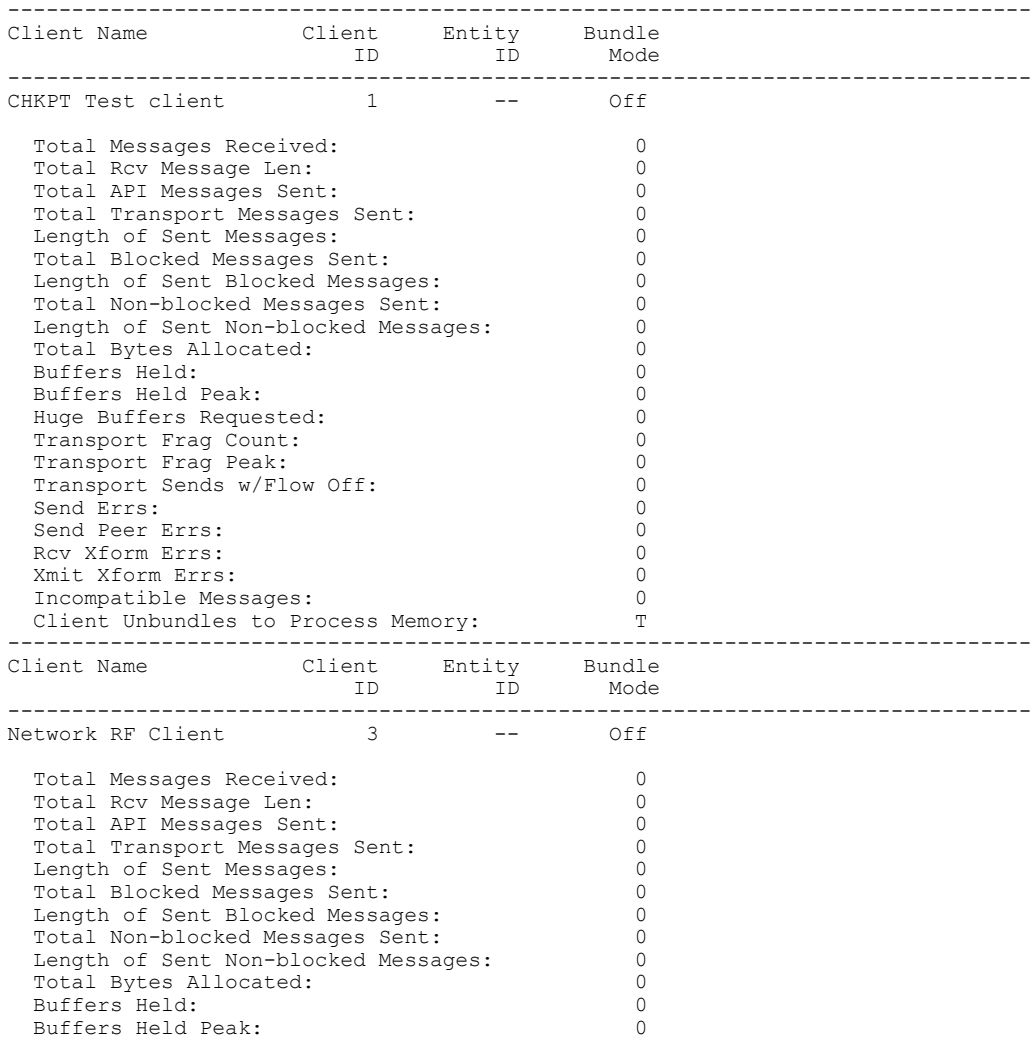

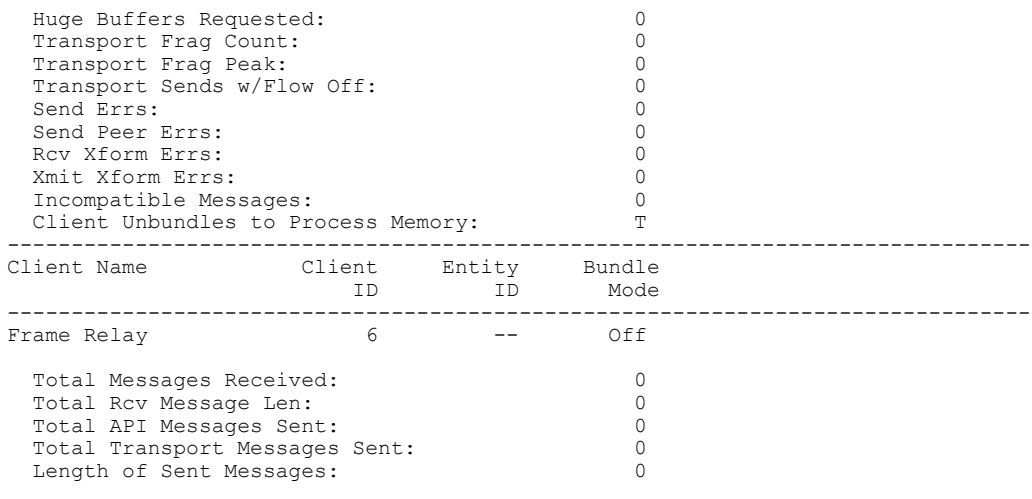

Router#

This example displays the output of the **show checkpoint client** for a specific Client ID:

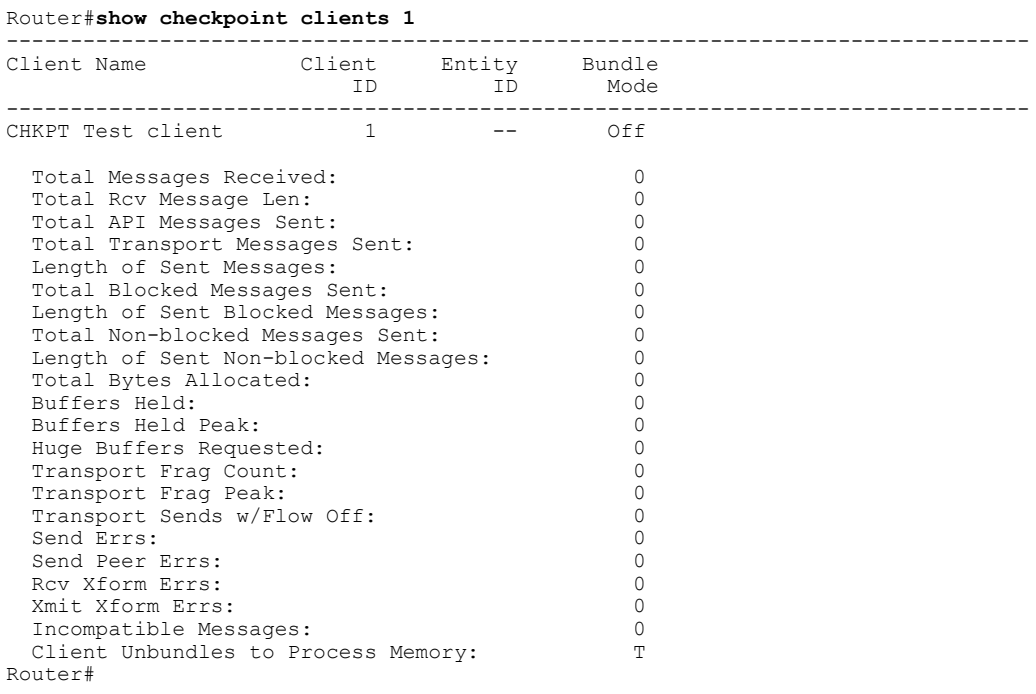

This example displays the output of the **show checkpoint entities** for a specific Client ID:

#### Router#**show checkpoint entities**

 $\mathbf I$ 

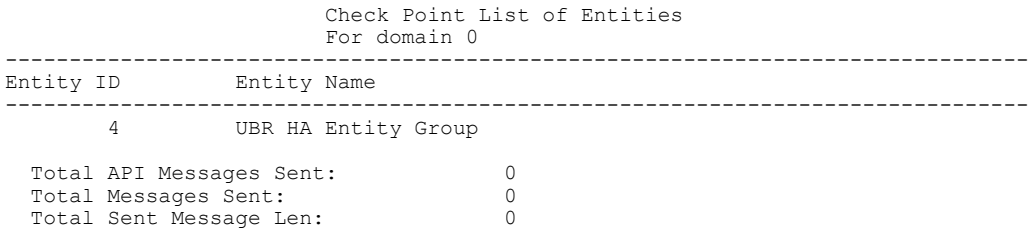

T

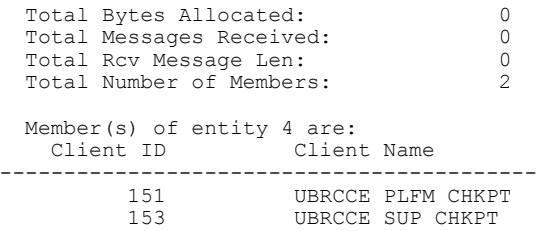

#### Router#

This example displays the output of the **show checkpoint statistics** for a specific Client ID:

```
Router#show checkpoint statistics
```
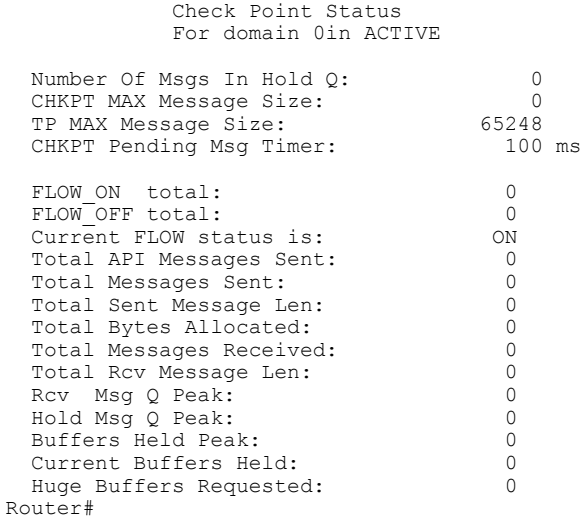

This example shows the output of the **buffer-usage** option for the **statistics** keyword on the default domain of the Cisco cBR router:

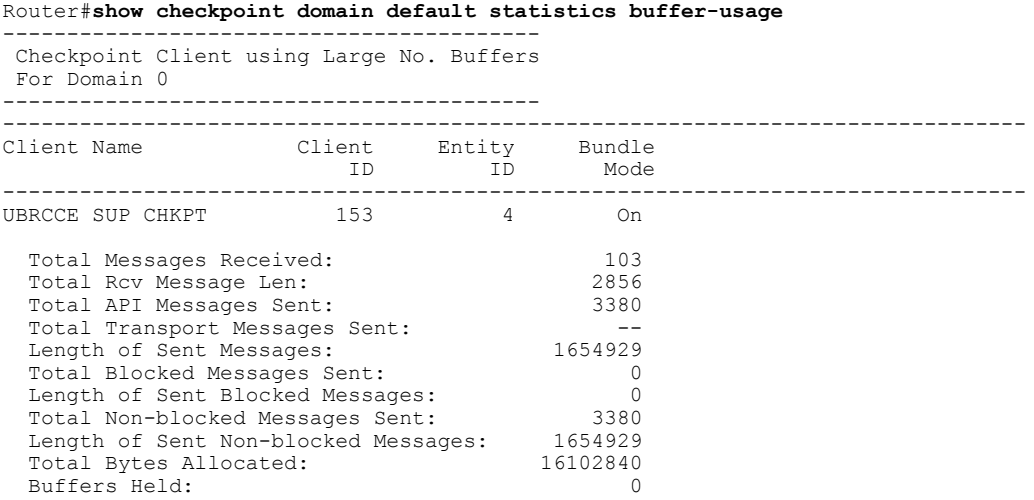

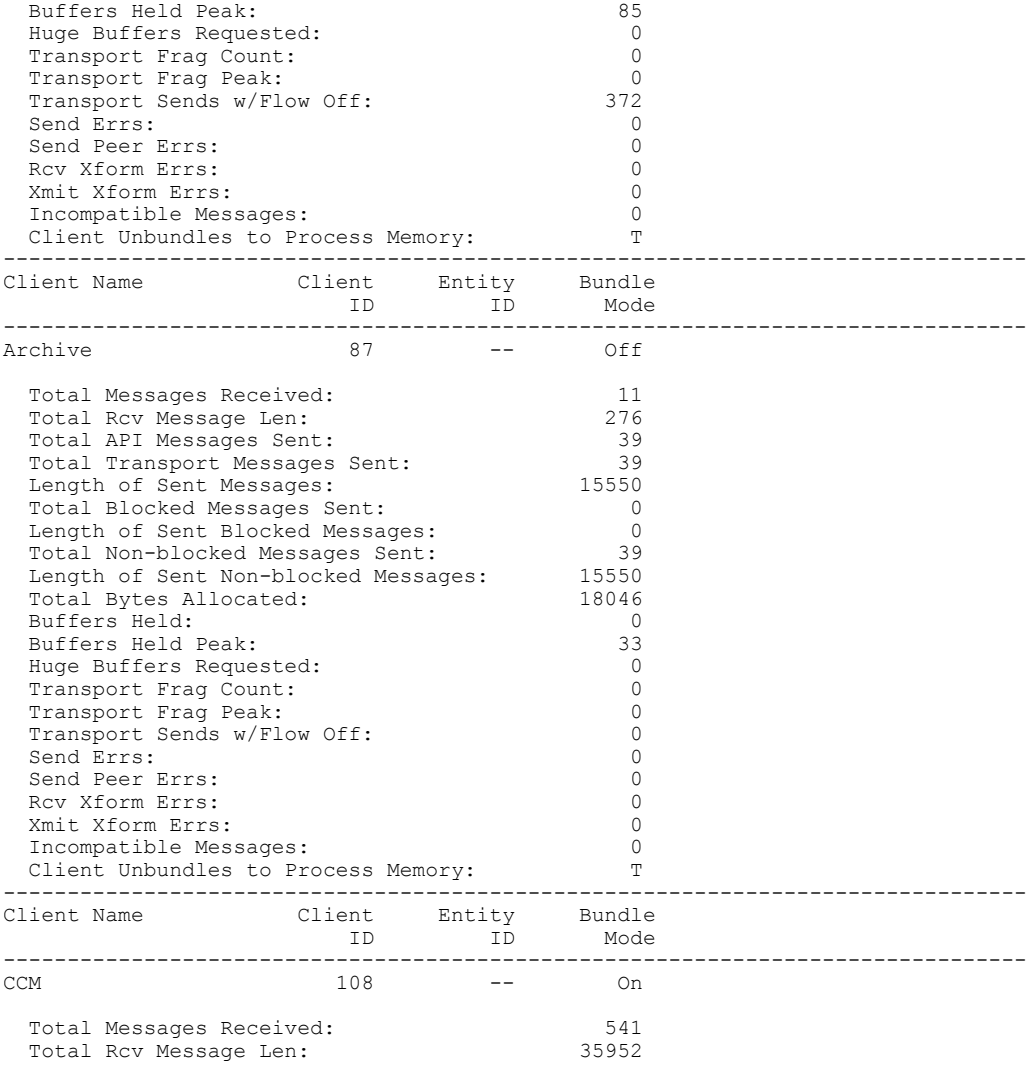

Router#

 $\mathbf{I}$ 

**Related Commands** These related commands are not supported on Cisco cBR Series Converged Broadband Router.

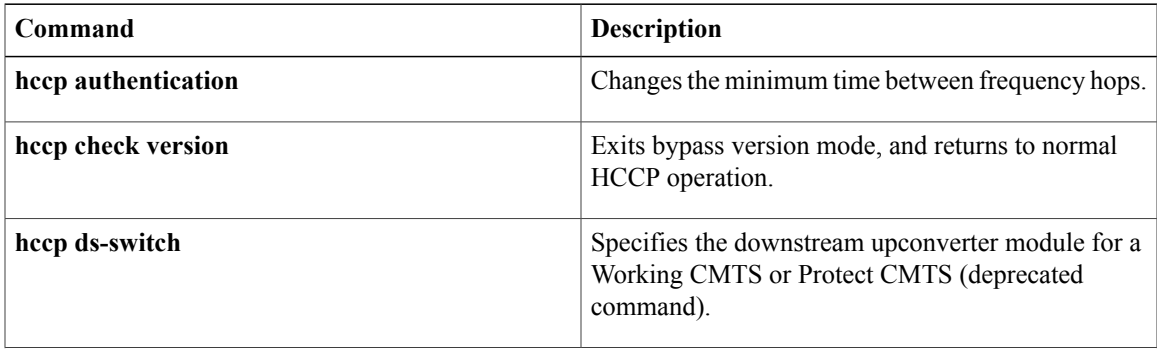

I

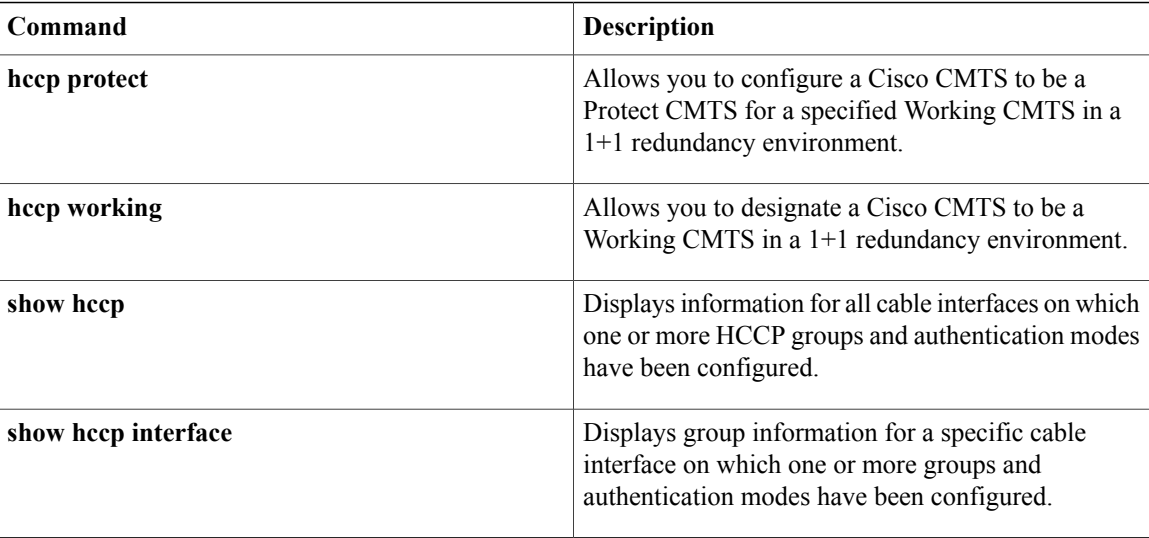

I

# <span id="page-8-0"></span>**show cmts ipc-cable client base**

To display the interprocess communication (IPC) session status, the service information for all the slots and subslots on the line cards, and statistics for each session on the Cisco uBR10012 router, use the **show cmts ipc-cable client base** command in user EXEC or privileged EXEC mode.

**show cmts ipc-cable client base** {**client| service| stats**}

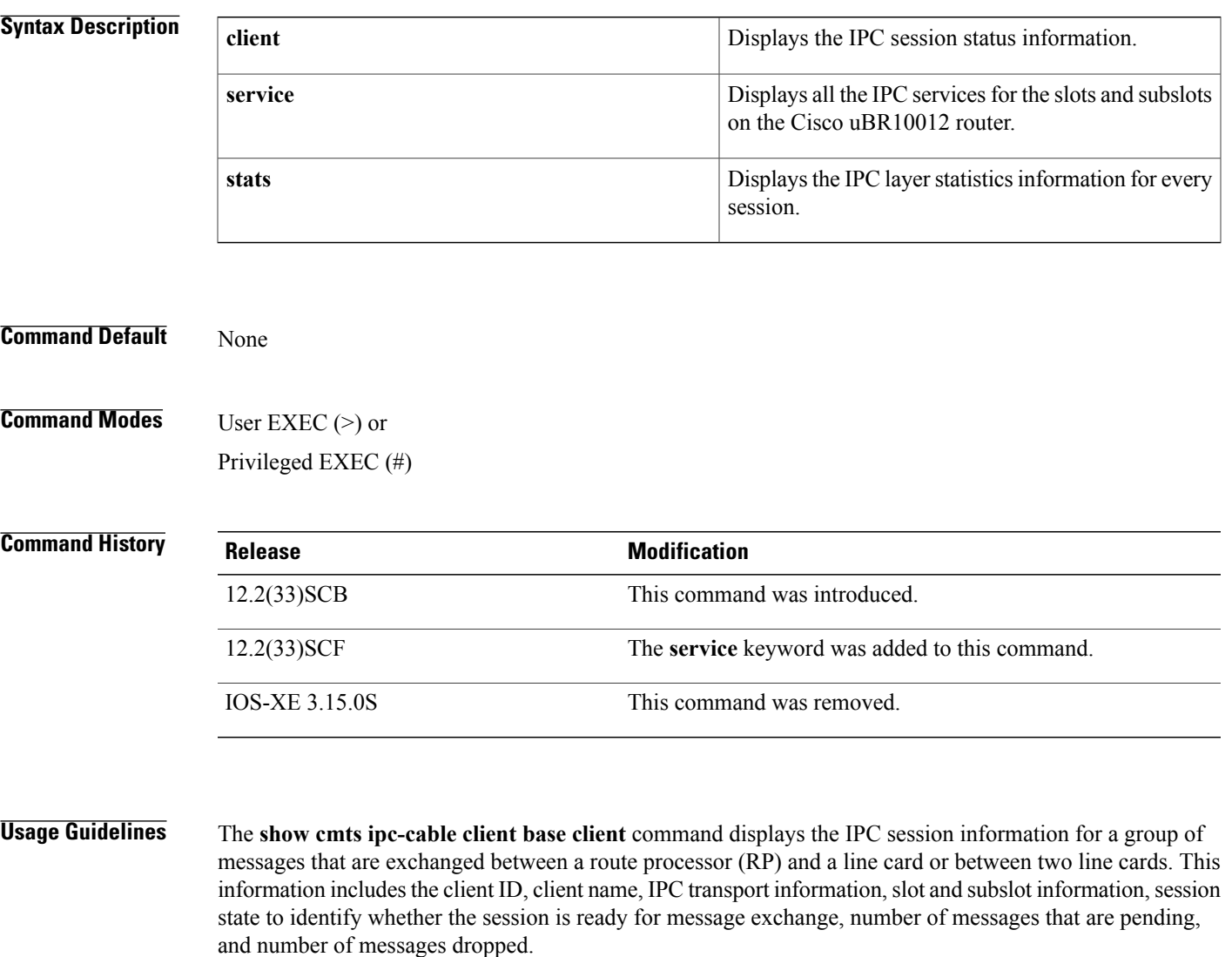

The **show cmts ipc-cable client base service** command displays the IPC service information for all the slots and subslots on the Cisco uBR10012 router. This information includes IPC port information, such as type of service and port ID, retry and timeout information of the IPC messages, and watermark information in the request queue.

The **show cmts ipc-cable client base stats** command displays the IPC layer error statistics for every session and is used for internal debugging purposes. The error statistics information includes the client ID, client

 $\overline{\phantom{a}}$ 

name, transport type, slot and subslot information, client buffer, IPC layer state, error counter information for the sent and received messages, and IPC In Service Software Upgrade (ISSU) register information.

**Examples** The following is a sample output of the **show cmts ipc-cable client base client** command:

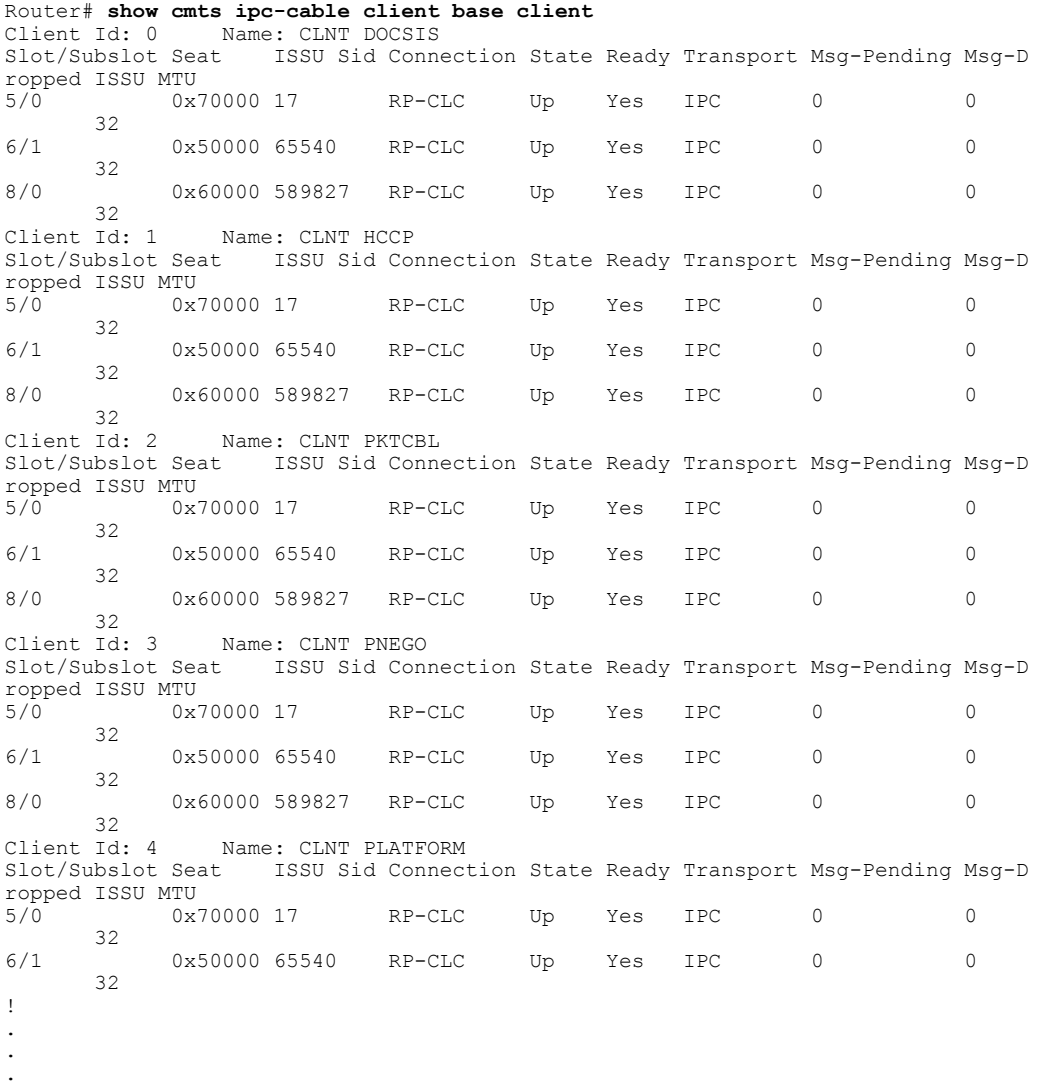

The table below describes the significant fields shown in the display:

**Table 1: show cmts ipc-cable client base client Field Descriptions**

| <b>Field</b> | <b>Description</b>   |
|--------------|----------------------|
| Client Id    | ISSU client ID.      |
| Name         | Client session name. |
| Slot/subslot | Slot and subslot.    |

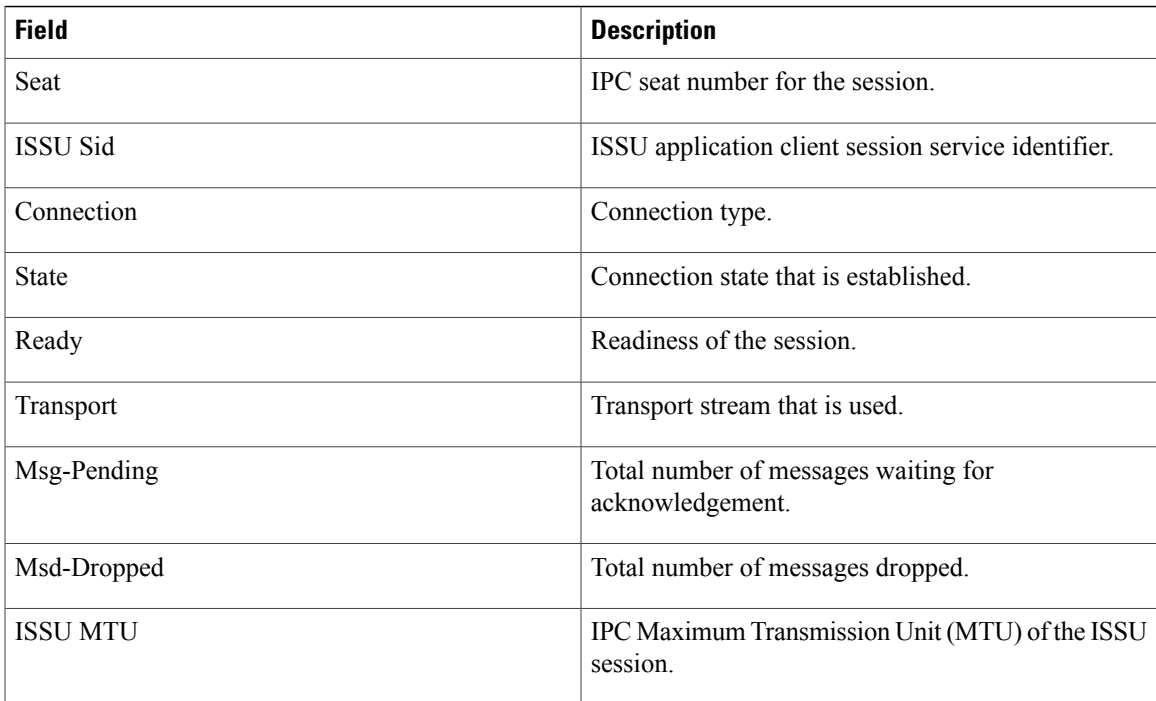

The following is a sample output of the **show cmts ipc-cable client base service** command:

```
Router# show cmts ipc-cable client base service
CMTS IPC service 1/0: default
         \text{inc\_port\_info} = 0 \times 69390F4 \text{inc\_port\_id} = 0.0000<br>\text{retry\_max} = 20 \text{retry\_period} = 1 \text{mc\_timeout} = 120retry_max = 20 retry_period = 1 -<br>context = 0x6939164 pid = 399<br>sit = 0 reqQ size = 0 inband = False
                                                           name = ReqXmt 1/0: default
in_transit = 0 reqQ size = 0 inband = False<br>reqQ watermark low = 200 med = 500
         reqQ watermark low = 200 med = 500 high = 1000
         resume send = True block done = False
CMTS IPC service 3/0: default
          ipc port info = 0x6939084 ipc port id = B0000
          retry max = 20 retry period = 1 rpc timeout = 120\text{context} = 0 \times 6937 \text{ FE4} pid = 405 name = ReqXmt 3/0: default
in transit = 0 reqQ size = 0 inband = False
          reqQ watermark low = 200 med = 500 high = 1000
          resume send = True block done = False
CMTS IPC service 5/0: default
          ipc port info = 0x465C0C14 ipc port id = D000A
          retry max = 20 retry period = 1 rpc timeout = 120retry_max = 20 retry_period = 1 \overline{r} represent = 120<br>
context = 0x6937874 pid = 420 name = ReqXmt 5/0: default<br>
sit = 0 reqQ size = 0 inband = False
in_transit = 0 reqQ size = 0 inband = False<br>reqQ watermark low = 200 med = 500
         reqQ watermark low = 200 med = 500 high = 1000<br>resume send = True block done = True
         resume send = TrueCMTS IPC service 5/0: inband
         \text{ipc port\_info} = 0 \times E6C7F50 \text{ipc port\_id} = 0000B<br>\text{retry\_max} = 20 \text{retry\_period} = 1 \text{rpc timeout} = 20retry_max = 20 retry_period = 1 \frac{1}{\text{pc}} timeout = 20<br>context = 0x6937644 pid = 424 name = ReqXmt 5/0: inband
          context = 0x6937644 pid = 424 name = RegXmt 5/0: inbandin transit = 0 reqQ size = 0 inband = True
         reqQ watermark low = 200 med = 500 high = 1000 resume send = False block done = Falseblock\_done = FalseCMTS IPC service 5/0: expedite
          ipc_port_info = 0x34C3FA4 ipc_port_id = D000C
          retry max = 3 retry period = 1 rpc timeout = 5context = 0x69380C4 pid = 353 name = RegXmt 5/0: expedite
in transit = 0 reqQ size = 0 inband = False
          reqQ watermark low = 200 med = 500 high = 1000
          resume send = True block done = False
```

```
CMTS IPC service 5/0: non critical
       ipc_port_info = 0x4CFFBD34 ipc_port_id = D000D
       retry max = 3 retry period = 10 rpc timeout = 30
       context = 0x6937954 pid = 419 name = ReqXmt 5/0: non critical
in transit = 0 reqQ size = 0 inband = False
       reqQ watermark low = 200 med = 500 high = 1000
       resume send = False block done = False
CMTS IPC service 5/1: default
       ipc port info = 0x6938134 ipc port id = C000A
       retry max = 20 retry period = 1 r rpc timeout = 120
       context = 0x69387C4 pid = 226 name = RegXmt 5/1: default
in transit = 0 reqQ size = 0 inband = False
       reqQ watermark low = 200 med = 500 high = 1000 resume send = True block done = True
       resume send = True
CMTS IPC service 5/1: inband
       ipc_port_info = 0x34C1F4C ipc_port_id = C000B
       r = r \pm r \pm \sqrt{m}a \overline{x} = 20 retry_period = 1 \overline{r} rpc_timeout = 20
in transit = \overline{0} reqQ size = 0 inband = True
       reqQ watermark low = 200 med = 500 high = 1000
       resume send = False block done = False
CMTS IPC service 5/1: expedite
       ipc_port_info = 0x2DFFF38 ipc_port_id = C000C
       retry max = 3 retry period = 1 rpc timeout = 5
       context = 0x465B73D4 pid = 96 name = ReqXmt 5/1: expedite
       in transit = 0 reqQ size = 0 inband = False
       reqQ watermark low = 200 med = 500 high = 1000
       resume send = True block done = False
CMTS IPC service 5/1: non critical
       ipc_port_info = 0x2E00100 ipc_port_id = C000D
       retry max = 3 retry period = 10 rpc timeout = 30context = 0x465BE054 pid = 164 name = ReqXmt 5/1: non critical
in transit = 0 reqQ size = 0 inband = False
       reqQ watermark low = 200 med = 500 high = 1000
       resume send = False block done = False
```
The table below describes the significant fields shown in the display:

| <b>Field</b>                  | <b>Description</b>                                                                             |
|-------------------------------|------------------------------------------------------------------------------------------------|
| CMTS IPC service 1/0: default | Slot and subslot. Describes the type of<br>service—default, inband, expedite, or non-critical. |
| ipc port info                 | IPC port information.                                                                          |
| ipc port id                   | IPC port ID.                                                                                   |
| retry max                     | Maximum retries in Cisco IOS software IPC layer.                                               |
| retry period                  | Time period of the retry interval in the IOS IPC layer.                                        |
| rpc timeout                   | RPC timeout value.                                                                             |
| context                       | Context value.                                                                                 |
| pid                           | Program identifier value.                                                                      |
| name                          | Type of IPC service.                                                                           |
| in transit                    | Indicates total number of messages waiting for<br>acknowledgement                              |

**Table 2: show cmts ipc-cable client base service Field Descriptions**

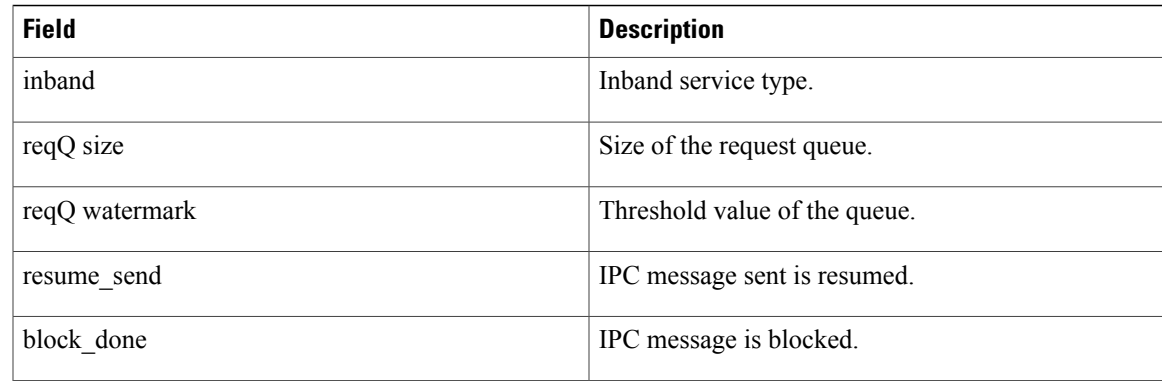

The following is a sample output of the **show cmts ipc-cable client base stats** command:

```
Router# show cmts ipc-cable client base stats
Client Id: 0 Name: CLNT DOCSIS<br>Slot/subslot: 5 /0 Transport Type = 1
                              Transport Type = RP-CLC<br>: 0
IPC getbuffer fail : 0<br>IPC layer is down : 0
IPC layer is down : 0<br>Sender msg has error : 0
Sender msg has error
Rcvd msg fail parser : 0<br>Sender drop - Misc. : 0
Sender drop - Misc. : 0<br>SID mgmt Q drop-No CM : 0
SID mgmt Q drop-No CM : 0<br>SID mgmt Q drop-Misc : 0
SID mgmt Q drop-Misc :
SID mgmt Q full : 0
SID mgmt Q drop-IF down: 0
IPC timeout :
IPC - no watch boolean : 0
Rcvd client no callback : 0
CR10K IPC Header transform error : 0
CR10K IPC ISSU send nego failed : 0<br>CR10K IPC ISSU not compatible : 0
CR10K IPC ISSU not compatible
CR10K IPC ISSU start nego failed : 0<br>CR10K IPC ISSU register failed : 0
CR10K IPC ISSU register failed
```
The table below describes the significant fields shown in the display:

**Table 3: show cmts ipc-cable client base stats Field Descriptions**

| <b>Field</b>          | <b>Description</b>   |
|-----------------------|----------------------|
| Client Id             | ISSU client ID.      |
| Name                  | Client session name. |
| Slot/subslot          | Slot and subslot.    |
| <b>Transport Type</b> | Transport type.      |

### **Related Commands**

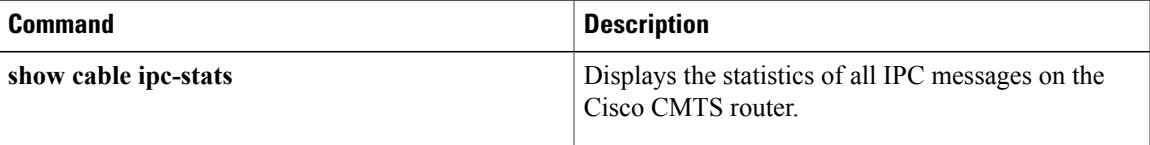

 $\mathbf{I}$ 

I

Г

# <span id="page-14-0"></span>**show controller gigabitethernet**

To display information about the Gigabit Ethernet interface used by the Downstream External PHY Interface (DEPI), use the **show controller gigabitethernet** command in privileged EXEC mode.

**show controller gigabitethernet** *slot/subslot/*{*bay*| *port*}

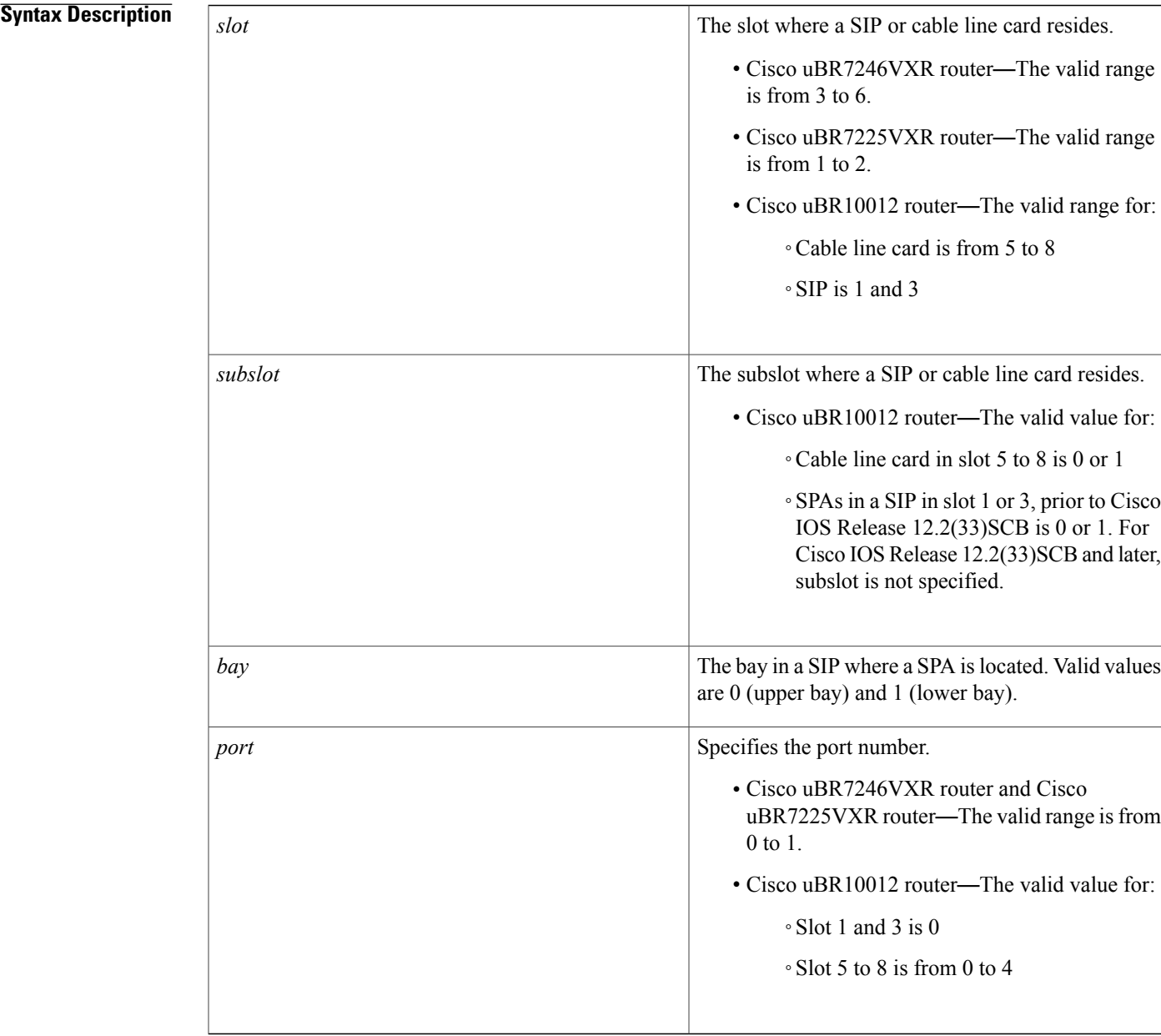

 $\overline{\phantom{a}}$ 

## **Command Default** None

**Command Modes** Privilege EXEC (#)

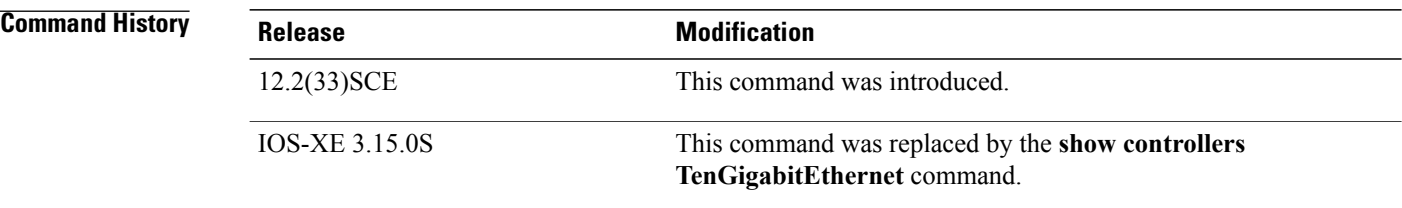

**Examples** This is a sample output for the **show controller gigabitethernet** command:

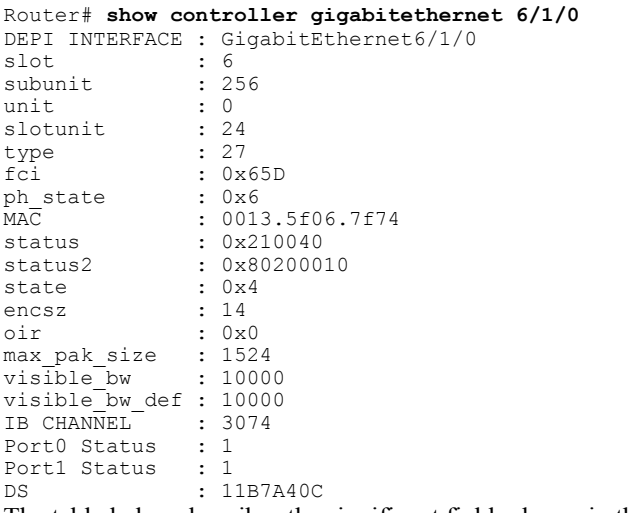

The table below describes the significant fields shown in the display:

### **Table 4: show controller gigabitethernet Field Descriptions**

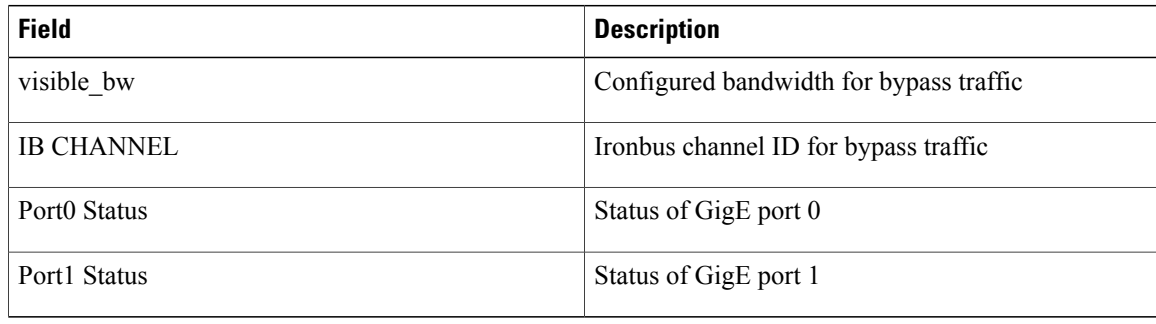

## **Related Commands**

 $\mathbf{I}$ 

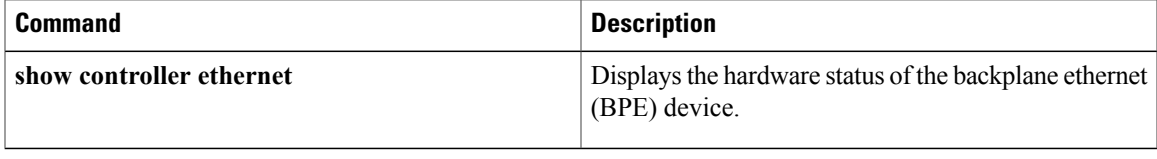

ι

# <span id="page-17-0"></span>**show controller integrated-cable**

To view information about the Cisco UBR-MC20X20V or Cisco uBR-MC88V line card or Cisco cBR Series Converged Broadband Router statistics, use the **show controller integrated-cable** command in privileged EXEC mode.

**show controller integrated-cable** {*slot/port*| *slot/subslot/port*} [**all| association**| **bpi-entry** *bpi-index***| brief| config**| **counters** {**rf-channel** [ *rf-channel* ]| **wb-channel** [ *wb-channel* ]}**| errors| fpga\_version| iofpga**| **mapping** {**rf-channel** [ *rf-channel* ]| **wb-channel** [ *wb-channel* ]}**| registers**| **rf-channel** [ *rf-channel* ]**|status**| **wideband-channel** [ *wb-channel* ]]

### **Cisco cBR Series Converged Broadband Routers**

**show controllers integrated-cable** *slot/subslot/port* {**acfe** { **cluster** *index*} |**all** | **association** | **bandwidth** { **rf-channel** [*rf-channel* ] |**wb-channel** [*wb-channel* ] } | **counter** {**ofdm-channel** | **rf-channel** [*rf-channel* ] |**wb-channel** [*wb-channel* ] } | **mapping** { **rf-channel** [*rf-channel* ] |**wb-channel** [*wb-channel* ] } | **rf-channels** *grouplist* **verbose** | **rf-port** | **wideband-channel**}

## **Syntax Description**

 $\mathbf I$ 

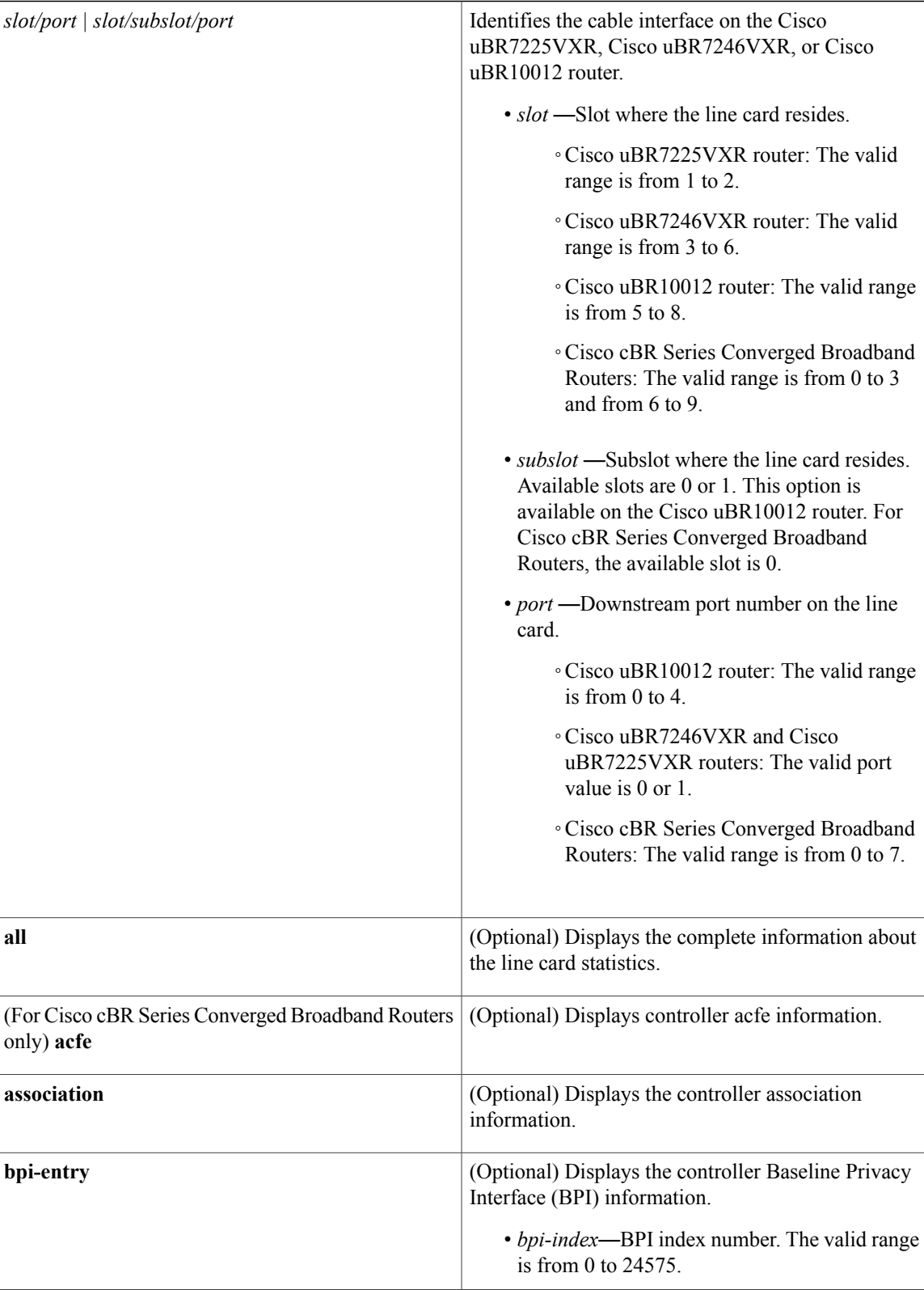

 $\mathbf{I}$ 

I

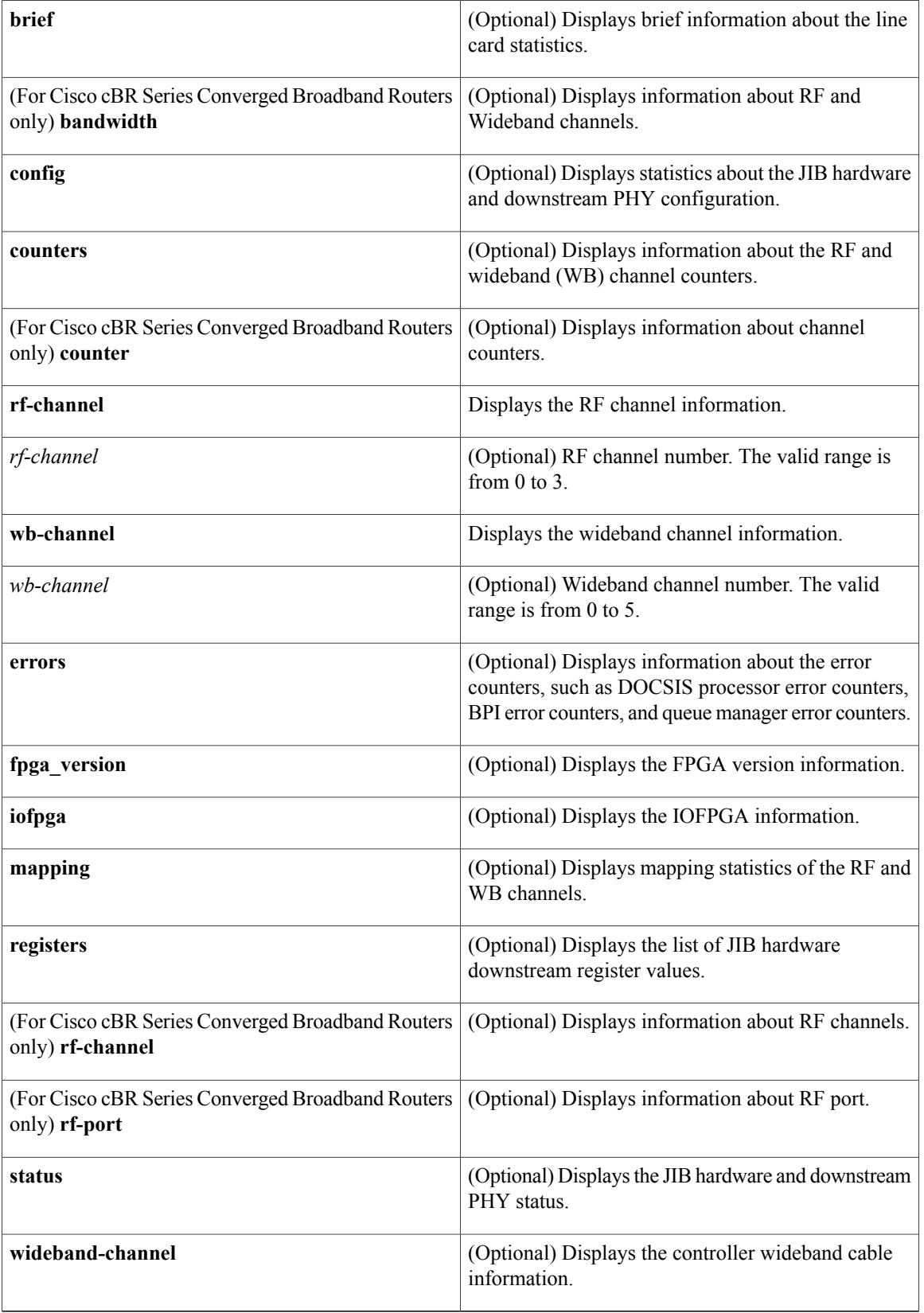

## **Command Modes** Privileged EXEC (#)

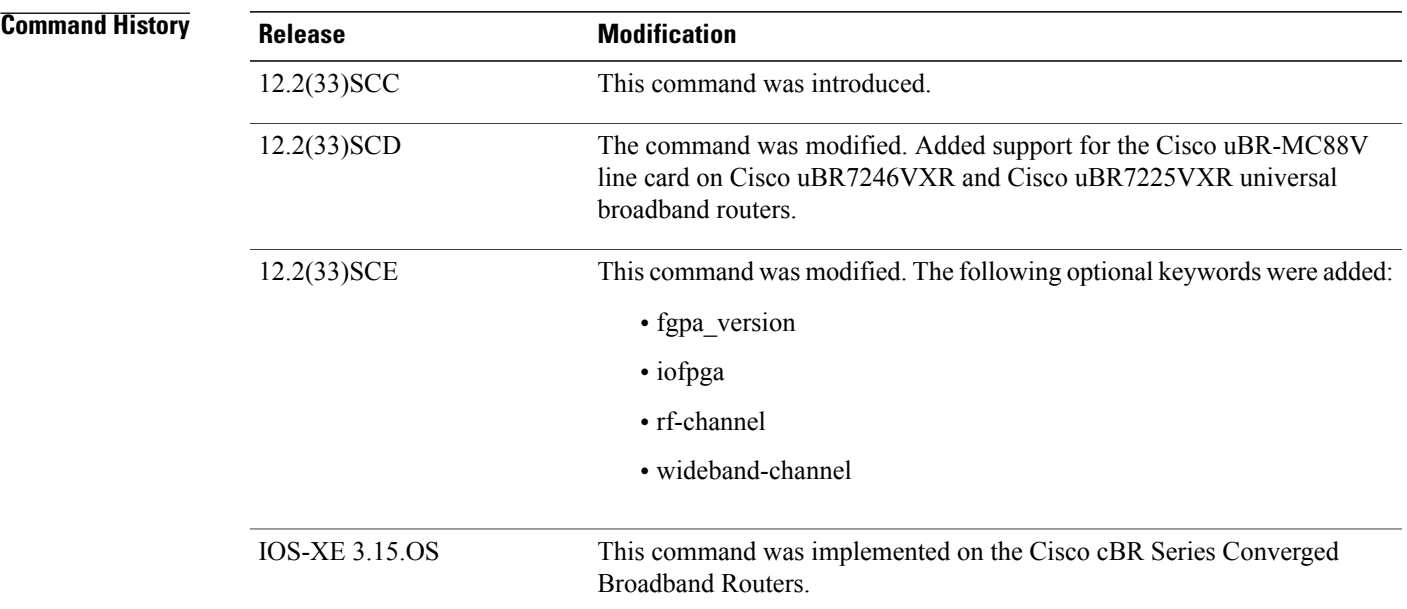

**Usage Guidelines** This command allows the user to view the following line card statistics:

- Controller association
- JIB hardware downstream configuration
- Channel counters
- Errors
- Mapping of WB and RF channels
- JIB hardware downstream registers
- JIB hardware downstream status

### **Examples** The following example shows a typical display of the **show controller integrated-cable** command and the **all** keyword:

```
Router# show controllers integrated-Cable 6/0/0 all
Integrated Cable Controller 6/0/0:
----------------------------------
  Channel 1 Annex = B Modulation = 256 QAM
  Channel 2 Annex = B Modulation = 256 QAM
  Channel 3 Annex = B Modulation = 256 QAM
  Channel 4 Annex = B Modulation = 256 QAM
JIB3_DS BPI registers (base address 0xF8880000)
                                     [0 \times 000000000] = 0 \times 000000000
```
 $\mathbf I$ 

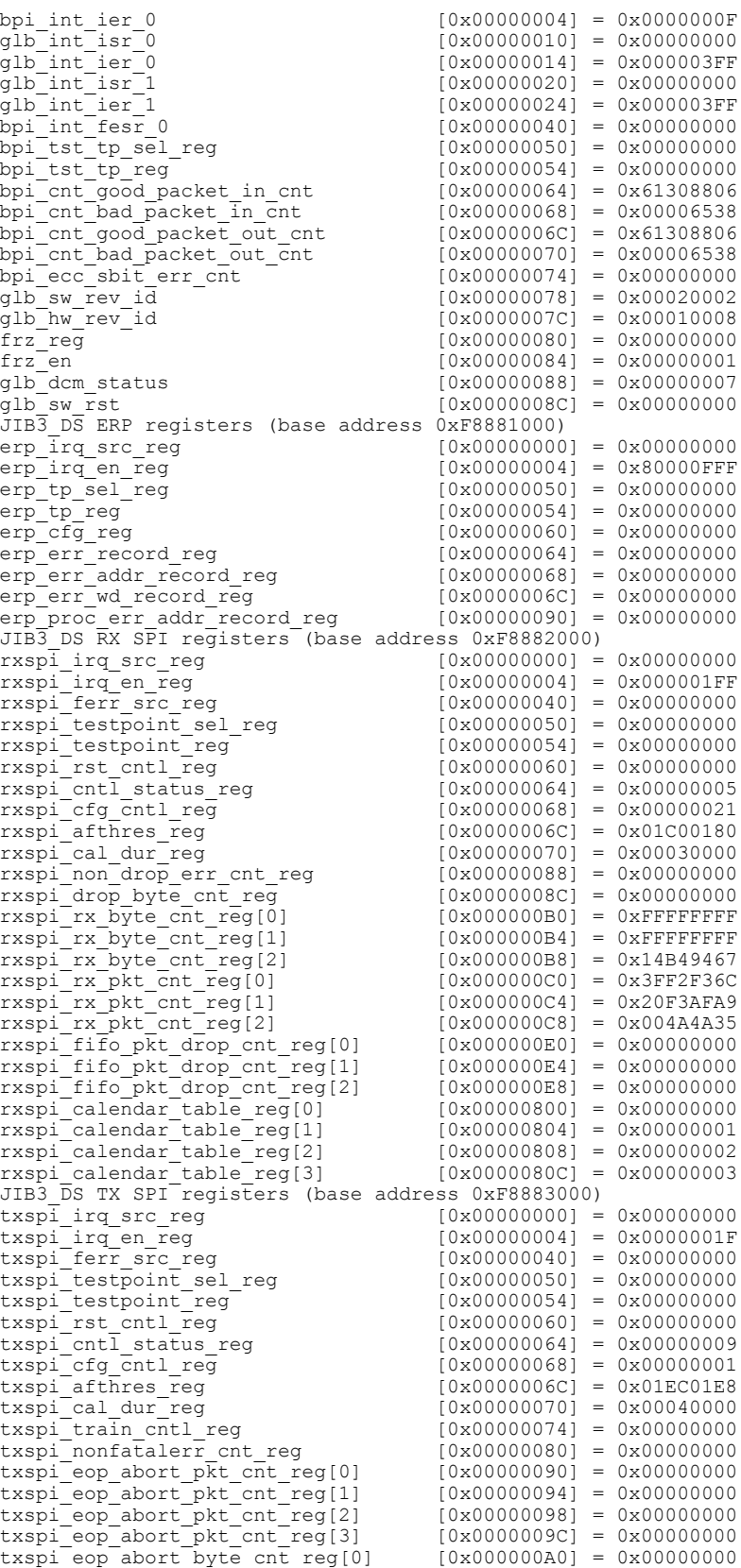

 $\mathbf{I}$ 

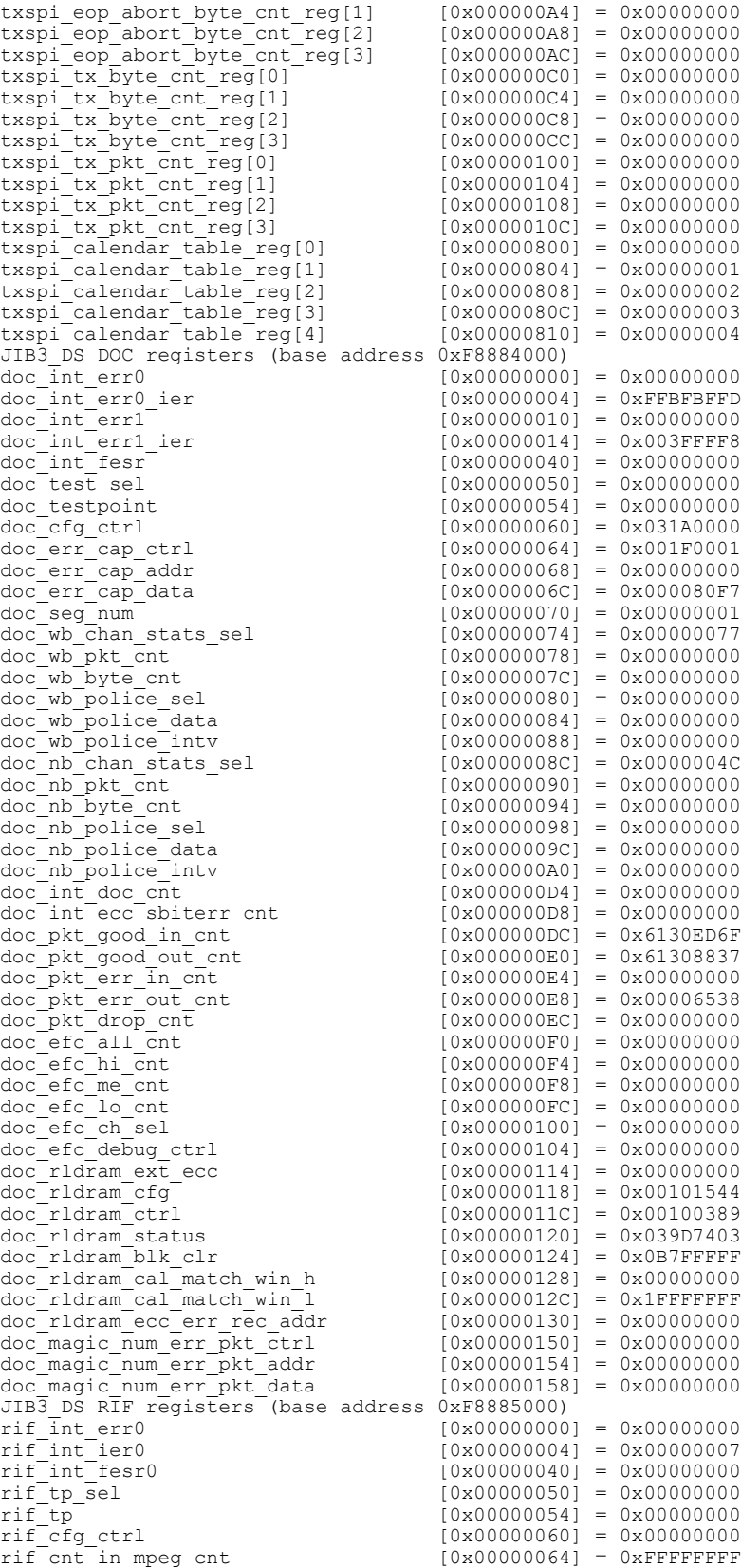

 $\mathbf{I}$ 

I

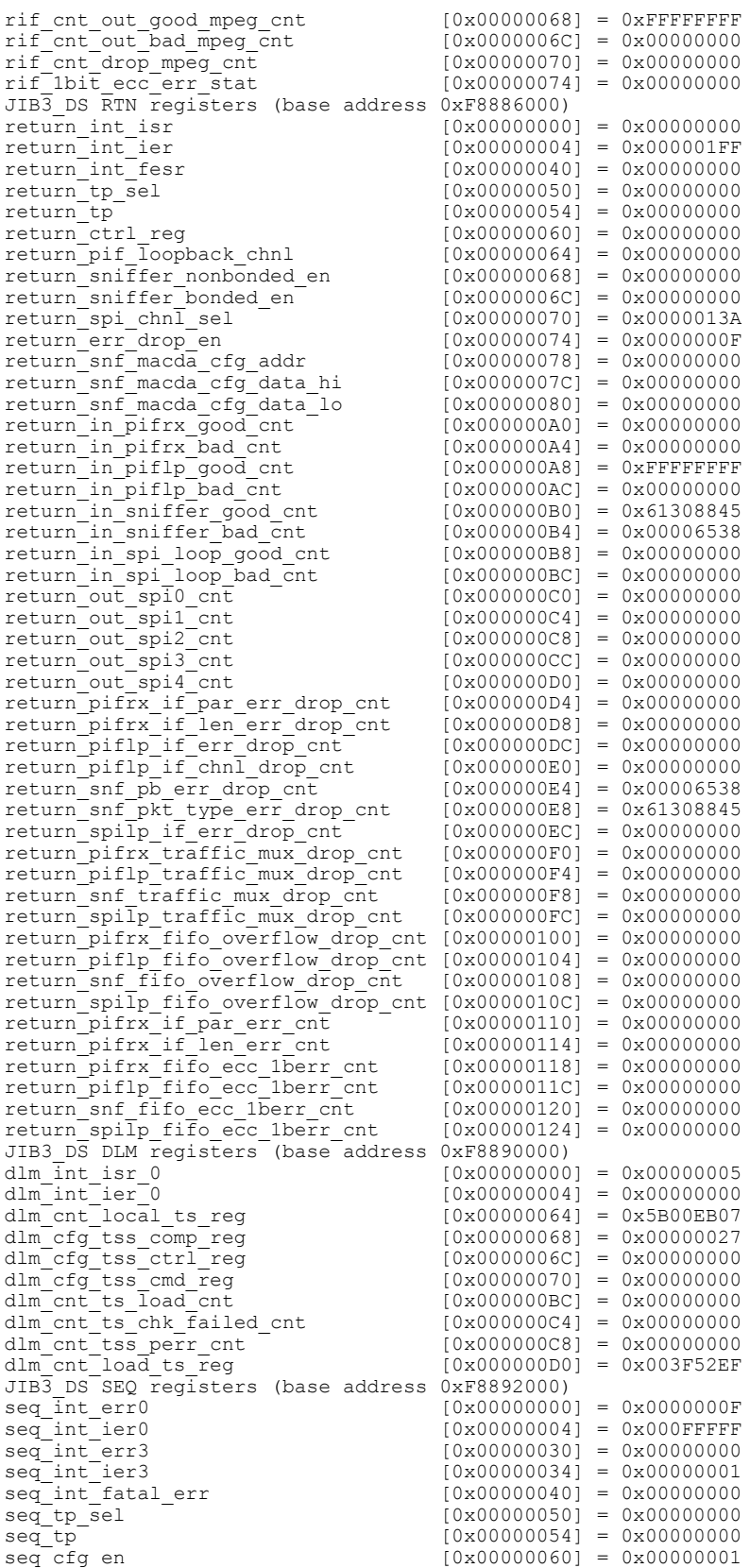

 $\mathbf I$ 

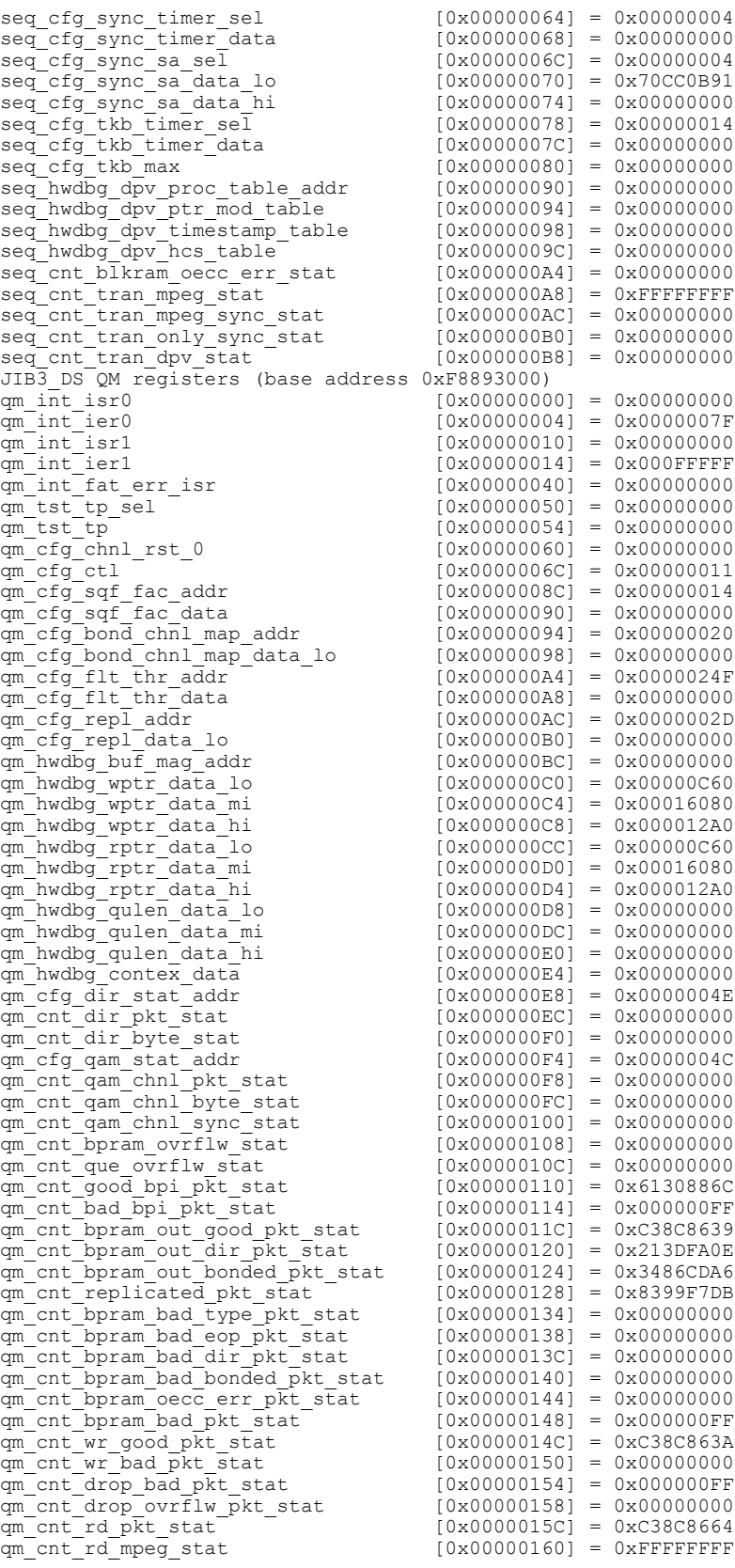

qm\_cnt\_rd\_mpeg\_sync\_stat  $[0 \times 00000164] = 0 \times 06A0FC65$ <br>qm\_cnt\_rd\_mpeg\_only\_sync\_stat  $[0 \times 00000168] = 0 \times 0620376C$ qm\_cnt\_rd\_mpeg\_only\_sync\_stat<br>qm\_cnt\_tran\_pkt\_stat  $[0x00000170] = 0xC38C8664$ <br> $[0x00000174] = 0x00000000$  $q$ m\_cnt\_tran\_oecc\_err\_pkt\_stat  $[0 \times 000000174] = 0 \times 000000000$ <br>  $q$ m\_cnt\_tran\_mpeg\_stat  $[0 \times 000000178] = 0 \times 000000076$ <br>  $q$ m\_cnt\_tran\_mpeg\_sync\_stat  $[0 \times 00000017C] = 0 \times 060000076$ qm\_cnt\_tran\_mpeg\_stat [0x00000178] = 0xFFFFFFFF qm\_cnt\_tran\_mpeg\_sync\_stat [0x0000017C] = 0x06A0FC65  $\frac{1}{q}$  cnt<sup>-</sup>tran<sup>\_mpeg\_only<sup>-</sup>sync\_stat [0x00000180] = 0x0620376C<br> $q$ m<sup>-</sup>cnt<sup>-</sup>tran<sup>-</sup>dpv stat [0x00000188] = 0x00000000</sup>  $[0x00000188] = 0x00000000$ qm\_rldram\_ext\_ecc [0x00000198] = 0x00000000 qm\_rldram\_cfg [0x0000019C] = 0x00101544 qm\_rldram\_ctrl [0x000001A0] = 0x00100389  $q$ m\_rldram\_status  $[0 \times 0000001A4] = 0 \times 03D$ F7C03<br>  $q$ m rldram cal match win h  $[0 \times 0000001A8] = 0 \times 000000000$ qm\_rldram\_cal\_match\_win\_h<br>qm\_rldram\_cal\_match\_win\_l  $[0x000001AC] = 0x7$ FFFFFFFF JIB3 DS PG registers (base address 0xF8898000)  $pq\_mod$ <br>  $pq\_abs$   $[0x00000050] = 0x00000000$ <br>  $[0x00000054] = 0x00000000$  $[0x00000054] = 0x00000000$  $pg\_ipg$  [0x0000005C] = 0x00000000  $pq_{\text{num}}$ <br>
pg\_num  $[0x00000058] = 0x00000000$ <br>
pg\_payload length  $[0x000000060] = 0x00000000$ pg\_payload\_length [0x00000060] = 0x00000000 pg\_payload\_value [0x00000064] = 0x00000000  $\begin{array}{lllllll} \texttt{pght_hdr\_prog_0} & & & & \texttt{[0x00000068]} = 0x00000000 \\ \texttt{pg\_pkt_hdr\_prog_1} & & & & \texttt{[0x0000006C]} = 0x00000000 \\ \texttt{pg\_pkt_hdr\_1} & & & & \texttt{[0x00000070]} = 0x00000000 \\ \end{array}$  $[0 \times 0000006C] = 0 \times 00000000$  $\bar{p}$ pg\_pkt\_hdr\_2 [0x00000074] = 0x00000000  $pg\_pkt\_hdr=3$   $[0x00000078] = 0x00000000$ <br>pg pkt hdr 4  $[0x00000007c] = 0x00000000$  $pg\_pkL\_hdr\_4$   $[0 \times 00000007C] = 0 \times 000000000$ <br>pg\_pkt\_hdr\_5  $[0 \times 000000080] = 0 \times 000000000$ pg\_pkt\_hdr\_5 [0x00000080] = 0x00000000 pg\_pkt\_hdr\_6  $[0x00000084] = 0x00000000$ JIB3 DS PMBIST registers (base address 0xF8899000) pmbist\_ena\_addr [0x00000060] = 0x00000002 pmbist\_din\_addr <br>
pmbist\_dout\_addr [0x00000064] = 0x00000000<br>
pmbist\_trgt\_select\_addr [0x000000074] = 0x00000000 pmbist\_dout\_addr [0x0000006C] = 0x00008101 pmbist\_trgt\_select\_addr [0x00000074] = 0x00000000  $pmbist\_ff\_status$ <br>  $pmbist\_num$  wr fr  $pmbist$   $[0x00000078] = 0x00000000$  $pmbist\_num\_wr\_fr\_pmbist$ <br> $pmbist\_num\_rd\_fr\_pmbist$  $\begin{array}{lllll} \texttt{pmbist\_num\_rd\_fr\_pmbist} & & & \texttt{[0x00000080]} = 0x000000000 \\ \texttt{pmbist\_um\_wr\_2cmd\_ff} & & & \texttt{[0x00000084]} = 0x00000000 \\ \end{array}$  $pmbist$  um  $wr$   $2cm\overline{d}$  ff  $(0x00000084)$  = 0x00000000 pmbist\_num\_rd\_2cmd\_ff [0x00000088] = 0x00000000 pmbist\_num\_rd\_rtn\_pmbist [0x0000008C] = 0x00000000<br>pmbist\_num\_wr\_2dram [0x00000090] = 0x00000000<br>pmbist\_num\_rd\_2dram [0x00000094] = 0x00000000  $[0 \times 000000090] = 0 \times 000000000$ pmbist\_num\_rd\_2dram [0x00000094] = 0x00000000<br>pmbist\_num\_rd\_fr\_dram [0x00000098] = 0x00000000  $[0x00000098] = 0x00000000$ DS PHY Configuration of Controller 0: --------------------- Base Frequency = 555000000Hz  $RF-Power = 52.0dBmV$ Annex = B Modulation = 256QAM Channel Status Interleave ------- ------ -------<br>0 Active 32 0 Active 32<br>1 Active 32 1 Active<br>2 Active 2 Active 32<br>3 Active 32 Active DS\_PHY PLL set for Annex-B DS PHY Device Information: ------------------- Remora Version = 3.10 UPX SW Version = 0x10D Upconverter Type:Unknown UPX Part Number = Device Status: -------------- UPX Alarm Status = 0x3FF UPX Alarm Mask  $= 0x19000$ Remora registers (base address 0xF8900000) ------------------------------------------ Remora General Registers (0xF8900000): ------------------------------------- revision [0x00000000] = 0x00000003

```
hw_fpga_rev_id [0x00000004] = 0x0000000A
erp scratch pad0 [0x00000008] = 0x00000000
```
 $\mathbf I$ 

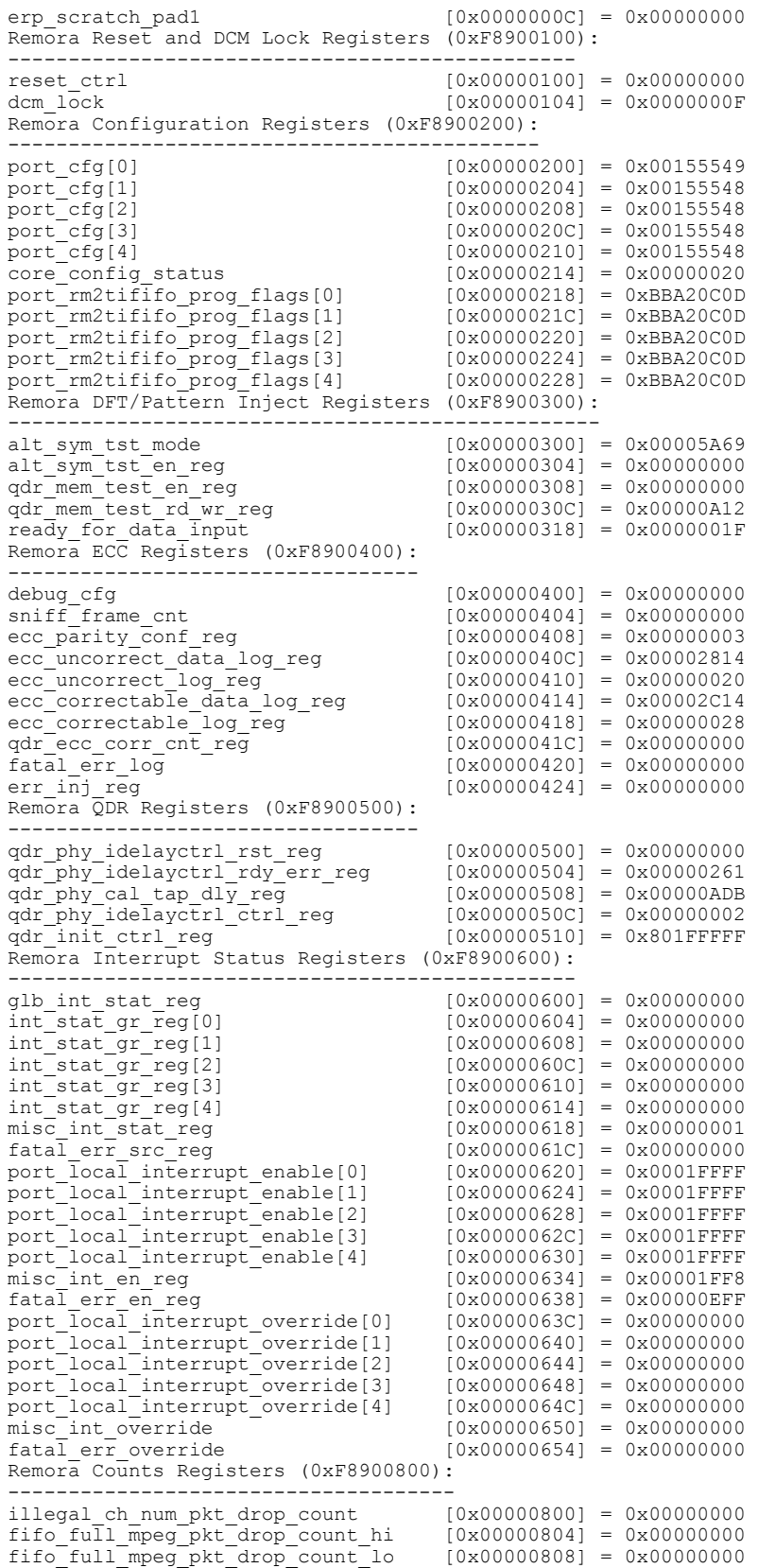

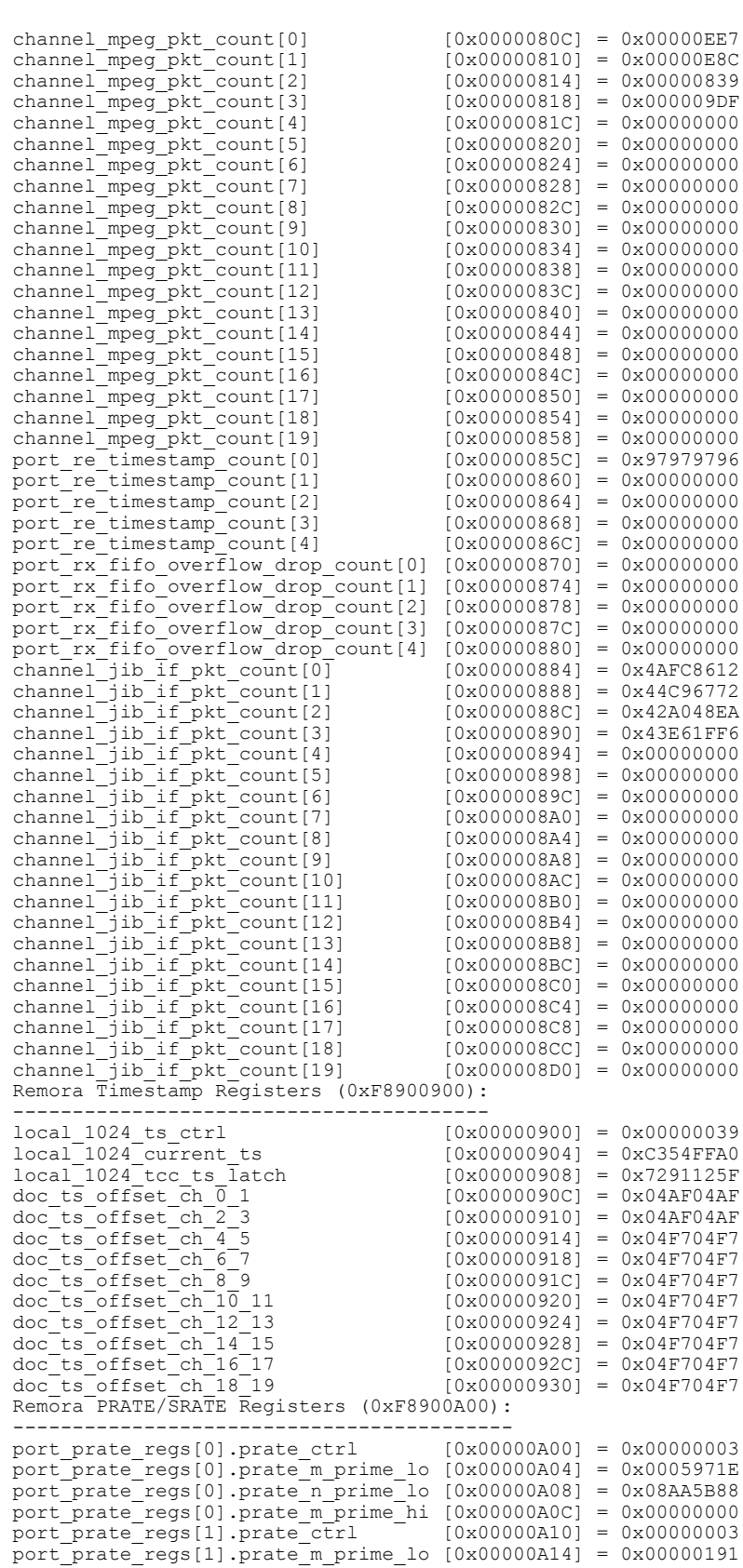

 $\overline{\phantom{a}}$ 

T

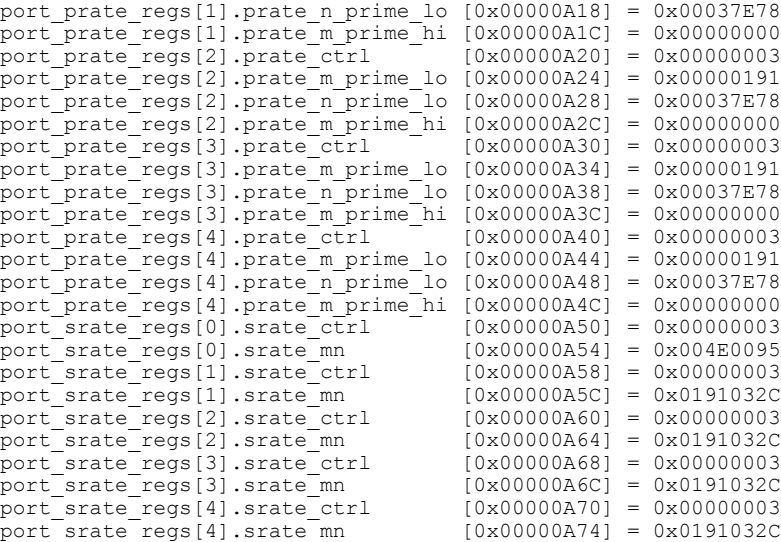

The following example shows a typical display of the **show controller integrated-cable** command and the **association** keyword:

Router# **show controller integrated-Cable 7/1/0 association** WB Association Info for 7/1 No of WB 30 WB BG Bundle NB NB chan Reserved Total BG Bundle NB NB chan Reserved Total<br>ID num channel ID CIR CIR<br>1057 1 Cable7/1/0 121 0 21751500 Wideband-Cable7/1/0:0 1057 1 Cable7/1/0 121 0 21751500 Multicast 0 21751500<br>Cable7/1/3 133 0 12481000 Wideband-Cable7/1/3:0 1153 1 Cable7/1/3 133 0 12481000<br>Multicast 0 12481000 Multicast

The following example shows a typical display of the **show controller integrated-cable** command and the **brief** keyword:

```
Router# show controllers integrated-Cable 6/0/0 brief
Integrated Cable Controller 6/0/0:
     ----------------------------------
 Channel 1 Annex = B Modulation = 256 QAM
  Channel 2 Annex = B Modulation = 256 QAM
  Channel 3 Annex = B Modulation = 256 QAM
  Channel 4 Annex = B Modulation = 256 QAMJib3-DS Device Information:
---------------------------
   Jib3-DS Version = 2.2.1.8
  SW Rev ID = 0x00020002 HW Rev ID = 0x00010008
  Device Type: Coldplay
  Driver State: 3
Channel Resources:
------------------
  Total Non-bonded Channels..........= 20
  Per-Controller Non-bonded Channels = 4
  Total Bonded Channels................ 32
   Per-Controller Bonded Channels.....= 6
Slot-Wide Resources:
 --------------------
  Number of PHS Rules...........= 12K (0x3000)
  Number of BPI Table Entries...= 24K (0x6000)
  Number of Service Flows......= 64K (0x10000)
  DS PHY Device Information:
  -------------------
   Remora Version = 3.10
   UPX SW Version = 0x10D
   Upconverter Type:Unknown
   UPX Part Number =
 Device Status:
  --------------
```

```
UPX Alarm Status = 0x3FF
    UPX Alarm Mask = 0x19000The following example shows a typical display of the show controller integrated-cable command and the
bpi-entry keyword:
```

```
Router# show controller integrated-cable 7/1/4 bpi-entry 3
BPI index:3 segment:0 key no:3 said:2 key seq:7 AES
Even 5A4B-68E8-5948-FD84-F5E2-1D28-311C-37D8
      Iv 4E33-379E-6FCF-9A8E-01CB-AC95-5B4D-AE76
Odd A871-76EA-1D3E-02F8-5EDA-8A8E-1F15-52E6
  Iv 6F62-765C-C9E7-DB8A-6FA5-91E8-BE41-3075
```
Effective from Cisco IOS Release 12.2(33)SCD, the BPI key information stored on the Cisco UBR-MC20X20V line card is displayed using the show controller integrated-cable command with the bpi-entry keyword.

The following is a sample output of the**show controller integrated-cable** command with the **bpi-entry** keyword:

```
Router# show controller integrated-cable 6/0/0 bpi-entry 1
BPI Index: 1 Segment: 0
Even Key: Valid, Odd Key: Valid
Key Sequence Number: 1 Security Association: 0x2
 Key Type: DES
 Even Key: 1CE8-45A1-1903-E5 IV: 1513-236D-1FF7-046E
  Odd Key: 10EC-6DB2-5441-EC IV: 07C7-1089-0E34-026B
```
The following example provides information about all controllers using the **show controller integrated-cable**command and the **wideband** keyword:

```
Router# show controller integrated-cable 7/1/4 wideband
                           BG WB Host
channel ID Slot/Subslot BG<br>Wideband-Cable7/1/4:0 1185 7/1 Ye
Wideband-Cable7/1/4:0 1185 7/1 Yes
Wideband-Cable7/1/4:1 1186 7/1 Yes<br>Wideband-Cable7/1/4:2 1187 7/1 Yes
wideland-Cable7/1/4:2 1187 7/1<br>Wideband-Cable7/1/4:3 1188 7/1
widelax1-Table 7/1/4:3 1188 7/1 Yes<br>Wideband-Cable7/1/4:4 1189 7/1 Yes
Wideband-Cable7/1/4:4 1189 7/1 Yes
Wideband-Cable7/1/4:5 1190 7/1 Yes
```
The following example providesinformation about all controllers using the**show controller integrated-cable** command and the **config** keyword:

```
Router# show controllers integrated-Cable 6/0/0 config
Integrated Cable Controller 6/0/0:
      ----------------------------------
  Channel 1 Annex = B Modulation = 256 QAM
  Channel 2 Annex = B Modulation = 256 QAM
  Channel 3 Annex = B Modulation = 256 \overline{O}AM
  Channel 4 Annex = B Modulation = 256 QAM
Jib3-DS Device Information:
---------------------------
   Jib3-DS Version = 2.2.1.8
   SW Rev ID = 0x00020002 HW Rev ID = 0x00010008
   Device Type: Coldplay
   Driver State: 3
Channel Resources:
------------------
   Total Non-bonded Channels.......... 20
   Per-Controller Non-bonded Channels = 4
   Total Bonded Channels............... 32
   Per-Controller Bonded Channels.....= 6
Slot-Wide Resources:
     --------------------
   Number of PHS Rules...........= 12K (0x3000)
   Number of BPI Table Entries...= 24K (0x6000)
   Number of Service Flows.......= 64K (0x10000)
Sniffer Configuration:
----------------------
Non-Bonded Channel Mask = 0x00000000
```

```
Bonded Channel Mask.....= 0x00000000
Sniff All Enable........= False
Configured Sniffer MAC Addresses:<br>Entry MAC Address Enabled
        MAC Address
----- --------------- -------
0 0000.0000.0000 False<br>1 0000.0000.0000 False
1 0000.0000.0000 False
        0000.0000.0000
3 0000.0000.0000 False
        0000.0000.0000 False
5 0000.0000.0000 False
6 0000.0000.0000 False
7 0000.0000.0000 False
        0000.0000.00009 0000.0000.0000 False
10 0000.0000.0000 False
        0000.0000.0000
12 0000.0000.0000 False
        0000.0000.0000 False
14 0000.0000.0000 False
        0000.0000.0000
Replication Table:
    ------------------
Replication Entry Index Channel Mask
------------------------<br>41
41 0x0000000F<br>42 0x0000000F
                           0x000000F
\frac{43}{44} 0x0000000F
                           0x000000F
Configured Bonding Groups:
      --------------------------
Bonded Channel Channels in Bonding Group
-------------- -------------------------
                 0, 1, 2, 3Sync Configuration:
   -------------------
Channel MAC Address Interval
------- -------------- --------
          001d.70cc.0b90 10 ms<br>001d.70cc.0b90 10 ms
1 001d.70cc.0b90 10 ms<br>2 001d.70cc.0b90 10 ms
2 001d.70cc.0b90 10 ms<br>3 001d.70cc.0b90 10 ms
          001d.70cc.0b90
DS PHY Configuration of Controller 0:
---------------------
  Base Frequency = 555000000Hz
  RF-Power = 52.0dBmV
  Annex = B Modulation = 256QAM
  Channel Status Interleave
  ------- ------ ----------<br>0 Active 32
     0 Active 32<br>1 Active 32
     1 Active 32<br>2 Active 32
     2 Active 32<br>3 Active 32
         Active
  DS_PHY PLL set for Annex-B
```
The following example providesinformation about all controllers using the **show controller integrated-cable** command and the **counters** keyword:

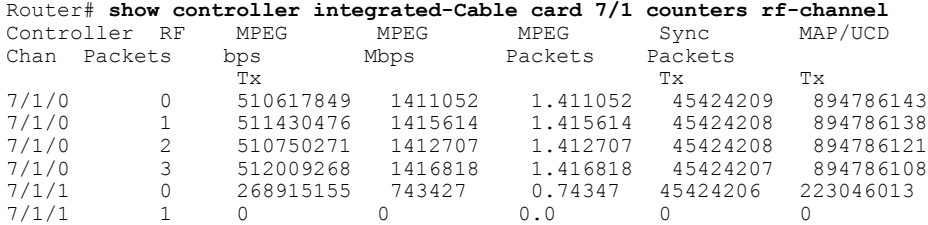

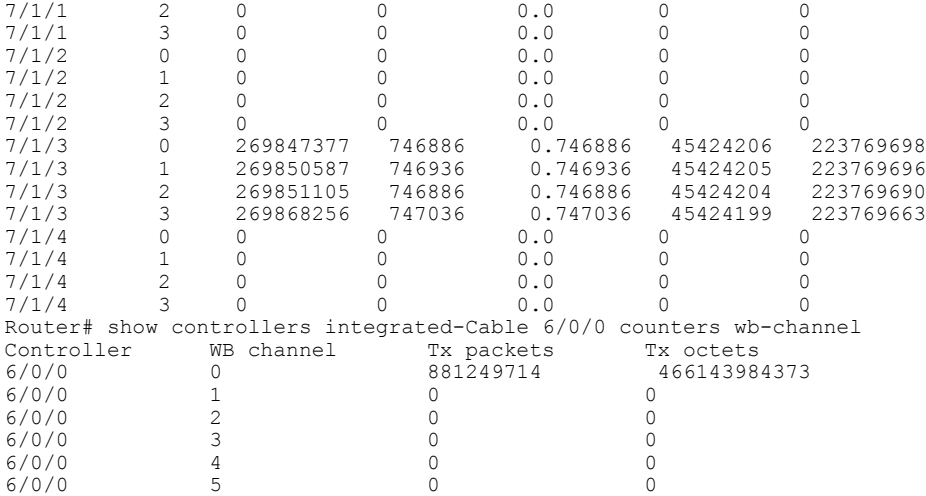

The following example providesinformation about all controllers using the **show controller integrated-cable** command and the **errors** keyword:

```
Router# show controllers integrated-Cable 6/0/0 errors
Rx SPI Error Counters:
----------------------
Non-Droppable Errors Channel 0 = 00 FIFO Pkt Drop Count Channel 0 = 00000000
Non-Droppable Errors Channel 1 = 00 FIFO Pkt Drop Count Channel 1 = 00000000
Non-Droppable Errors Channel 2 = 00 FIFO Pkt Drop Count Channel 2 = 00000000
Non-Droppable Errors Channel 3 = 00 Dropped Bytes = 00000000
Tx SPI Error Counters:
---------------------<br>DIP2 Errors
                          = 00 Illegal Src Pattern Errs = 00EOP Abort Pkts Channel 0 = 00000000 EOP Abort Bytes Channel 0 = 00000000
EOP Abort Pkts Channel 1 = 00000000 EOP Abort Bytes Channel 1 = 00000000EOP Abort Pkts Channel 2 = 00000000 EOP Abort Bytes Channel 2 = 00000000EOP Abort Pkts Channel 3 = 00000000 EOP Abort Bytes Channel 3 = 00000000
DOCSIS Processor Error Counters:
        --------------------------------
EFC and Stats Errors = 00000000 DOCSIS Engine Errors = 00025934
                    PHS Errors = 00000000 Parser Errors = 00000000
Output Packet Errors = 00000000 Dropped Packets
Input Packet Errors = 00000000 ECC Errors = 00000000
BPI Error Counters:
-------------------
Bad Input Pkts = 22 Single-bit ECC Errors = 0
Bad Output Pkts = 22
Queue Manager Error Counters:
----------------------------
BPRAM Bad End of Packets..= 00000000 Bonded Map Errors............= 00000000
BPRAM Overflows...........= 00000000 BPRAM Bad Packet Type Errors = 00000000
Directed Map Error Counts = 00000000 BPRAM ECC Errors...............= 00000000
RLDRAM ECC Errors.........= 00000000 Queue Overflows..............= 00000000
Sequencer Error Counters:
-------------------------
BlkRAM ECC Errors = 00000000
ERP Error Counters:
-------------------
Processor Bus Errored Address = 0x00000000
Return Interface Error Counters:
       --------------------------------
Phys If Rx FIFO Oflow Drops = 00000000 Phys If LB FIFO Oflow Drops = 00000000
                                          Phys If Rx Parity Errors....= 00000000<br>Phys If Rx FIFO ECC Errors..= 00000000
Phys If Length Errors......= 00000000 Phys If Rx FIFO ECC Errors..= 00000000 Phys If LB FIFO ECC Errors..= 00000000 Sniffer FIFO ECC Errors....= 00000000
Phys If LB FIFO ECC Errors..= 00000000SPI LB FIFO ECC Errors......= 00000000
Jib3-DS (Coldplay) interrupt events
      count
 current total bursts Event name
```
21 25921 0 DOCSIS Processing Block: DSID Valid Error Internal error packet buffer: ----------------------------- IPH Header: Packet type......... =  $0x00$ Flags............... = 0x00 Packet Length....... =  $33015$  (0x80F7) DOCSIS Header Length = 11 Replication Index... = 0 Stats Index........ =  $0 \times 0546$ Flags2.............. = 0x01040000 Service  $Flow$ ....... =  $0x00000000$ Packet Body: 0x010500E1 0x4411C0FA 0x00895500 0x118072C7 0x6A001D70 0xCC0BE208 0x0045B800 0xCA000000 0x003F1121 0x42AC2200 0x63AC2200 0x82C004C0 0x0200B600 0x008000F1 0x318FF541 0x1BA16AE2 0xB303AF17 0x1652643F 0x4498F48E 0xE278F16B 0x167521EC 0x3CBF34DD 0xDCBEA10E 0x0B5AA70C 0xE6B9B77F 0x8E3590ED 0x4EC9388A 0x9B886A51 Internal magic number error packet buffer: ------------------------------------------ No magic number errored packet available

The following example providesinformation about all controllers using the **show controller integrated-cable** command and the **fpga\_version** keyword:

Router# **show controllers integrated-Cable 7/0/0 fpga\_version** 2020 CARD FPGA VERSION CORABI FPGA : 0.53 SPARROW FPGA : 0.309<br>WAXBILL FPGA : 1.7D WAXBILL FPGA : 1.7D<br>COLDPLAY FPGA : 2.2.1.D COLDPLAY FPGA : 2.2.1.D<br>REMORA FPGA : 0.1.0.14 REMORA FPGA :  $0.1.0.1$ <br>FAUNA FPGA :  $0.8.0.3$ FAUNA FPGA : 0.8.0.3<br>FLORA FPGA : 0.6.0.7 FLORA FPGA : 0.6.0.7

The following example providesinformation about all controllers using the **show controller integrated-cable** command and the **iofpga** keyword:

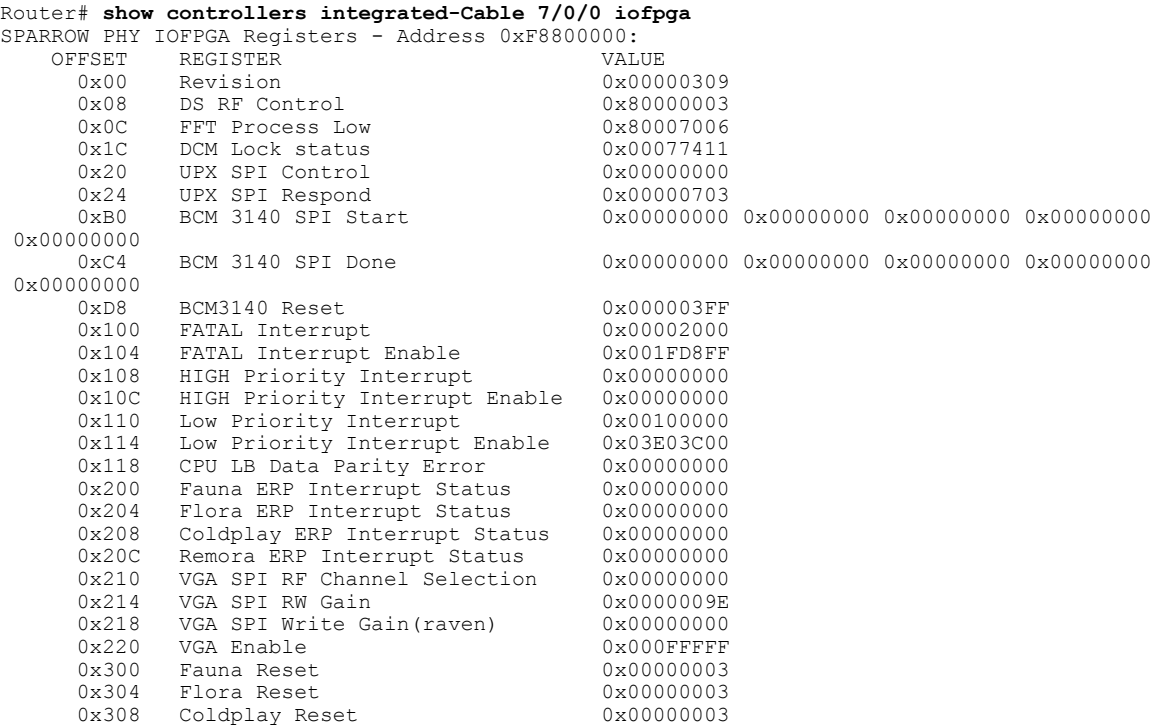

T

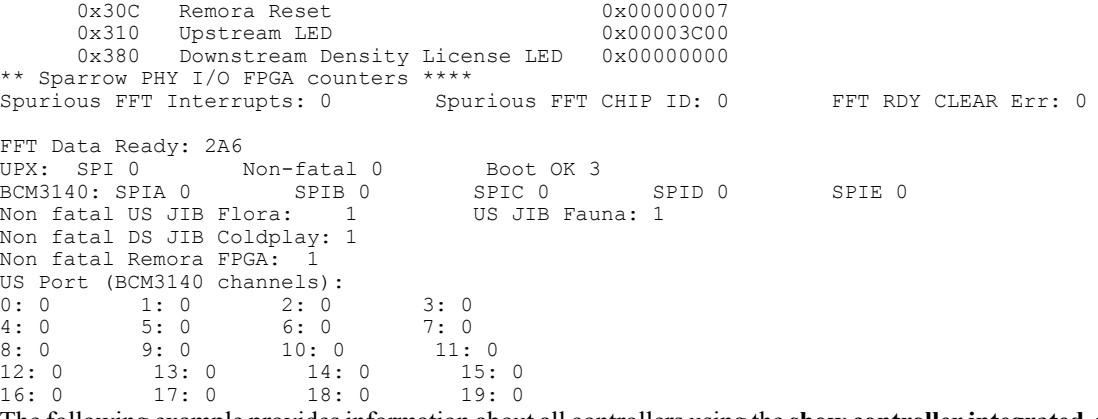

The following example providesinformation about all controllers using the **show controller integrated-cable** command and the **mapping** keyword:

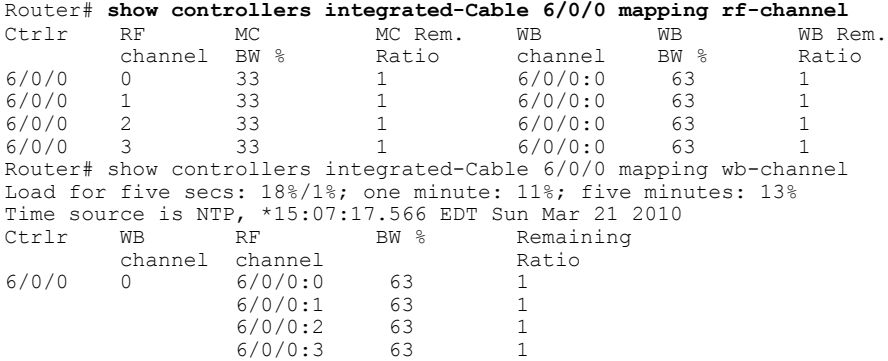

The following example providesinformation about all controllers using the **show controller integrated-cable** command and the **registers** keyword:

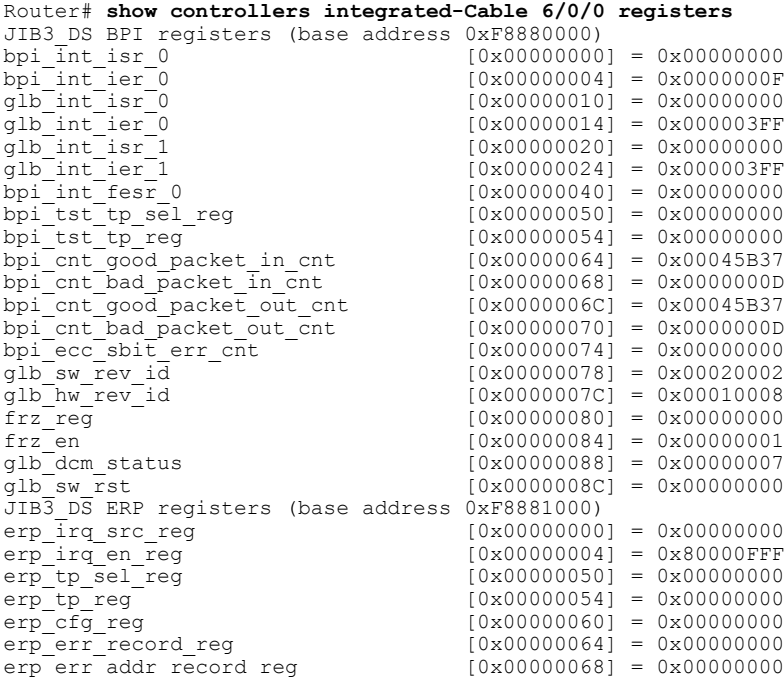

 $\mathbf I$ 

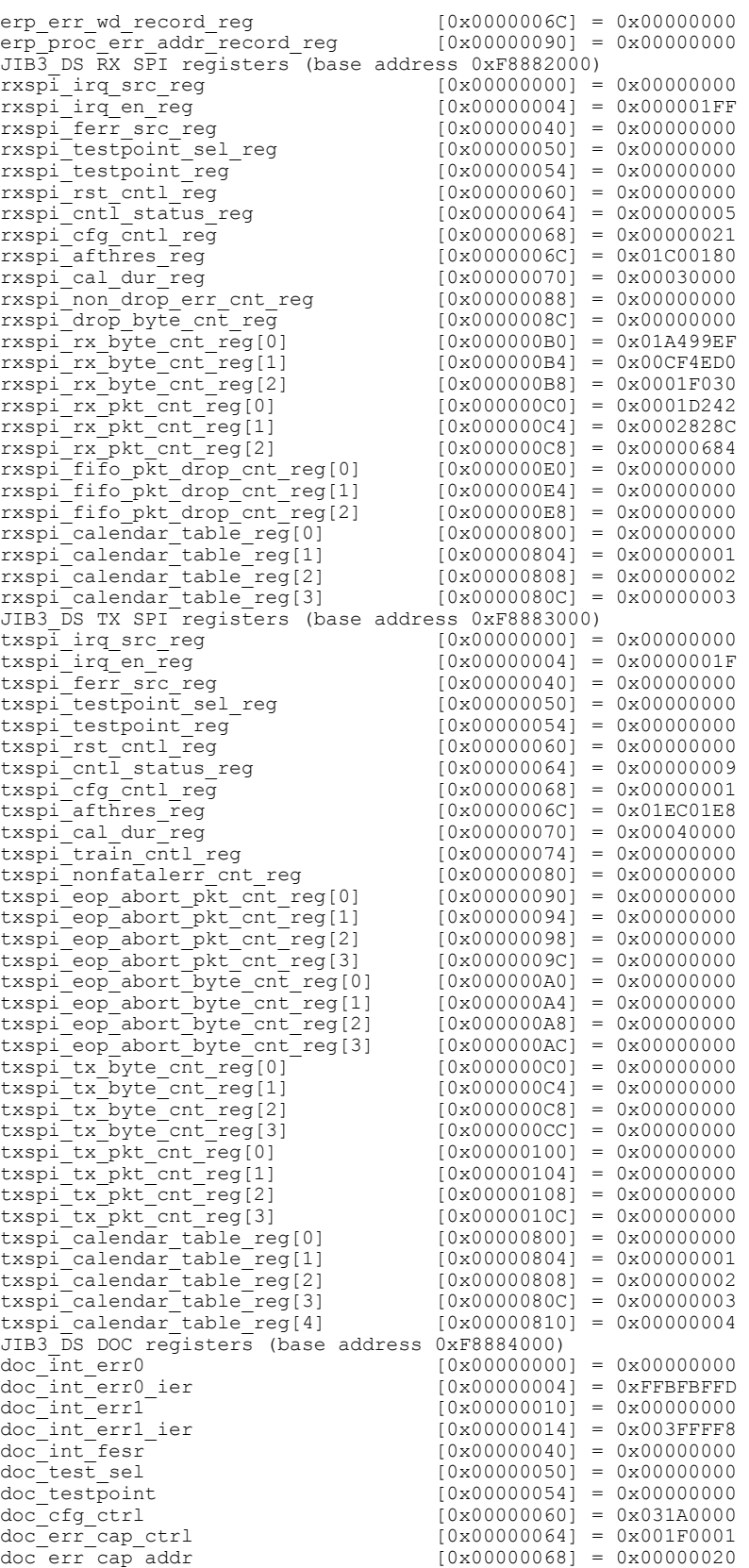

 $\mathbf I$ 

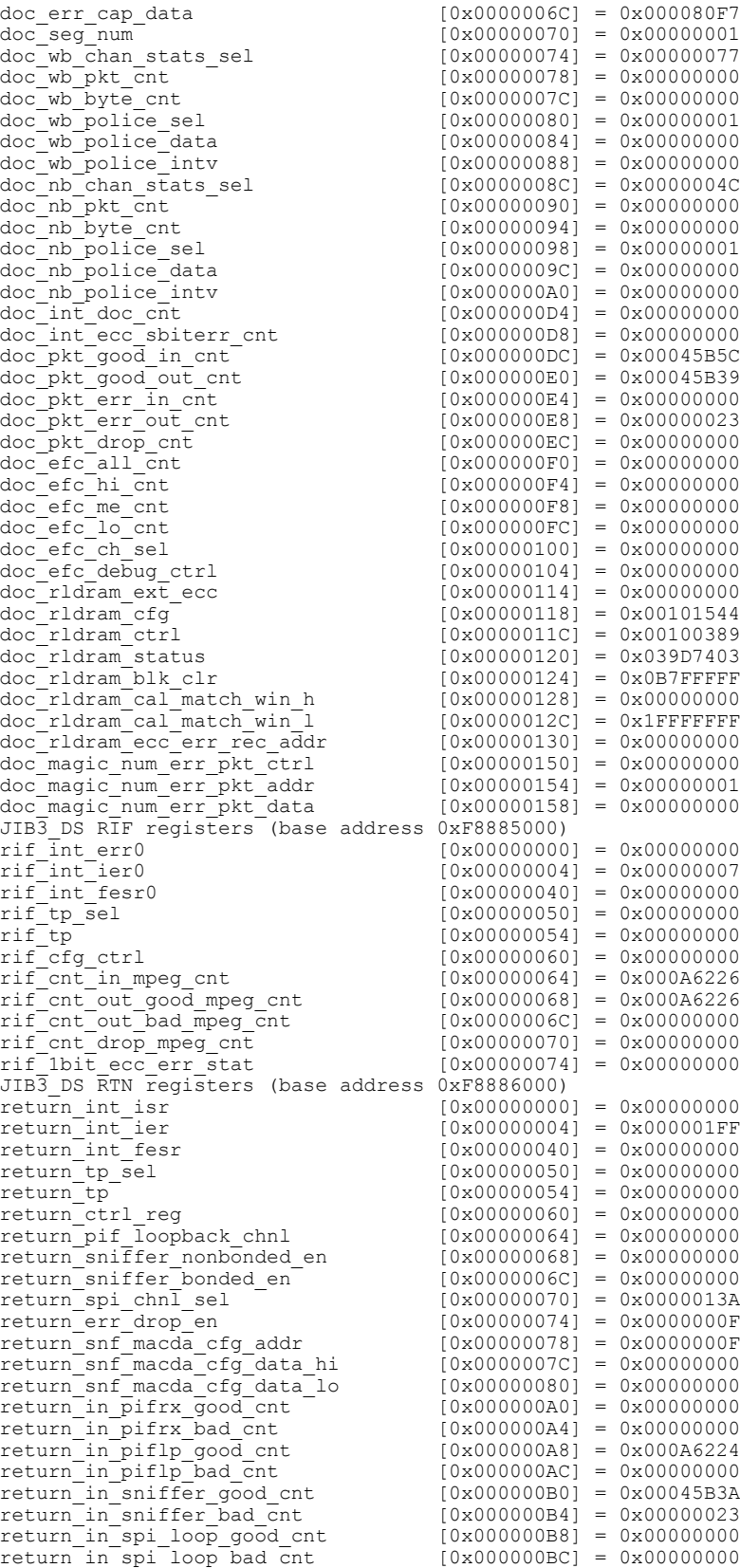
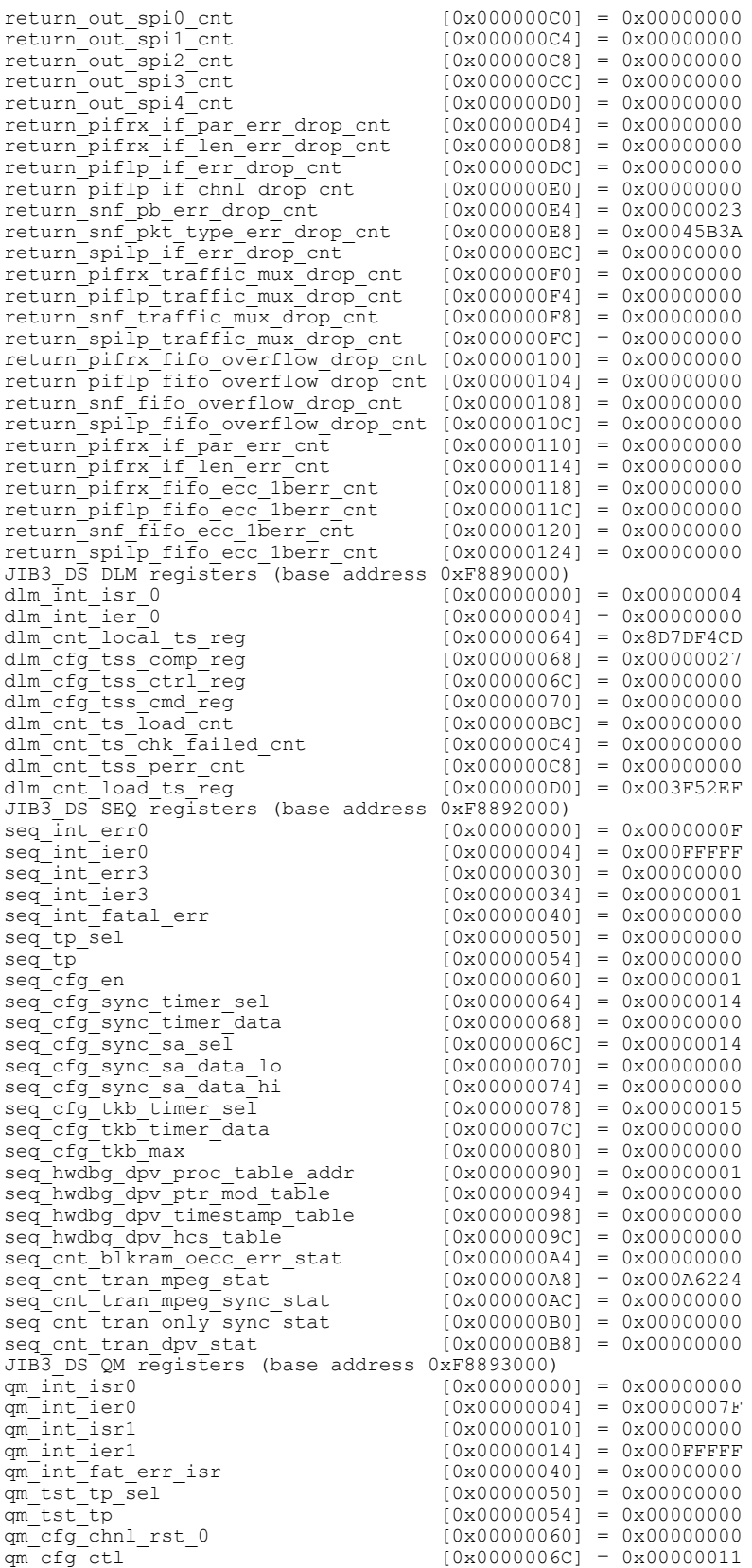

Τ

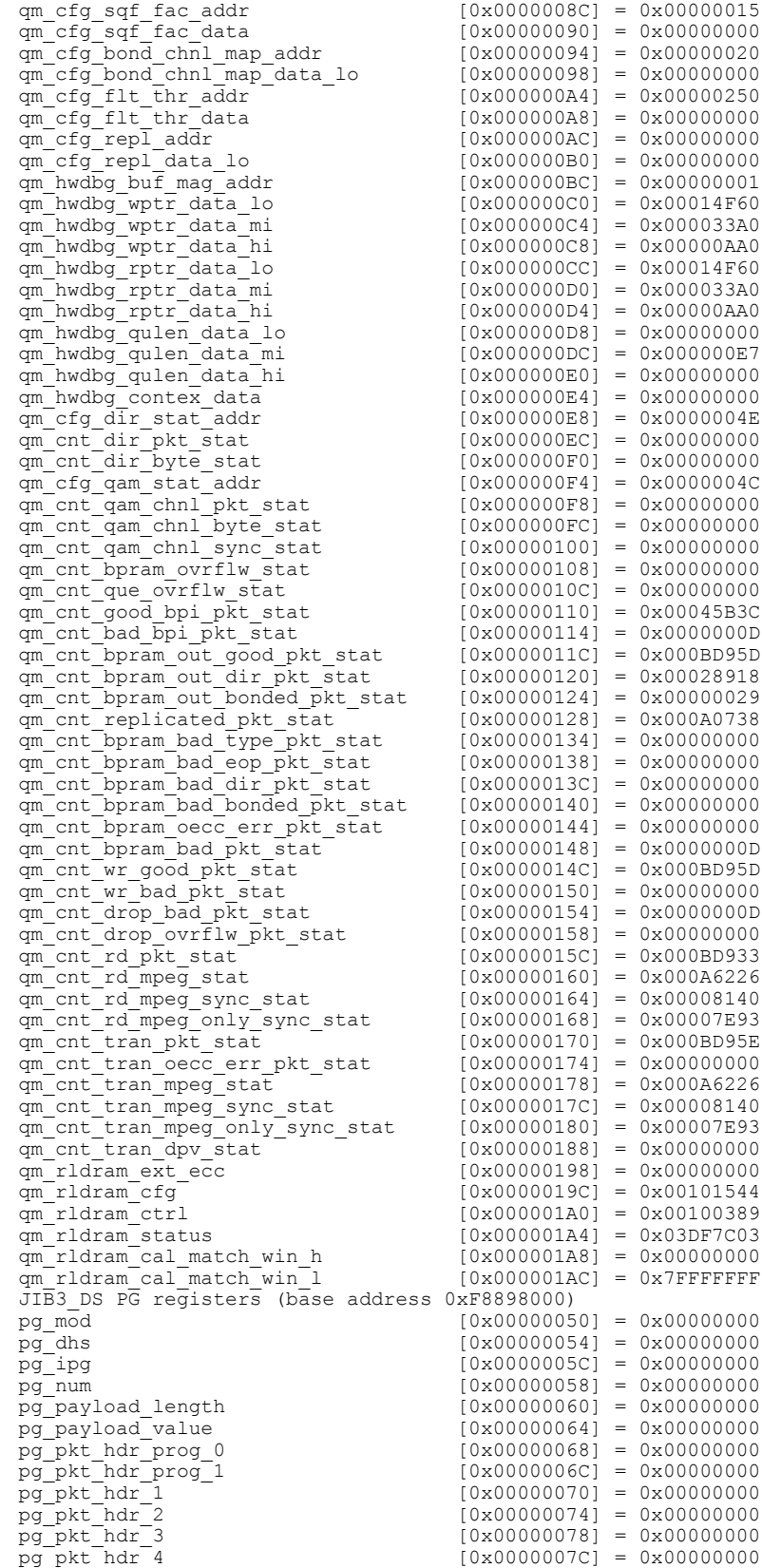

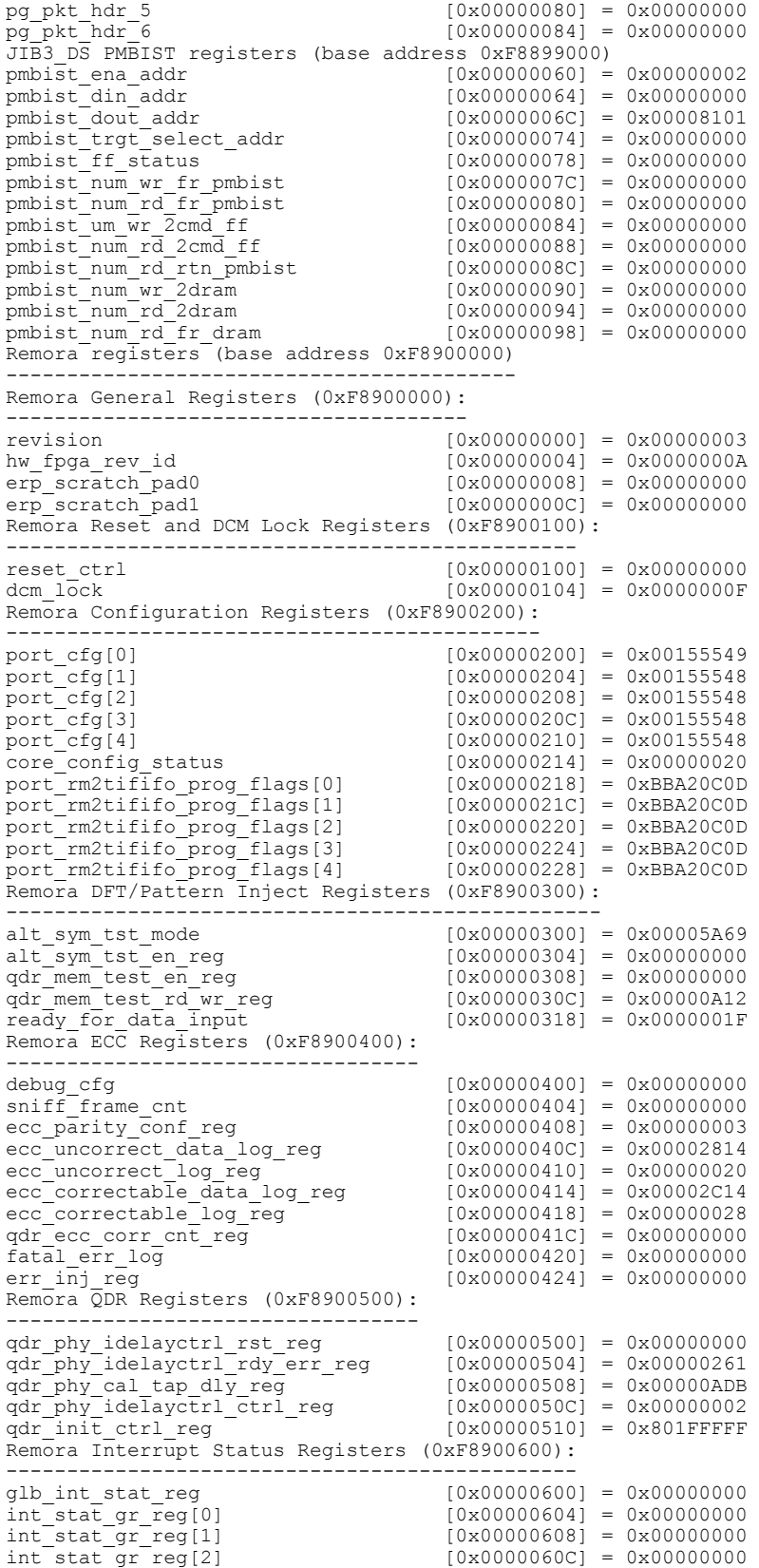

 $\mathbf{I}$ 

1

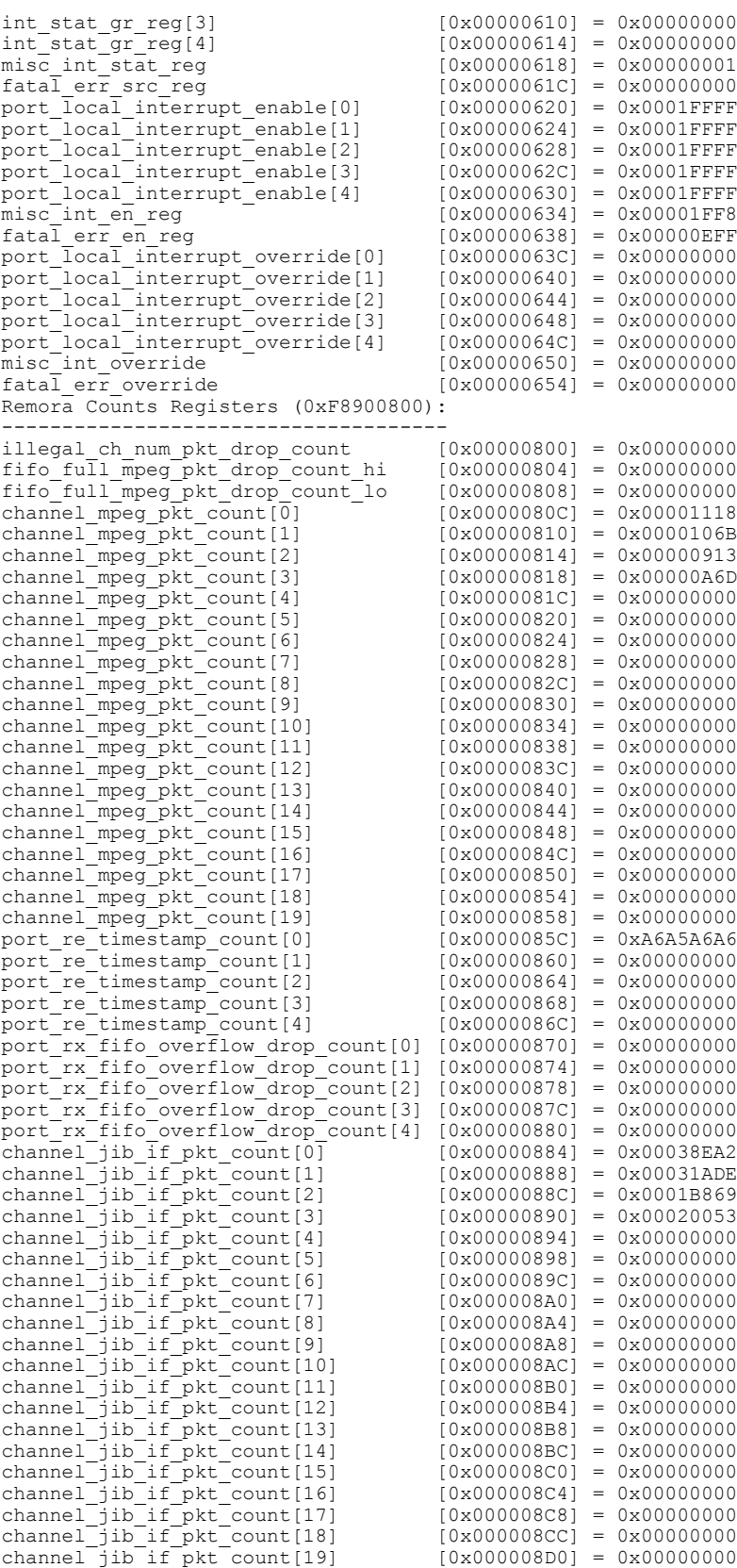

Г

Remora Timestamp Registers (0xF8900900):

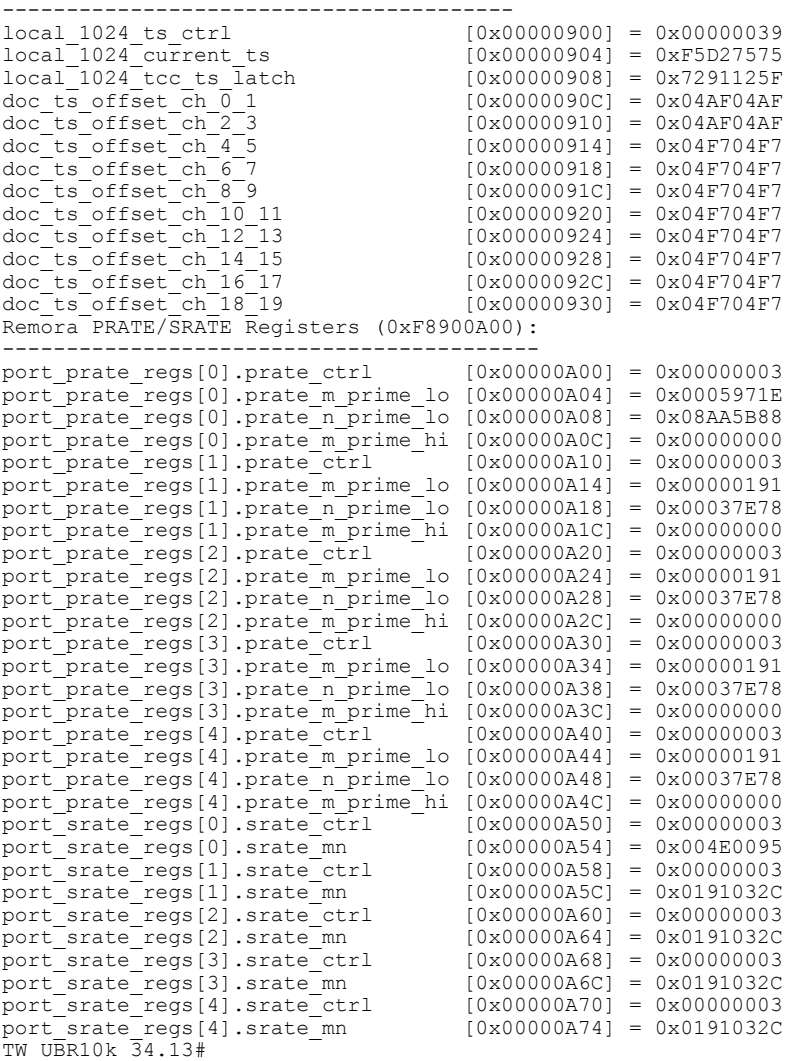

The following example providesinformation about all controllers using the **show controller integrated-cable** command and the **status** keyword:

```
Router# show controllers integrated-Cable 6/0/0 status
Load for five secs: 9%/0%; one minute: 11%; five minutes: 13%
Time source is NTP, *15:07:31.309 EDT Sun Mar 21 2010
Jib3-DS Status:
---------------
   Rx SPI..............: OK
   Tx SPI..............: OK
   DCM Status..........: OK
   ERP Status..........: OK
   DOCSIS RLDRAM Status: OK
   QM RLDRAM Status....: OK
  DS PHY Device Information:
        -------------------
    Remora Version = 3.10
    UPX SW Version = 0x10D
    Upconverter Type:Unknown
   UPX Part Number =
  Device Status:
  --------------
```
 $\overline{\phantom{a}}$ 

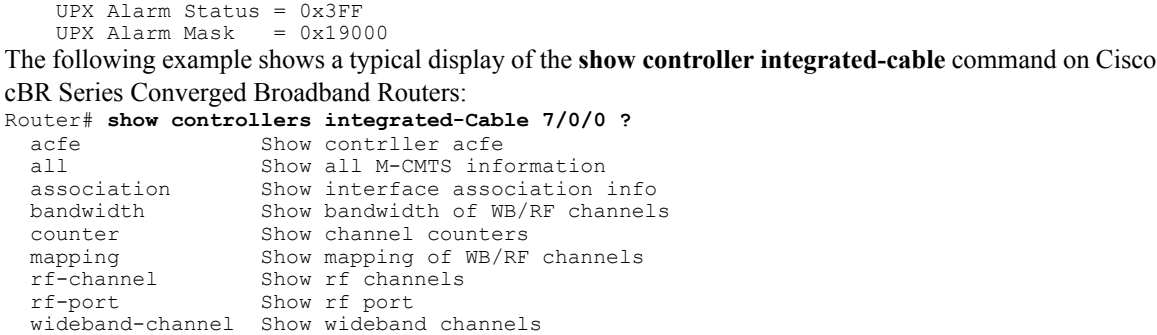

The table below describes the fields displayed in the show controller integrated-cable command output with various keywords (as described in preceding examples):

| <b>Field</b>        | <b>Description</b>                               |
|---------------------|--------------------------------------------------|
| WB channel          | Wideband channel number.                         |
| <b>BGID</b>         | Bonding group ID.                                |
| Bundle num          | Bundle number.                                   |
| NB channel          | Narrowband channel number.                       |
| NB chan ID          | Narrowband channel ID.                           |
| Reserved CIR        | Reserved committed information rate (CIR) value. |
| <b>Total CIR</b>    | Total committed information rate (CIR) value.    |
| Controller Chan     | Controller channel number.                       |
| <b>RF</b> Packets   | RF packets.                                      |
| MPEG bps            | MPEG value in bps.                               |
| MPEG mbps           | MPEG value in Mbps.                              |
| <b>MPEG Packets</b> | MPEG packets.                                    |
| <b>Sync Packets</b> | Synchronization packets.                         |
| MAP/UCD             | MAP/ UCD value                                   |
| <b>Tx Packets</b>   | Tx packets                                       |
| Tx Octets           | Tx octets                                        |
| Offset              | Memory offset                                    |

**Table 5: show controller integrated-cable Field Descriptions**

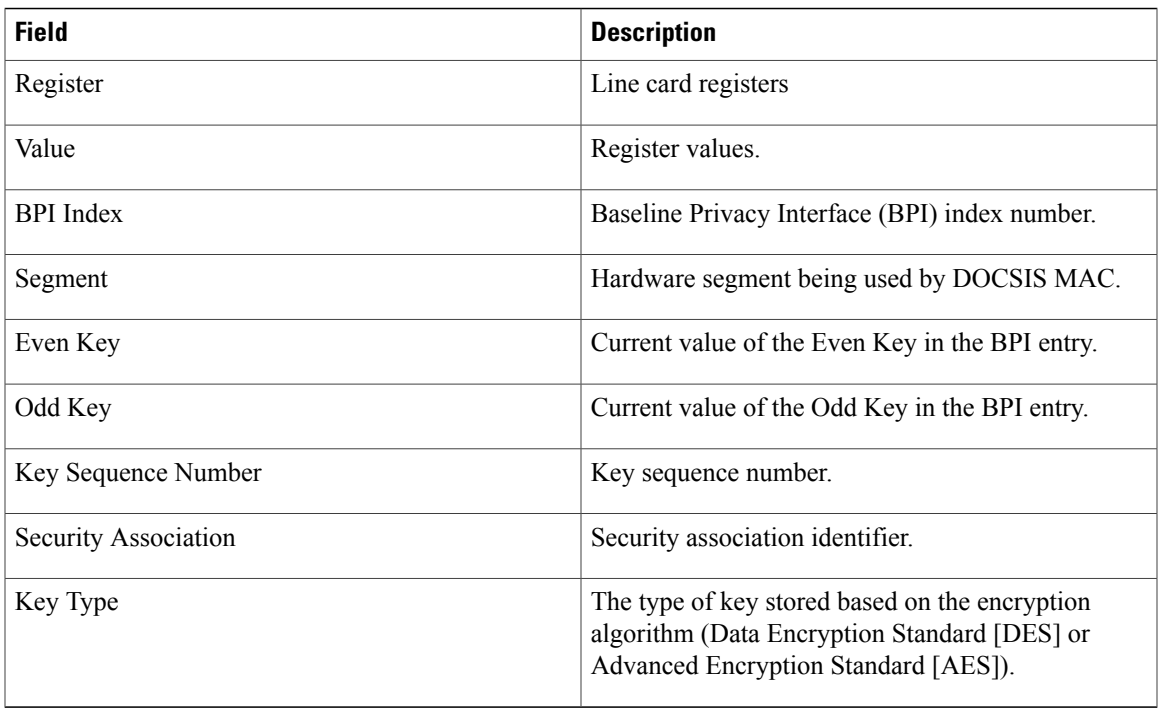

## **Related Commands**

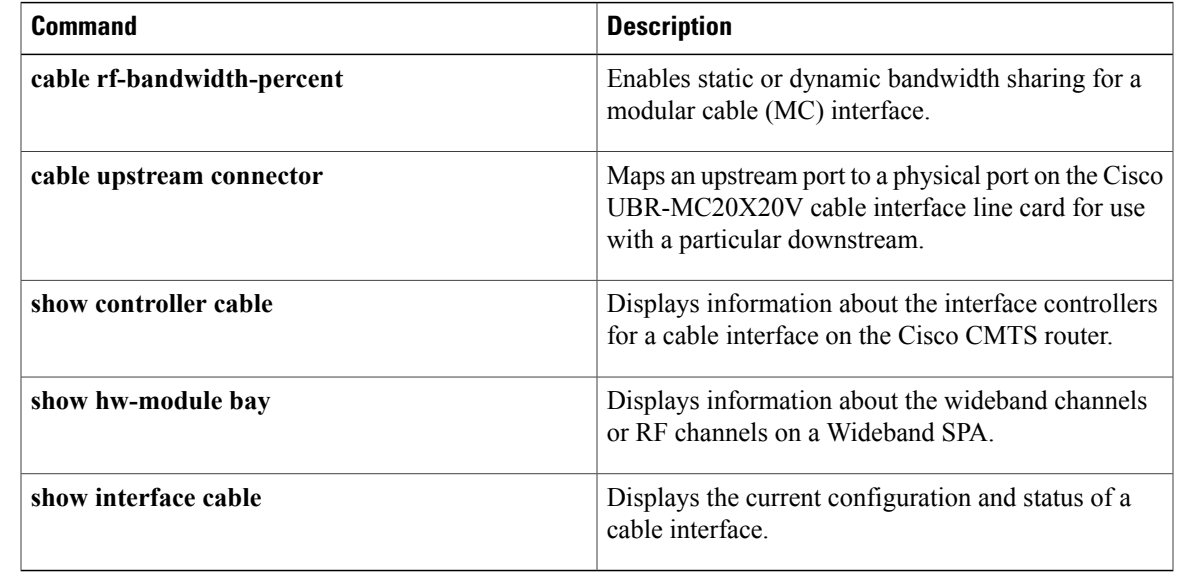

ι

## **show controllers cable**

To display information about the interface controllers on a cable interface on the Cisco CMTS router, use the **show controllers cable** command in user EXEC or privileged EXEC mode.

**show controllers cable** {*slot/port*| *slot/subslot/port*} [**downstream**| **upstream** [ *port* ]**[ipc] [mem-stat] [memory] [proc-cpu][tech-support]**]

### **Cisco IOS Release 12.2(33)SCE and Later**

**show controllers cable** {*slot/cable-interface-index*|*slot/subslot/cable-interface-index*} [**downstream**|**upstream** [ *upstream-index* ]**[ipc] [mem-stat] [memory] [proc-cpu][tech-support]**]

### **Cisco cBR Series Converged Broadband Router**

**show controllers cable** *slot/subslot/cable-interface-index* [**downstream**| **upstream** [ *port* ]]

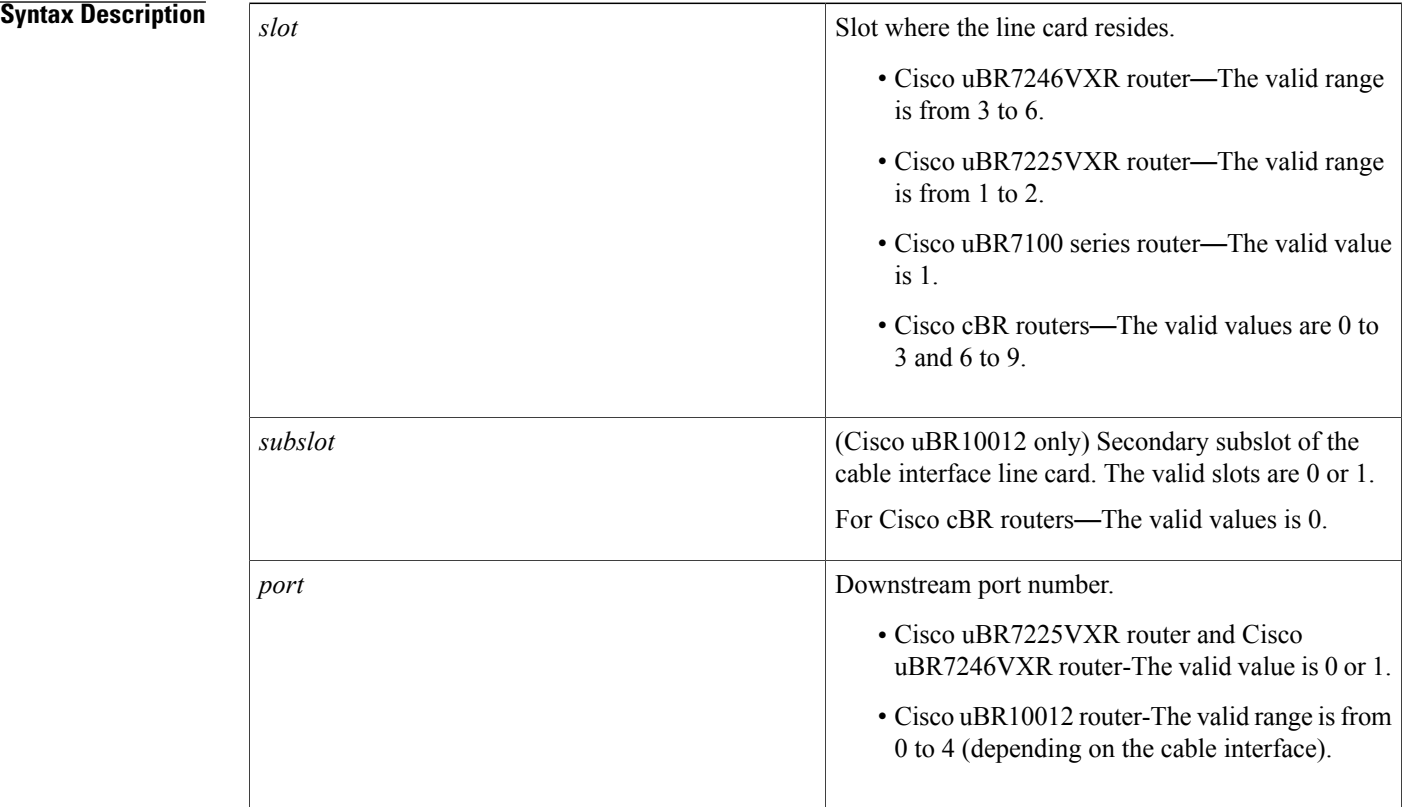

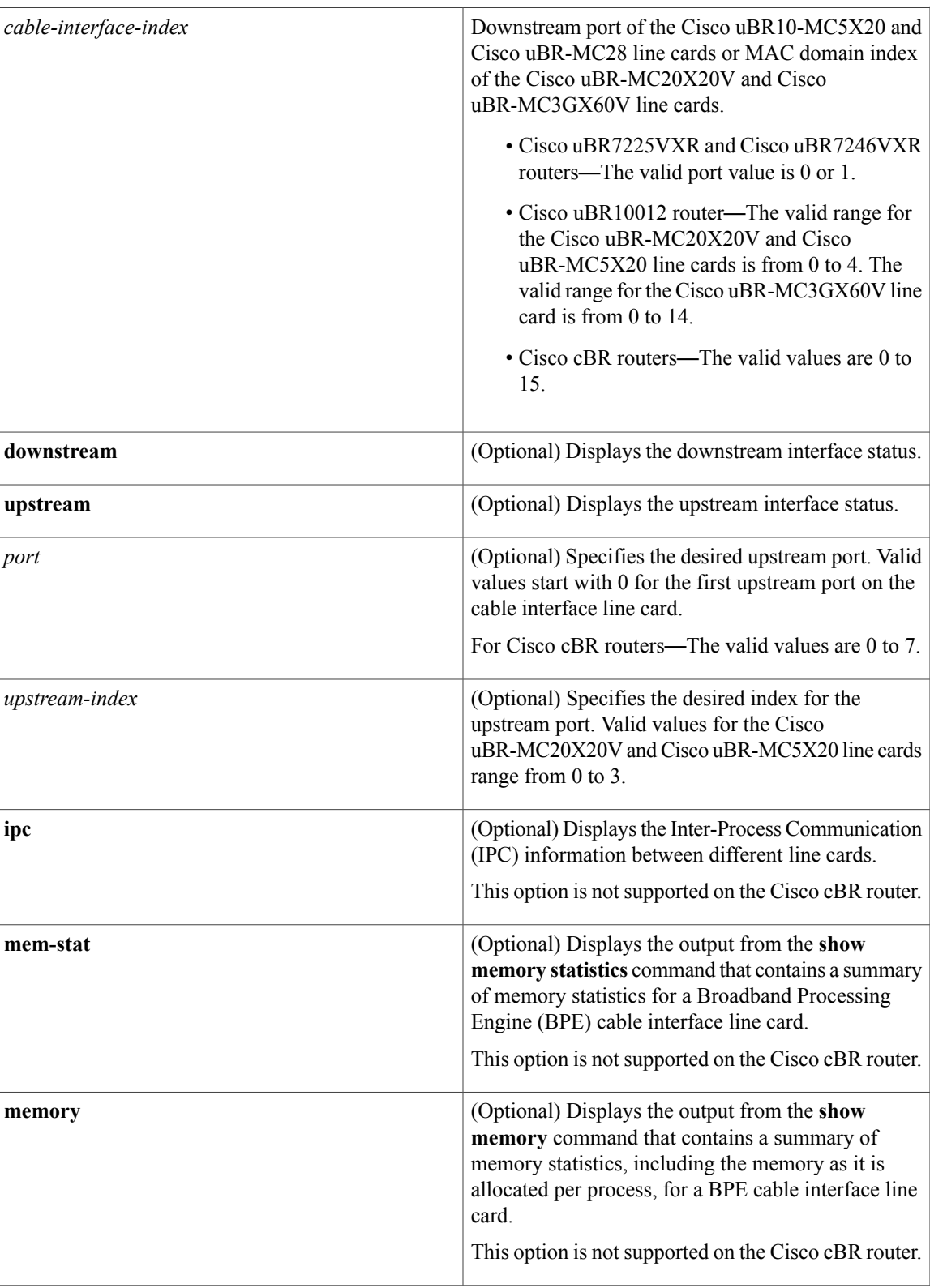

 $\mathbf{I}$ 

1

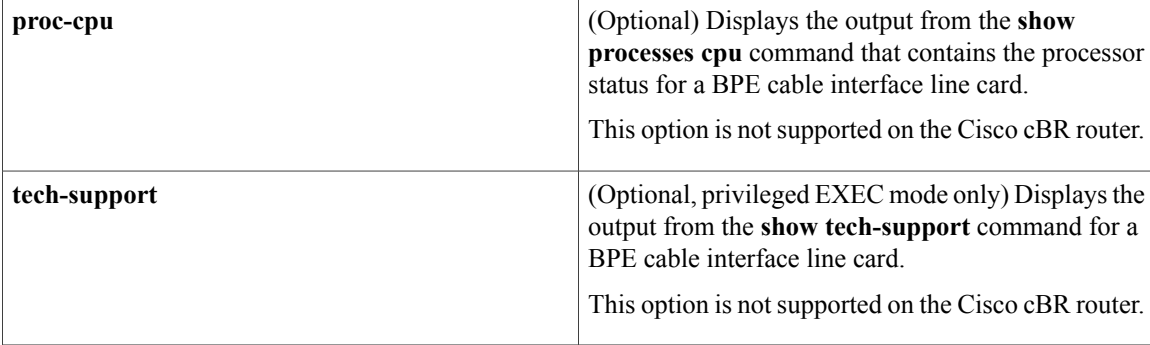

## **Command Modes** User EXEC (all options except **tech-support**), Privileged EXEC (#)

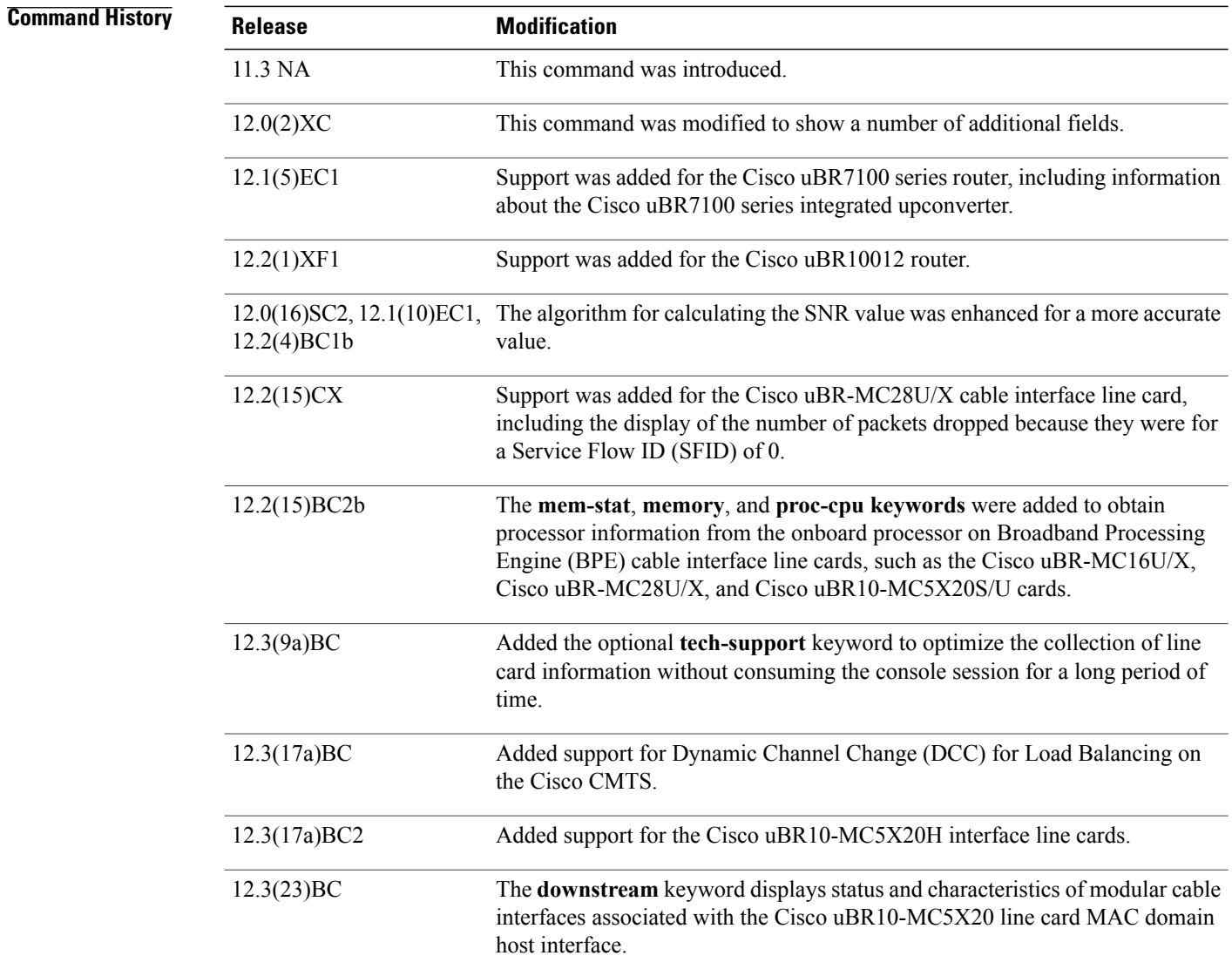

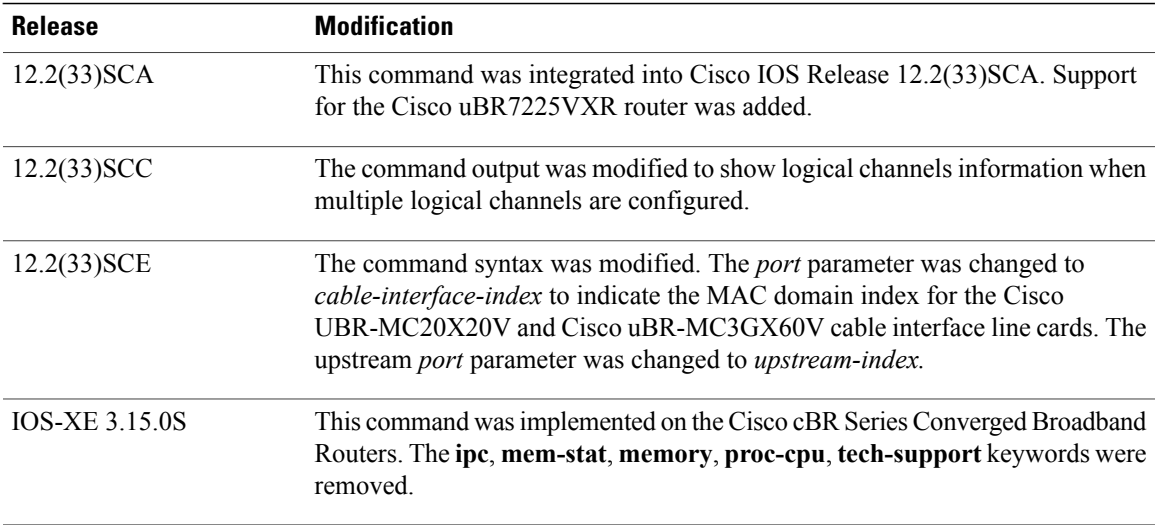

## **Usage Guidelines** The **mem-stat**, **memory**, and**proc-cpu**keywords are used to obtain the relevant information from the onboard processor on BPE cable interface line cards, such as the Cisco uBR-MC16U/X, Cisco uBR-MC28U/X, and Cisco uBR10-MC5X20S/U/H cards. This allows you to obtain information that is specific to a line card, as opposed to having to run these commands on the entire router.

The *logical-index* is shown only when multiple logical channels are configured using the **cable upstream max-logical-chans** command.

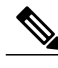

**Note**

The **mem-stat**, **memory**, and **proc-cpu** options are not available for cable interface line cards that do not contain an onboard processor (for example, the Cisco uBR-MC16C card).

#### **Dynamic Channel Change (DCC) Support for Load Balancing**

The following commands and fields illustrate the show controllers command used with DCC:

```
Router# show controllers cable x/y upstream | i DCC
DCC: 0 REQs n2 RSPs 0 ACKs
Router# show controllers cx/y downstream| i DCC
DCC: n1 REQs 0 RSPs n3 ACKs
n4 Successful DCCs n5 DCC Failures
DCC end of transaction counts:
DCC unknown cause(e1) offline(e2) if down(e3) no cm(e4)
DCC no resource(e5) no retries(e6) reject(e7) unknown state (e8)
DCC rebuild err (e9) T15 timeout(e10) reinit MAC (e11) dcc succeeds(e12)
```
The fields in this example are as follows:

- n1—The number of DCC REQ messages traversing an interface, nonzero on downstream.
- n2—The number of DCC RSP messages traversing an interface, nonzero on upstream.
- n3—The number of DCC ACK messages traversing an interface, nonzero on downstream.
- n4—The number of successful DCC transactions, nonzero on downstream direction.
- n5—The number of failed DCC transactions, nonzero only on downstream direction

The above counters are DOCSIS-specific DCC counters, which can also be collected via SNMP MIB.

The following summary illustrates classified DCC transaction end counts originated from the interface with the above **show controllers** command example:

- e1—The number of DCC transactions ended with unknown causes.
- e2—The number of DCC transactions ended due to modems going offline.
- e3—The number of DCC transactions ended due to interface down.
- e4—The number of DCC transactions ended due to a nonexistent cable modem.
- e5—The number of DCC transactions ended due to insufficient resources on target.
- e6—The number of DCC transactions ended due to exhausted DCC-REQ retries.
- e7—The number of DCC transactions ended due to rejected DCC-REQ.
- e8—The number of DCC transactions ended due to unknown DCC state.
- e9—The number of DCC transactions ended due to failure to assign a cable modem on the target.
- e10—The number of DCC transactions ended due to T15 time out.
- e11—The number of DCC transactions ended due to CM MAC reinitialization.
- e12—The number of DCC transactions ended successfully.

This command is subject to the restrictions and prerequisites described in the *Configuring Load Balancing and Dynamic Channel Change (DCC) on the Cisco CMTS feature guide* on Cisco.com.

**Examples** The following abbreviated example illustrates the initial information for the **tech-support** keyword for the Cisco uBR10012 router on which Cisco IOS Release 12.3(9a)BC is installed:

```
Router# show controllers cable 8/1/0 tech-support
        ---------- show version --
Cisco Internetwork Operating System Software
IOS (tm) 7200 Software (UBR10KCLC-LC-M), Experimental Version 12.3(20040708:1441
55) [bguckel-geo_cable-l2 102]
Copyright (c) 1986-2004 by cisco Systems, Inc.
Compiled Mon 19-Oct-04 11:28 by bguckel
Image text-base: 0x60008EB8, data-base: 0x60CB0000
ROM: System Bootstrap, Version 12.2(20011031:221132) [maheshj-cr10k-rommon 15],
DEVELOPMENT SOFTWARE
BOOTLDR: 7200 Software (UBR10KCLC-LC-M), Experimental Version 12.2(20011107:2331
03) [janez-v122 2 xf throttle.Nov5A 101]
clc 8 1 uptime \overline{1s} 1 week, 9 hours, 54 minutes
System returned to ROM by power-on
System restarted at 08:59:44 UTC Wed Jul 21 2004
Running default software
cisco uBR10K CLC (NPE-CLC) processor (revision A) with 196608K/65536K bytes of m
emory.
Processor board ID
R7000 CPU at 262MHz, Implementation 39, Rev 2.1, 256KB L2 Cache
6 slot midplane, Version 1.0
```
The following is a sample output of the **show controllers cable downstream** command for downstream connection at slot 3 on a Cisco CMTS router:

```
Router# show controllers cable 3/0 downstream
Cable 3/0 Downstream is up
Frequency not set, Channel Width 6 MHz, 64-QAM, Symbol Rate 5.056941 Msps
```
.

FEC ITU-T J.83 Annex A, R/S Interleave I=12, J=17

The table below describes the fields shown in the **show controllers cable downstream** command display.

**Table 6: show controllers cable downstream Field Descriptions**

| <b>Field</b>         | <b>Description</b>                                                                                                    |
|----------------------|----------------------------------------------------------------------------------------------------|
| Cable                | Slot and port number indicating the location of the<br>Cisco cable interface line card.                                                                                                    |
| Downstream is up     | RF downstream interface is enabled.                                                                                                    |
| Frequency            | Transmission frequency of the RF downstream. (This<br>information may not match the current transmission<br>frequency, which is external on Cisco CMTS<br>platforms that use an external upconverter.) |
| Channel Width        | Width of the RF downstream channel.                                                                                                    |
| QAM                  | Modulation scheme.                                                                                                    |
| Symbol Rate          | Transmission rate (in number of symbols per second).                                                                                                    |
| FEC ITU-T            | Motion Picture Experts Group (MPEG) framing<br>standard                                                                                                    |
| Annex                | Annex for the RF downstream channel.                                                                                                    |
| $R/S$ Interleave I/J | Reed Solomon framing based on ITU S.83-B.                                                                                                    |

For cable interfaces that include an integrated upconverter, the **show controllers cable** command includes the frequency and power settings for the integrated upconverter. The following example shows a typical output for the **show controllers cable** command that includes the information for the integrated upconverter:

```
Router# show controllers cable 1/0
Interface Cable1/0
```

```
Hardware is IMC11
 BCM3210 revision=0x56B2
Cable1/0 Upconverter is Enabled Output is Enabled
 Model: 74-2094-01 Serial Number: 0WAV04480010 CLEI Code: CLEI#
 HW Rev: PC2D0107 SW Rev: 007, NVRAM Rev: 006 ECI number 123456
 Downstream Frequency 525.0000 MHz
 IF Power 0.3 dBmv RF Power 51.0 dBmv
...
```
The following example is a sample output of the **show controllers cable** command with the cable interface index 0. on the Cisco UBR-MC3XG60V line card. The downstream channel ID and RFID are also displayed in the output:

```
Router# show controller cable 5/0/0
Interface Cable5/0/0
Hardware is M3G60
HCCP HA FLAGS:
```

```
linestate: TRUE hccp if inited: FALSE hccphopready: TRUE
  hccp keepalive: FALSE hccp critical: FALSE ha critical: FALSE
  drop_mac_msgs: FALSE current active segment: 0
HCCP HA UPStream FLAGS:
  US 1 first time up: FALSE US 2 first time up: TRUE
  US 3 first time up: TRUE US 4 first time up: TRUE
US 3 first time up: TRUE US 4 first time up: TRUE<br>JIB Base: 0x20000000, JIB Revision: 0x00000002, Release: 0x00000033
Cable5/0/0 JIB hardware status:
  JIB Downstream port Enabled
  JIB Upstream port 0 Enabled
  JIB Upstream port 1 Disabled
  JIB Upstream port 2 Disabled<br>JIB Upstream port 3 Disabled
                 port 3 Disabled
JIB CURRENT ACTIVE BPI/PHS Segment: DS: 0 US: 0
S/W CURRENT ACTIVE BPI/PHS Segment: 0
 H/W Spectrum Management Information:
   Sextant FPGA Revision: 0x1B
   FFT Transform Revision: 0x2
   IRQ status 0x0, IRQ mask 0x1F
   time_stamp_lsb 0x739D, time_stamp_msb 0xB8D3
   time<sup>stamp<sup>qen</sup> csr 0x100</sup>
   FFT Engine State: 1, Busy Count: 0, Wrong State Count: 0
   FFT Device Trigger Time Miss Count: 0
   FFT Device Sample Overflow: 0, Transform Overflow: 0
   FFT Device TSRM Parity: 0, TSRM/TSG Comparison Error: 0, TSG Reload: 1
  Upconverter: vcom
 Cable5/0/0 Upconverter is Disabled Output is Disabled
 Model: 74-3153-05 Serial Number: 0WAV10250089
  HW Rev: PC2D0109 SW Rev: 204, NVRAM Rev: 021 ECI number FFFFFF
  Downstream Frequency 537.0000 MHz
  RF Power Disabled
 idb 0x6565E520 MAC regs 0x20000000 SDRAM 0x28000000
mac ring entries 32 bandwidth ring entries 128 tx ring entries 128 MAP tx ri
entries 128
MAC ring 0xC7A7E00 shadow 0x65745D08 head 8 count 1136840 full 0
 Bandwidth ring 0xC7A7EC0 shadow 0x65745E08 head 61 count 189 full 0
PCI low priority ring 0xC7A8100 shadow 0x65746088 head 19 count 19 full 0
US CCF ring 0xC7A8340 shadow 0x65746308 head 0 count 0 full 0
FIB ring 0xC7A87C0 shadow 0x65746808 head 0 count 0 full 0
 IPC packets received 0
 Drops: Par 0 CRC 0 Len 0
Force Drops IPC 0 Lo/Hi 0/0, 0/0
 snfr_fibipc_dmastatus 0x0
 Sniffer ring 0xC7A8580 shadow 0x65746588 head 0 count 0 full 0
High priority Tx ring 0xC7A7140 shadow 0x65744388 head 6 tail 8 count 2 full
Low priority Tx ring 0xC7A6D00 shadow 0x65743B08 head 0 tail 0 count 0 full
TIB Tx ring 0xC7A7580 shadow 0x65744C08 head 105 tail 105 count 0 full 0 stu
\OmegaPCCF Tx ring 0xC7A79C0 shadow 0x65745488 head 0 tail 0 count 0 full 0 stuck
JIB SDRAM Correctable ECC Count: 0
     SDRAM_CECC_INFO_REG_0: 0x0, SDRAM_CECC_INFO_REG_1: 0x0
 JIB SSRAM Correctable ECC Count: 0
JIB Timestamp Mismatch Count: 0
 JIB Timestamp Reload Count: 0
Timestamp is from TCC card
 throttled 0 enabled 0 disabled 0
Rx: spurious 0 framing err 0 hcs err 0 no buffer 0 short pkt 0
     no_enqueue 0 no_enp 0 miss_count 0 latency 0
     invalid sid 0 invalid mac \overline{0} bad ext hdr pdu 0 concat 0 bad-concat 0
 Tx: full 0 drop 0 stuck \overline{0} latency \overline{0}MTx: full 0 drop 0 stuck 0 latency 0
 Slots 0 NoUWCollNoEngy 0 FECorHCS 0 HCS 0
Req 186 ReqColl 0 ReqNoise 0 ReqNoEnergy 2198449112
 ReqData 0 ReqDataColl 0 ReqDataNoise 0 ReqDataNoEnergy 0
Rng 1136720 RngColl 0 RngNoise 0
 FECBlks 1137342 UnCorFECBlks 0 CorFECBlks 0
MAP FIFO overflow 0, Rx FIFO overflow 0, No rx buf 0
 DS FIFO overflow 0, US FIFO overflow 0, US stuck 0
Bandwidth Requests= 0xBA
Piggyback Requests= 0x3
Ranging Requests= 0x115852
Timing Offset = 0x0
Master Clock Timestamp = 0xB8D5DBCD
```
Bad bandwidth Requests= 0x0 Bad REG\_ACK= 0x0 No REG\_RESP buffer= 0x0 Cable5/0/0 Downstream is up Frequency 537.0000 MHz, Channel Width 6 MHz, 64-QAM, Symbol Rate 5.056941 M FEC ITU-T J.83 Annex B, R/S Interleave I=32, J=4 Downstream channel ID: 255 Dynamic Services Stats (All Downstreams): DSA: 0 REQs 0 RSPs 0 ACKs 0 Successful DSAs 0 DSA Failures DSC: 0 REQs 0 RSPs 0 ACKs 0 Successful DSCs 0 DSC Failures DSD: 0 REQs 0 RSPs 0 Successful DSDs 0 DSD Failures DBC: 0 REQs 0 RSPs(Rcvd) 0 ACKs 0 Successful DBCs 0 DBC Failures 0 DBC Partial 0 DBC Protocol Violations DCC: 0 REQs 0 RSPs 0 ACKs 0 Successful DCCs 0 DCC Failures 0 DCC Departs 0 DCC Arrives DCC end of transaction counts: DCC unknown cause(0) offline(0) if down(0) no cm(0) DCC no resource(0) no retries(0) reject(0) unknown state (0) DCC rebuild err (0) T15 timeout(0) wrong channel(0) reinit MAC (0) DCC dcc succeeds(0) DCC wcm(0) CM STATUS Stats: 0 invalid event 0 tlv error 0 disabled event 0 invalid state 0 invalid\_chid 0 prim\_chid Local total modems 0, modems active 0, total DS flows 2 NB DS Mo1/1/0:0, STATE: UP Frequency 55.0000 MHz 256-QAM, ANNEX B, R/S Interleave I=32, J=4 Network Delay 550 (usec) Bandwidth (Kbps): 13800, Load Percent: 0 Channel ID: 193, US MAP: 0x0001 Total modems: 2, modems active : 2, total DS flows: 3 NB DS Cable5/0/0, STATE: DOWN Frequency 537.0000 MHz 64-QAM, ANNEX B, R/S Interleave  $I=32$ ,  $J=4$ Network Delay 0 (usec) Bandwidth (Kbps): 20800, Load Percent: 0 Channel ID: 255, US MAP: 0x000F // Output displaying the DS\_chan\_id and RFID IDs// DS chan id RFID Interface -<del>---------------------------------</del>-<br>193 24 Mo1/1/0:0 24 Mo1/1/0:0 -------------------------------------- MDDs Primary Non-Primary ----------------------------------------------  $1/1/0:0$  582033<br> $1/1/0:1$  0 1/1/0:1 0 582030 ---------------------------------------------- ..

...

The following is a sample output of the **show controllers cable downstream** command for a downstream on the Cisco uBR-MC28U cable interface line card or a cable interface line card with integrated upconverter:

Router# **show controllers cable 6/0 downstream**

```
Interface Cable6/0
Hardware is MC28U (F-connector) with Integrated Up-converter
Primary rommon version is: 11.4
Secondary rommon version is: 6553.5
Current rommon is Primary
Late input drops = 0Output queue: 0/1000/64/0 (size/max total/threshold/drops)
JIB version 372
H/W Spectrum Management Information:
  BCM3138 Chip State: 1 1 1 1, Serial Port State 1, Busy Count: 0 25 0 0
 Spectrum Management IPC Statistics:
```

```
Tx Statistics
    Pkts: 48413, Lock Errs: 0, MB not Empty: 0, No Buffs: 0
 Rx Statistics
    Pkts: 46097, Timeout: 1, Unexpected: 0, No Buffs: 0, Lock Errs: 0
 Inuse band lower=0 upper=0 CNR=56
  candidate band lower=0 upper=0 Mod=0
  Inuse band lower=0 upper=0 CNR=52
 candidate band lower=0 upper=0 Mod=0
 Inuse band lower=0 upper=0 CNR=55
 candidate band lower=0 upper=0 Mod=0
 Inuse band lower=23000 upper=26200 CNR=55
 candidate band lower=23000 upper=26200 Mod=0
Cable6/0 Upconverter is Enabled Output is Enabled
Model: 74-2094-05 Serial Number: 0WAV06530029 CLEI Code: FFFFFFFFFF
HW Rev: PC2D0108 SW Rev: 010, NVRAM Rev: 006 ECI number FFFFFF
Downstream Frequency 471.0000 MHz
RF Power 54.9 dBmv
```
The following is a sample output of the **show controllers cabledownstream** command for the cable interface line card on slot 8, subslot 0, and port 0 on a Cisco CMTS router:

Router# **show controllers cable 8/0/0 downstream**

```
Cable8/0/0 Downstream is up
Frequency 453.0000 MHz, Channel Width 6 MHz, 64-QAM, Symbol Rate 5.056941 Msps
 FEC ITU-T J.83 Annex B, R/S Interleave I=32, J=4
 Downstream channel ID: 191
 Dynamic Services Stats:
 DSA: 0 REQs 0 RSPs 0 ACKs
 0 Successful DSAs 0 DSA Failures
 DSC: 0 REQs 0 RSPs 0 ACKs
 0 Successful DSCs 0 DSC Failures
 DSD: 0 REQs 0 RSPs
 0 Successful DSDs 0 DSD Failures
 DCC: 0 REQs 0 RSPs 0 ACKs
 0 Successful DCCs 0 DCC Failures
 DCC end of transaction counts:
 DCC unknown cause(0) offline(0) if down(0) no cm(0)
 DCC no resource(0) no retries(0) reject(0) unknown state (0)
 DCC rebuild err (0) T15 timeout(0) wrong channel(0) reinit MAC (0)
 DCC dcc succeeds(0)
 DCC wcm(0)
Local total modems 800, modems active 800, total DS flows 801
 NB DS Mo3/0/1:0, STATE: UP
  Frequency 555.0000 MHz 64-QAM, ANNEX B, R/S Interleave I=32, J=4
  Network Delay 550 (usec)
  Bandwidth (Kbps): 4315, Load Percent: 0
  Channel ID: 48, US MAP: 0x0037
  Total modems: 4, modems active : 4, total DS flows: 5
 NB DS Mo3/0/1:1, STATE: UP
  Frequency 561.0000 MHz 64-QAM, ANNEX B, R/S Interleave I=32, J=4
  Network Delay 550 (usec)
  Bandwidth (Kbps): 4315, Load Percent: 0
  Channel ID: 49, US MAP: 0x0037
  Total modems: 2, modems active : 2, total DS flows: 3
 NB DS Mo3/0/1:2, STATE: UP
  Frequency 567.0000 MHz 64-QAM, ANNEX B, R/S Interleave I=32, J=4
  Network Delay 550 (usec)
  Bandwidth (Kbps): 4315, Load Percent: 0
  Channel ID: 50, US MAP: 0x0037
  Total modems: 1, modems active : 1, total DS flows: 2
 NB DS Mo3/0/1:3, STATE: UP
  Frequency 573.0000 MHz 64-QAM, ANNEX B, R/S Interleave I=32, J=4
  Network Delay 550 (usec)
  Bandwidth (Kbps): 13485, Load Percent: 0
  Channel ID: 51, US MAP: 0x0037
  Total modems: 3, modems active : 3, total DS flows: 4
```
The following example is a sample output of the **show controllers cabledownstream** command for the Cisco uBR-MC3GX60V line card sharing downstreams with the Cisco Wideband SPA, in Cisco IOS Release 12.2(33)SCG:

Router# **show controllers cable 8/0/0 downstream** Dynamic Services Stats (All Downstreams): DSA: 0 REQs 0 RSPs 0 ACKs 0 Successful DSAs 0 DSA Failures DSC: 0 REQs 0 RSPs 0 ACKs 0 Successful DSCs 0 DSC Failures DSD: 0 REQs 29 RSPs 0 Successful DSDs 0 DSD Failures DBC: 0 REQs 96 RSPs(Rcvd) 0 ACKs 0 Successful DBCs 0 DBC Failures 0 DBC Partial 96 DBC Protocol Violations 0 Total DBC Pending Q-Size DCC: 0 REQs 0 RSPs 0 ACKs 0 Successful DCCs 0 DCC Failures 0 DCC Departs 0 DCC Arrives DCC end of transaction counts: DCC unknown cause(0) offline(0) if down(0) no cm(0) DCC no resource(0) no retries(0) reject(0) unknown state (0) DCC rebuild err (0) T15 timeout(0) wrong channel(0) reinit MAC (0) DCC dcc succeeds(0) DCC wcm(0) CM STATUS Stats: 0 invalid event 4 tlv error 0 disabled event  $5989\overline{8}5$  invalid state 0 invalid\_chid 0 prim\_chid Local total modems 0, modems active 0, total DS flows 3 NB DS Mo1/1/0:0, STATE: UP Frequency 699.0000 MHz 256-QAM, ANNEX B, R/S Interleave I=32, J=4 Network Delay 550 (usec) Bandwidth (Kbps): 6000, Load Percent: 0 Channel ID: 5, US MAP: 0x000F Total modems: 51, modems active : 37, total DS flows: 158 DS chan id RFID Interface -------------------------------------- 5 24 Mo1/1/0:0 -------------------------------------- Non-Primary ---------------------------------------------- 1/1/0:0 1148012 0  $\begin{array}{cccc} 1/1/0\!:\!1 & 0 & 1148011 \\ 1/1/0\!:\!2 & 0 & 1148011 \end{array}$  $1/1/0:2$  0<br> $1/1/0:3$  0 1148011 1/3/0:0 0 1148011  $\frac{1}{3}/0:1$  0 1148011<br> $\frac{1}{3}/0:2$  0 1148011  $1/3/0:2$ <br> $1/3/0:3$ 0 1148011<br>0 1148011  $7/0/0:0$  0<br> $7/0/0:1$  0 7/0/0:1 0 1148011 7/0/0:2 0 1148011 7/0/0:3 0 1148011 0 1148011<br>0 1148011  $8/0/2:1$ 8/0/2:2 0 1148011  $8/0/2:3$ ----------------------------------------------

The table below describes the fields shown in the **show controllers cable downstream** command display.

**Table 7: show controllers cable downstream Field Descriptions**

| <b>Field</b>         | <b>Description</b>                                                               |
|----------------------|----------------------------------------------------------------------------------|
| Downstream Frequency | Center frequency (in MHz) for which the integrated<br>upconverter is configured. |

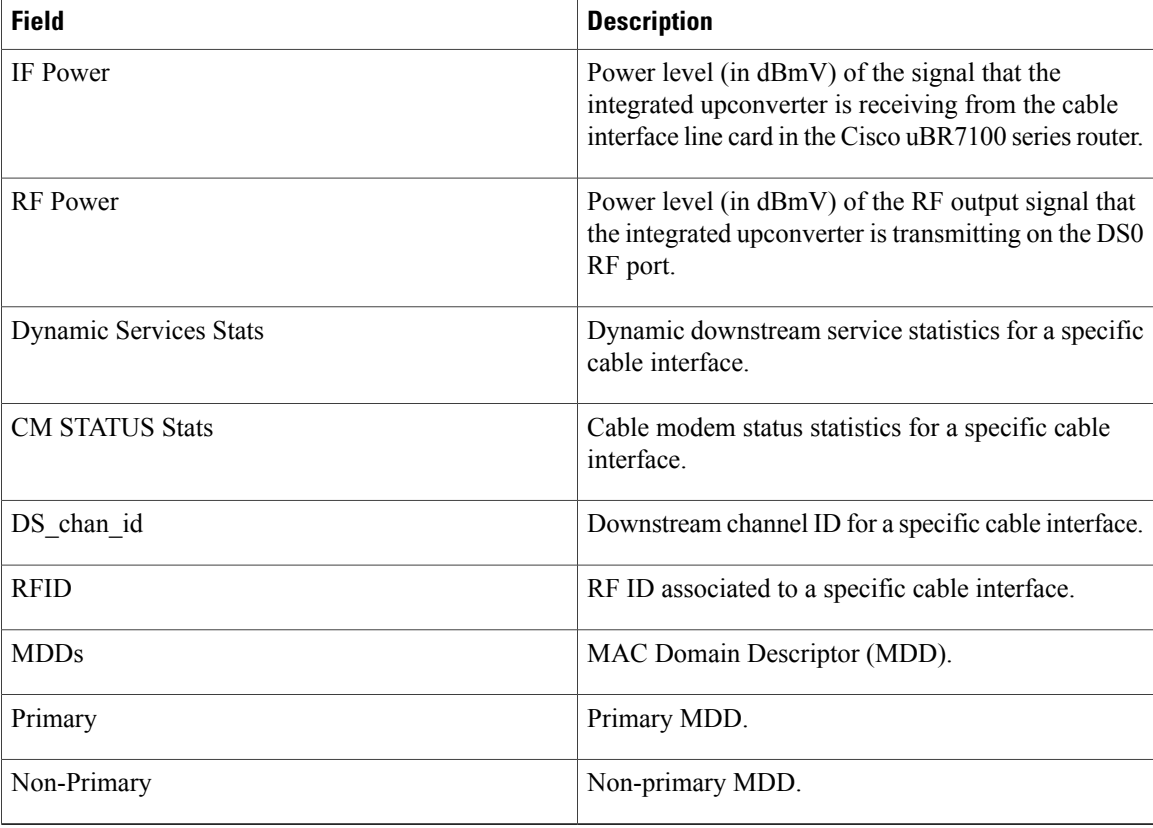

The following is sample output from the **show controllers cable upstream** command for a Cisco CMTS router with a cable interface line card located in slot 4, port 0:

Router# **show controllers cable 4/0 upstream 2**

```
Cable4/0 Upstream 2 is administratively down
  Frequency 5.008 MHz, Channel Width 0.200 MHz, QPSK Symbol Rate 0.160 Msps
  Spectrum Group 4
  SNR measurement - 27.2340 dB
 Nominal Input Power Level 5 dBmV, Tx Timing Offset 0
  Ranging Backoff Start 16, Ranging Backoff End 16, Tx Backoff Start 16
  Tx Backoff End 16, Modulation Profile Group 1
  part_id=0x3137, rev_id=0x01, rev2_id=0xFF
  nb_agc_thr=0x0000, nb_agc_nom=0x0000
  Range Load Reg Size=0x58
  Request Load Reg Size=0x0E
 Minislot Size in number of Timebase Ticks is = 8
 Minislot Size in Symbols =8
  Bandwidth Requests = 0x0Piggyback Requests = 0x0
  Invalid BW Requests= 0x0
  Minislots Requested= 0x0
 Minislots Granted = 0x0
 Minislot Size in Bytes = 2
 UCD Count = 0
 DES Ctrl Reg#0 = C00C0C43, Reg#1 = 0
Router#
```
The following example shows a sample output of the **show controllers cable upstream** command for a cable interface line card with *upstream-index* 0:

```
Router# show controller cable 5/0/0 upstream 0
Cable5/0/0 Upstream 0 is up
 Frequency 15.000 MHz, Channel Width 1.600 MHz, Symbol Rate 1.280 Msps
 Modulations (QPSK) - Short QPSK, Long QPSK
 Mapped to non-shared connector 0 and receiver 0 //Output displaying the connector and
receiver used by the upstream channel //
 Spectrum Group is overridden
 US phy MER(SNR)_estimate for good packets - 31.5968 dB
 Nominal Input Power Level 0 dBmV, Tx Timing Offset 2000
 Ranging Backoff Start 3, Ranging Backoff End 6
 US timing offset adjustment type 2, value 505
 Ranging Insertion Interval automatic (60 ms)
 US throttling off
 Tx Backoff Start 3, Tx Backoff End 5
 Modulation Profile Group 21
 Concatenation is enabled
 Fragmentation is enabled
 part_id=0x0952, rev_id=0x00, rev2_id=0x00
 nb_agc_thr=0x0000, nb_agc_nom=0x0000
 Range Load Reg Size=0x58
 Request Load Reg Size=0x0E
 Minislot Size in number of Timebase Ticks is = 4
 Minislot Size in Symbols = 32
 Bandwidth Requests = 0xBC
 Piggyback Requests = 0x3
 Invalid BW Requests= 0x0
```
The following example shows a typical output of the **show controllers cable upstream** command for a cable interface line card that includes onboard hardware-based spectrum management capabilities:

```
Router# show controllers cable 3/0 upstream 3
```

```
Cable6/0 Upstream 3 is up
  Frequency 24.600 MHz, Channel Width 3.200 MHz, 64-QAM Symbol Rate 2.560 Msps
  This upstream is mapped to physical port 3
  Spectrum Group 14, Last Frequency Hop Data Error: NO(0)
  MC28U CNR measurement - better than 50 db
 Nominal Input Power Level 0 dBmV, Tx Timing Offset 2815
  Ranging Backoff automatic (Start 0, End 3)
  Ranging Insertion Interval automatic (60 ms)
  Tx Backoff Start 0, Tx Backoff End 4
 Modulation Profile Group 241
 Concatenation is enabled
  Fragmentation is enabled
  part_id=0x3138, rev_id=0x02, rev2_id=0x00
 nb_agc_thr=0x0000, nb_agc_nom=0x0000
  Range Load Reg Size=0x58
  Request Load Reg Size=0x0E
  Minislot Size in number of Timebase Ticks is = 2
  Minislot Size in Symbols = 32
 Bandwidth Requests = 0x23C800
  Piggyback Requests = 0x489FB8
  Invalid BW Requests= 0x0
  Minislots Requested= 0x4499EBE
 Minislots Granted = 0x6C67B7
 Minislot Size in Bytes = 24
 Map Advance (Dynamic) : 2454 usecs
  UCD Count = 429798
  ATDMA mode enabled
Multicast/Broadcast RateLimit Dropped Pkts : 0
```
The following example shows a typical output of the **show controllers cable upstream** command for the Cisco uBR10-MC5X20H cable interface line card that is configured with multiple logical channels:

Router# **show controllers cable 7/1/0 upstream 0**

Cable7/1/0 Upstream 0 is up Frequency 30.000 MHz, Channel Width 1.600 MHz, Symbol Rate 1.280 Msps Modulations - Short QPSK, Long QPSK This upstream is mapped to physical port 0 Spectrum Group is overridden US phy MER(SNR) estimate for good packets - 30.2024 dB Nominal Input Power Level 3 dBmV, Tx Timing Offset 1419 Ranging Backoff Start 0, Ranging Backoff End 1 US timing offset adjustment type 0, value 0 Ranging Insertion Interval automatic (60 ms) US throttling off Tx Backoff Start 3, Tx Backoff End 5 Modulation Profile Group 21 Concatenation is disabled Fragmentation is enabled part\_id=0x3140, rev\_id=0x03, rev2\_id=0x00 nb  $a\overline{g}c$  thr=0x0000, nb agc nom=0x0000 Range Load Reg Size=0x58 Request Load Reg Size=0x0E Minislot Size in number of Timebase Ticks is = 4 Minislot Size in Symbols = 32 Bandwidth Requests = 0x25 Piggyback Requests =  $0x3$ Invalid BW Requests= 0x0 Minislots Requested= 0x5B4 Minislots Granted = 0x28 Minislot Size in Bytes = 8 Map Advance (Dynamic) : 2418 usecs Map Count = 11744156 Remote Map Counts: (none)  $UCD$  Count = 12067 Remote UCD Counts: (none) PHY: us errors 0 us recoveries 0 MAC PHY TSS: tss error start 0 tss error end 0 MAC PHY Status: bcm3140 status 0 lookout status 0 MAP/UCD Replication Instructions: Cable7/1/0 Upstream 8 is administratively down Frequency 30.000 MHz, Channel Width 1.600 MHz, Symbol Rate 1.280 Msps Modulations - Short QPSK, Long QPSK This upstream is mapped to physical port 0 Spectrum Group is overridden MER(SNR) - Unknown - no modems online. Nominal Input Power Level 3 dBmV, Tx Timing Offset 0 Ranging Backoff Start 3, Ranging Backoff End 6 US timing offset adjustment type 0, value 0 Ranging Insertion Interval automatic (60 ms) US throttling off Tx Backoff Start 3, Tx Backoff End 5 Modulation Profile Group 21 Concatenation is disabled Fragmentation is enabled part\_id=0x3140, rev\_id=0x03, rev2\_id=0x00 nb  $a\overline{g}c$  thr=0x0000, nb agc nom=0x0000 Range Load Reg Size=0x58 Request Load Reg Size=0x0E Minislot Size in number of Timebase Ticks is = 4 Minislot Size in Symbols = 32 Bandwidth Requests = 0x0 Piggyback Requests = 0x0 Invalid BW Requests= 0x0 Minislots Requested= 0x0 Minislots Granted = 0x0 Minislot Size in Bytes = 8 Map Advance (Dynamic) : 2280 usecs Map Count  $= 0$ Remote Map Counts: (none) UCD Count  $= 0$ Remote UCD Counts: (none) PHY: us errors 0 us recoveries 0 MAC PHY TSS: tss error start 0 tss error end 0 MAC PHY Status: bcm3140 status 0 lookout status 0 MAP/UCD Replication Instructions:

For Broadband Processing Engine (BPE) cards and other cable interfaces that include onboard upconverters, the **show controllers cable** command also displays the upconverter status and configuration information. The following excerpt from the show controllers cable command output shows the information that is displayed for the Cisco uBR10-MC5X20S cable interface line card:

```
Router# show controllers cable 5/1/4
Interface Cable5/1/4
Hardware is MC520S
JIB version 66
Cable5/1/4 Upconverter is Enabled Output is Enabled
 Model: 74-2094-04 Serial Number: 0WAV0649000L CLEI Code: FFFFFFFFFF
 HW Rev: PC2D0108 SW Rev: 010, NVRAM Rev: 006 ECI number FFFFFF
 Downstream Frequency 255.0000 MHz
 RF Power 49.8 dBmv
...
```
The following example is a sample output of the **show controllers cable upstream** command for the Cisco uBR-MC3GX60V line card sharing downstreams with the Cisco Wideband SPA, in Cisco IOS Release 12.2(33)SCG:

```
Router# show controllers cable 8/0/0 upstream
 Cable8/0/0 Upstream 0 is up
  Frequency 15.000 MHz, Channel Width 0.800 MHz, Symbol Rate 0.640 Msps
  Modulations (16-QAM) - Short 16-QAM, Long 16-QAM
 Mapped to shared connector 0 and receiver 0
  Spectrum Group is overridden
  US phy MER(SNR) estimate for good packets - 36.1280 dB
  Nominal Input Power Level -4 dBmV, Tx Timing Offset 5734
  Ranging Backoff Start 3, Ranging Backoff End 6
  US timing offset adjustment type 0, value 0
  Ranging Insertion Interval automatic (60 ms)
  US throttling off
  Tx Backoff Start 3, Tx Backoff End 5
  Modulation Profile Group 21
  Concatenation is enabled
  Fragmentation is enabled
  part_id=0x3142, rev_id=0xB1, rev2_id=0x00
  nb a\bar{g}c thr=0x0000, nb agc nom=0x0000
  Range Load Reg Size=0x58
  Request Load Reg Size=0x0E
  Minislot Size in number of Timebase Ticks is = 8
  Minislot Size in Symbols = 32
  Bandwidth Requests = 0 \times C7957Piggyback Requests = 0x19899
  Invalid BW Requests= 0x4BF
  Minislots Requested= 0xF2E365
  Minislots Granted = 0xE240A
 Minislot Size in Bytes = 16
  Map Advance (Dynamic) : 3389 usecs
  Map Count Internal = 1134448325
  No MAP buffer= 0x0 No Remote MAP buffer= 0x0
  Map Counts: Controller 1/1/0 = 1134446105
  UCD Counts:
   Controller 1/1/0:0 = 1150386
  UCD procedures on lch 0
  UCD ucd-succeeds(2) ucd-shut(0) init-state-err(0)
  UCD init-tss-err(0) init-timeout(0) init-start-err(0)
  UCD ucd-ccc-time(0) ucd-timeout(0) ucd-tss-err(0)
  UCD ucd-state-err(0) ucd-process(0) ucd-retries(0)
  UCD stale-tss(0)
  PHY: us errors 0 us recoveries 0 (enp 0)
  MAC PHY TSS: tss error start 0 tss error end 0
  MAC PHY Status: bcm3140 status 0 lookout status 0
  PHY: TSS late 0 discontinuous 0
  PHY: TSS mis-match 0 not-aligned 0
  PHY: TSS missed snapshots from phy 0
  MAP/UCD Replication Instructions:
   Controller 1/1/0 index = 361, bitmap = 0 \times 0001
```

```
Cable8/0/0 Upstream 1 is up
 Frequency 16.000 MHz, Channel Width 0.800 MHz, Symbol Rate 0.640 Msps
 Modulations (16-QAM) - Short 16-QAM, Long 16-QAM
 Mapped to shared connector 0 and receiver 1
 Spectrum Group is overridden
 US phy MER(SNR)_estimate for good packets - 36.1280 dB
 Nominal Input Power Level -4 dBmV, Tx Timing Offset 2330
 Ranging Backoff Start 3, Ranging Backoff End 6
 US timing offset adjustment type 0, value 0
 Ranging Insertion Interval automatic (60 ms)
 US throttling off
 Tx Backoff Start 3, Tx Backoff End 5
 Modulation Profile Group 21
 Concatenation is enabled
 Fragmentation is enabled
 part_id=0x3142, rev_id=0xB1, rev2_id=0x00
 nb a\overline{g}c thr=0x0000, nb agc nom=0x0000
 Range Load Reg Size=0x58
 Request Load Reg Size=0x0E
 Minislot Size in number of Timebase Ticks is = 8
 Minislot Size in Symbols = 32
 Bandwidth Requests = 0xC0BFF
 Piggyback Requests = 0x18BFB
 Invalid BW Requests= 0x1B248
 Minislots Requested= 0xE50E2A
 Minislots Granted = 0xDA909
 Minislot Size in Bytes = 16
 Map Advance (Dynamic) : 3057 usecs
  Map Count Internal = 1134268243
  No MAP buffer= 0x0 No Remote MAP buffer= 0x0
 Map Counts: Controller 1/1/0 = 1134266034
 UCD Counts:
   Controller 1/1/0:0 = 1150386
 UCD procedures on lch 0
 UCD ucd-succeeds(2) ucd-shut(0) init-state-err(0)
 UCD init-tss-err(0) init-timeout(0) init-start-err(0)
 UCD ucd-ccc-time(0) ucd-timeout(0) ucd-tss-err(0)
 UCD ucd-state-err(0) ucd-process(0) ucd-retries(0)
 UCD stale-tss(0)
 PHY: us errors 0 us recoveries 0 (enp 0)
 MAC PHY TSS: tss error start 0 tss error end 0
 MAC PHY Status: bcm3140 status 0 lookout status 0
 PHY: TSS late 0 discontinuous 0
 PHY: TSS mis-match 0 not-aligned 0
 PHY: TSS missed snapshots from phy 0
 MAP/UCD Replication Instructions:
   Controller 1/1/0 index = 362, bitmap = 0 \times 0001....
```
The table below describes the fields shown in the **show controllers cable upstream** command display.

| <b>Field</b>                         | <b>Description</b>                                                                      |
|--------------------------------------|-----------------------------------------------------------------------------------------|
| Cable                                | Slot and port number indicating the location of the<br>Cisco cable interface line card. |
| Upstream is up/administratively down | Administrative state of the upstream (whether it is<br>shutdown or not).                |
| Channel Width                        | Width of the RF upstream channel.                                                       |
| <b>OPSK Symbol Rate</b>              | Modulation technique for upstream transmission.                                         |

**Table 8: show controllers cable upstream Field Descriptions**

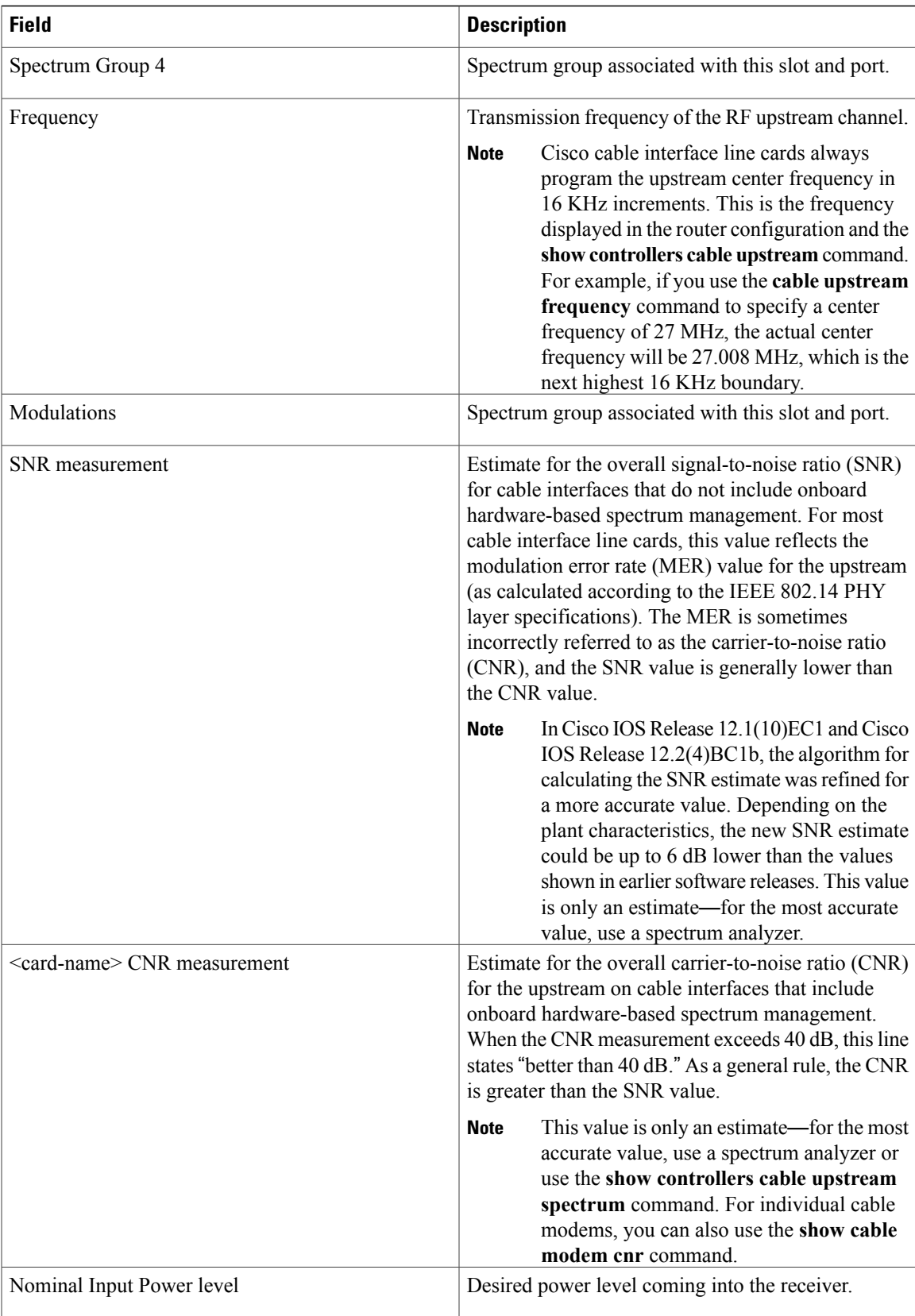

 $\overline{\phantom{a}}$ 

I

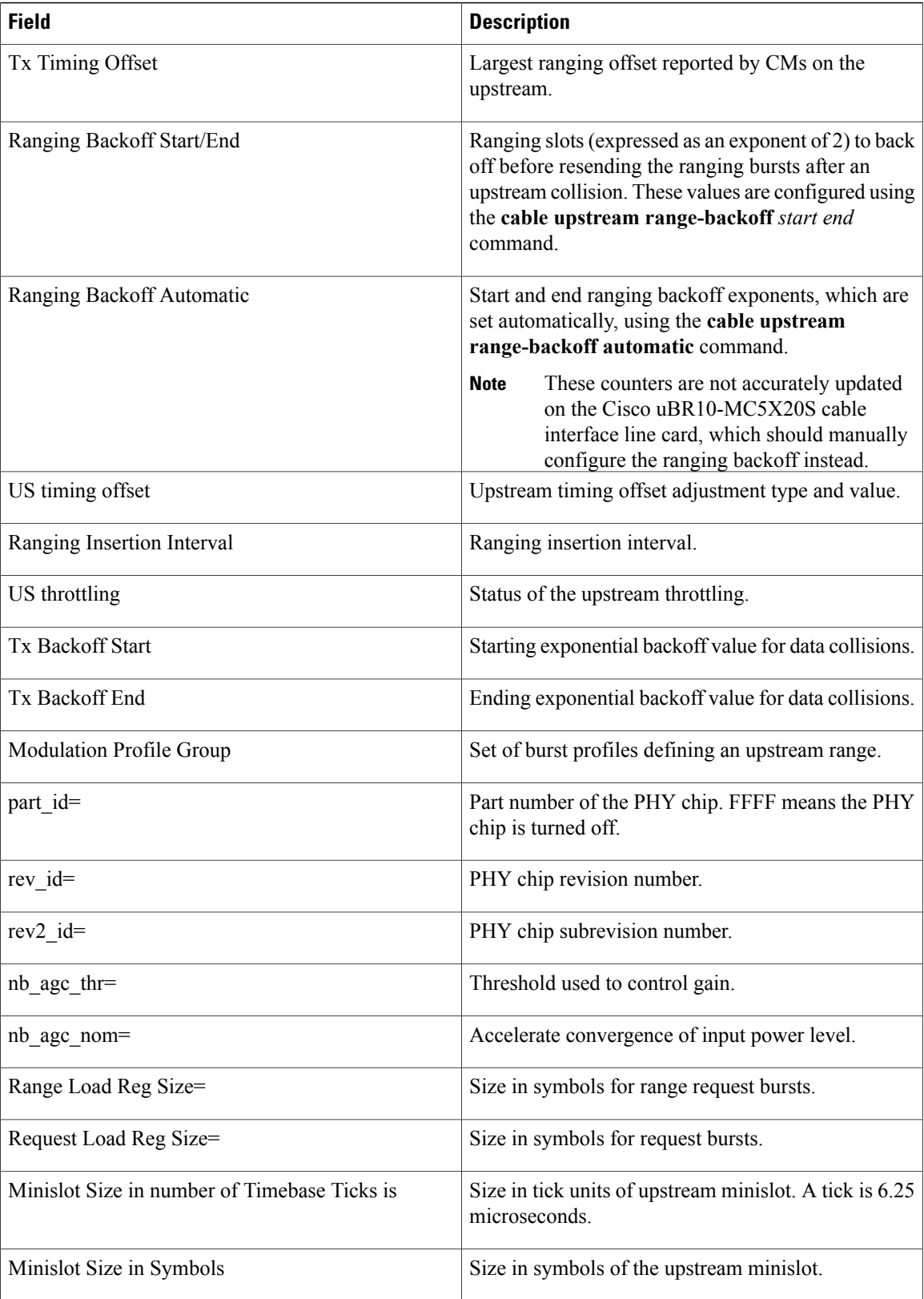

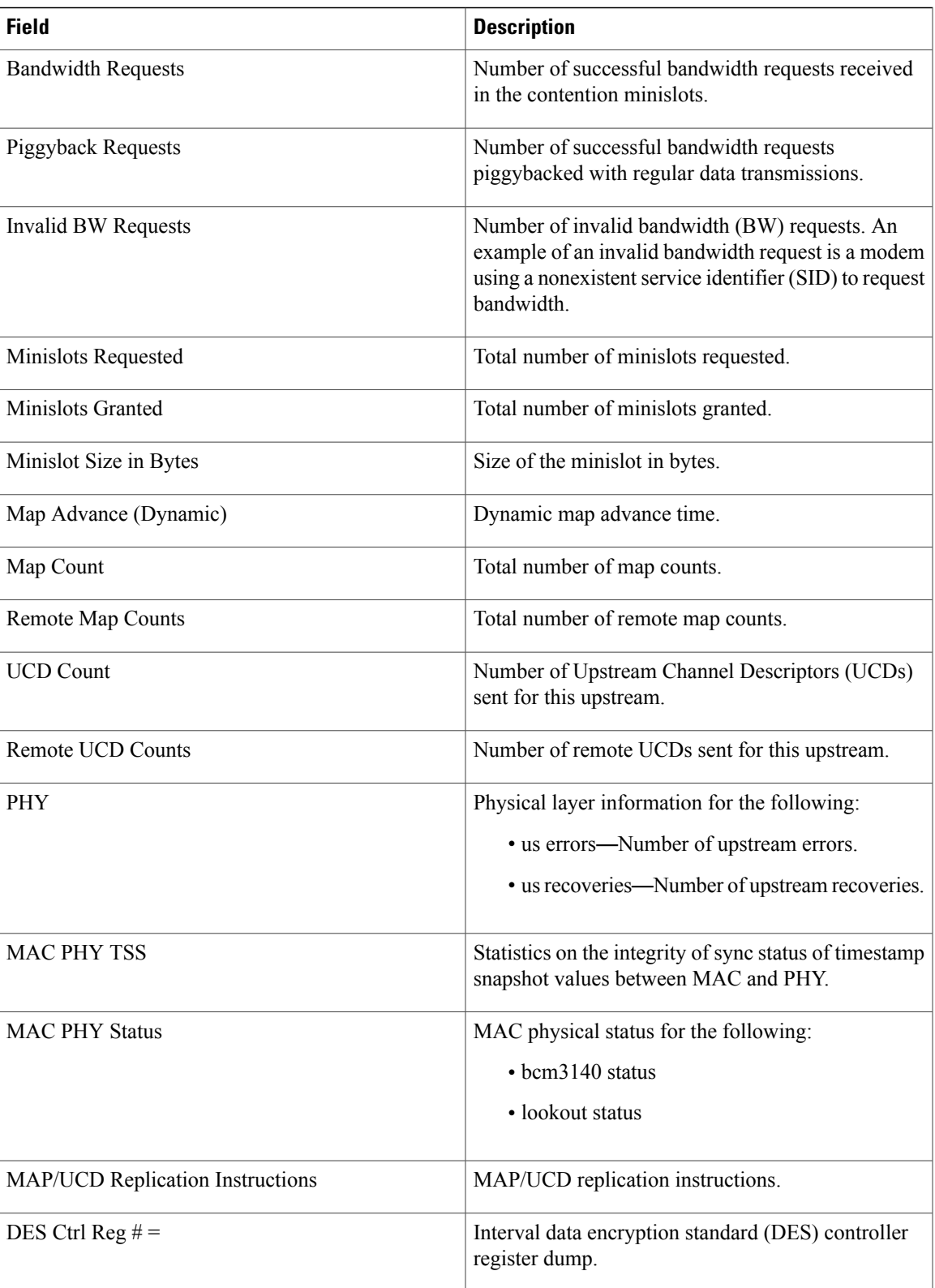

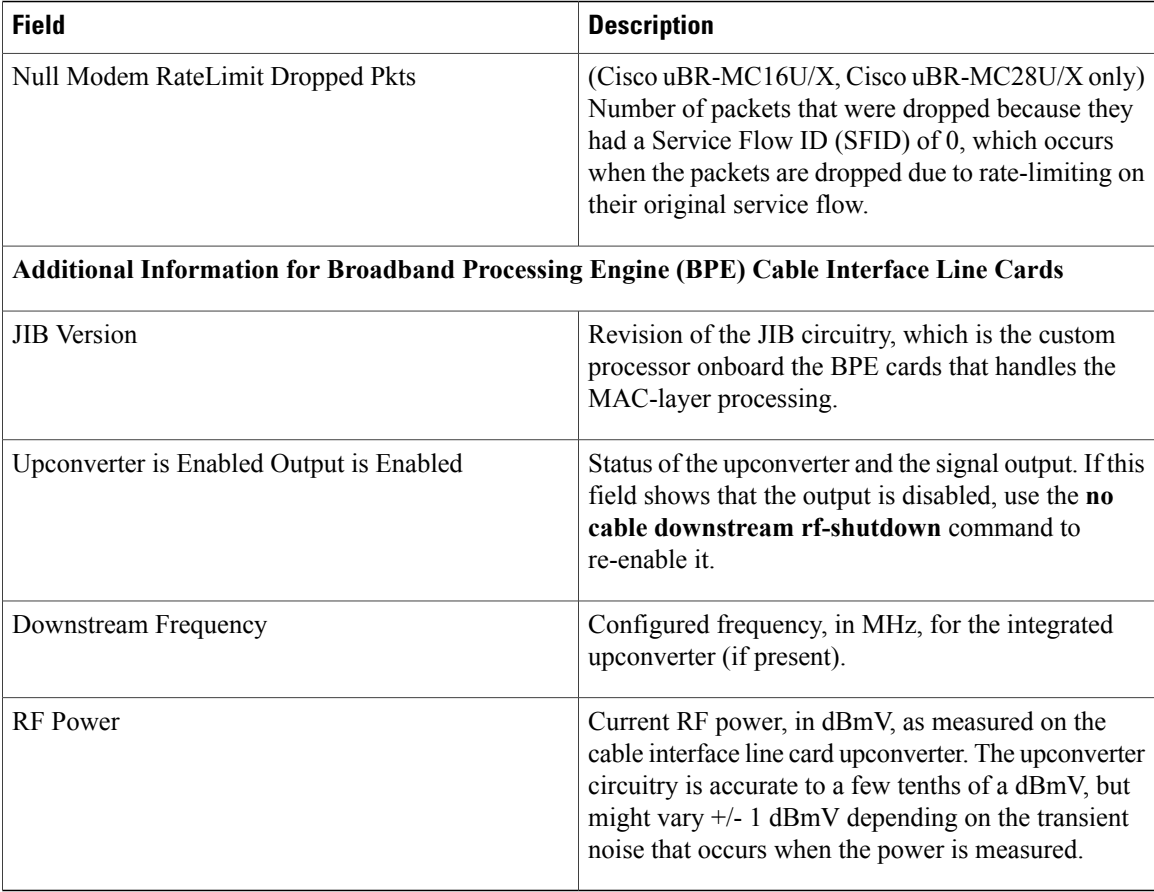

 $\bm{\omega}$ 

In Cisco IOS Release 12.1(12)EC, Release 12.2(8)BC1, and later releases, you can add a timestamp to **show** commands using the **exec prompt timestamp** command in the line configuration mode. **Tip**

**Examples** This example shows the output of the **show controllers cable upstream** command:

```
Router#show controllers cable 1/0/0 upstream
Controller 1/0/0 upstream 0 AdminState:UP OpState: UP
  Frequency 13.200 MHz, Channel Width 6.400 MHz, Symbol Rate 5.120 Msps
  atdma mode enabled
  Modulation Profile Group 221
 Modulations (64-QAM) - A-short 64-QAM, A-long 64-QAM, A-ugs 64-QAM
 Mapped to connector 0 and receiver 8
  Bind to Cable3/0/0 US0
  US phy MER(SNR) estimate for good packets - 36.1280 dB
  Spectrum Group is overridden
  Nominal Input Power Level -1 dBmV
  PHY Dev status: UP
  PHY: us errors 0 us recoveries 0 (enp 0)
  PHY: TSS late 0 discontinuous 0
  PHY: TSS mis-match 0 not-aligned 0
  PHY: TSS missed snapshots from phy 0
```
UCD LCH state: RUN\_STEADY UCD change count  $= 4$ UCD Tx Counts = 86418 Bandwidth Requests = 7612 Piggyback Requests = 17 Invalid BW Requests= 0 Bytes Requested = 1393405 Bytes Granted = 1393405 Ranging Insertion Interval automatic (120 ms) Map Advance (Dynamic) : 2356 usecs  $Map$  Count  $S/W = 14254599$ Map Count Error = 0 No MAP buffer= 0 Map Count Internal = 14254898 Map Count External = 14237090 Attribute Mask =  $0x0$ Controller 1/0/0 upstream 1 AdminState:UP OpState: UP Frequency 19.600 MHz, Channel Width 6.400 MHz, Symbol Rate 5.120 Msps atdma mode enabled Modulation Profile Group 221 Modulations (64-QAM) - A-short 64-QAM, A-long 64-QAM, A-ugs 64-QAM Mapped to connector 0 and receiver 9 Bind to Cable3/0/0 US1 US phy MER(SNR) estimate for good packets - 36.1280 dB Spectrum Group is overridden Nominal Input Power Level -1 dBmV PHY Dev status: UP PHY: us errors 0 us recoveries 0 (enp 0) PHY: TSS late 0 discontinuous 0 PHY: TSS mis-match 0 not-aligned 0 PHY: TSS missed snapshots from phy 0 UCD LCH state: RUN\_STEADY UCD change count  $= 4$ UCD Tx Counts = 86418 Bandwidth Requests = 7479 Piggyback Requests = 28 Invalid BW Requests= 0 Bytes Requested = 1480962 Bytes Granted = 1481073 Ranging Insertion Interval automatic (120 ms) Map Advance (Dynamic) : 2356 usecs Map Count  $S/W = 14254591$ Map Count Error = 0 No MAP buffer= 0 Map Count Internal = 14254894 Router#**show controllers cable 1/0/0 upstream 0** Controller 1/0/0 upstream 0 AdminState:UP OpState: UP Frequency 13.200 MHz, Channel Width 6.400 MHz, Symbol Rate 5.120 Msps atdma mode enabled Modulation Profile Group 221 Modulations (64-QAM) - A-short 64-QAM, A-long 64-QAM, A-ugs 64-QAM Mapped to connector 0 and receiver 8 Bind to Cable3/0/0 US0 US phy MER(SNR) estimate for good packets - 36.1280 dB Spectrum Group is overridden Nominal Input Power Level -1 dBmV PHY Dev status: UP PHY: us errors 0 us recoveries 0 (enp 0) PHY: TSS late 0 discontinuous 0 PHY: TSS mis-match 0 not-aligned 0 PHY: TSS missed snapshots from phy 0 UCD LCH state: RUN\_STEADY UCD change count  $= 4$ 

```
UCD Tx Counts = 86418
Bandwidth Requests = 7612
Piggyback Requests = 17
Invalid BW Requests= 0
Bytes Requested = 1393405
Bytes Granted = 1393405
Ranging Insertion Interval automatic (120 ms)
Map Advance (Dynamic) : 2356 usecs
Map Count S/W = 14254599Map Count Error = 0
No MAP buffer= 0
Map Count Internal = 14254898
Map Count External = 14237090
Attribute Mask = 0x0
```
Router#

This example shows the output of the **show controllers cable downstream** command:

```
Router#show controllers cable 1/0/0 downstream
  Dynamic Services Stats (All Downstreams):
  DSA: 0 REQs 0 RSPs 0 ACKs
  0 Successful DSAs 0 DSA Failures
  DSC: 0 REQs 0 RSPs 0 ACKs
  0 Successful DSCs 0 DSC Failures
  DSD: 0 REQs 0 RSPs
  0 Successful DSDs 0 DSD Failures
  DBC: 0 REQs 0 RSPs(Rcvd) 0 ACKs
  0 Successful DBCs 0 DBC Failures 0 DBC Partial
  0 DBC Protocol Violations
  0 Total DBC Pending Q-Size
  DCC: 4 REQs 0 RSPs 0 ACKs
  4 Successful DCCs 0 DCC Failures
  0 DCC Departs 0 DCC Arrives
  DCC end of transaction counts:
  DCC unknown cause(0) offline(0) if down(0) no cm(0)
  DCC no resource(0) no retries(0) reject(0) unknown state (0)
  DCC rebuild err (0) T15 timeout (0) wrong channel (0) dcc-req not send (0)
  DCC reinit MAC (4) dcc succeeds(0)
  DCC wcm(0)
  CM STATUS Stats:
  0 invalid event 0 tlv error
  0 disabled event 0 invalid state
  0 invalid_chid 0 prim_chid
  DOCSIS SF Stats:
  821 num_ds_sf_alloc, 124 num_ds_sf_free<br>659 num_us_sf_alloc, 0 num_us_sf_free
  659 num_us_sf_alloc, 0 num_us_sf_free<br>659 num_null_sf_alloc, 0 num_null_sf_free
  659 num_null_sf_alloc,<br>0 num_ds_sf_lock,<br>0 num_us_sf_lock,
                               0 num_ds_sf_unlock
    0 num_us_sf_lock, 0 num_us_sf_unlock<br>0 inv_cm_state, 0 inv_sfld_free,
                               0 inv\overline{\text{sfid}} \overline{\text{free}}, 0 invalid_sids<br>0 null mds, 0 null cms
    0 null_idbs, 0 null_mds, 0 null_cms<br>0 null_idbs, 0 null_templates, 0 null_app_data
    0 null flows, 0 null templates, 0 null app data
  486 num tmr sf insert, 486 num tmr sf remove
    0 num tmr sf tmout, 0 stale tmr flows
 Local total modems 0, modems active 0, total DS flows 0
  NB DS In3/0/0:8, STATE: UP
   Frequency 141.0000 MHz 256-QAM, ANNEX B, R/S Interleave I=32, J=4
   Network Delay 300 (usec)
   Bandwidth (Kbps): 6000, Load Percent: 0
   Channel ID: 9, US MAP: 0x0003
   Total modems: 0, modems active : 0, modems wb : 0 total DS flows: 1
  NB DS In3/0/0:16, STATE: UP
   Frequency 189.0000 MHz 256-QAM, ANNEX B, R/S Interleave I=32, J=4
   Network Delay 300 (usec)
   Bandwidth (Kbps): 6000, Load Percent: 0
   Channel ID: 17, US MAP: 0x0003
   Total modems: 0, modems active : 0, modems wb : 0 total DS flows: 1
  NB DS In3/0/0:24, STATE: UP
```
Frequency 237.0000 MHz 256-QAM, ANNEX B, R/S Interleave I=32, J=4 Network Delay 300 (usec) Bandwidth (Kbps): 6000, Load Percent: 0 Channel ID: 25, US MAP: 0x0003 Total modems: 0, modems active : 0, modems wb : 0 total DS flows: 1 NB DS In3/0/0:32, STATE: UP Frequency 285.0000 MHz 256-QAM, ANNEX B, R/S Interleave I=32, J=4 Network Delay 300 (usec) Bandwidth (Kbps): 6000, Load Percent: 0 Channel ID: 33, US MAP: 0x0003 Total modems: 3, modems active : 3, modems wb : 0 total DS flows: 7 NB DS In3/0/0:33, STATE: UP Frequency 291.0000 MHz 256-QAM, ANNEX B, R/S Interleave  $I=32$ , J=4 Network Delay 300 (usec) Bandwidth (Kbps): 6000, Load Percent: 0 Channel ID: 34, US MAP: 0x0003 Total modems: 3, modems active : 3, modems wb : 0 total DS flows: 7 NB DS In3/0/0:40, STATE: UP Frequency 333.0000 MHz 256-QAM, ANNEX B, R/S Interleave  $I=32$ , J=4

## **Related Commands**

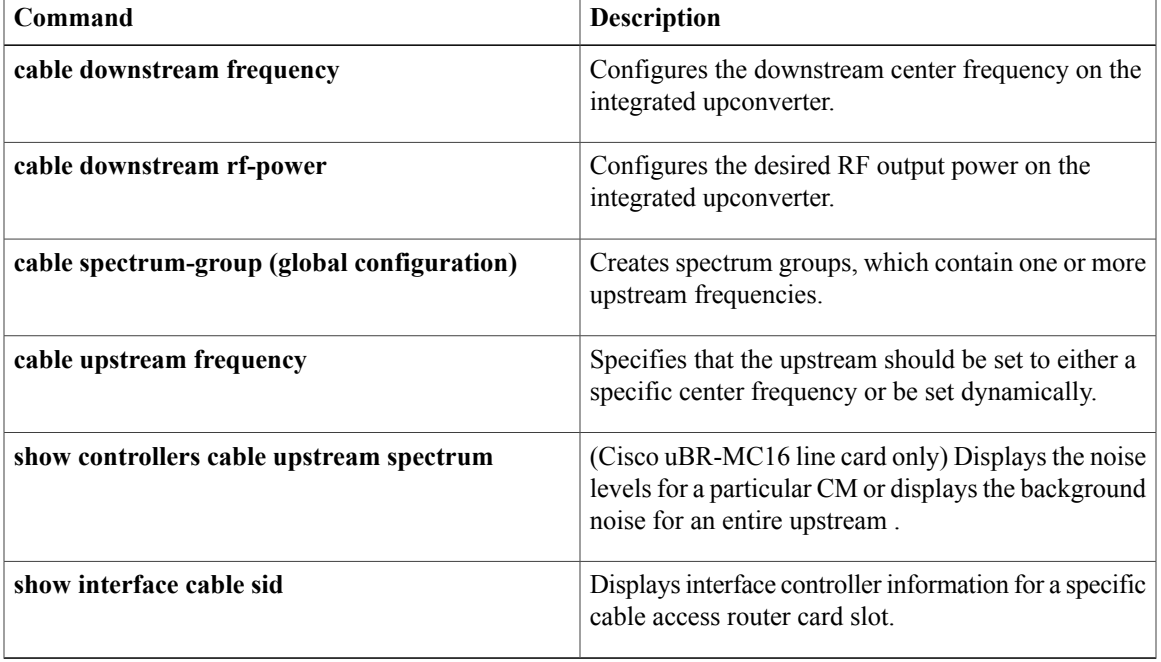

 $\mathbf l$ 

# **show controllers cable jib**

To display the ASIC processor (JIB) register information on a cable interface on the Cisco CMTS router, use the **show controllers cable jib**command in user EXEC or privileged EXEC mode.

**show controllers cable** {*slot/cable-interface-index*| *slot/subslot/cable-interface-index*} **jib us-partial-reset**

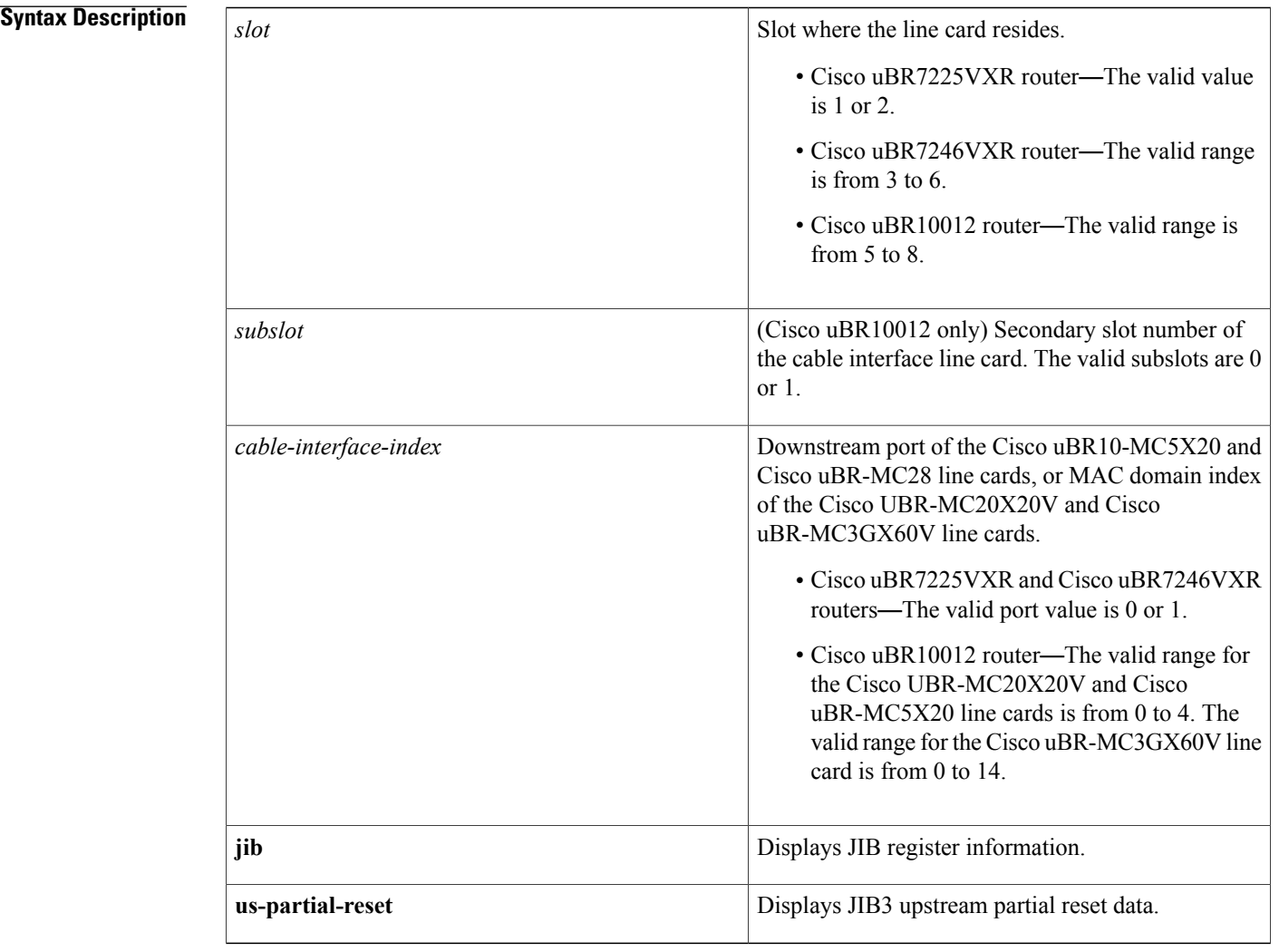

**Command Modes** User EXEC (>) or

Privileged EXEC (#)

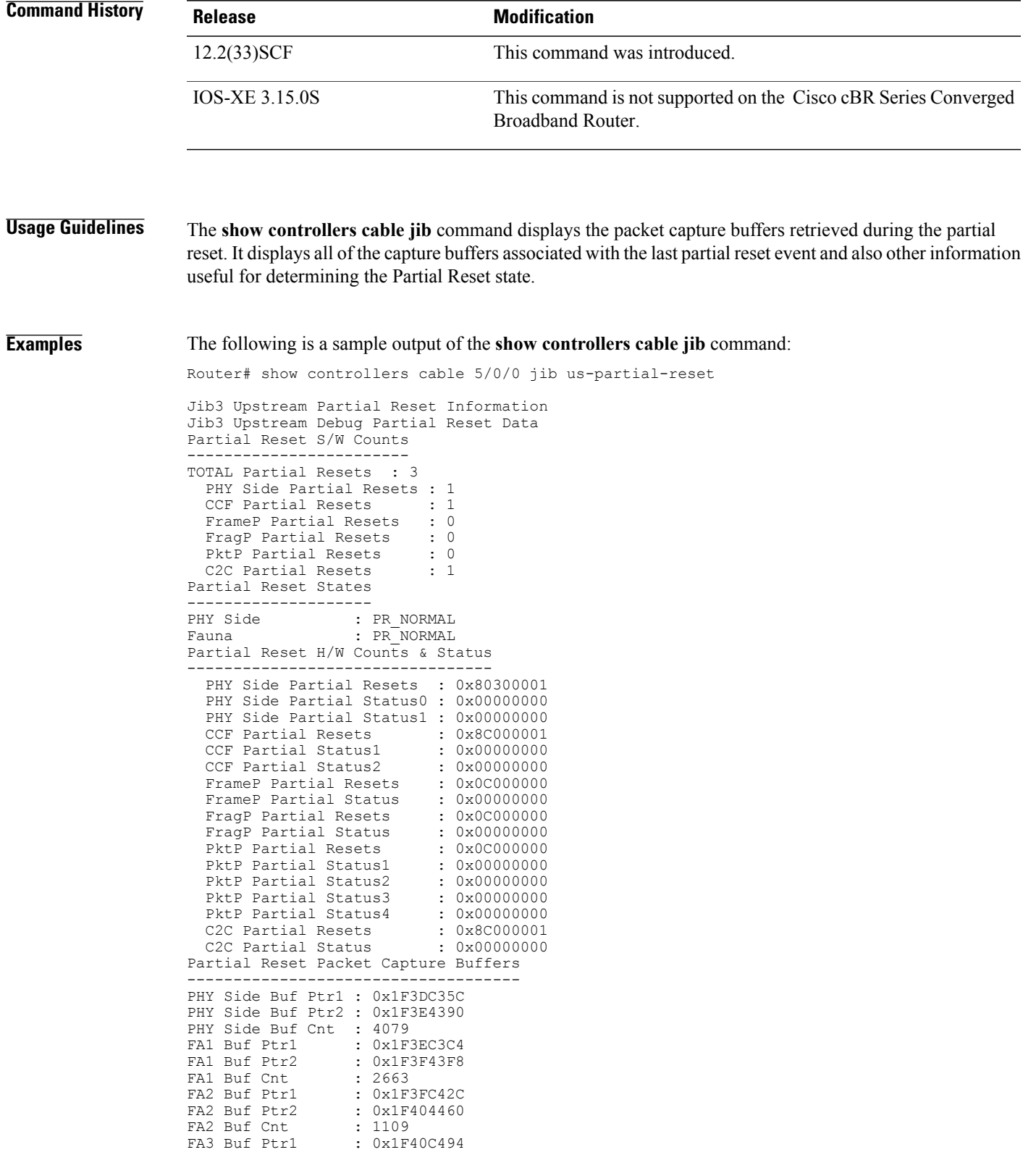

 $\overline{\mathbf{I}}$ 

 $\mathbf I$ 

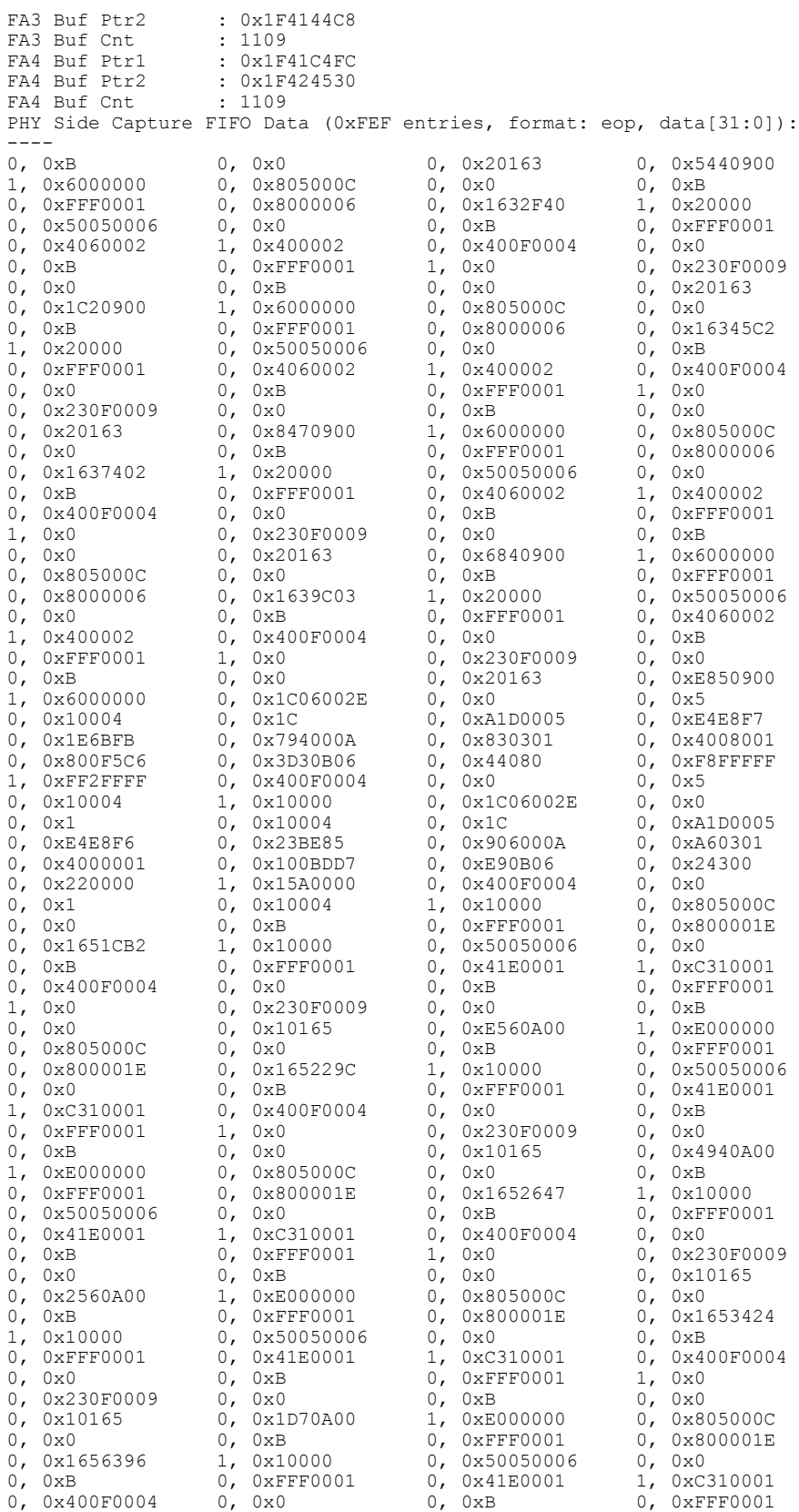

## **Cisco CMTS Cable Command Reference**

0, 0x805000C 0, 0x0 0, 0xB 0, 0xFFF0001 1, 0x0 0, 0x230F0009 0, 0x0<br>0, 0x0 0, 0x10166 0, 0xE2F0A00 0, 0x0 0, 0x6 0, 0x30004<br>0, 0xA1D0005 0, 0xE4E8F7 0, 0x1E6BFC 0, 0x10167 0, 0x4EC0A00 1, 0xE000000<br>0. 0x0 0, 0xB 0, 0xFFF0001 0, 0x16766D2 1, 0x10000 0, 0x50050006 0, 0x0<br>0, 0xB 0, 0xFFF0001 0, 0x41E0001 1, 0xC310001

0xD5F0A00 1,<br>0xB 0,

1,  $0 \times 0$  0,  $0 \times 230$ F0009 0,  $0 \times 0$  0,  $0 \times B$ <br>0,  $0 \times 0$  0,  $0 \times 10165$  0,  $0 \times 1000000$  0,  $0 \times 10000000$ 0, 0x0 0, 0x10165 0, 0x1A0A00 1, 0xE000000<br>0, 0x805000C 0, 0x0 0, 0xB 0, 0xFFF0001 1, 0x10000 0, 0x50050006<br>0, 0xFFF0001 0, 0x41E0001 0, 0x0 0, 0xB 0, 0xFFF0001 0, 0x41E0001<br>1, 0xC310001 0, 0x400F0004 0, 0x0 0, 0xB 1, 0xC310001 0, 0x400F0004 0, 0x0 0, 0xB 0, 0xFFF0001 1, 0x0 0, 0x230F0009 0,<br>0, 0xB 0, 0x0 0, 0x10165 0,  $\begin{array}{lllllll} 0\times{\sf B} & 0 & 0\times 0 & 0 & 0\times 10165 & 0 & 0\times \text{DC0A00} \\ 0\times{\sf E000000} & 0 & 0\times 805000{\sf C} & 0 & 0\times 0 & 0 & 0 & 0 \times {\sf B} \end{array}$ 1, 0xE000000 0, 0x805000C 0, 0x0<br>0, 0xFFF0001 0, 0x800001E 0, 0x165C292 1, 0x10000 0, 0x800001E 0, 0x165C292 1, 0, 0x50050006 0, 0x0 0, 0xB 0, 0xFFF0001 0, 0x41E0001 1, 0xC310001 0, 0x400F0004 0,<br>0, 0xB 0, 0xFFF0001 1, 0x0 0, 0, 0xB 0, 0xFFF0001 1, 0x0 0, 0x230F0009<br>0, 0x0 0, 0xB 0, 0x0 0, 0x10165 0, 0x0 0, 0xB 0, 0x0 0, 0x10165 0, 0xDDE0A00 1, 0xE000000 0, 0x805000C 0, 0x0<br>0, 0xB 0, 0xFFF0001 0, 0x800001E 0, 0x165EFA0 0, 0xB 0, 0xFFF0001 0, 0x800001E 0, 0x1<br>1, 0x10000 0, 0x50050006 0, 0x0 0, 0xB  $\begin{array}{ccccccccc} 0 \times 10000 && 0 \ , & 0 \times 50050006 && 0 \ , & 0 \times 0 && 0 \ , \\ 0 \times \texttt{FFF0001} && 0 \ , & 0 \times 41 \texttt{E0001} && 1 \ , & 0 \times \texttt{C310001} && 0 \ , \end{array}$ 0, 0xFFF0001 0, 0x41E0001 1, 0xC310001 0, 0x400F0004 0, 0x0 0, 0xB 0, 0xFFF0001 1, 0x0<br>0, 0x230F0009 0, 0x0 0, 0xB 0, 0x0 0, 0x230F0009 0, 0x0 0, 0xB 0, 0x0 0, 0x0 0, 0xB 0, 0xFFF0001 0, 0x800001E  $1, 0 \times 10000$  0, 0x50050006 0, 0x0<br>0. 0xFFF0001 0. 0x41F0001 1. 0xC310001 0,  $0 \times B$  0,  $0 \times F$ FFF0001 0,  $0 \times 41F0001$  1, 0, 0x400F0004 0, 0x0 0, 0xB 0, 0xFFF0001  $\begin{array}{lllllllll} 0x0 & 0, & 0x10166 & 0, & 0xE2F0A00 & 1, & 0xE000000 \\ 0x805000C & 0, & 0x0 & 0, & 0xB & 0, & 0xFFF0001 \end{array}$ 0, 0x805000C 0, 0x0 0, 0xB 0, 0xFFF0001 0, 0x800001E 0, 0x1665018 1, 0x10000 0, 0x50050006 1, 0xC310001 0, 0x400F0004 0, 0x0 0, 0xB 0, 0x230F0009<br>0, 0x10166  $\frac{0,0 \times B}{0,0 \times 0}$  0, 0x10166 0, 0x9E40A00<br>1. 0xe000000 0. 0x805000C 0. 0x0 1, 0xE000000 0, 0x805000C 0, 0x0 0. 0xB 0, 0xFFF0001 0, 0x800001E 0, 0x1667BAC 1, 0x10000<br>0, 0x50050006 0, 0x0 0, 0xB 0, 0xFFF0001 0, 0x50050006 0, 0x0 0, 0xB 0, 0xFFF0001  $0, 0x400F0004$ 0, 0xB 0, 0xFFF0001 1, 0x0 0, 0x1C06002E<br>0, 0x0 0, 0x6 0, 0x30004 0, 0x1C 0, 0xA1D0005 0, 0xE4E8F7 0, 0x1E6BFC 0, 0x222000A<br>0, 0x870301 0, 0x4008003 0, 0x800CE55 0, 0x19A0B06 0, 0x870301 0, 0x4008003 0, 0x800CE55 0, 0x19A0B06 0, 0x244C0 0, 0xF1F0000 1, 0x570000 0, 0x400F0<br>0. 0x0 0. 0x6 0, 0x30004 1, 0x10000 0, 0x0 0, 0x6 0, 0x30004 1, 0x10000 0, 0x230F0009 0, 0x0 0, 0xB 0, 0x0 0, 0x10166 0, 0x9650A00 1, 0xE000000 0,<br>0, 0x0 0, 0xB 0, 0xFFF0001 0, 0, 0x0 0, 0xB 0, 0xFFF0001 0, 0x800001E<br>0, 0x166AB3F 1, 0x10000 0, 0x50050006 0, 0x0 0, 0x50050006 0,<br>0, 0x41E0001 1, 0, 0xB 0, 0xFFF0001 0, 0x41E0001 1, 0xC310001<br>0, 0x400F0004 0, 0x0 0, 0xB 0, 0xFFF0001 0, 0x400F0004 0, 0x0 0, 0xB 0, 0xFFF0001 1, 0x0 0, 0x230F0009 0, 0x0<br>0, 0x0 0, 0x10166 0, 0x8E60A00 1, 0xE000000  $0 \times 0$  0, 0x10166 0, 0x8E60A00 1,<br>0x805000C 0. 0x0 0. 0xB 0. 0, 0x805000C 0, 0x0 0, 0xB 0, 0xFFF0001 0, 0x800001E 0, 0x166DAB7 1, 0x10000 0, 0x50050006 0, 0x0 0, 0xB 0, 0xFFF0001 0, 0x4<br>1, 0xC310001 0, 0x400F0004 0, 0x0 0, 0xB 1, 0xC310001 0, 0x400F0004 0, 0x0 0, 0xB  $0 \times 230F0009$  0,<br> $0 \times 10167$  0, 0, 0xB 0, 0x0 0, 0x10167 0, 0x9B00A00 1, 0xE000000 0, 0x805000C 0, 0x0 0, 0xB 0, 0xFFF0001 0, 0x800001E 0, 0x1670B84 1,<br>0, 0x50050006 0, 0x0 0, 0xB 0,  $\begin{array}{lllll} 0x0 & 0, & 0xB & 0, & 0xFFF0001 \\ 0xC310001 & 0, & 0x400F0004 & 0, & 0x0 \end{array}$ 0, 0x41E0001 1, 0xC310001 0, 0x400F0004 0, 0x0<br>0. 0xB 0. 0xFFF0001 1, 0x0 0, 0x2  $\begin{array}{cccccccc} 0\, & 0 \times \text{B} & 0\, & 0 \times \text{FFF0001} & 1\, & 0 \times 0 & 0\, & 0 \times 230 \text{F0009} \\ 0\, & 0 \times 0 & 0\, & 0 \times \text{B} & 0\, & 0 \times 0 & 0\, & 0 \times 10167 \end{array}$ 0, 0x0 0, 0xB 0, 0x0 0, 0x10167 0, 0x5680A00 1, 0xE000000 0, 0x805000C 0, 0x0<br>0, 0xB 0, 0xFFF0001 0, 0x800001E 0, 0x1  $0 \times B$  0, 0 $\times$ FFF0001 0, 0 $\times$ 800001E 0, 0 $\times$ 167375D<br>0x10000 0, 0x50050006 0, 0x0 0, 0xB 1, 0x10000 0, 0x50050006 0, 0x0 0, 0xB 0, 0xFFF0001 0, 0x41E0001 1, 0xC310001 0, 0x400F0004<br>0, 0x0 0, 0xB 0, 0xFFF0001 1, 0x0 0, 0x0 0, 0xB 0, 0xFFF0001 1, 0x0<br>0, 0x230F0009 0, 0x0 0, 0xB 0, 0x0  $0, 0 \times 230F0009$   $0, 0 \times 0$   $0, 0 \times B$  0, 0x0<br>  $0, 0 \times 10167$  0, 0x4EC0A00 1, 0xE000000 0, 0x805000C 0, 0x0 0, 0xB 0, 0xFFF0001 0, 0x800001E 0, 0x41E0001

0x41E0001

1

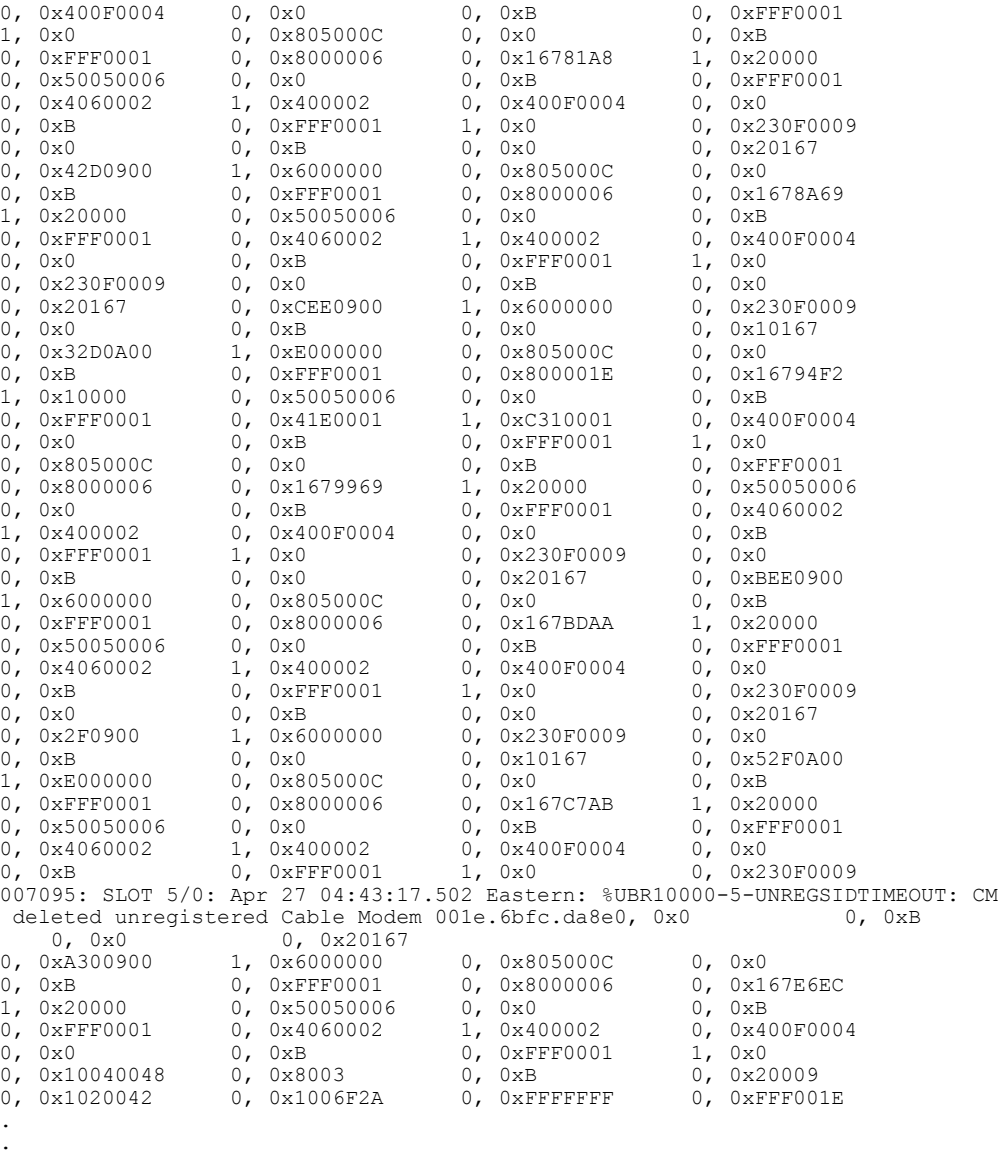

The table below describes the fields shown in the **show controllers cable jib** command display.

## **Table 9: show controllers cable jib Field Descriptions**

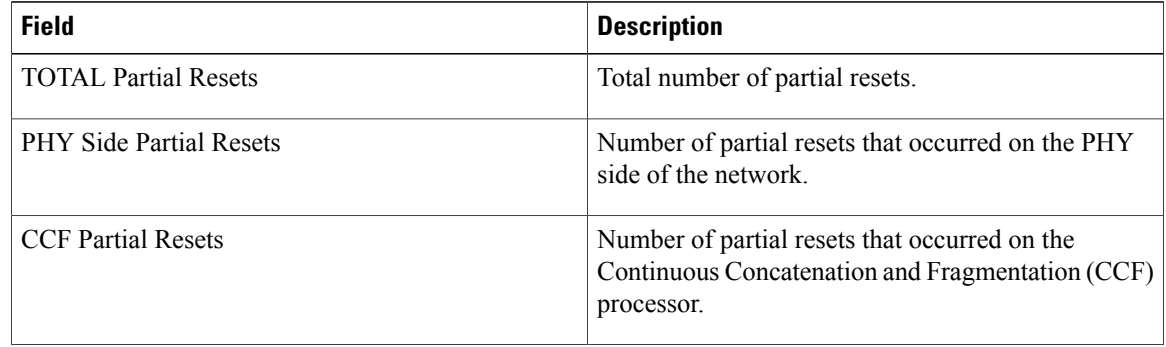

.

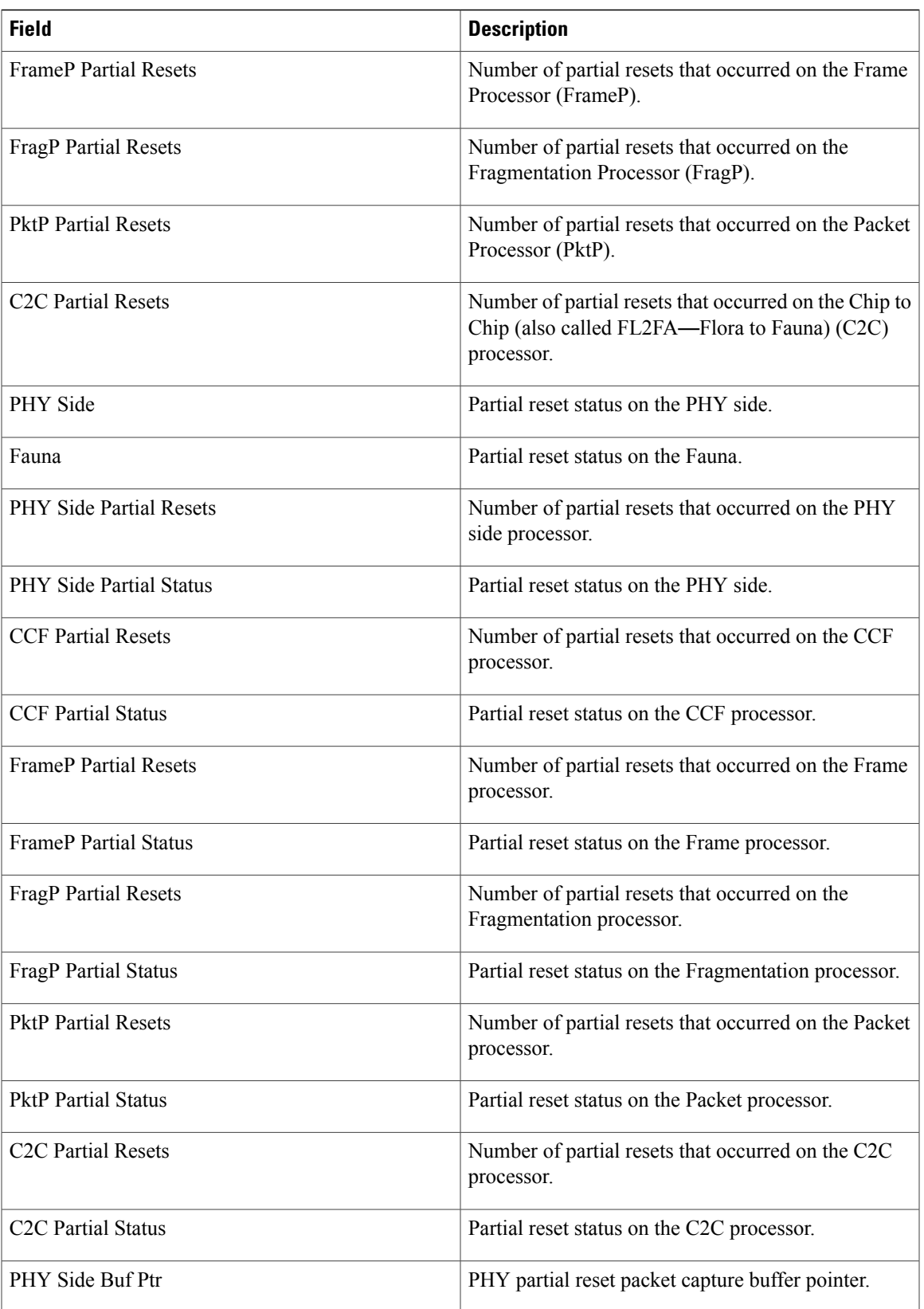

T

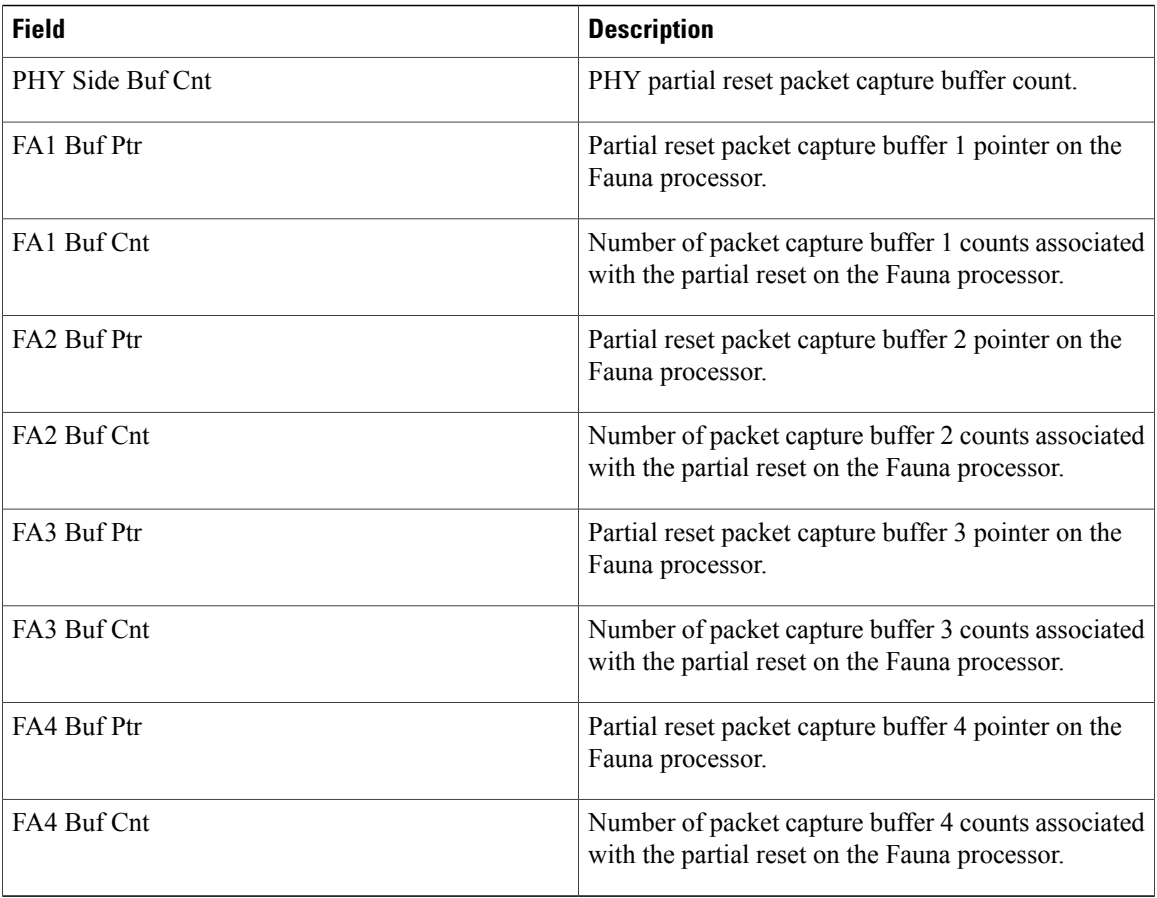

## **Related Commands**

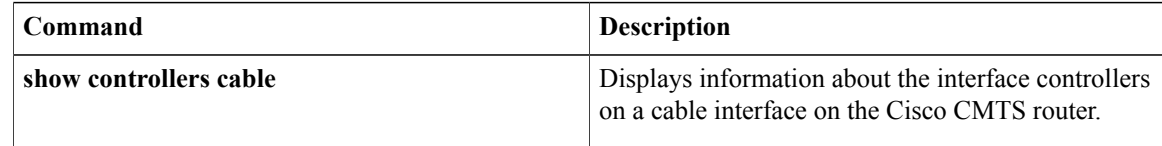
Г

# **show controllers cable upstream spectrum**

To display the noise levels for a particular CM or to display the background noise for an entire upstream on the Cisco uBR-MC16 line card, use the **show controllers cableupstream spectrum** command in user EXEC or privileged EXEC mode.

**show controllers cable** {*slot/port*|*slot/subslot/port*}**upstream** *n* **spectrum** [*ip-address*| *mac-address*]*start-freq end-freq res-freq*

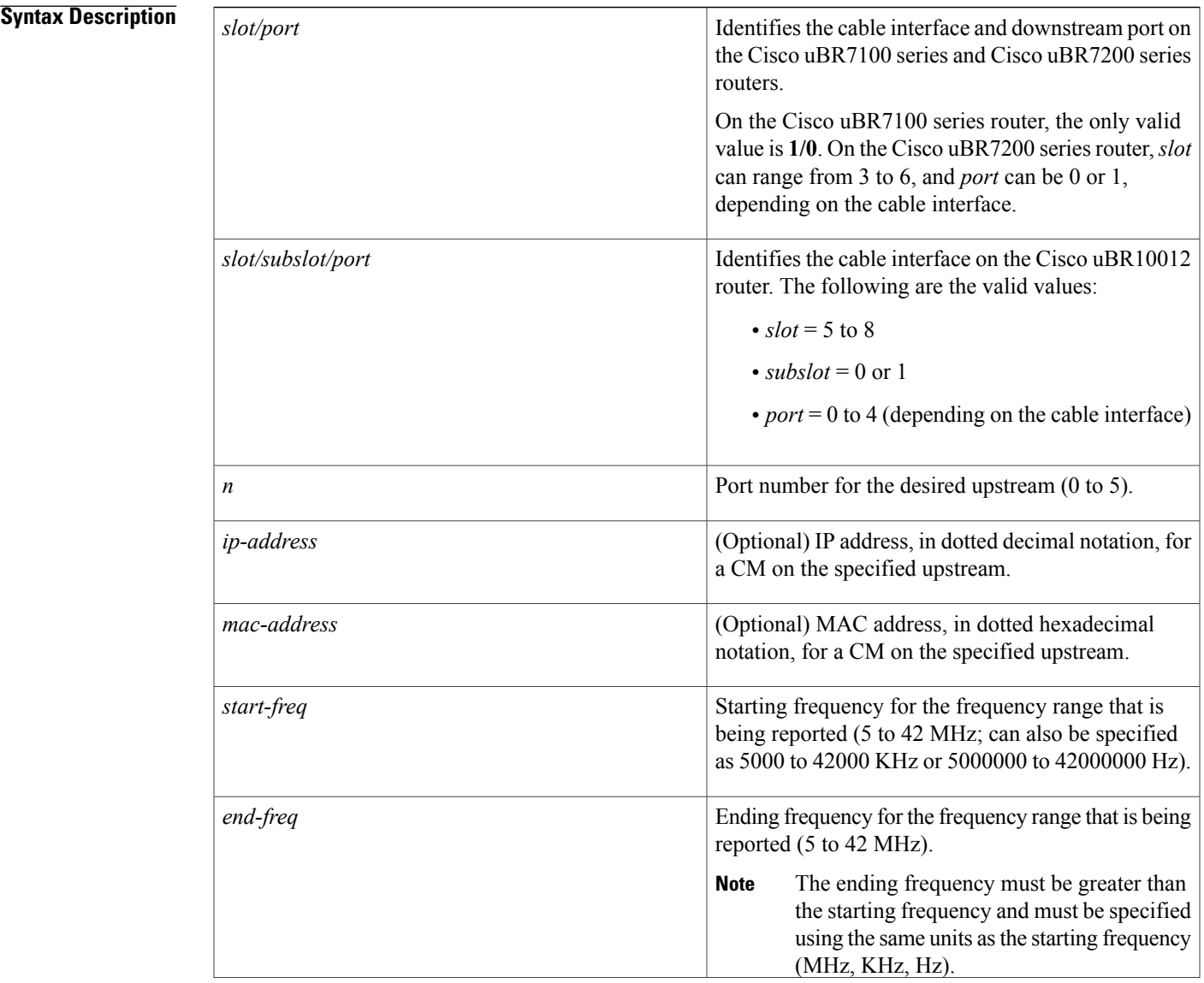

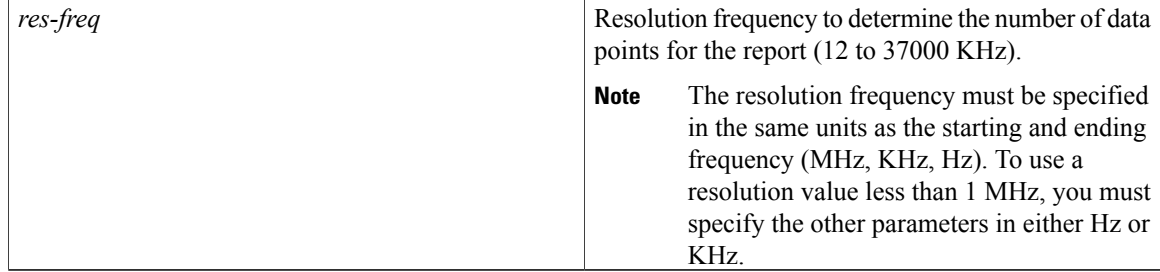

## **Command Modes** User EXEC, Privileged EXEC

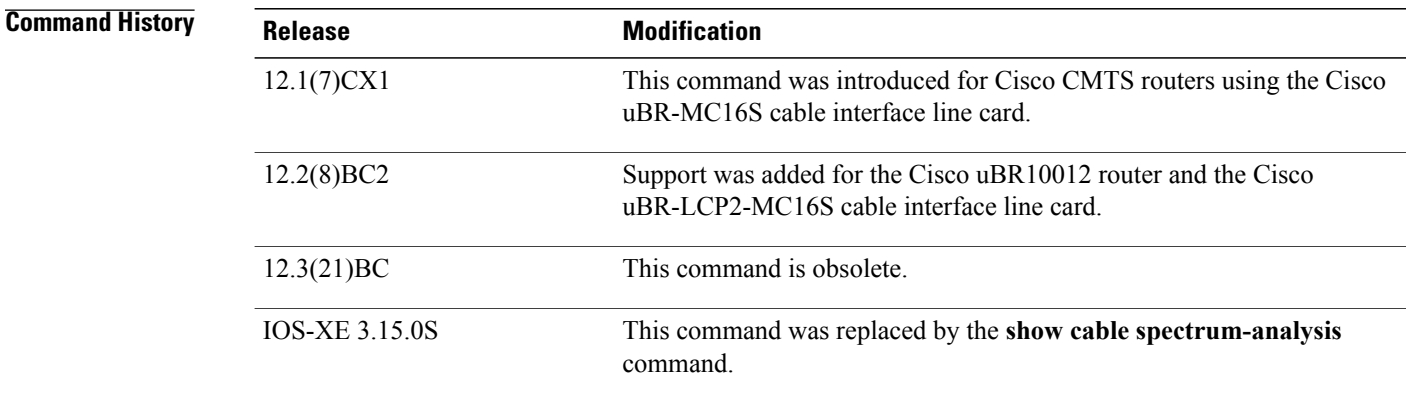

**Usage Guidelines** Cisco IOS Release 12.3(9a)BC adds the **tech-support** keyword to the **show controllers cable** command. This change allows users with large numbers of online cable modems to collect the necessary line card information without consuming the console session for a long period of time.

Additional and related improvements are also available for the **show cable tech-support** command.

For all supported releases, the **show controllers cable upstream spectrum** command displays the power in dBmV for a given frequency range for the specified upstream. The frequency range can cover any portion of the DOCSIS upstream frequency range (5 to 42 MHz), and the frequency range can be divided into a resolution as small as 12 KHz.

If a CM is specified by its IP address or MAC address, the power information for that particular CM is given. If no IP or MAC address is given, the command displays the background noise for the entire upstream. All displays use historical averaging of data collected at the time the command is used; historical information is not saved.

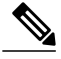

**Note**

Cisco cable interface line cards always program the upstream's center frequency in 16-KHz increments, and this is the frequency displayed by the **show controller cable upstream** command. For example, if you use the **cableupstream frequency** command to specify a center frequency of 27 MHz (**cableupstream** *x* **frequency 27000000**), the actual center frequency will be 27.008 MHz, which isthe next-highest 16-KHz boundary.

 $\boldsymbol{\varOmega}$ **Tip**

By default, the **show controller cableupstream** command displays its output to the router's console port. To display the command's output when logged in during a Telnet session over an Ethernet port, use the **terminal monitor** command before giving the **show controller cable upstream** command.

**Examples** The following example shows the **show controllers cable upstream** command displaying the power information for a particular CM on upstream 5 of cable interface slot 3/0. The power information is displayed over the entire upstream (5–42 MHz), with a resolution of 5 MHz:

```
Router# show cable modem
MAC Address IP Address I/F MAC Prim RxPwr Timing Num BPI
                                           State Sid (db) Offset CPEs Enbld
...
00d0.ba77.7595 10.20.114.34 C3/0/U5 online 1 0.25 2740 1 yes
00d0.ba77.7621 10.20.114.17 C3/0/U5 online 2 0.25 2740 2 yes
00d0.ba77.7533 10.20.114.55
...
Router# show controllers cable 3/0 upstream 5 spectrum 10.20.114.34 5 42 5
02:16:49: Spectrum DATA(@0x4B060004) for u5: 4995-41991KHz(resolution 4992KHz, sid 1):
02:16:49: Freq(KHz) dBmV Chart<br>02:16:49: 4995 : -5 **************************
02:16:49: 4995 : -5 *************************
02:16:49: 9987 : -7 ************************
02:16:49:14979: -24 ***********<br>02:16:49:19971: -35 ***********
02:16:49: 19971: -35 *********<br>02:16:49: 24963: -39 *********
02:16:49: 24963: -39 *********<br>02:16:49: 29955: -35 ***********
02:16:49: 29955: -35 **********<br>02:16:49: 34947: -37 *********
02:16:49:34947: -3702:16:49:
Router#
```

```
Note
```
The output for each frequency range includes a time-stamp, the ending frequency for each range (in KHz), the historical average power level for that range (in dBmV), and a series of asterisks that provides a graphical representation of the noise floor level for the signal (a stronger signal is indicated by more asterisks).

The following example shows a partial display of the background noise data for upstream 4 of cable interface slot 6/0. The command covers the entire upstream spectrum (5–42 MHz) at the minimum resolution of 12 KHz.

```
Router# show controller cable 6/0 upstream 4 spectrum 5000 42000 12
02:15:54: Spectrum DATA(@0x4B060004) for u5: 4995-41991KHz(resolution 12KHz, sid 1):
02:15:54: Freq(KHz) dBmV Chart<br>02:15:54: 4995 : -100
02:15:54: 4995: -10<br>02:15:54: 5007: -6702:15:54: 5007: -67<br>02:15:54: 5019: -6702:15:54:5019:02:15:54: 5031 : -67<br>02:15:54: 5043 : -6402:15:54: 5043: -64<br>02:15:54: 5055: -6402:15:54:5055:02:15:54: 5067 : -61
...
02:15:54: 8199 : -67
02:15:54:8211: -6102:15:54: 8223 : -64<br>02:15:54: 8235 : -57
02:15:54: 8235: -57<br>02:15:54: 8247: -4902:15:54: 8247: -49 ***<br>02:15:54: 8259: -52 **
02:15:54: 8259: -52
```
T

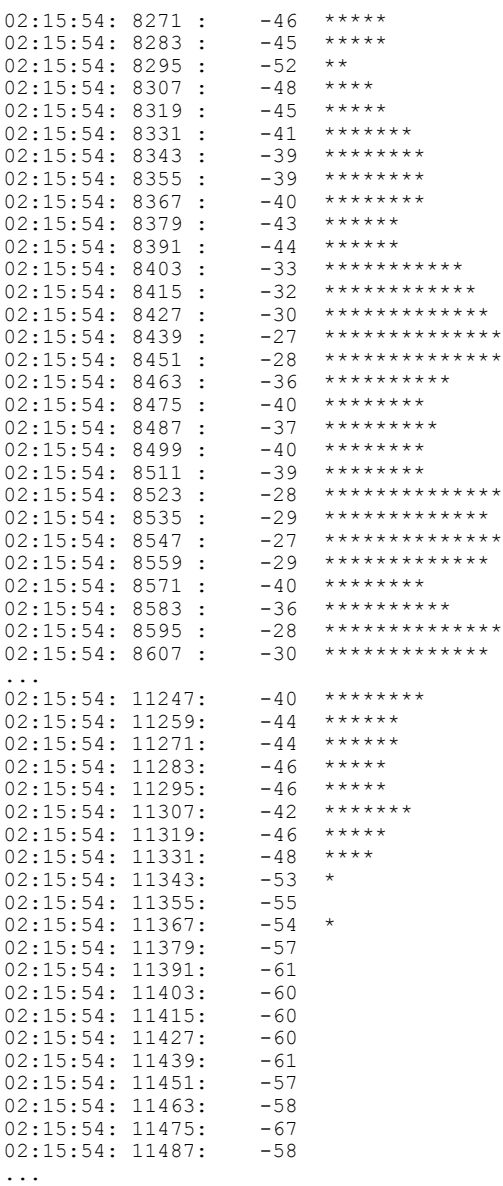

 $\Omega$ **Tip**

In Cisco IOS Release 12.1(12)EC, Release 12.2(8)BC1, and later releases, you can add a timestamp to **show** commands using the **exec prompt timestamp** command in line configuration mode.

# **Related Commands**

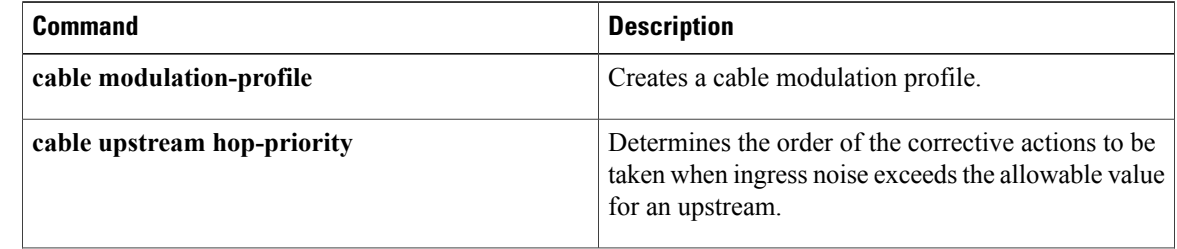

 $\mathbf{I}$ 

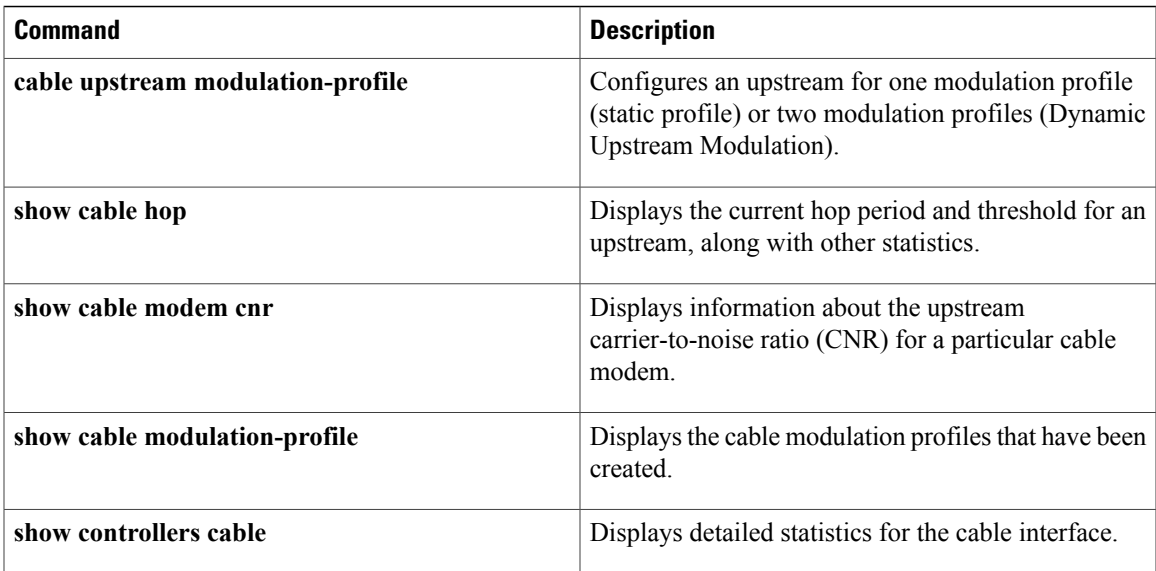

# **show controllers clock-reference**

To display hardware information, register values, and current counters for the TCC+ card or the Cisco cable clock card, use the **show controllers clock-reference** command in privileged EXEC mode.

## **show controllers clock-reference**

- **Syntax Description** This command has no keywords or arguments.
- **Command Modes** Privileged EXEC

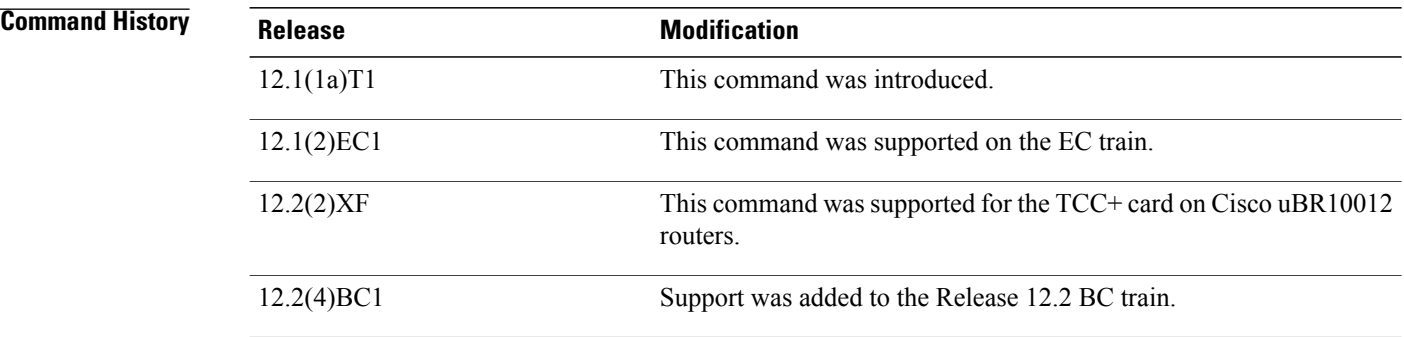

**Usage Guidelines** To reset the counters that are displayed with the **show controllers clock-reference** command, use the **cable clock clear-counters** command.

**Note** This command is not applicable on the SC train.

This command supports the Cisco CMTS clock feature set, which provides a synchronized clock for improved Voice-over-IP (VoIP) operations. The clock feature set requires one of the following configurations:

- A Cisco uBR10012 router with one or two TCC+ cards that are connected to an external national clock source.
- A Cisco uBR7246 VXR router using a Cisco uBR-MC16S, Cisco uBR-MC16E, Cisco uBR-MC28C, or Cisco uBR-MC28C-BNC cable interface line card. The router must also be equipped with a Cisco cable clock card and be running Cisco IOS 12.1(1a)T1, 12.1(2)EC1, or a later release. The Cisco cable clock card should be connected to an external national clock source.

Only these cable interface cards support the external clock card reference from a clock card to distribute that signal to CMs or set-top boxes (STBs) attached to the specific network segments. You can use other cable interface cards, such as the Cisco uBR-MC16C, with the clock card, but these other cable interfaces will not synchronize their downstream SYNC messages with the external clock source.

Each CM or STB must also support VoIP applications and the clock feature set. For example, the Cisco uBR924, running Cisco IOS Release 12.0(7)T or later, supports clock card feature automatically.

I

**Examples** The following is sample output from the **show controllers clock-reference** command for a Cisco uBR7246 VXR router with a national clock card:

```
Router# show controllers clock-reference
```

```
National clock card with T1 controller<br>Control register : 0x4
Control register : 0x4<br>Status register : 0x54
Status register
LIU Config Register 0:0x0
LIU Config Register 1:0x0
1 events reported in 266636 seconds
Primary active :1, LOS :0
Secondary active :0, LOS :1
Holdovers :0, HW faults :0
Router#
```
The following is sample output from the **show controllers clock-reference** command for a Cisco uBR10012 router with two TCC+ cards.

**Note** Each TCC+ card—Active and Backup—has its own separate set of registers.

Router# **show controllers clock-reference**

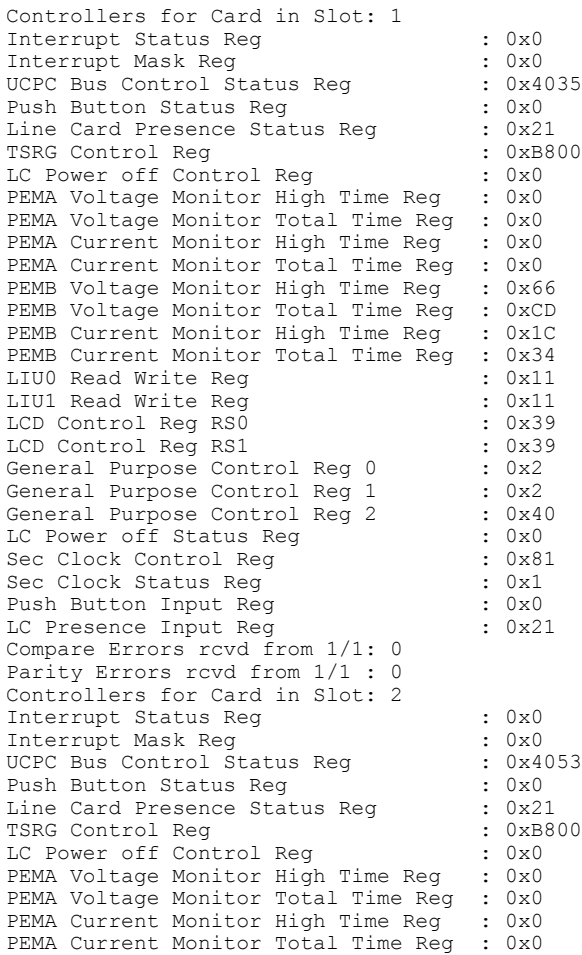

```
PEMB Voltage Monitor High Time Reg : 0x66
PEMB Voltage Monitor Total Time Reg : 0xCD
PEMB Current Monitor High Time Reg : 0x1C<br>PEMB Current Monitor Total Time Reg : 0x34
PEMB Current Monitor Total Time Reg
LIUO Read Write Reg : 0x30<br>LIUI Read Write Reg : 0x11
LIU1 Read Write Reg : 0x11<br>
LCD Control Reg RS0 : 0x66
LCD Control Reg RS0 : 0x66<br>
LCD Control Reg RS1 : 0x20
LCD Control Reg RS1
General Purpose Control Reg 0 : 0x0
General Purpose Control Reg 1 : 0x1
General Purpose Control Reg 2 : 0x43<br>
LC Power off Status Reg : 0x0
LC Power off Status Reg : 0x0<br>Sec Clock Control Reg : 0x80
Sec Clock Control Reg : 0x80<br>Sec Clock Status Reg : 0x1
Sec Clock Status Reg \begin{array}{ccc} \text{Sec} & \text{Clock} & \text{Status} \\ \text{Push} & \text{Button} & \text{Input} & \text{Reg} & \text{S.} \end{array}Push Button Input Reg C = 0 \times 0<br>
LC Presence Input Reg C = 0 \times 21LC Presence Input Reg
Compare Errors rcvd from 2/1: 0
Parity Errors rcvd from 2/1 : 0
PEM A Power = 0w, PEM B Power = 343w
Router#
```
**Note**

The **show controllers clock-reference** command might display compare errors on the Cisco uBR10012 router because there could be a slight delay at system startup before the TCC+ cards synchronize with each other. These initial compare errors can be ignored and cleared with the **cable clock clear-counters** command.

Most of the information shown by the **show controllers clock-reference** command is in the form of a hexadecimal bitfield that is not meaningful for normal operations, but the following fields can be useful in troubleshooting problems with the TCC+ and cable interface line cards:

- UCPC Bus Control Status Reg—Displays the status of both TCC+ cards and whether the LCD Display Panel is present.
- Line Card Presence Status Reg—Provides a software view of whether a cable interface line card is physically present in the Cisco uBR10012 chassis.
- LC Presence Input Reg—Provides a hardware view of whether a cable interface line card is physically present in the Cisco uBR10012 chassis.
- LC Power off Status Reg—Indicates whether a cable interface line card slot has been powered off using the **cable power** command.

The table below shows how to interpret these fields:

 $\mathbf{I}$ 

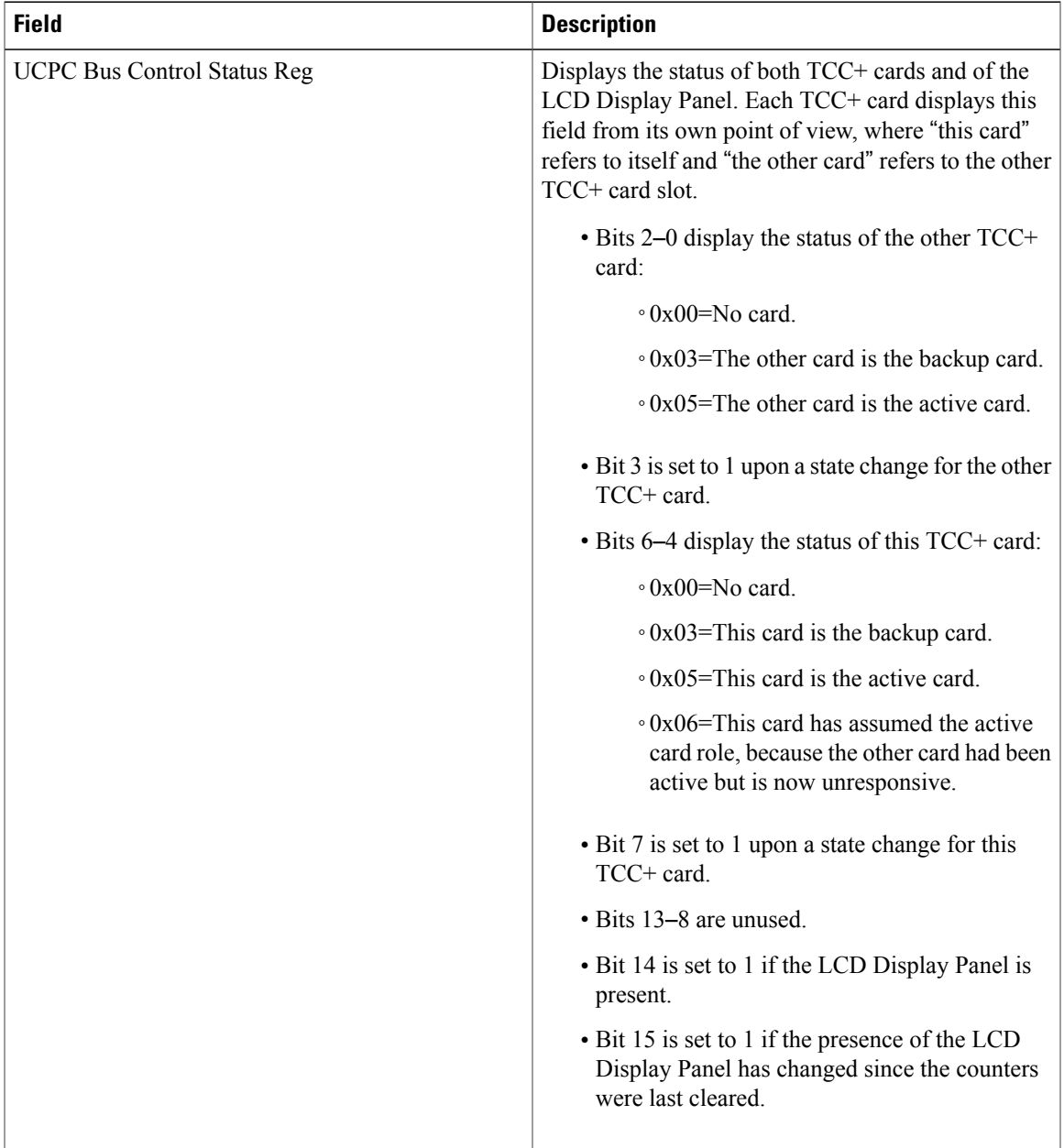

# **Table 10: show controllers clock-reference Field Descriptions**

 $\mathbf{I}$ 

T

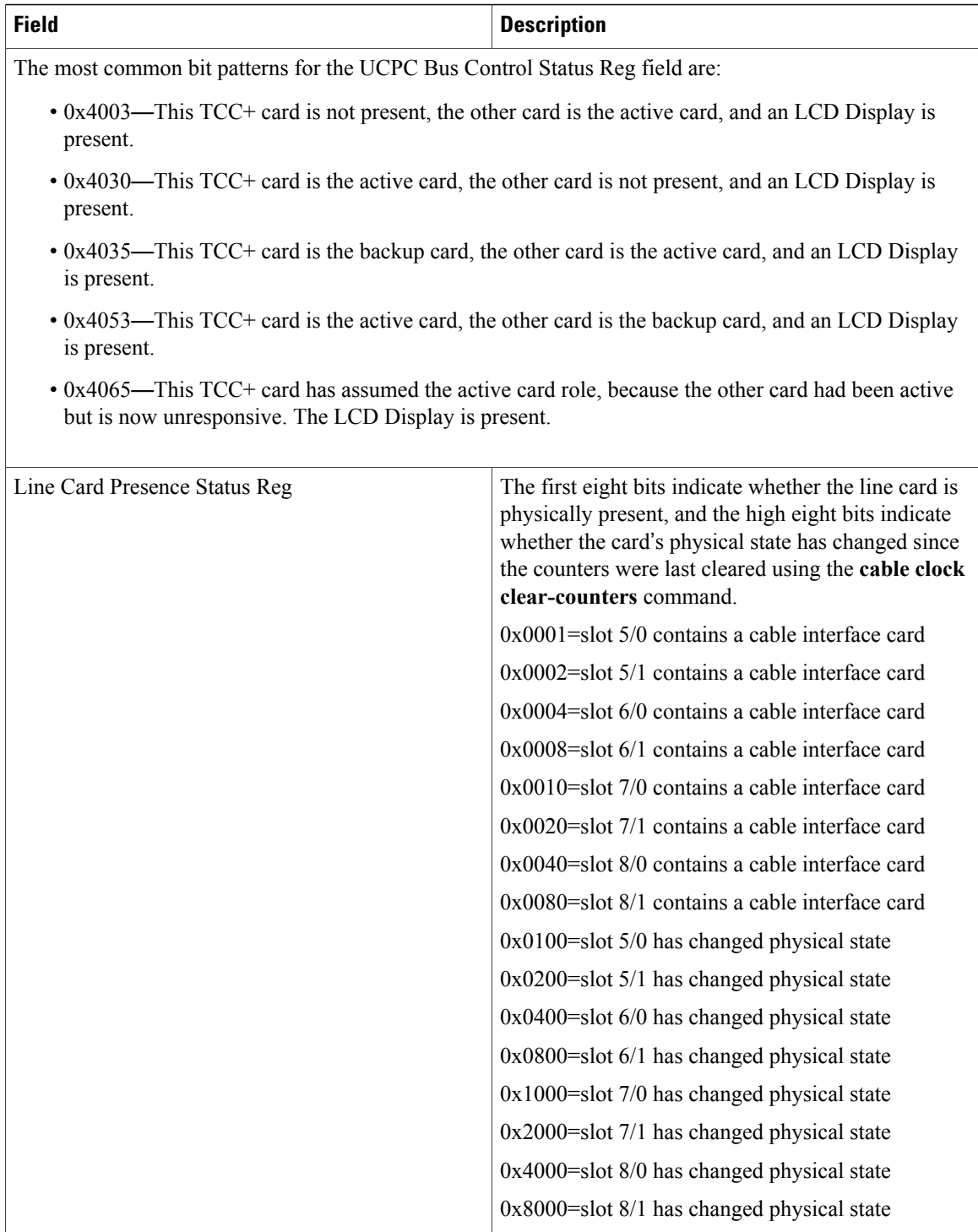

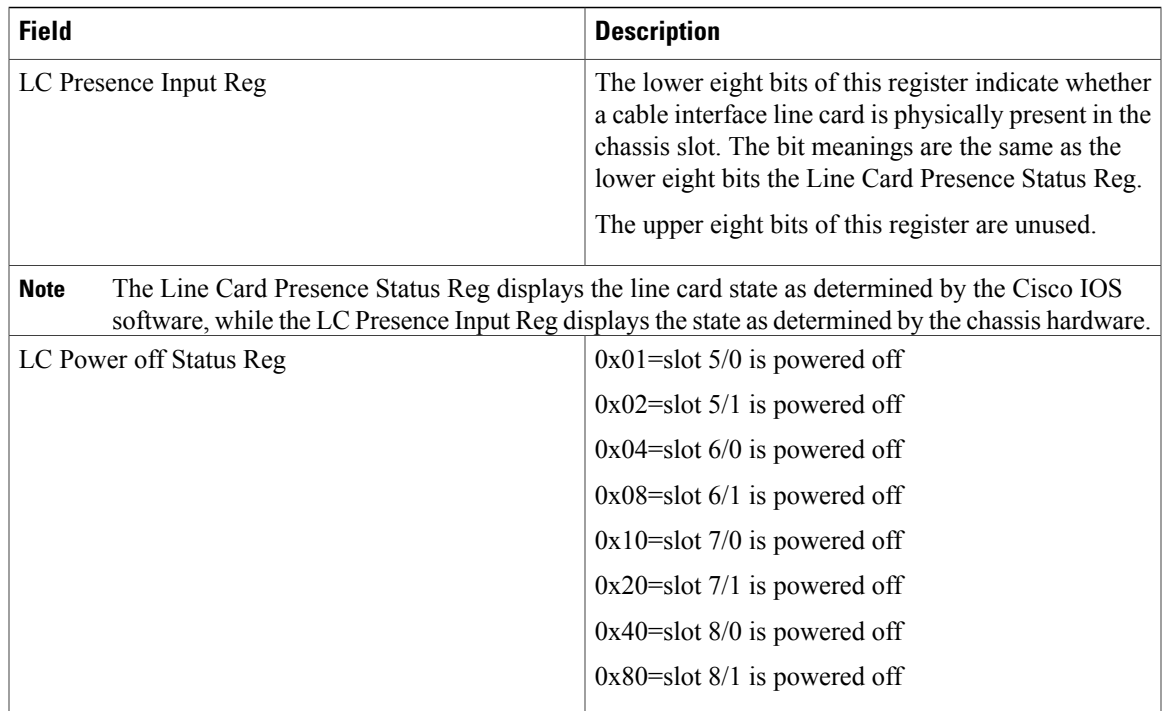

 $\frac{Q}{Tip}$ 

In Cisco IOS Release 12.1(12)EC, Release 12.2(8)BC1, and later releases, you can add a timestamp to **show** commands using the **exec prompt timestamp** command in line configuration mode.

**Related Commands** 

 $\mathbf I$ 

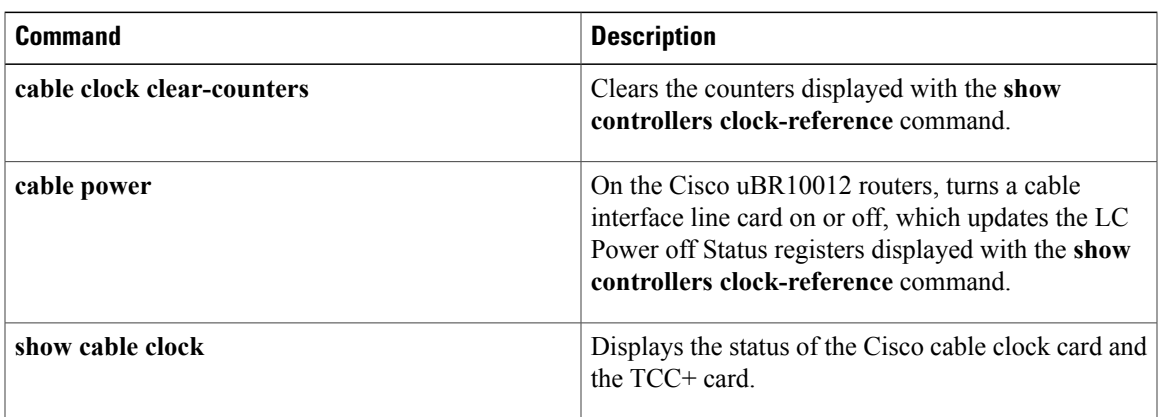

# **show controllers jacket**

To display Wideband SIP register values, use the **show controllers jacket** command in privileged EXEC mode.

**show controllers jacket** *slot/subslot* [**all| cpld| processor| vanadium| spi\_fpga**]

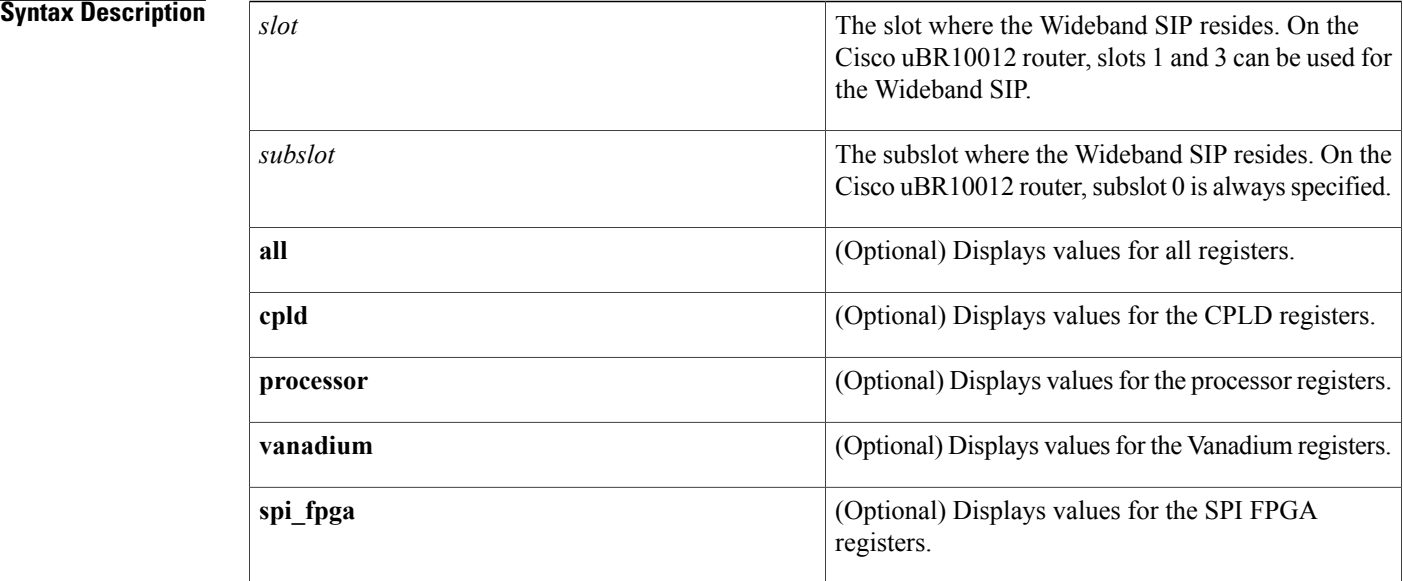

# **Command Default** If you do not specify **all** or the keyword for a specific register, **show controllers jacket** displays values for all registers.

# **Command Modes** Privileged EXEC (#)

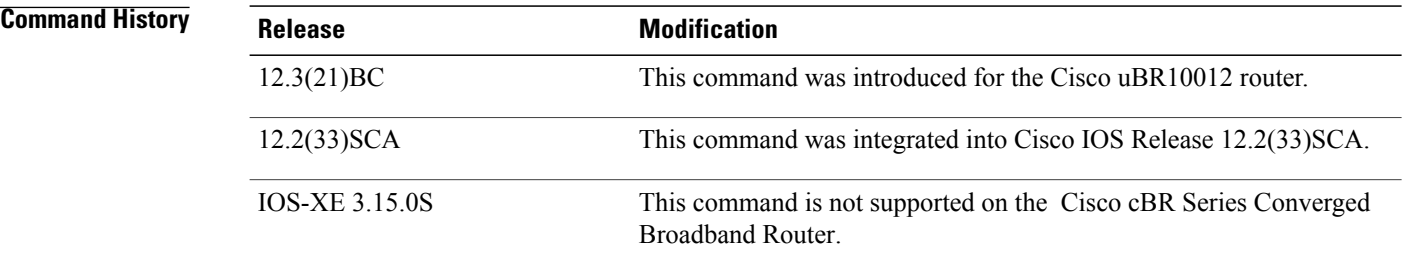

**Usage Guidelines** Use the **show controllers jacket** command to display Wideband SIP register values. Values for the following Wideband SIP components can be displayed:

ι

- CPLD—A Complex Programmable Logic Device (CPLD) that contains logic to control resets, the I/O bus, and SPA OIR.
- Processor—The Wideband SIP on-board processor that is responsible for configuring the chips on the SIP, communication to the PRE module, and communication with the SPA.
- Vanadium—A Cisco-designed ASIC that provides a link between the Wideband SIP and the PRE module.
- SPI FPGA—A bus converter that supports up to eight channels on a POS-PHY Level 3 (PL3) interface and up to eight channels shared between the two System Packet Interface Level 4 Phase 2 (SPI 4.2) interfaces. The SPI FPGA also interfaces the on-board processor complex to the Wideband SIP bus.

**Examples** The following examples display **show controllers jacket** command output for the **cpld** and **processor** keywords:

> Router# **show controllers jacket 1/0 cpld** CPLD registers [A4000000] Version:4 [A4000004] Clock frequency:32 [A4000008] Reset status and control:1 [A400000C] Software reset reason:0 [A4000010] Datapath reset: 19 [A4000014] SPA 0 OIR register: FF [A4000018] SPA 1 OIR register: FF [A400001C] SPA OIR interrupt status: (would clear on read) [A4000020] SPA OIR interrupt mask: FF Router# **show controllers jacket 1/0 processor** Processor Registers Port A: Pin Assignment C00000 Data Direction FF437C3A<br>Open-Drain 1800F Open-Drain<br>Data A88005 Special Options 0000 Port B: Pin Assignment 0008<br>Data Direction FFFFBEF Data Direction FFFFF<br>Open-Drain 0000 Open-Drain<br>Data BF0FEFC Special Options 0008 Port C: Pin Assignment 3580C<br>Data Direction FF7CA7F3 Data Direction Open-Drain 0000 Data 84D004<br>Special Options 0000 Special Options Port D: Pin Assignment 30005 Data Direction FFCFFFE

Open-Drain 30000 Data 30000<br>Special Options 30000

Special Options

## **Related Commands**

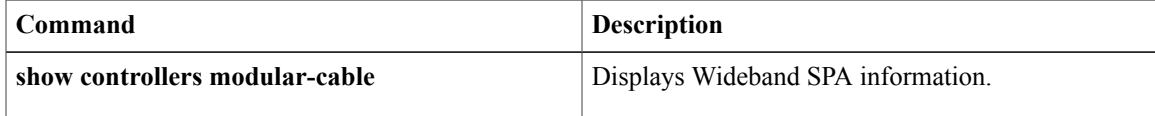

# **show controllers modular-cable**

To display information about the Cisco uBR-MC3GX60V cable line card and Wideband SPA, use the **show controllers modular-cable** command in privileged EXEC mode.

**show controllers modular-cable slot**/*subslot*/*bay* {**brief| fpga\_registers**| {**all**| **sfp** [**port** *port\_num*]| **ge\_phy**  $\{$ **port** *port\_num* $\}$ }

## **Cisco IOS Releases 12.3(23)BC5, 12.2(33)SCB and later releases**

**show controllers modular-cable** *slot*/*bay* /*portslot*/*subslot*/*controller* {**all| association**| **bpi-entry** *bpi-index***| brief| config| crashinfo**|**dsid-log search** *min max*|**dsid-ref-logdsid***n***| errors| fpga\_version| fpga\_registers**| **ge\_phy** [**port** *port\_num*]**| iofpga**| **mapping** [*rf-channel*| *wb-channel*]**| registers**| **rf-channel** *channel\_number*| **sfp**[**port** *port\_num*]**|spa-log-all**|**stat-index-log search** *min max***|status**| **wideband-channel** *channel\_number*}

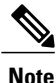

The options mentioned in the syntax above are indicative and may vary with the cable interface line card used in the Cisco uBR10012 universal broadband router.

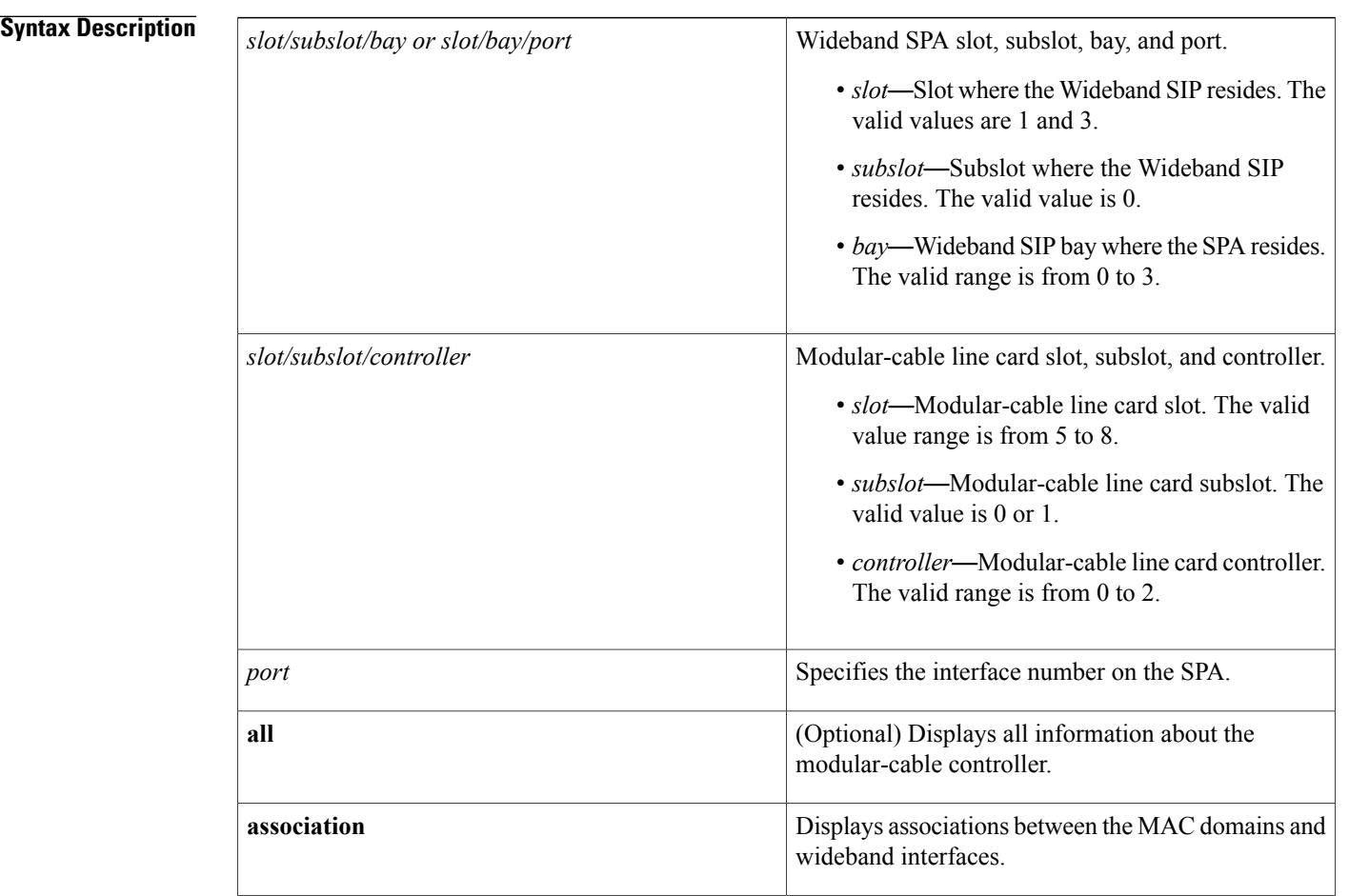

## **Cisco CMTS Cable Command Reference**

 $\mathbf{I}$ 

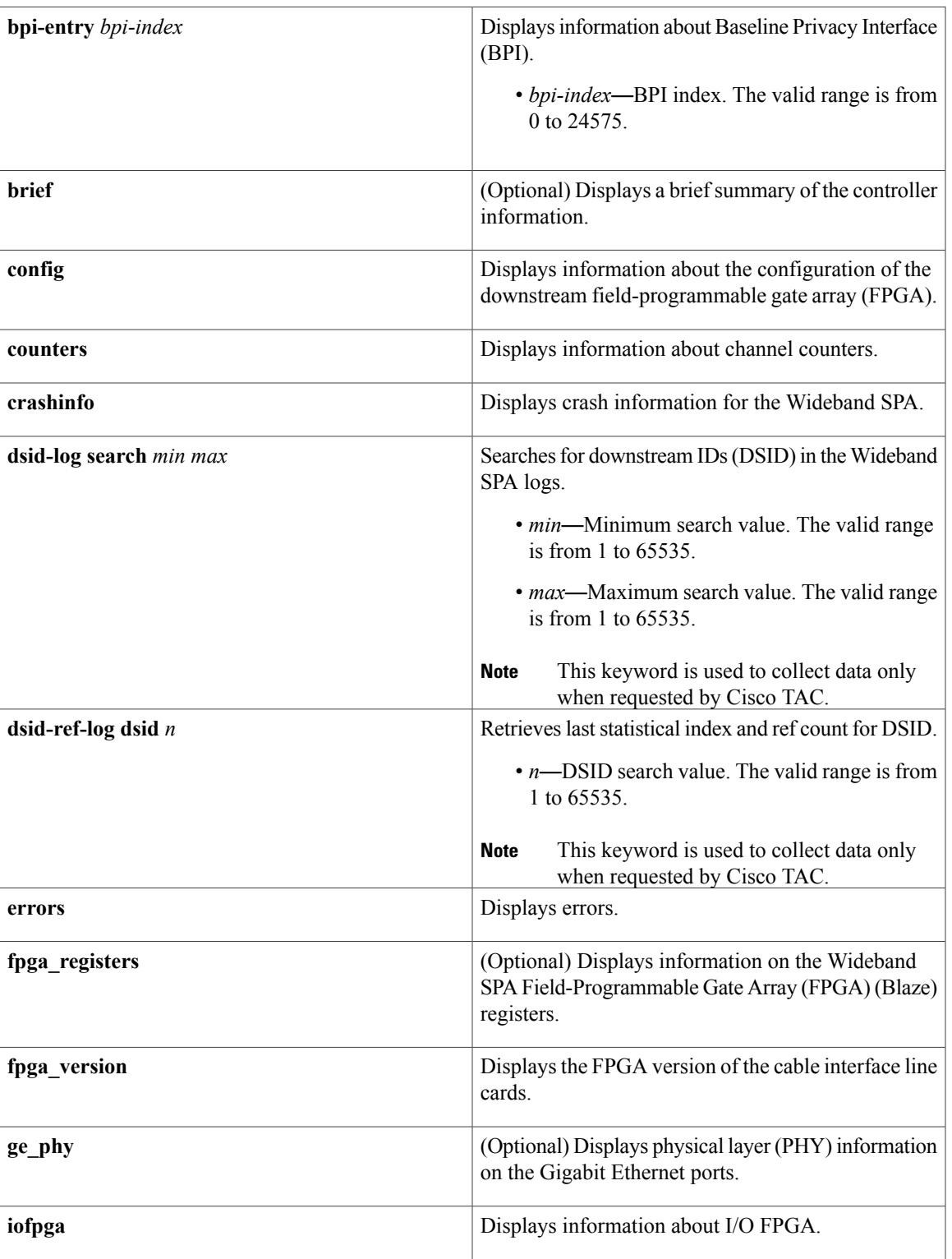

 $\overline{\phantom{a}}$ 

I

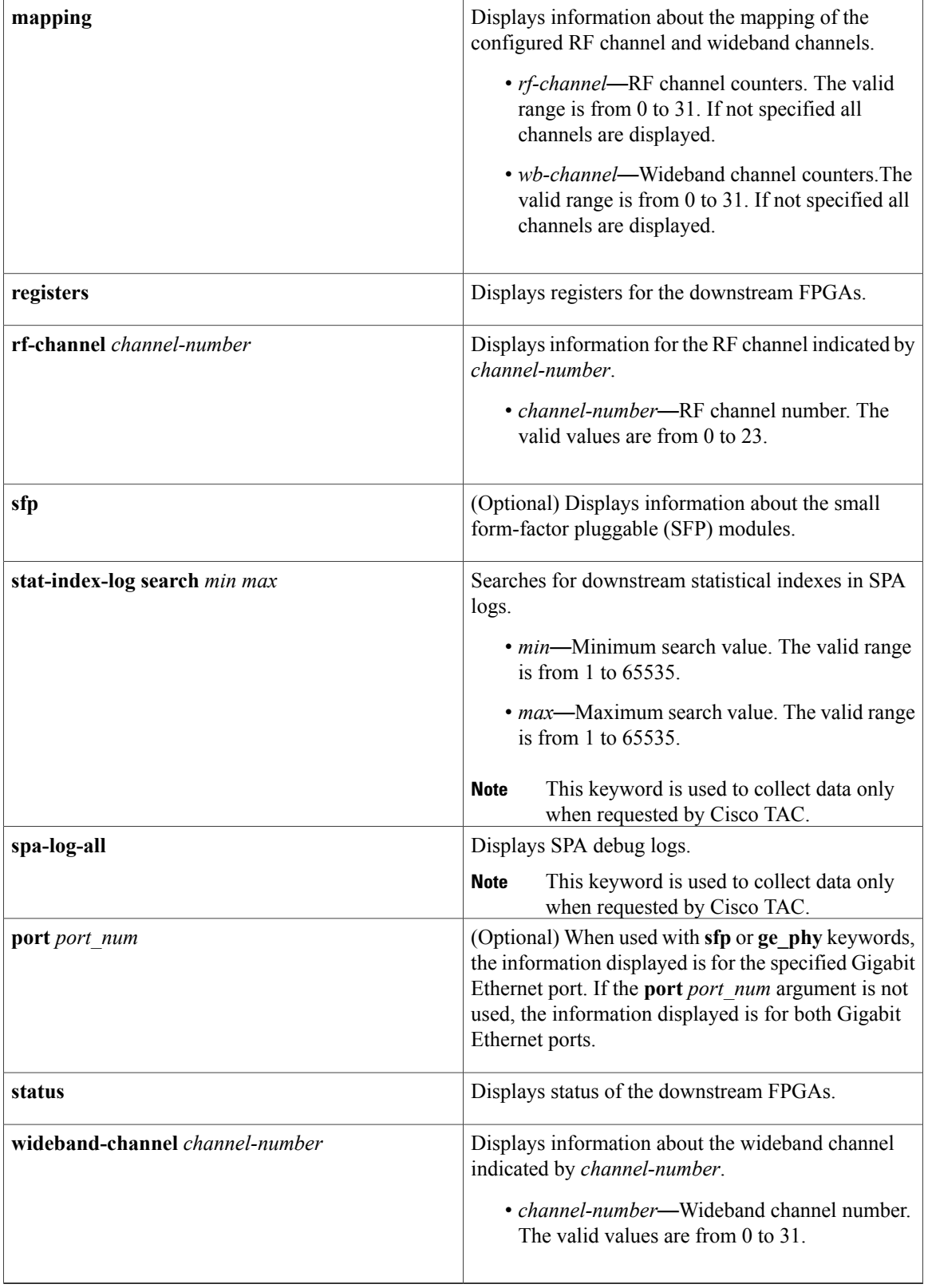

**Command Default** If you specify no keyword or argument, all categories of information for both Gigabit Ethernet ports are displayed.

**Command Modes** Privileged EXEC (#)

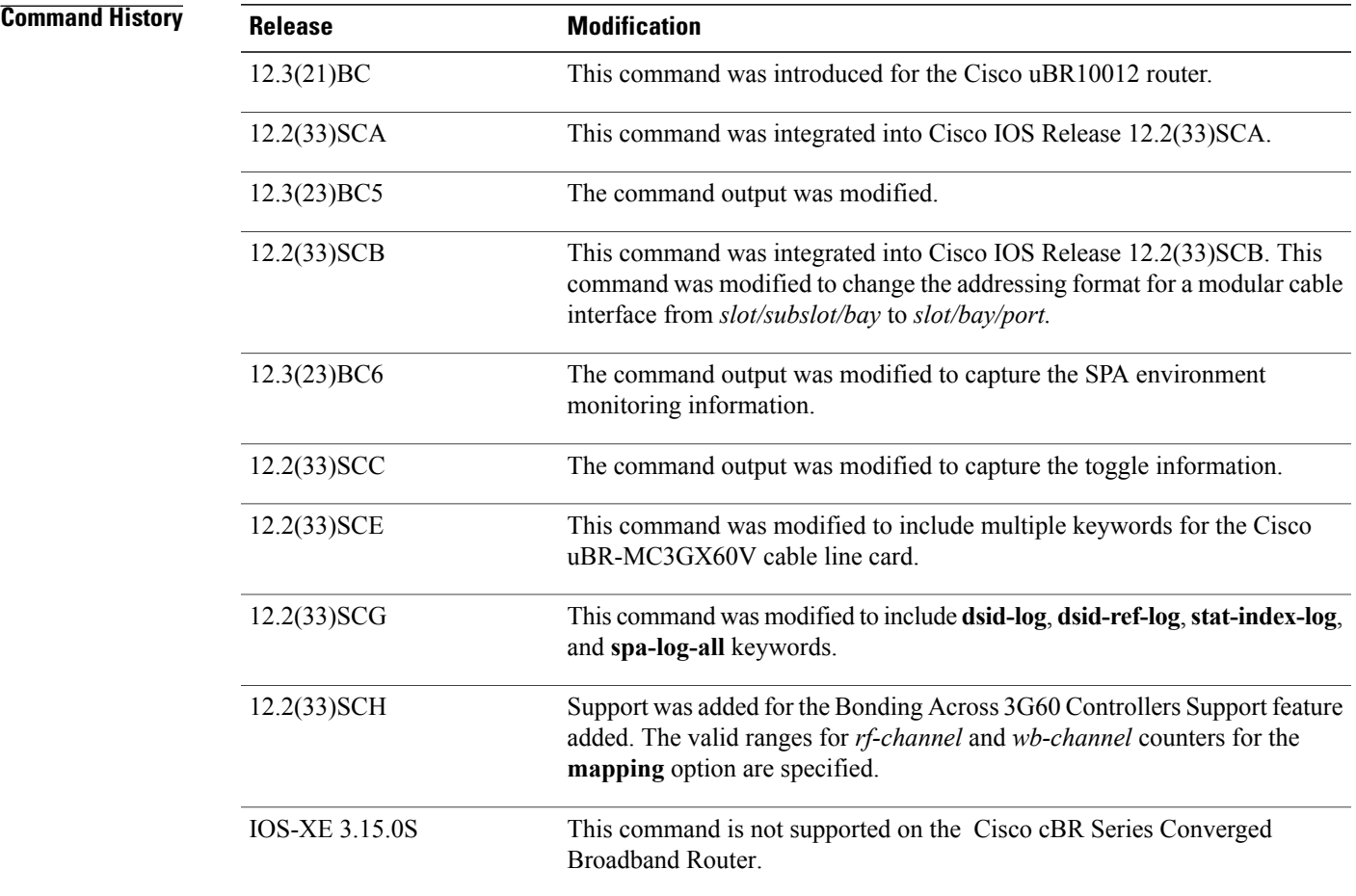

**Usage Guidelines** If you specify **all** instead of **sfp** or **ge\_phy**, information for the SFP module and PHY is displayed.

 $\mathscr{D}$ **Note**

This command will not provide crash dump information for the Cisco 10000 series SIP-600. Use the show diag 1/0 crashdump command to obtain this information for the Cisco 10000 Series SIP-600.

I

**Examples** The following is a sample output of the show controller integrated-cable command with the bpi-entry keyword:

Router# **show controllers modular-Cable card 8/1 bpi-entry 1**

```
BPI Index: 1 Segment: 0
Even Key: Invalid, Odd Key: Invalid
Key Sequence Number: 0 Security Association: 0x0
Key Type: DES
 Even Key: 0000-0000-0000-00 IV: 0000-0000-0000-0000
  Odd Key: 0000-0000-0000-00 IV: 0000-0000-0000-0000
```
## **Table 11: show controller modular-cable Field Descriptions**

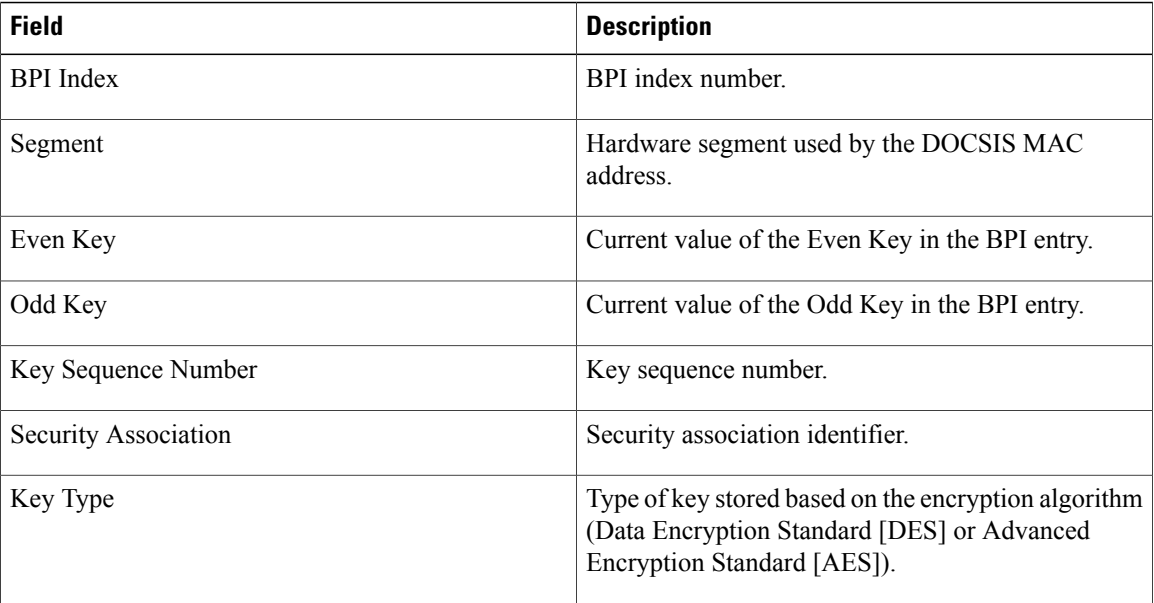

The following is a sample output of the **show controllers modular-cable** command with **fpga\_registers**, **sfp**, and **ge\_phy** keywords. In some cases, only part of the output is shown.

```
Router# show controllers modular-cable 1/0/0 fpga_registers
REG blz_sw_rev_id offset 0x00000000 = 0x00000000
REG blz_hwrev_id offset 0x00000004 = 0x04030422REG rst^-ct^- reg 0 offset 0x00000008 = 0x00000000
REG ledctr1reg<sup>0</sup> offset 0x00000010 = 0x00000001REG qp\overline{\text{config\_reg}} 0 offset 0 \times 00000030 = 0 \times 800000000REG test_reg offset 0x000000B0 = 0xDEADBEAF
REG adr \bar{t}rap reg offset 0x000000B4 = 0x00000040
REG spa<sup>timeout</sup> reg offset 0x000000B8 = 0x000003E8REG spa\overline{error} reg offset 0x000000BC = 0x0000000A
REG bm\_int\_stat\_reg offset 0x00000100 = 0x000000000REG sfp_all_int_stat_reg offset 0x00000104 = 0x000000000REG spa brd int stat reg offset 0x00000108 = 0x00000203REG spa_brd_int_en_reg offset 0x00000120 = 0x000000CC
REG spa_brd_int_ovrd_reg offset 0x00000130 = 0x00000000
REG sfp_int_stat_reg_0 offset 0x00000200 = 0x00000000
REG \text{sf}\text{refg\_stat\_reg\_0} offset 0x00000204 = 0x00010007
REG sfintstatreg1 offset 0x00000208 = 0x00000000
REG \text{sfp\_cfg\_stat\_reg\_1} offset 0x0000020c = 0x00010007REG blz_ctrl_stat_req offset 0x00000300 = 0x0007FF01
REG dcm_status reg offset 0x00000304 = 0x00000009REG blz sp int stat reg 0 offset 0 \times 00000310 = 0 \times 00000008...
Router# show controllers modular-cable 1/0/0 sfp port 1
SFP in port 1
SFP is present
SFP LOS is not detected
SFP TX FAULT is not detected
SFP TX is enabled
```
ID: SFP Extended ID: 4 Connector: LC SONET compliance: not specified Gigabit Ethernet compliance: 1000BASE-SX Fibre Channel link length: not specified Fibre Channel transmitter technology: not specified Fibre Channel transmission media: not specified Fibre Channel speed: not specified Encoding: 8B10B Bit Rate: 1300 Mbps 50 micron-multimode fiber supported length: 550 m 62.5 micron-multimode fiber supported length: 270 m Upper bit rate limit: not specified Lower bit rate limit: not specified Date code (yy/mm/dd): 05/02/23 Vendor name: CISCO-AGILENT Vendor OUI: 12499 Vendor Part Number (PN): QFBR-5766LP Vendor Rev: Vendor SN (SN): AGS090855CE Options implemented: LOS Signal TX Fault Signal TX Disable Signal Enhanced options implemented: none Diagnostic monitoring implemented: none Idprom contents (hex): 0x00: 03 04 07 00 00 00 01 00 00 00 00 01 0D 00 00 00 0x10: 37 1B 00 00 43 49 53 43 4F 2D 41 47 49 4C 45 4E<br>0x20: 54 20 20 20 00 00 30 D3 51 46 42 52 2D 35 37 36 0x20: 54 20 20 20 00 00 30 D3 51 46 42 52 2D 35 37 36 0x30: 36 4C 50 20 20 20 20 20 20 20 20 20 03 52 00 B5<br>0x40: 00 1A 00 00 41 47 53 30 39 30 38 35 35 43 45 20 0x40: 00 1A 00 00 41 47 53 30 39 30 38 35 35 43 45 20 0x50: 20 20 20 20 30 35 30 32 32 33 20 20 00 00 00 C4 0x60: 00 00 06 C9 F0 FA 7C 01 B3 C8 41 6B 39 04 FC 85 0x70: BB 20 9E 00 00 00 00 00 00 00 00 00 B4 94 52 CC 0x80: FF FF FF FF FF FF FF FF FF FF FF FF FF FF FF FF 0x90: FF FF FF FF FF FF FF FF FF FF FF FF FF FF FF FF State: Initalized Phased Initialization Phase Reached: 4 Phase Exit Code: 0 Phase Read Offset: 0 Socket Verification Router# **show controllers modular-cable 1/0/0 ge\_phy port 0** Gigabit PHY information for port 0: PHY Status: status (reg 1) = 0x16D link is up, auto-negotiation is complete remote fault not detected, jabber not detected Extended status register (reg 15) = 0xC000<br>1000BaseX full duplex capable 1000Bas 1000BaseX half duplex capable phy specific status (reg  $17$ ) = 0xAC14 link is up (real-time), speed/duplex resolved speed: 1000 Mbps, duplex: full page not received, cable length is < 50m MDI cross-over status: MDI, downshift status: no energy detect status: sleep transmit pause: disabled, receive pause: enabled polarity: normal, jabber: no phy specific extended status (reg 27) = 0xB487 Fiber/ copper auto selection disabled, fiber link Serial interface auto-negotiation bypass enabled Serial interface auto-negotiation bypass status: Link came up because regular fiber autoneg completed Interrupt polarity is active low receive error count: 0x0 Auto-negotiation configuration and status: Auto-negotiation is enabled and is completed Speed/duplex is resolved to 1000 Mbps, full duplex Advertised capabilities: 1000BaseX/HD 1000BaseX/FD Pause capable (Asymmetric) Partner capabilities: 1000BaseX/FD ...

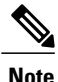

The above command output was modified to capture theSPA sensor temperature readings and error packet information.

The error information contains details about the:

- Timestamp of the capture.
- Interrupt state when packet is captured, which indicates the error type.
- Packet length.
- Blaze header part of the packet.

The following is a sample output of the show controllers modular-cable command with NO error packets.

Router# show controllers modular-Cable 1/0/1 | b reading WBCMTS DOCSIS SPA temperature sensor 0, reading: 25C/77F WBCMTS DOCSIS SPA temperature sensor 1, reading: 25C/77F Error Packets Captured on Blaze SPI Interface: Timestamp IntStat Len BlazeHeader Detail Packet Content: (first 80 bytes, hex format) The following is a sample output of the show controllers modular-cable command with captured error packets.

Router# show controllers modular-Cable 1/0/0 SPA 0 is present status LED: [green] Host 12V is enabled and is okay. Power has been enabled to the SPA. SPA reports power enabled and okay. SPA reports it is okay and is NOT held in reset. ................... <<< text omitted WBCMTS DOCSIS SPA temperature sensor 0, reading: 26C/78F WBCMTS DOCSIS SPA temperature sensor 1, reading: 25C/77F Error Packets Captured on Blaze SPI Interface: Timestamp IntStat Len BlazeHeader 000:00:12:49.190 C0000808 1510 00 00 00 00 01 00 00 00 00 00 00 00 00 0F C2 00 000:00:13:04.948 C0000808 796 00 00 00 00 01 00 00 00 00 00 00 00 00 0F C2 00 000:00:13:09.468 C0000808 60 00 00 00 00 01 00 00 00 00 00 00 00 00 0F C2 00 000:00:13:14.320 C0000808 26 00 00 00 00 01 00 00 00 00 00 00 00 00 0F C2 00 000:00:13:18.088 C0000808 496 00 00 00 00 01 00 00 00 00 00 00 00 00 0F C2 00 Detail Packet Content: (first 80 bytes, hex format) [Entry 00] 0x00: 00 00 00 00 01 00 00 00 00 00 00 00 00 0F C2 00 0x10: 00 1C 9C 24 01 E0 2F 00 00 01 00 00 00 00 00 00 0x20: 00 0A 00 00 03 04 FD 00 00 48 03 FC 00 00 00 00 0x30: 00 00 00 00 00 00 00 05 00 00 00 00 80 06 12 78 0x40: 00 00 00 00 00 00 00 00 00 00 00 05 00 00 00 00 [Entry 01] 0x00: 00 00 00 00 01 00 00 00 00 00 00 00 00 0F C2 00 0x10: 00 1C 9C 24 01 E0 2F 00 00 01 00 00 00 00 00 00 0x20: 00 0A 00 00 03 04 FD 00 00 48 03 FC 00 00 00 00 0x30: 00 00 00 00 00 00 00 05 00 00 00 00 80 06 12 78 0x40: 00 00 00 00 00 00 00 00 00 00 00 05 00 00 00 00 [Entry 02] 0x00: 00 00 00 00 01 00 00 00 00 00 00 00 00 0F C2 00 0x10: 00 1C 9C 24 01 E0 2F 00 00 01 00 00 00 00 00 00 0x20: 00 0A 00 00 03 04 FD 00 00 48 03 FC 00 00 00 00 0x30: 00 00 00 00 00 00 00 05 00 00 00 00 [Entry 03] 0x00: 00 00 00 00 01 00 00 00 00 00 00 00 00 0F C2 00 0x10: 00 1C 9C 24 01 E0 2F 00 00 01 [Entry 04] 0x00: 00 00 00 00 01 00 00 00 00 00 00 00 00 0F C2 00 0x10: 00 1C 9C 24 01 E0 2F 00 00 01 00 00 00 00 00 00 0x20: 00 0A 00 00 03 04 FD 00 00 48 03 FC 00 00 00 00

0x30: 00 00 00 00 00 00 00 05 00 00 00 00 80 06 12 78 0x40: 00 00 00 00 00 00 00 00 00 00 00 05 00 00 00 00

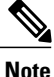

The temperature sensor readings in the command output shown above is specific to the Cisco IOS Release 12.3(23)BC and will not appear in the Cisco IOS Release 12.2(33)SCB and later releases.

Beginning in Cisco IOS Release 12.3(23)BC6, the command output was modified to capture the SPA environment monitoring information. The environment monitoring information includes:

Temperature sensor information:

- Sensor number
- Current sensor reading
- Low threshold
- Warning threshold
- Critical threshold
- Shutdown threshold

Voltage sensor information:

- Nominal value of the rail
- Current voltage reading
- Low shutdown threshold
- Low warning threshold
- High warning threshold
- High shutdown threshold

The following is a sample output of the show controllers modular-cable command that displays the SPA environment monitoring information.

```
Router# show controllers modular-cable 1/0/0 | b SPA Env
SPA Environment Monitoring Information:
Temperature sensors for SPA-24XDS-SFP[1/0]:
Sensor Reading Low Warning Critical Shutdown<br>0 26C 0C 58C 68C 85C
0 26C 0C 58C 68C 85C
1 27C 0C 58C 68C 85C
Voltage sensors for SPA-24XDS-SFP[1/0]:
Nominal Reading LowShut LowWarn HighWarn-HighShu<br>3.300V 3.276V 3.069V 3.135V 3.465V 3.531V
3.300V 3.276V 3.069V 3.135V 3.465V 3.531V
2.500V 2.485V 2.325V 2.375V 2.625V<br>1.200V 1.186V 1.116V 1.140V 1.260V
         1.200V 1.186V 1.116V 1.140V 1.260V 1.284V
1.800V 1.801V 1.674V 1.710V 1.890V 1.926V
```
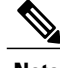

**Note** The SPAs are shut down automatically when the sensor readings go beyond the threshold shutdown value.

In Cisco IOS Release 12.2(33)SCC, when the primary link on the SPA toggles more than five times within 30 seconds, and the backup link is UP, the backup link is selected for traffic. The link switches back to the primary link during the next primary link transition after 30 seconds or when the backup link fails. The show controllers modular-cable command output was modified to capture the toggle information.

The following is a sample output of the show controllers modular-cable command that displays the toggle information.

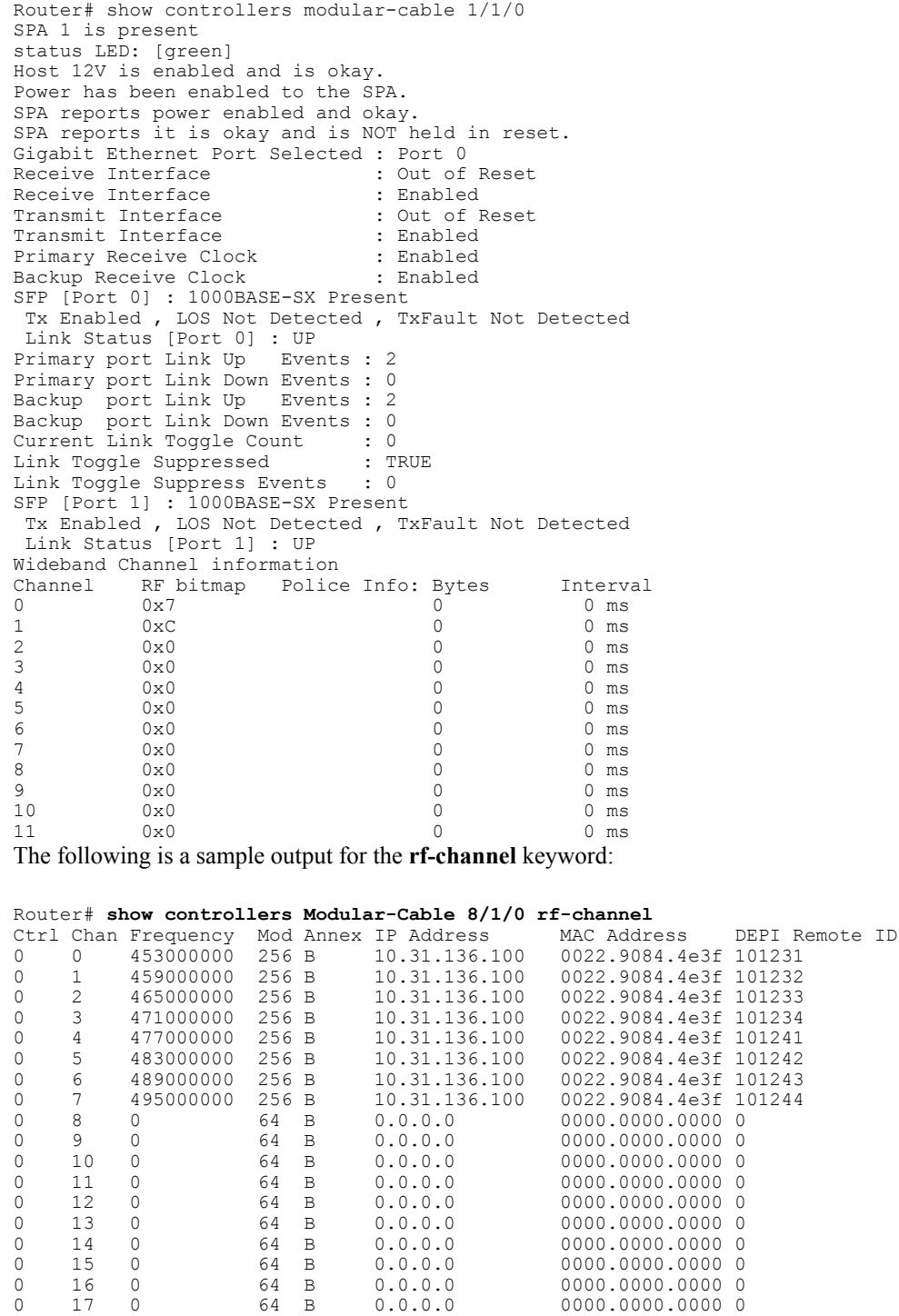

0 13 0 64 B 0.0.0.0 0000.0000.0000 0 0 14 0 64 B 0.0.0.0 0000.0000.0000 0

0 16 0 64 B 0.0.0.0 0000.0000.0000 0 0 17 0 64 B 0.0.0.0 0000.0000.0000 0  $\begin{array}{cccccccc} 0 & 18 & 0 & 64 & \text{B} & 0.0.0.0 & 0 & 0000.0000.0000 & 0 \\ 0 & 19 & 0 & 64 & \text{B} & 0.0.0.0 & 0 & 0000.0000.0000 & 0 \end{array}$  $\begin{array}{cccccccc} 0 & 19 & 0 & 64 & \text{B} & 0.0.0.0 & 0 & 0000.0000.0000 & 0 \\ 0 & 20 & 0 & 64 & \text{B} & 0.0.0.0 & 0 & 0000.0000.0000 & 0 \\ 0 & 21 & 0 & 64 & \text{B} & 0.0.0.0 & 0 & 0000.0000.0000 & 0 \end{array}$  $\begin{array}{cccccccccccc} 0 & 20 & 0 & 64 & \text{B} & 0.0.0.0 & 0 & 0000.0000.0000 & 0 \\ 0 & 21 & 0 & 64 & \text{B} & 0.0.0.0 & 0 & 0000.0000.0000 & 0 \end{array}$ 

0000.0000.00000

Τ

0 22 0 64 B 0.0.0.0 0000.0000.0000 0 0000.0000.000000 Router# **show controllers Modular-Cable 8/1/0 rf-channel 7** Ctrl Chan Frequency Mod Annex IP Address MAC Address DEPI Remote ID<br>0 7 495000000 256 B 10.31.136.100 0022.9084.4e3f 101244 0 7 495000000 256 B 10.31.136.100 0022.9084.4e3f 101244 The following is a sample output for the **wideband-channel** keyword:

Router# **show controllers Modular-Cable 8/1/0 wideband-channel**

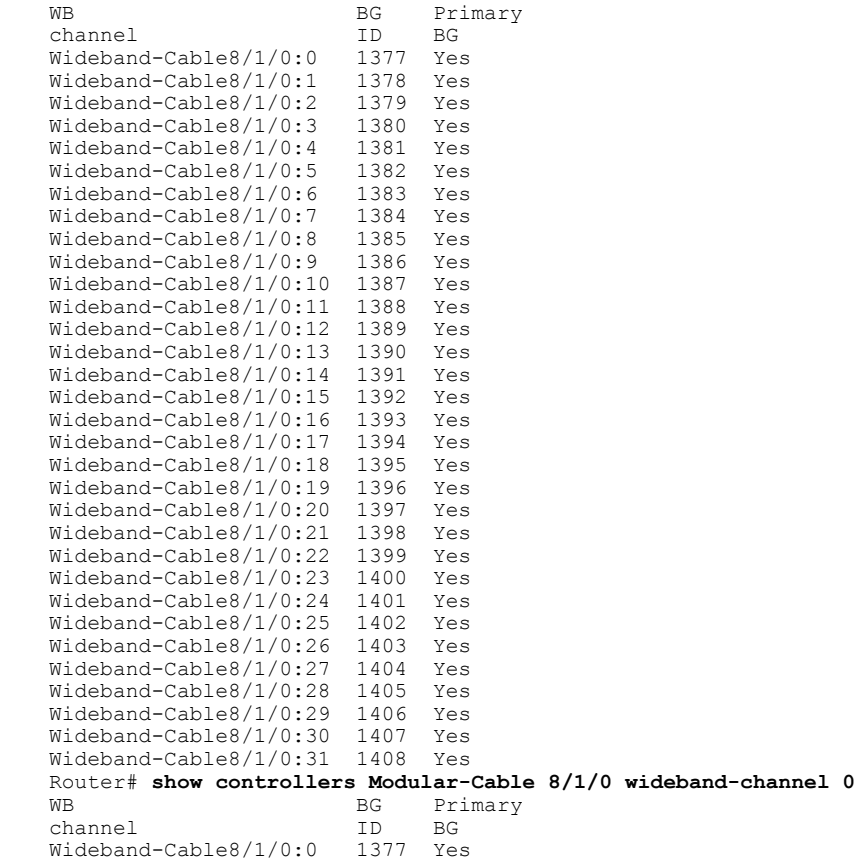

The following is a sample output of the show controllers modular-cable mapping command:

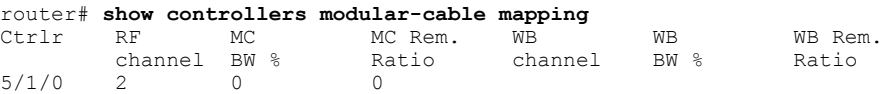

Effective with Cisco IOS Release 12.2(33)SCH, the Bonding Across 3G60 Controllers Support feature is introduced. The following example shows the output of the **show controllers modular-cable mapping** command to display bonding of RF channels across 3G60 controllers:

Router#show controllers modular-cable 7/0/0 mapping rf-channel 21

Ctrlr RF MC MC Rem. WB WB WB Rem.

channel BW % Ratio channel BW % Ratio

7/0/0 21 0 0 7/0/0:0 10 1

7/0/1:30 10 1

Π

Router#show controllers modular-cable 7/0/1 mapping wb-channel 30

Ctrlr WB RF BW % Remaining

channel channel Ratio

7/0/1 30 7/0/0:20 10 1

The output of the *rf-channel* keyword above shows that the RF channel number 21 belongs to wideband interface bonding group 0 on controller 0 and bonding group 30 on controller 1, with 10 percent bandwidth allocated to it on each controller.

The following is a sample output of the **show controllers modular-cable registers** command:

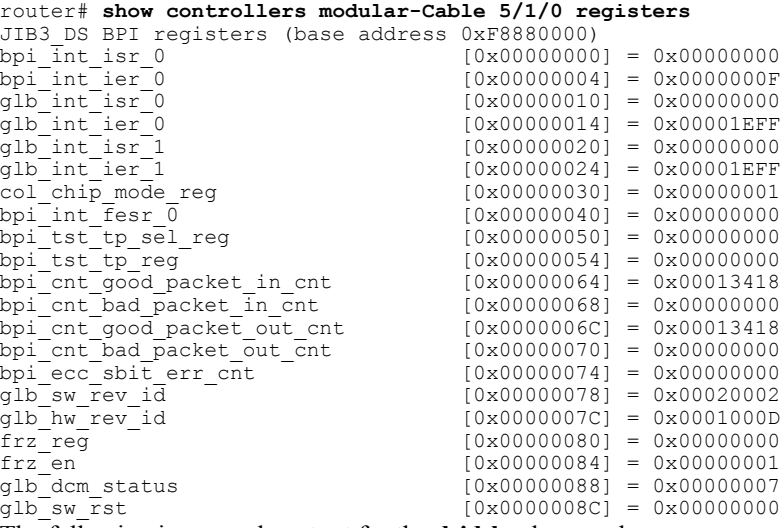

The following is a sample output for the **dsid-log** keyword:

Router# **show controllers modular-Cable 1/0/0 dsid-log search 1 1000** SPA 0 DSID Info Log Count 17 Entry 5 00y:000d:00h:03m:11.908 ds\_stat\_index=00022 dsid=0x001A8 seq\_num\_b4=0x00000 1st\_seq\_num=0x00000 slotIdx=10 5/0 sid=00009 WbIdx=000000 old\_dsid=0x00000 MD=01 (5/0/1) IPC\_Port=0x00010000 this bay=0  $Gb1I\overline{d}x=000000$  slot=0 bay=0 src thread=DSID UPDATE Entry 6 00y:000d:00h:03m:11.972 ds\_stat\_index=00021 dsid=0x001A0 seq\_num\_b4=0x00000 1st\_seq\_num=0x00000 slotIdx=10 5/0 sid=00010 WbIdx=000000 old dsid=0x00000 MD=01 (5/0/1) IPC Port=0x00010000 this bay=0  $Gb1I\overline{d}x=000000$  slot=0 bay=0 src thread=DSID UPDATE Entry 7 00y:000d:00h:03m:12.208 ds\_stat\_index=00024 dsid=0x001B8 seq\_num\_b4=0x00000 1st\_seq\_num=0x00000  $s$ lotIdx=10 5/0 sid=00011 WbIdx=000000 old dsid=0x00000 MD=01 (5/0/1) IPC Port=0x00010000 this bay=0  $Gb1I\overline{dx}=000000$  slot=0 bay=0 src thread=DSID UPDATE Entry 8 00y:000d:00h:03m:12.632 ds\_stat\_index=00023 dsid=0x001B0 seq\_num\_b4=0x00000 1st\_seq\_num=0x00000  $s$ lotIdx=10 5/0 sid=00012 WbIdx=000000 old dsid=0x00000 MD=01 (5/0/1) IPC Port=0x00010000 this\_bay=0 GblI $\bar{d}x=0000000$  slot=0 bay=0 src thread=DSID UPDATE Entry 9 00y:000d:00h:27m:13.024 ds\_stat\_index=00021 dsid=0x00000 seq\_num\_b4=0x00000 1st\_seq\_num=0x00000 slotIdx=10 5/0 sid=00010 WbIdx=000000 old\_dsid=0x001A0 MD=01 (5/0/1) IPC\_Port=0x000C0000 this bay=0  $Gb1I\overline{dx}=000000$  slot=0 bay=0 src thread=DSID CLEAR CLEANUP Entry 10

00y:000d:00h:27m:13.090 ds\_stat\_index=00022 dsid=0x00000 seq\_num\_b4=0x00001 1st\_seq\_num=0x00001 slotIdx=10 5/0 sid=00009 WbIdx=000000 old\_dsid=0x001A8 MD=01 (5/0/1) IPC\_Port=0x000C0000 this bay=0 GblIdx=000000 slot=0 bay=0 src\_thread=DSID\_CLEAR\_CLEANUP Entry 11 00y:000d:00h:27m:13.156 ds\_stat\_index=00023 dsid=0x00000 seq\_num\_b4=0x00001 1st\_seq\_num=0x00001 slotIdx=10 5/0 sid=00012 WbIdx=000000 old\_dsid=0x001B0 MD=01 (5/0/1) IPC\_Port=0x000C0000 this bay=0  $Gb1I\bar{d}x=000000$  slot=0 bay=0 src thread=DSID CLEAR CLEANUP Entry 12 00y:000d:00h:27m:13.220 ds\_stat\_index=00024 dsid=0x00000 seq\_num\_b4=0x00000 1st\_seq\_num=0x00000  $sloEtdx=10 5/0 sid=00011 Wbldx=000000 old didid=0x001B8 MD=01 (5/0/1) IPC Port=0x000C0000$ this bay=0  $Gb1I\overline{d}x=000000$  slot=0 bay=0 src thread=DSID CLEAR CLEANUP Entry 13 00y:000d:00h:29m:30.388 ds\_stat\_index=00025 dsid=0x001C0 seq\_num\_b4=0x00000 1st\_seq\_num=0x00000  $s$ lotIdx=10 5/0 sid=00013 WbIdx=000000 old dsid=0x00000 MD=01 (5/0/1) IPC Port=0x00010000 this bay=0  $Gb1I\bar{dx}=000000$  slot=0 bay=0 src thread=DSID UPDATE Entry 14 00y:000d:00h:29m:32.544 ds\_stat\_index=00026 dsid=0x001C8 seq\_num\_b4=0x00000 1st\_seq\_num=0x00000  $s$ lotIdx=10 5/0 sid=00014 WbIdx=000000 old dsid=0x00000 MD=01 (5/0/1) IPC Port=0x00010000 this\_bay=0 GblIdx=000000 slot=0 bay=0 src\_thread=DSID\_UPDATE Entry 15 00y:000d:00h:29m:36.446 ds\_stat\_index=00028 dsid=0x001D8 seq\_num\_b4=0x00000 1st\_seq\_num=0x00000 slotIdx=10 5/0 sid=00016 WbIdx=000000 old\_dsid=0x00000 MD=01 (5/0/1) IPC\_Port=0x00010000 this bay=0  $Gb1I\overline{dx}=000000$  slot=0 bay=0 src thread=DSID UPDATE Entry 16 00y:000d:00h:29m:36.970 ds\_stat\_index=00027 dsid=0x001D0 seq\_num\_b4=0x00000 1st\_seq\_num=0x00000 slotIdx=10 5/0 sid=00015 WbIdx=000000 old\_dsid=0x00000 MD=01 (5/0/1) IPC\_Port=0x00010000 this bay=0 GblIdx=000000 slot=0 bay=0 src\_thread=DSID\_UPDATE SPA 0 DSID Suspect Count 0 No entries in the DSID Suspect List Log for SPA 0 The following is a sample output with the **stat-index-log** keyword:

```
Router# show controllers modular-Cable 1/0/0 stat-index-log search 1 1000
SPA 0 DSID Info Log Count 17
Entry 5
00y:000d:00h:03m:11.908 ds_stat_index=00022 dsid=0x001A8 seq_num_b4=0x00000
1st_seq_num=0x00000
slotIdx=10 5/0 sid=00009 WbIdx=000000 old_dsid=0x00000 MD=01 (5/0/1) IPC_Port=0x00010000
this bay=0
Gb1I\overline{d}x=\overline{0}00000 slot=0 bay=0 src thread=DSID UPDATE
Entry 6
00y:000d:00h:03m:11.972 ds_stat_index=00021 dsid=0x001A0 seq_num_b4=0x00000
1st_seq_num=0x00000
slotIdx=10 5/0 sid=00010 WbIdx=000000 old_dsid=0x00000 MD=01 (5/0/1) IPC_Port=0x00010000
this bay=0
Gb1I\bar{d}x=000000 slot=0 bay=0 src thread=DSID UPDATE
Entry 7
00y:000d:00h:03m:12.208 ds_stat_index=00024 dsid=0x001B8 seq_num_b4=0x00000
1st_seq_num=0x00000
slotIdx=10 5/0 sid=00011 WbIdx=000000 old_dsid=0x00000 MD=01 (5/0/1) IPC_Port=0x00010000
this_bay=0
GblIdx=000000 slot=0 bay=0 src_thread=DSID_UPDATE
Entry 8
00y:000d:00h:03m:12.632 ds_stat_index=00023 dsid=0x001B0 seq_num_b4=0x00000
1st_seq_num=0x00000
slotIdx=10 5/0 sid=00012 WbIdx=000000 old_dsid=0x00000 MD=01 (5/0/1) IPC_Port=0x00010000
this bay=0
Gb1I\overline{d}x=000000 slot=0 bay=0 src thread=DSID UPDATE
Entry 9
```
00y:000d:00h:27m:13.024 ds\_stat\_index=00021 dsid=0x00000 seq\_num\_b4=0x00000 1st\_seq\_num=0x00000 slotIdx=10 5/0 sid=00010 WbIdx=000000 old\_dsid=0x001A0 MD=01 (5/0/1) IPC\_Port=0x000C0000 this bay=0 GblIdx=000000 slot=0 bay=0 src\_thread=DSID\_CLEAR\_CLEANUP Entry 10 00y:000d:00h:27m:13.090 ds\_stat\_index=00022 dsid=0x00000 seq\_num\_b4=0x00001 1st\_seq\_num=0x00001 slotIdx=10 5/0 sid=00009 WbIdx=000000 old\_dsid=0x001A8 MD=01 (5/0/1) IPC\_Port=0x000C0000 this bay=0  $Gb1I\bar{d}x=000000$  slot=0 bay=0 src thread=DSID CLEAR CLEANUP Entry 11 00y:000d:00h:27m:13.156 ds\_stat\_index=00023 dsid=0x00000 seq\_num\_b4=0x00001 1st\_seq\_num=0x00001 slotIdx=10 5/0 sid=00012 WbIdx=000000 old\_dsid=0x001B0 MD=01 (5/0/1) IPC\_Port=0x000C0000 this bay=0  $Gb1I\overline{dx}=000000$  slot=0 bay=0 src thread=DSID CLEAR CLEANUP Entry 12 00y:000d:00h:27m:13.220 ds\_stat\_index=00024 dsid=0x00000 seq\_num\_b4=0x00000 1st\_seq\_num=0x00000 slotIdx=10 5/0 sid=00011 WbIdx=000000 old\_dsid=0x001B8 MD=01 (5/0/1) IPC\_Port=0x000C0000 this bay=0  $G$ blI $\bar{d}$ x=000000 slot=0 bay=0 src thread=DSID CLEAR CLEANUP Entry 13 00y:000d:00h:29m:30.388 ds\_stat\_index=00025 dsid=0x001C0 seq\_num\_b4=0x00000 1st\_seq\_num=0x00000 slotIdx=10 5/0 sid=00013 WbIdx=000000 old\_dsid=0x00000 MD=01 (5/0/1) IPC\_Port=0x00010000 this\_bay=0 GblIdx=000000 slot=0 bay=0 src\_thread=DSID\_UPDATE Entry 14 00y:000d:00h:29m:32.544 ds\_stat\_index=00026 dsid=0x001C8 seq\_num\_b4=0x00000 1st\_seq\_num=0x00000 slotIdx=10 5/0 sid=00014 WbIdx=000000 old\_dsid=0x00000 MD=01 (5/0/1) IPC\_Port=0x00010000 this\_bay=0 GblI $dx=000000$  slot=0 bay=0 src thread=DSID UPDATE Entry 15 00y:000d:00h:29m:36.446 ds\_stat\_index=00028 dsid=0x001D8 seq\_num\_b4=0x00000 1st\_seq\_num=0x00000 slotIdx=10 5/0 sid=00016 WbIdx=000000 old\_dsid=0x00000 MD=01 (5/0/1) IPC\_Port=0x00010000 this bay=0  $Gb1I\overline{dx}=000000$  slot=0 bay=0 src thread=DSID UPDATE Entry 16 00y:000d:00h:29m:36.970 ds\_stat\_index=00027 dsid=0x001D0 seq\_num\_b4=0x00000 1st\_seq\_num=0x00000 slotIdx=10 5/0 sid=00015 WbIdx=000000 old\_dsid=0x00000 MD=01 (5/0/1) IPC\_Port=0x00010000 this bay=0 GblIdx=000000 slot=0 bay=0 src\_thread=DSID\_UPDATE SPA 0 DSID Suspect Count 0 No entries in the DSID Suspect List Log for SPA 0 The following is a sample output with the **dsid-ref-log** keyword:

Router# **show controllers modular-Cable 1/0/0 dsid-ref-log dsid 0xf000** dsid =  $61440(0xF000)$  last stat index = 64936 ref count =

## **Related Commands**

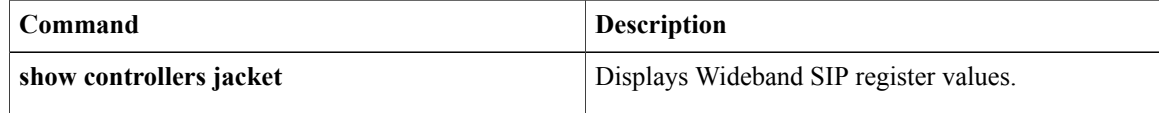

# **show controller tengigabitethernet**

To display information about the Gigabit Ethernet interface used by the Downstream External PHY Interface (DEPI), use the **show controllers tengigabitethernet** command in privileged EXEC mode.

## **show controller tengigabitethernet**

*tengigabitethernet-interface-number/port-adapter-number/tengigabitethernet-interface-number*

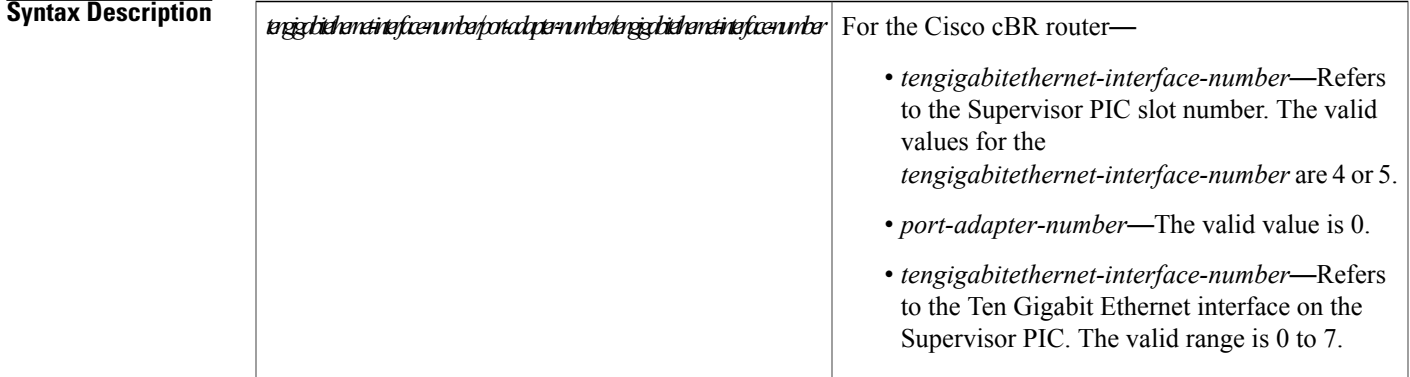

**Command Default** None

**Command Modes** Privilege EXEC (#)

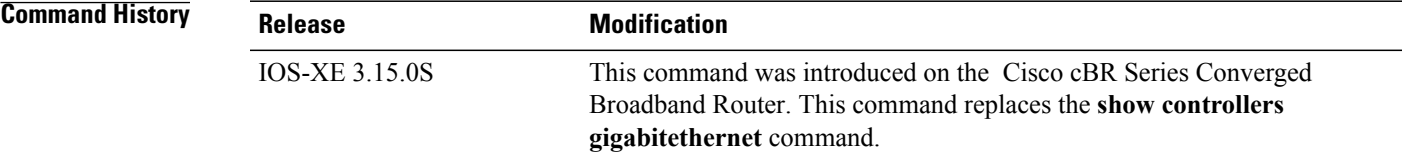

## **Examples** This example shows the output of the **show controllers tengigabitethernet** command on the Cisco cBR router:

```
Router#show controller tenGigabitEthernet 4/1/0
Show Controller Information for TenGigabitEthernet4/1/0
SFP Information:
================
SFP not present or SFP IDPROM read error
Global Debug Statistics:
.<br>===============
ESI Probus Master IF
    gpio_uncorr_ecc_cnt : 0
```

```
pb_uncorr_ecc_cnt : 0
     gpio corr<sup>ecct</sup> cnt : 0
     pb_corr_ecc_cnt : 0
ESI SEM
     sem_corr_irq0_cnt : 0<br>sem_corr_irq1_cnt : 0
     sem_corr_irq1_cnt : 0<br>sem_corr_irq2_cnt : 0
     sem_corr_irq2_cnt : 0
     sem_corr_irq3_cnt : 0
MAC Probus S\overline{1}ave \overline{1}Fgpio_uncorr_ecc_cnt : 0<br>pb uncorr ecc cnt : 0
    pb_uncorr_ecc_cnt : 0<br>qpio corr ecc_cnt : 0
     gpio_corr_ecc_cnt : 0
     pb_corr_ecc_cnt : 0
MAC SEM
    sem_corr_irq0_cnt : 0<br>sem_corr_irq1_cnt : 0
     sem corr irq1 cnt : 0
     sem_corr_irq2_cnt : 0
     sem_corr_irq2_cnt : 0<br>sem_corr_irq3_cnt : 0
Interface Debug Statistics:
=====================
Ingress Modules:
-------------
MAC 10G
    mac_rx_dropped_pkt_cnt : 0
    mac_rx_ts_crc_bad_cnt : 0
MAC Ingress QoS
     dropped pkt cnt hi priority : 0
     dropped_pkt_cnt_lo_priority : 0
MAC FIFO Control
    hi_pkt_cnt : 0<br>lo_pkt_cnt : 0
     lo_pkt_cnt : 0<br>hi drop pkt cnt : 0
    hi<sup>-</sup>drop_pkt_cnt : 0<br>
lo_drop_pkt_cnt : 0<br>
hi buf fullness : 0
     lo_drop_pkt_cnt : 0
     hi buf fullness : 0
     lo buf fullness : 0
MAC Serdes Pktbus IF
    tx pkt cnt : 0
ESI Serdes Pktbus IF
     rx_pkt_cnt : 0<br>pkt crc err cnt : 0
    pkt_crc_err_cnt : 0<br>ser_soft_err_cnt : 0
    \overline{\text{ser\_soft\_err\_cnt}}ESI Ingress Scheduler
     hiq_pkt_count : 0<br>loq_pkt_count : 0
     loq_pkt_count : 0<br>hiq drop pkt cnt : 0
     hiq drop pkt cnt : 0
     loq drop pkt cnt : 0
     bufhiq fulness : 0<br>but log fullness : 0
     buf \log fullness
MAC Priority FC
      rx_hi_pause_cnt : 0
      rx_low_pause_cnt : 0<br>tx_hi_pause_cnt : 0
      txhi pause \overline{c}nt
      tx_low_pause_cnt : 0
Egress Modules:
    ------------
ESI Egress Header (DP0)
    esipkt count : 0
     dropped pkt channel not found : 0
     dropped_pkt_invalid_slot_id : 0
```
ESI Egress Scheduler

```
hiq_pkt_count : 0<br>loq_pkt_count : 0
   log^-pkt^-count :
   hiq_drop_pkt_cnt : 0
   loq drop pkt cnt : 0
   buf hiq fullness : 0
   buf_loq_fullness : 0
ESI Flow Control
   enable : 0x00000000
   status : 0x00000000
   total_tx_pause_cnt : 0
   tx pause cnt hi : 0
   tx pause cnt low : 0
ESI Serdes Pktbus IF
   tx_pkt_cnt : 0
MAC Serdes Pktbus IF
   rx pkt cnt : 0
   pkt crc err cnt : 0
   ser_soft_err_cnt : 0
MAC Scheduler
   hiq pkt count : 0
   loq pkt count : 0
   hiq drop pkt cnt : 0
   loq_drop_pkt_cnt : 0
   buf hiq fullness : 0
   buf loq fullness : 0
MAC 10G
   mac_tx_dropped_pkt_cnt : 0
Low Priority IRQ Counts
==================
PCIE Local
--------------------------------------------------------------------------------
   tx terr drp: 0, tx src dis: 0
   tx err fwd: 0, rcv regaccess err fwd: 0
   rcv_regaccess_ecrc_err: 0, cfg_err_ur_regaccess 0
   cfg err ur pktdma: 0, cfg pktdma err poison: 0
   msi req fail: 0, msi numvec mismatch: 0
   cfgerr<sup>-</sup>cpl unexp: 0, cfg<sup>-</sup>err cpl timeout pktdma: 0
   cfg_err_cpl_abort_regaccess: 0, from_cpu_timeout_regaccess: 0
   phy 8b10b err: 0
   from_cpu_rd_cpl_trgt_err_regaccess: 0<br>from_cpu_wr_invalid_trgt_err_regaccess: 0
   from_cpu_wr_invalid_trgt_err_regaccess: 0
   from cpu wr trgt err regaccess: 0
   i2c wrong slid: 0, i2c excess data: 0
   i2c_insuf_wdata: 0, i2c_insuf_addr_bytes: 0<br>
dma missing eop: 0
    dma missing eop:
PCIE Peer
--------------------------------------------------------------------------------
   tx_terr_drp: 0, tx_src_dis: 0<br>tx_err_fwd: 0. rcv_regaccess_err_fwd: 0. 0
   tx<sup>-</sup>err<sup>-F</sup>wd: 0, rcv<sup>-</sup>regaccess-err-fwd: 0
   rcv_regaccess_ecrc_err: 0, cfg_err_ur_regaccess 0
   cfg err ur pktdma: 0, cfg pktdma err poison: 0
   msi req fail: 0, msi numvec mismatch: 0
   cfg_err_cpl_unexp: 0, cfg_err_cpl_timeout_pktdma: 0
   cfg_err_cpl_unexp: 0, cfg_err_cpl_timeout_pktdma: 0<br>cfg_err_cpl_abort_regaccess: 0, from_cpu_timeout_regaccess: 0<br>phy_8b10b_err: 0
   phy<sup>8b10b</sup> err:
   from_cpu_rd_cpl_trgt_err_regaccess: 0
   from_cpu_wr_invalid_trgt_err_regaccess: 0<br>from_cpu_wr_trgt_err_regaccess: 0
   from_cpu_wr_trgt_err_regaccess: 0<br>
i2c_wrong_sl_id: 0, i2c_excess_data: 0<br>
i2c_insuf_wdata: 0, i2c_insuf_addr_bytes: 0
                                0, i2c_excess_data: 0. i2c_insuf addr bytes: 0
                                \overline{0}, i2c_insuf_addr_bytes: 0
   dma_missing_eop: 0
```
ESI ProcBus

------------------------------------------------------------------------------- uncorr proc bus ecc err: 0, uncorr gpio ecc err: 0 corr proc bus ecc err: 0, corr gpio ecc err: 0 ESI PktBus ------------------------------------------------------------------------------- frame sync err lane0: 0, frame sync err lane1: 0 descrambler err: 0, decode block err: 0 rx ifg err: 0, serdes pkt crc error: 0 input pkt error: 0, input  $\overline{f}$ ifo sync err: 0 uncorr fifo err: 0, corr fifo err: 0 rrame sync\_err\_raneo:<br>
rx\_ifg\_err: 0, decde\_block\_err: 0<br>
rx\_ifg\_err: 0, eedes\_bkt\_crc\_error: 0<br>
input\_pkt\_error: 0, input\_fifo\_sync\_err: 0<br>
uncorr\_fifo\_err: 0, corr\_fifo\_err: 0<br>
rx\_fifo\_wr\_err: 0, rx\_fifo\_rd\_err: 0<br>
rx\_fi ESI Ingress Scheduler ------------------------------------------------------------------------------- fifosgleccerr: 0, fifodbleccerr: 0 fifo flushed: 0, pkt len mismatch err: 0 fifoeoperr: 0, fifosoperr: 0 packet dropped err: 0, lo desc fifo full pkt dropped: 0 hi\_desc\_fifo\_full\_pkt\_dropped: 0, lo\_buf\_fifo\_full\_pkt\_dropped: 0 hi\_buf\_fifo\_full\_pkt\_dropped: 0, pkt\_dropped\_pb\_if\_err: 0 pkt dropped pb err: 0, pkt dropped too big: 0 pkt dropped too small: 0, pkt len mismatch lo err: 0 pkt len mismatch hi err: 0 ESI Egress Header ------------------------------------------------------------------------------- slot id mismatch err: 0, channel not found err: 0 pkt too small err: 0, fifo parity err: 0 fiforderr: 0, fifowrerr: 0 ESI Egress Scheduler ------------------------------------------------------------------------------- buf fifo rderr: 0, buf fifowrerr: 0 desc fifo rd err: 0, desc fifo wr err: 0 desc fifo dbl ecc err: 0, fifo sop err: 0 fifoeoperr: 0, fifolenerr: 0 fifo<sup>-flushed:</sup> 0, buf  $\overline{f}$ ifo<sup>-dbl</sup>eccerr: 0 buf fifo sgl ecc err: 0, buf fifo pkt dropped full: 0 desc fifo pkt dropped full: 0, desc fifo sgl ecc err: 0 pkt len mismatch hi\_err: 0, pkt len mismatch low err: 0 pkt too small: 0, pkt too big: 0 pberr: 0, pb if err: 0, pb if err: 0, pb if example  $\sim$  0, pb if err: ESI Flow Control ------------------------------------------------------------------------------- channel\_not found err: MAC ProcBus ------------------------------------------------------------------------------- uncorr proc bus ecc err: 0, uncorr gpio ecc err: 0 corr proc bus ecc err: 0, corr gpio ecc err: 0 MAC PktBus ------------------------------------------------------------------------------- frame sync err lane0: 0, frame sync err lane1: 0 descrambler err: 0, decode block err: 0 rx ifg err: 0, serdes pkt crc error: 0 input pkt error: 0, input  $\overline{f}$ ifo sync err: 0 uncorr fifo err: 0, corr fifo err: 0 rx fifowr err: 0, rx fiford err: 0 MAC 10g MAC ------------------------------------------------------------------------------- rx fifos flushed error: 0, rx buffer read error: 0 rx buffer write error: 0, rx pkt sync error: 0 tx fifos flushed error: 0, tx buffer read error: 0 tx buffer write error: 0, tx pkt sync error: 0 rx\_buffer\_pkt\_drp: 0, rx\_frame\_too\_long: 0 rx frame too short: 0, tx buffer pkt drp: 0 tx frame too long: 0, tx frame too short: 0 tx<sup>-</sup>header len chk err: 0, tx-pb if-err: 0 rx ts crc bad: 0

```
MAC Ingress QoS
--------------------------------------------------------------------------------
   data fifo rd err: 0, data fifo wr err: 0
   desc_fifo_rd_err: 0, desc_fifo_wr_err: 0
   desc fifo dbl ecc err: 0, fifo sop err: 0
   fifo<sup>-</sup>eop<sup>err:</sup> 1.150<sup>-</sup>eoperr: 0, fifo<sup>-</sup>len<sup>-</sup>err: 0.150<sup>-</sup>eoperr: 0.150-en-err: 0.150-en-err: 0.150-en-err: 0.150-en-err: 0.150-en-err: 0.150-en-err: 0.150-en-err: 0.150-en-err: 0.150-en-err: 0.150-en-err: 0.150-en-err
   fifo flushed: 0, data fifo dbl ecc err: 0
   data fifo sgl ecc err: 0, desc fifo sgl ecc err: 0
   ipv4<sup>-</sup>hdr<sup>checksum-err: 0, pkt len mismatch hi err: 0</sup>
   pkt len mismatch low err: 0, pkt too small: 0
   pkt too big: 0, pb err: 0pb_if_err: 0
MAC FIFO Ctl LOW
--------------------------------------------------------------------------------
   pkt drop rld buffer full: 0, pkt drop bypass mode: 0
   pkt drop incoming pkt err: 0, pkt drop rld output pkt err: 0
   uncorr ecc data fifo out: 0, corr ecc: 0
MAC RLDRAM
       --------------------------------------------------------------------------------
   corr rld ecc err: 0, corr bram ecc err: 0
   ecc cntrover: 0, ima when bist: 0
MAC FIFO CTRL MUX
--------------------------------------------------------------------------------
  hi priority fifo ovf err: 0, hi priority fifo ufl err: 0
  lo priority fifo ovf err: 0, lo priority fifo ufl err: 0
  data fifo dbl ecc err: 0, data fifo sgl ecc err: 0
  MAC MAC Shceduler
--------------------------------------------------------------------------------
   buf fifo rderr: 0, buf fifowrerr: 0
   desc fifo rd err: 0, desc fifo wr err: 0
   desc fifo dbl ecc err: 0, fifo sop err: 0
   fifoeoperr: 0, fifolenerr: 0
   fifo<sup>-flushed:</sup> 0, buf \overline{f}ifo<sup>-dbl</sup>eccerr: 0
   buf fifo sgl ecc err: 0, buf fifo pkt dropped full: 0
   desc fifo pkt dropped full: 0, desc fifo sgl ecc err: 0
   pkt len mismatch hi_err: 0, pkt len mismatch low err: 0
   pkt too small: 0, pkt too big: 0
   pberr: 0, pb if err: 0, pb if err: 0, pb if example \sim 0, pb if err:
```
Router#

## **Related Commands**

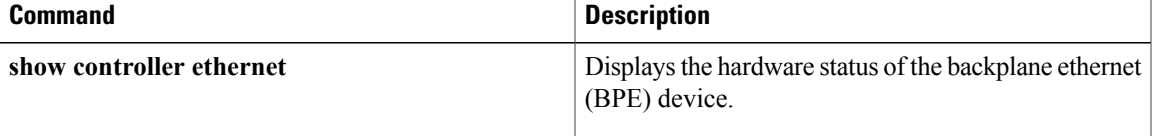

I

# **show cpd**

To display the CPD functionality state, use the **show cpd** command in privileged EXEC mode.

**show cpd**

**Command Default** Information for the CPD state is displayed.

**Command Modes** Privileged EXEC

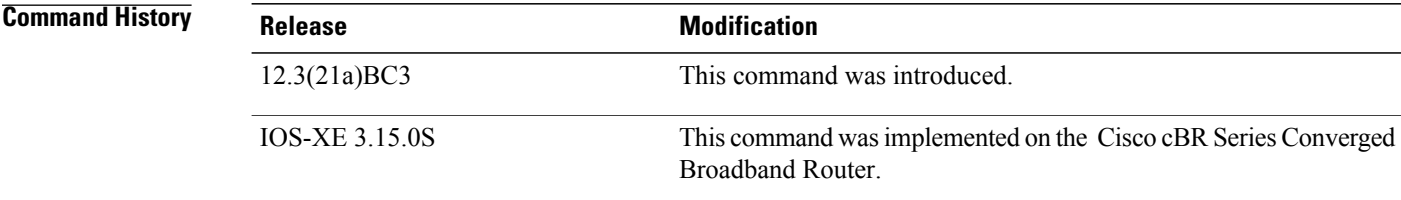

**Examples** This example shows the output of the **show cpd** command:

Router# **show cpd** CPD enabled CR ID :12345

# **Related Commands**

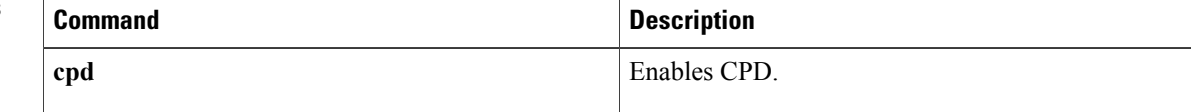

# **show cr10k-rp cable**

 $\frac{\sqrt{2}}{2}$ 

**Note** This command is meant for engineering debugging, and not for general customer use.

To display packet processing information for a particular service ID (SID) on a cable interface, use the **show cr10k-rp cable** command in user EXEC or privileged EXEC mode.

**show cr10k-rp cable** *slot/subslot/port sid* {**classifier| mac-rw-index| queue**| **service-flow** {**ds| us**}}

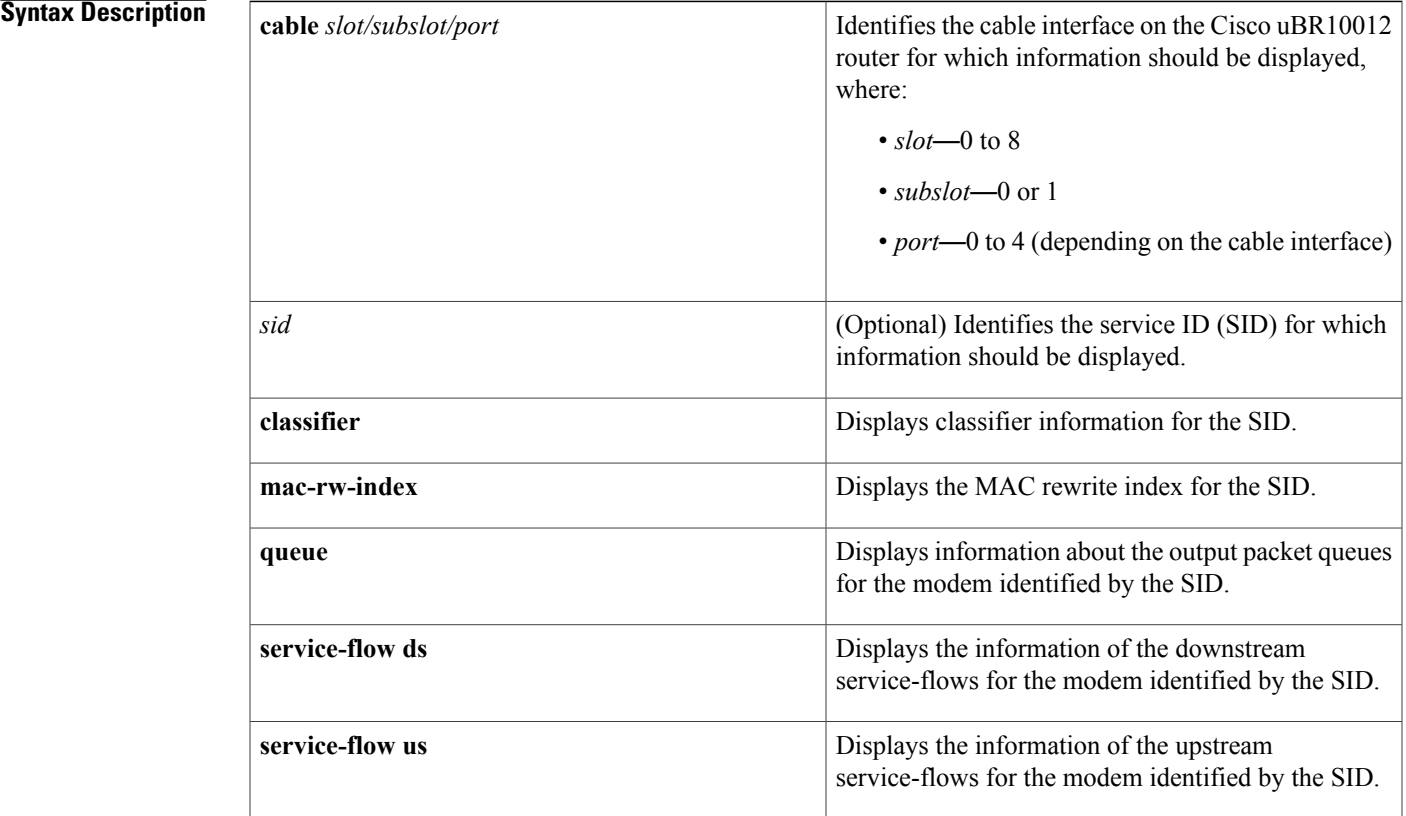

# **Command Default** None

Π

**Command Modes** User EXEC (>) Privileged EXEC (#)

 $\mathbf{I}$ 

I

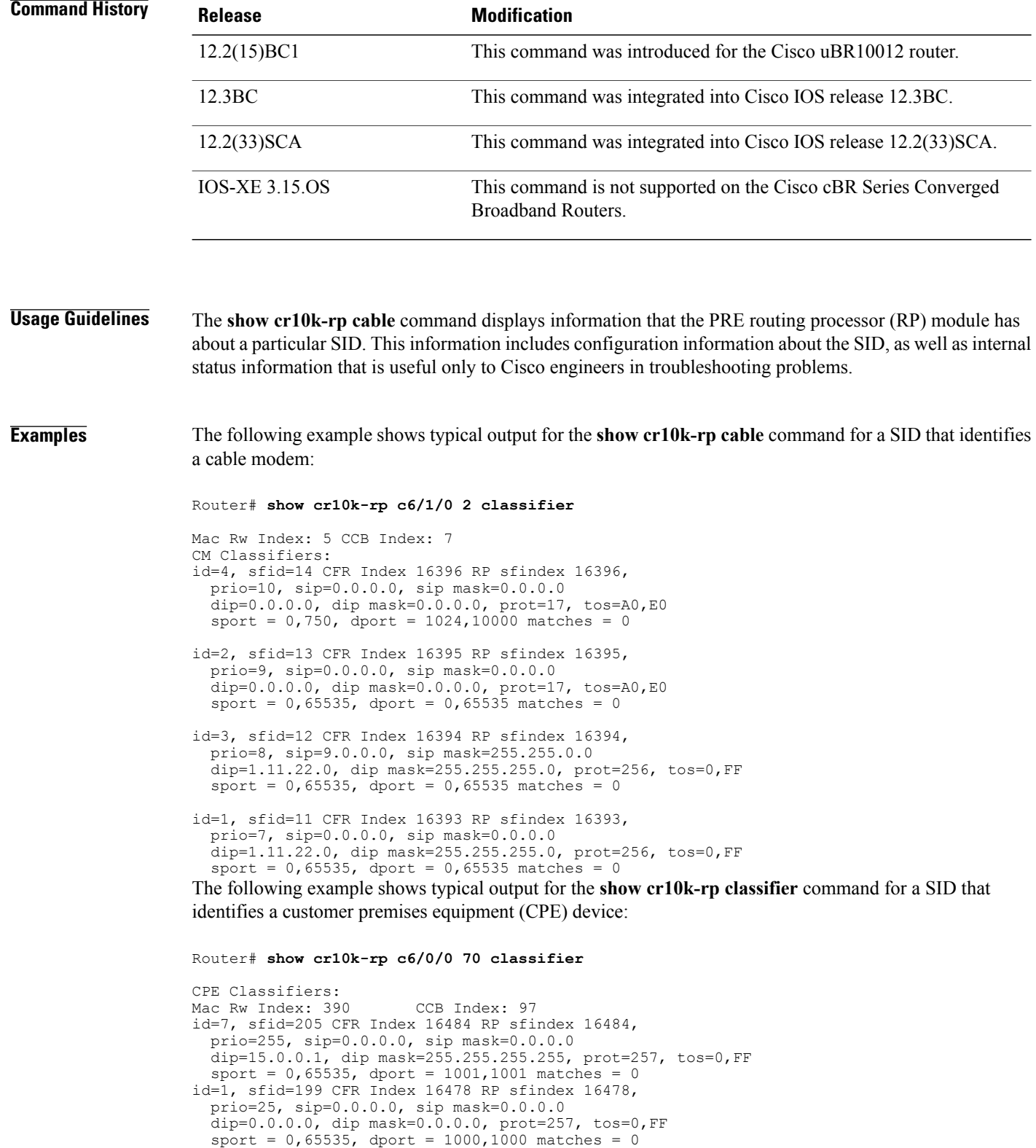

```
id=5, sfid=203 CFR Index 16482 RP sfindex 16482,
  prio=0, sip=0.0.0.0, sip mask=0.0.0.0
  dip=15.0.0.1, dip mask=255.255.255.255, prot=256, tos=0,FF
  sort = 0,65535, dport = 0,65535 matches = 0
id=0, sfid=0 CFR Index 0 RP sfindex 0,
  prio=0, sip=0.0.0.0, sip mask=0.0.0.0
  dip=0.0.0.0, dip mask=0.0.0.0, prot=0, tos=2,1
  sort = 1000,500, dport = 1000,500 matches = 0
               ---------------------------------------------------------
CPE Classifiers:
Mac Rw Index: 387 CCB Index: 93
id=4, sfid=202 CFR Index 16481 RP sfindex 16481,
  prio=255, sip=0.0.0.0, sip mask=0.0.0.0
  dip=14.0.0.1, dip mask=255.255.255.255, prot=17, tos=0,FF
  sport = 0,65535, dport = 0,65535 matches = 0
id=1, sfid=199 CFR Index 16478 RP sfindex 16478,
  prio=25, sip=0.0.0.0, sip mask=0.0.0.0
  dip=0.0.0.0, dip mask=0.0.0.0, prot=257, tos=0,FF
  sport = 0, 65535, dport = 1000,1000 matches = 0
id=0, sfid=0 CFR Index 0 RP sfindex 0,
  prio=0, sip=0.0.0.0, sip mask=0.0.0.0
  dip=0.0.0.0, dip mask=0.0.0.0, prot=0, tos=2,1
  sport = 1000, 500, dport = 1000,500 matches = 0
id=0, sfid=0 CFR Index 0 RP sfindex 0,
  prio=0, sip=0.0.0.0, sip mask=0.0.0.0
  dip=0.0.0.0, dip mask=0.0.0.0, prot=0, tos=2,1
  sort = 1000, 500, dport = 1000,500 matches = 0
---------------------------------------------------------
```
The following example shows typical output for the **mac-rw-index** option:

Router# **show cr10k-rp c8/0/0 1 mac-rw-index**

```
CPE Information for Interface Cable8/0/0 SID 1:
        Link Table Slot: 17 Mac-rw-index: 17
Router# show cr10k-rp c8/0/0 2 mac-rw-index
CPE Information for Interface Cable8/0/0 SID 2:
       Link Table Slot: 18 Mac-rw-index: 18
```
 $\boldsymbol{\mathsf{Q}}$ **Tip**

Router#

To display more information about the max-rw-index, use the **show pxf cpu cef** command to display information for a specific IP address. The output of this command shows the max-rw-index value in the "rw\_index" field.

The following example shows typical output for the **show cr10k-rp queue** command:

```
Router# show cr10k-rp c6/1/0 1 queue
RP SFID 16384 LC SFID 4<br>Queue Index: 293
                        QID 293 VCCI 6162 ClassID 5 Refcount 1
        Priority: Lo Rates:(Act/Conf) CIR 0/0 MIR 6067/6067 EIR 1260/1260
        Statsitics: Length 0 Pkts 1 Octets 52 TailDrops 0 BufferDrops 0
RP SFID 16385 LC SFID 7
Queue Index: 294 QID 294 VCCI 6162 ClassID 6 Refcount 1
        Priority: Lo Rates:(Act/Conf) CIR 0/0 MIR 0/1820 EIR 0/1260
        Statsitics: Length 0 Pkts 0 Octets 0 TailDrops 0 BufferDrops 0
RP SFID 16386 LC SFID 8
Queue Index: 295 QID 295 VCCI 6162 ClassID 7 Refcount 1<br>Priority: Lo Rates: (Act/Conf) CIR 0/0 MIR 0/2427 EIR 0/1260
                        Rates: (Act/Conf) CIR 0/0 MIR 0/2427 EIR 0/1260
        Statsitics: Length 0 Pkts 0 Octets 0 TailDrops 0 BufferDrops 0
ubr-45#show cr10k-rp mod 1/2/0:0 queue
BE Queues:
Queue Index: 131241, GlobalQID 71, CBLT ID 131241
        MinRate(Kbps) 0, ExcessRatio 4, ShapeRate(bps) 0, QLimit 255
Service Flow(s): rp_sf_index 32881, lc_sfid 29, min_rate(bps) 0, max_rate(bps) 0
CIR Queues:
Queue Index: 2049, GlobalQID 70, CBLT ID 2049
        MinRate(Kbps) 100, ExcessRatio 32, ShapeRate(bps) 0, QLimit 255
```
Ι

Service Flow(s): rp\_sf\_index 32880, lc\_sfid 8, min\_rate(bps) 100000, max\_rate(bps) 0 LL Queues:

The following example shows typical output for the **show cr10k-rp service-flow** command for both the downstream and upstream directions:

```
Router# show cr10k-rp c8/0/0 1 service-flow ds
RP DS SFID LC SFID Bytes Packets QID<br>16385 4 0 0 261
16385 4 0 0 261
Router# show cr10k-rp c8/0/0 1 service-flow us
SFID SID<br>3 1
3 1
```
# **Related Commands**

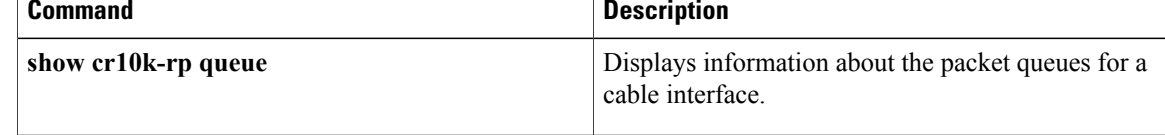
## **show cr10k-rp controller**

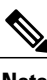

**Note** This command is meant only for engineering debugging, and not for general customer use.

To display packet processing information for a particular service ID (SID) on a cable interface, use the **show cr10k-rp controller** command in user EXEC or privileged EXEC mode.

#### **Cisco IOS Releases 12.3(21)BC, 12.3(23)BC, and 12.2(33)SCA**

**show cr10k-rp controller modular-cable** *slot/subslot/port* {**lblt| pblt**}

#### **Cisco IOS Release 12.2(33)SCB**

**show cr10k-rp controller modular-cable** *slot/bay/port* {**lblt| pblt**}

#### **Cisco IOS Release 12.2(33)SCF**

**show cr10k-rp controller modular-cable** *slot/subslot/unit* {**acfe** [**cluster** *cluster-index*]**| lblt| pblt**}

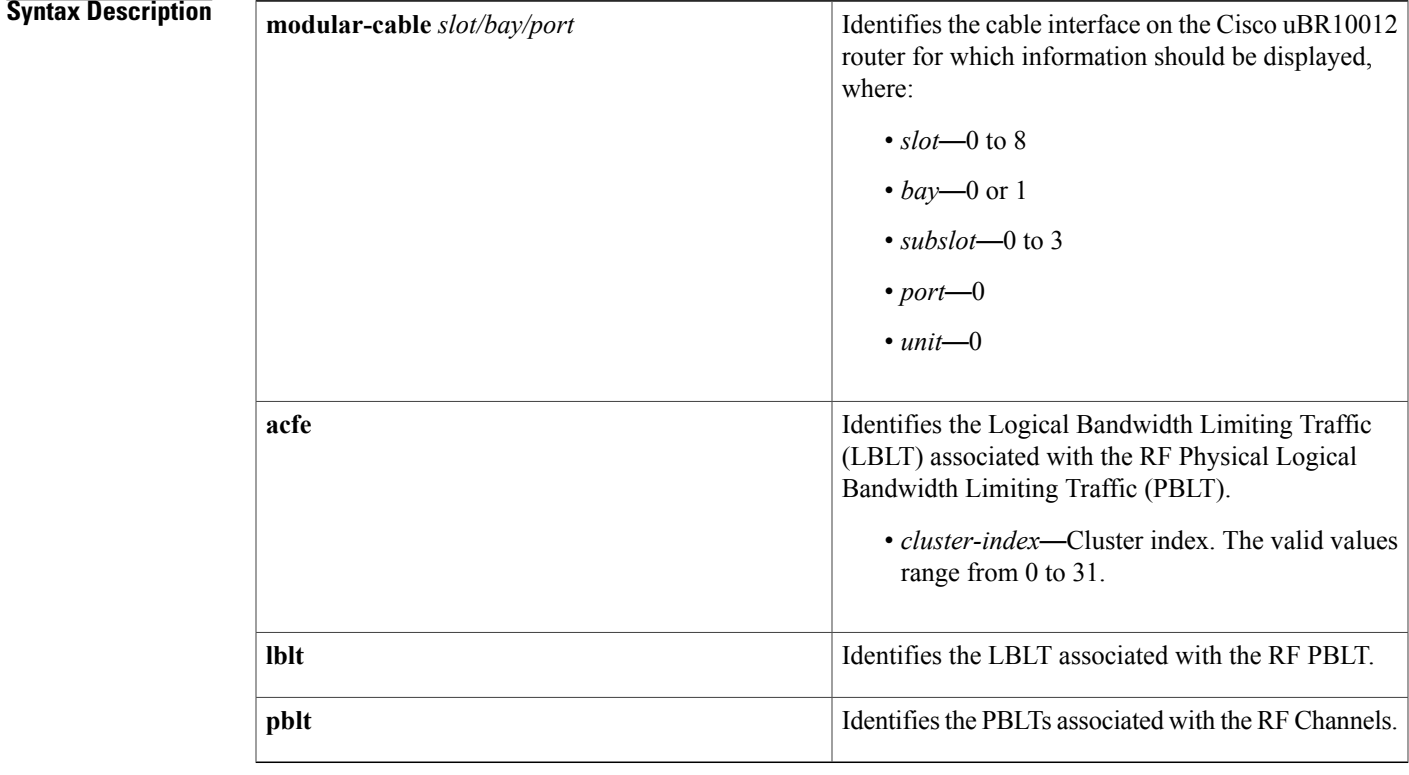

### **Command Modes** User EXEC (>)

Privileged EXEC (#)

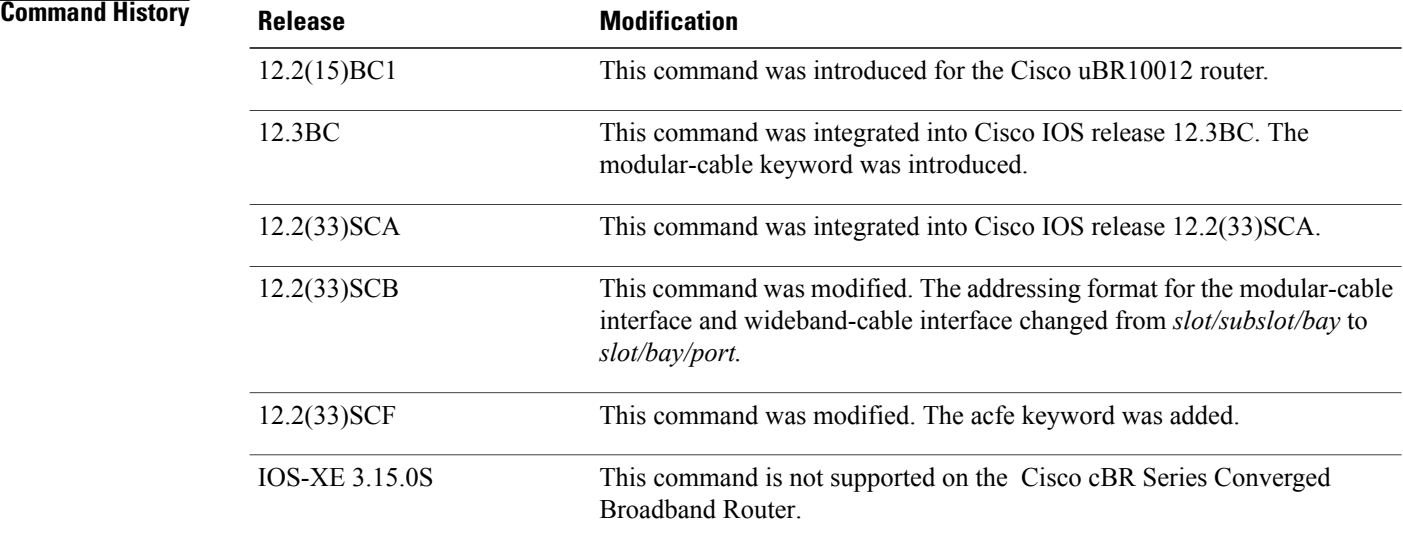

**Usage Guidelines** The **show cr10k-rp controller** command displays information that the PRE route processor (RP) module has for a particular SID. This information includes configuration information about the SID, as well as internal status information that is useful only to Cisco engineers during troubleshooting.

**Examples** The following examples show sample outputs for the **show cr10k-rp controller** command for a SID that identifies a cable modem:

```
Router# show cr10k-rp controller modular-cable 1/1/0 lblt
LBLTs on each RF Channel's PBLT
RFChnl WBChnl/LBLTGrp LBLTId Weight/Quantum<br>0 -/36 37 1/5520
          -736 37 1/5520<br>12/16 179 1/4478\frac{12}{16} 179 \frac{1}{4478}<br>-(37 39 \frac{1}{0}1 -/37 39 1/0
         12/16 180 1/10000
2 \t -738 \t 41 \t 1/0<br>12/16 \t 181 \t 1/4412/16 181 1/4473<br>31/35 182 1/5526
                        182 1/5526<br>43 1/0
3 -/39<br>31/35183 1/10000<br>1/0\begin{array}{cccc} 4 & -/40 & 45 & 1/0 \\ 5 & -/41 & 47 & 1/0 \end{array}\begin{array}{cccc} 5 & -/41 & 47 & 1/0 \\ 6 & -/42 & 49 & 1/0 \end{array}\begin{array}{ccc} 6 & -/42 & 49 & 1/0 \\ 7 & -/43 & 51 & 1/0 \end{array}7 -/43 51 1/0<br>8 -/44 53 1/0
\begin{array}{cccc} 8 & -44 & 53 & 1/0 \\ 9 & -45 & 55 & 1/0 \end{array}9 -/45 55 1/0<br>10 -/46 57 1/0
10 -/46 57 1/0<br>11 -/47 59 1/0
11 -/47 59 1/0
12 -/48 61 1/0
13 -/49 63 1/0<br>14 -/50 65 1/0
14 -/50 65 1/0
           - / 51Router# show cr10k-rp controller modular-cable 1/1/0 pblt
RF Channel PBLTs on Modular-Cable 1/0/0
Channel PBLTIndex BW(Kbps) Flowbit(prd/ofst) Rsrc/FlowRsrc
```
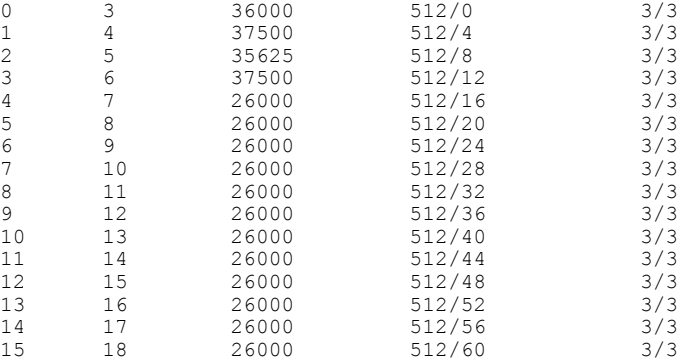

The following example shows a sample output for the **show cr10k-rp controller** command with the acfe keyword:

```
Router# show cr10k-rp controller modular-cable 1/1/0 acfe
Modular-Cable 1/0/0 status:
Topology changed: No
========Cluster 0========
Number of RF:<br>RF FlexBI
        FlexBW WB GuarBW Quanta<br>28687 0 6028 2101<br>- 22659 7898
0 28687 0 6028
                - 22659 7898
1 28687 0 15030 5239
                - 13657<br>3
Number of BG:
!
!
!
```
The following example shows a sample output for the **show cr10k-rp controller** command with the acfe keyword for a particular cluster:

```
Router# show cr10k-rp controller modular-cable 1/1/0 acfe cluster 1
Modular-Cable 1/0/0 status:
Topology changed: No
      --<br>==Cluster 1========
Number of RF: 2<br>RF FlexBW WB
RF FlexBW WB GuarBW Quanta<br>2 28687 1 11695 4076
                         11695 4076<br>16992 5923
                - 16992 5923
3 28687 1 11696 4077
                 - 16991Number of BG: 3
!
!
!
```
#### **Related Commands**

Ι

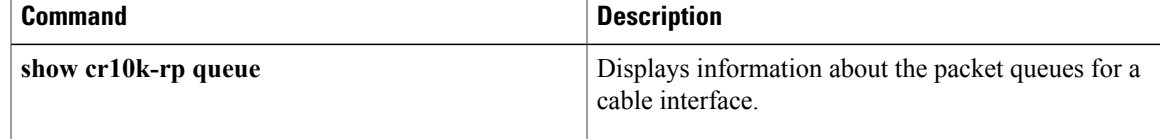

## **show cr10k-rp queue**

**Note** This command is meant for engineering debugging, and not for general customer use.

To display information about the packet queues for a cable interface, use the **show cr10k-rpqueue** command in user EXEC or privileged EXEC mode.

#### **Cisco IOS Releases 12.3(21)BC, 12.3(23)BC, and 12.2(33)SCA**

**show cr10k-rp** {**cable** *slot/subslot/port*| **modular-cable** *slot/subslot/port:channel*| **wideband-cable** *slot/subslot/port:channel*} **queue** {**be| cir| llq**}

#### **Cisco IOS Release 12.2(33)SCB**

**show cr10k-rp** {**cable** *slot/subslot/port*| **modular-cable** *slot/bay/port:channel*| **wideband-cable** *slot/bay/port:channel*} **queue**

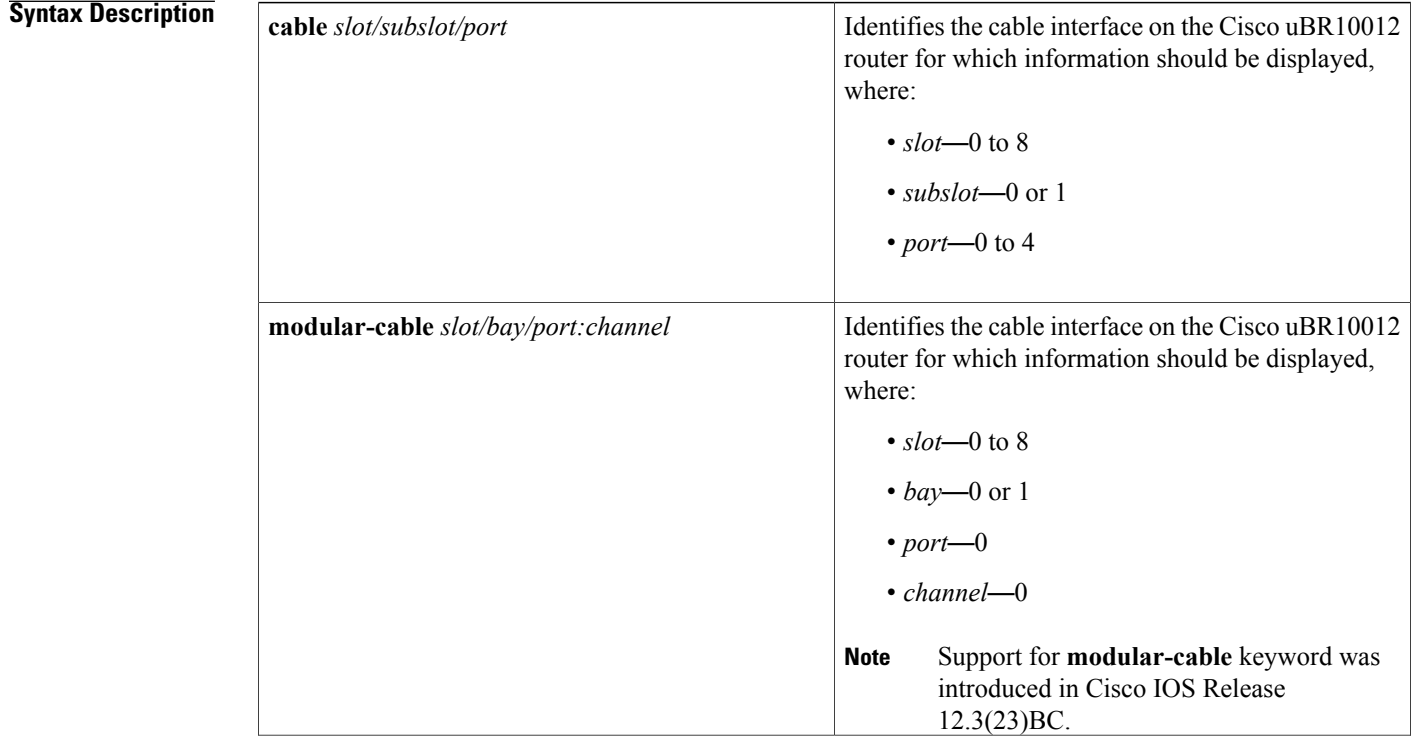

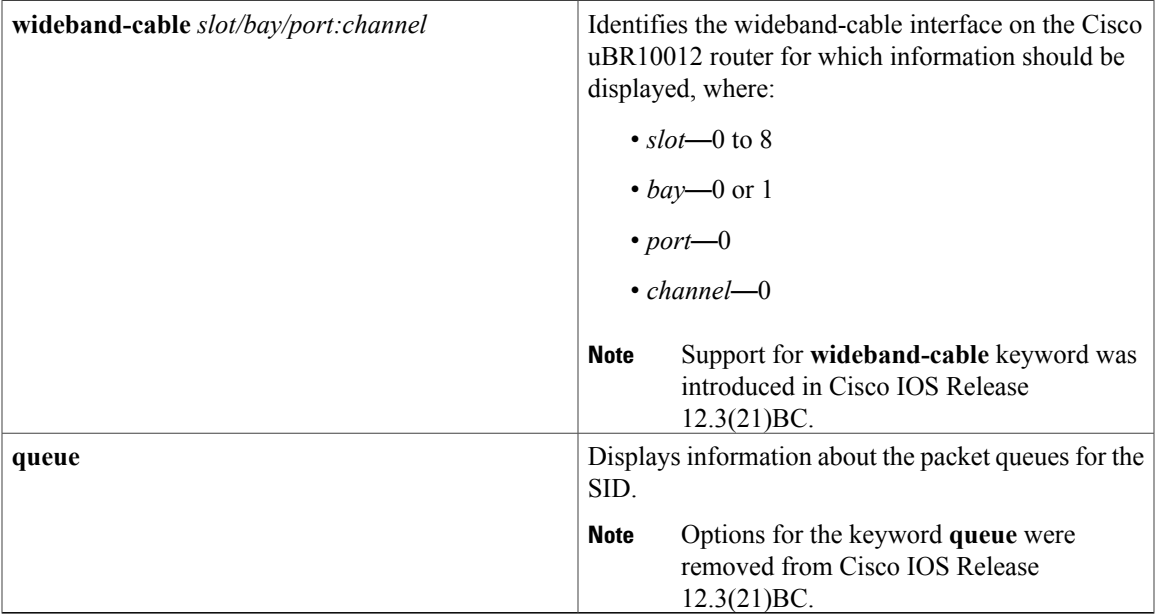

### **Command Default** None

 $\mathbf{I}$ 

**Command Modes** User EXEC (>) Privileged EXEC (#)

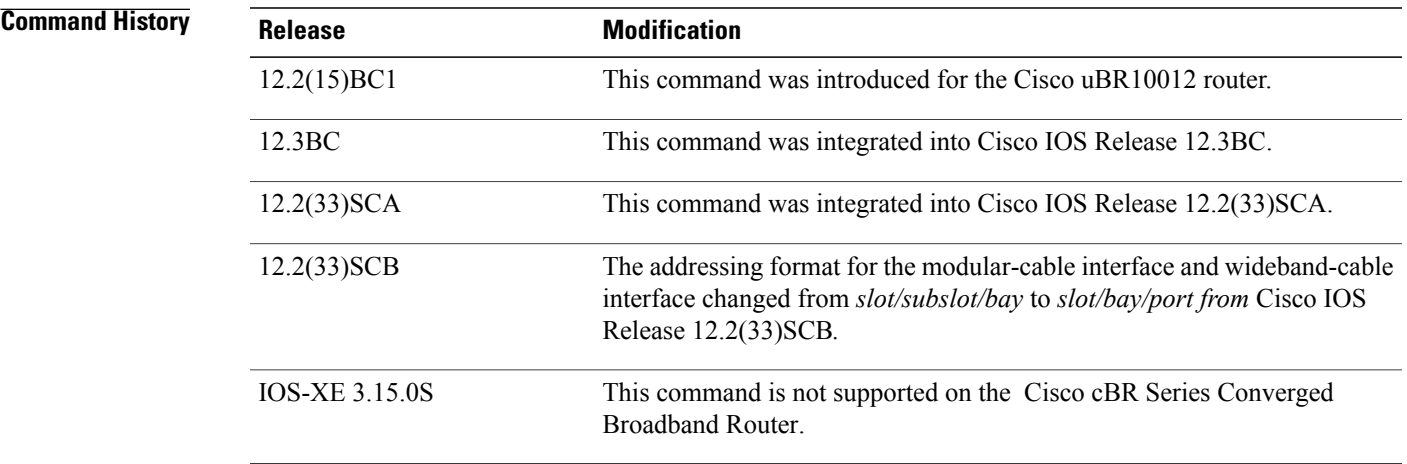

## **Usage Guidelines** The **show cr10k-rp queue** command displays information about the queues on the Cisco uBR10012 router.

#### **Examples** The following examples show typical displays for each form of the **show cr10k-rp queue** command:

Router# **show cr10k-rp cable 7/0/0 queue** Docsis queues on the interface: 1 Total DOCSIS Queues Allocated: 19 Available/Maximal reservable rate(kbps): 26000/26000 HQF BLT Info (LBLT Group 125): LBLT 173: wt/qntm 1/10000; PBLT 1325: BW 26000Kbps, flowbit prd/ofst 32/3, rsrc BE Queues: Queue Index: 131345, GlobalQID 125, CBLT ID 131345 MinRate(Kbps) 0, ExcessRatio 4, ShapeRate(bps) 10000000, QLimit 255 Service Flow(s): rp\_sf\_index 32925, lc\_sfid 7, min\_rate(bps) 0, max\_rate(bps) 10 CIR Queues: LL Queues: Router# **show cr10k-rp modular-cable1/0/0:0 queue** Docsis queues on the interface: 9 Total DOCSIS Queues Allocated: 19 Available/Maximal reservable rate(kbps): 18750/18750 HQF BLT Info (LBLT Group 36): LBLT 37: wt/qntm 1/5520; PBLT 3: BW 36000Kbps, flowbit prd/ofst 512/0, rsrc/flr BE Queues: Queue Index: 131346, GlobalQID 126, CBLT ID 131346 MinRate(Kbps) 0, ExcessRatio 4, ShapeRate(bps) 10000000, QLimit 255 Service Flow(s): rp\_sf\_index 32927, lc\_sfid 8, min\_rate(bps) 0, max\_rate(bps) 10 Queue Index: 131349, GlobalQID 127, CBLT ID 131349 MinRate(Kbps) 0, ExcessRatio 32, ShapeRate(bps) 0, QLimit 255 Service Flow(s): rp\_sf\_index 32930, lc\_sfid 10, min\_rate(bps) 0, max\_rate(bps) 0 Queue Index: 131350, GlobalQID 128, CBLT ID 131350 MinRate(Kbps) 0, ExcessRatio 4, ShapeRate(bps) 0, QLimit 255 Service Flow(s): rp\_sf\_index 32931, lc\_sfid 13, min\_rate(bps) 0, max\_rate(bps) 0 Queue Index: 131351, GlobalQID 129, CBLT ID 131351 MinRate(Kbps) 0, ExcessRatio 32, ShapeRate(bps) 0, QLimit 255 Service Flow(s): rp\_sf\_index 32932, lc\_sfid 12, min\_rate(bps) 0, max\_rate(bps) 0 Queue Index: 131352, GlobalQID 130, CBLT ID 131352 MinRate(Kbps) 0, ExcessRatio 4, ShapeRate(bps) 0, QLimit 255 Service Flow(s): rp\_sf\_index 32933, lc\_sfid 14, min\_rate(bps) 0, max\_rate(bps) 0 Queue Index: 131359, GlobalQID 137, CBLT ID 131359 MinRate(Kbps) 0, ExcessRatio 32, ShapeRate(bps) 0, QLimit 255 Service Flow(s): rp\_sf\_index 32940, lc\_sfid 16, min\_rate(bps) 0, max\_rate(bps) 0 Queue Index: 131360, GlobalQID 138, CBLT ID 131360 MinRate(Kbps) 0, ExcessRatio 4, ShapeRate(bps) 0, QLimit 255 Service Flow(s): rp\_sf\_index 32941, lc\_sfid 28, min\_rate(bps) 0, max\_rate(bps) 0 Queue Index: 131361, GlobalQID 139, CBLT ID 131361 MinRate(Kbps) 0, ExcessRatio 32, ShapeRate(bps) 0, QLimit 255 Service Flow(s): rp\_sf\_index 32942, lc\_sfid 22, min\_rate(bps) 0, max\_rate(bps) 0 Queue Index: 131362, GlobalQID 140, CBLT ID 131362 MinRate(Kbps) 0, ExcessRatio 4, ShapeRate(bps) 0, QLimit 255 Service Flow(s): rp\_sf\_index 32943, lc\_sfid 29, min\_rate(bps) 0, max\_rate(bps) 0 CIR Queues: LL Queues: Router# **show cr10k-rp wideband-cable1/0/0:12 queue** Docsis queues on the interface: 7 Total DOCSIS Queues Allocated: 19 Available/Maximal reservable rate(kbps): 67503/67503 HQF BLT Info (LBLT Group 16): LBLT 179: wt/qntm 1/4478; PBLT 3: BW 36000Kbps, flowbit prd/ofst 512/0, rsrc/fl LBLT 180: wt/qntm 1/10000; PBLT 4: BW 37500Kbps, flowbit prd/ofst 512/4, rsrc/f LBLT 181: wt/qntm 1/4473; PBLT 5: BW 35625Kbps, flowbit prd/ofst 512/8, rsrc/fl BE Queues: Queue Index: 131347, GlobalQID 123, CBLT ID 131347 MinRate(Kbps) 0, ExcessRatio 4, ShapeRate(bps) 10000000, QLimit 255 Service Flow(s): rp\_sf\_index 32928, lc\_sfid 8, min\_rate(bps) 0, max\_rate(bps) 10 Queue Index: 131353, GlobalQID 131, CBLT ID 131353 MinRate(Kbps) 0, ExcessRatio 32, ShapeRate(bps) 0, QLimit 255

Service Flow(s): rp\_sf\_index 32934, lc\_sfid 18, min\_rate(bps) 0, max\_rate(bps) 0 Queue Index: 131354, GlobalQID 132, CBLT ID 131354

MinRate(Kbps) 0, ExcessRatio 4, ShapeRate(bps) 0, QLimit 255 Service Flow(s): rp\_sf\_index 32935, lc\_sfid 23, min\_rate(bps) 0, max\_rate(bps) 0 Queue Index: 131355, GlobalQID 133, CBLT ID 131355 MinRate(Kbps) 0, ExcessRatio 32, ShapeRate(bps) 0, QLimit 255 Service Flow(s): rp\_sf\_index 32936, lc\_sfid 20, min\_rate(bps) 0, max\_rate(bps) 0 Queue Index: 131356, GlobalQID 134, CBLT ID 131356 MinRate(Kbps) 0, ExcessRatio 4, ShapeRate(bps) 0, QLimit 255 Service Flow(s): rp\_sf\_index 32937, lc\_sfid 24, min\_rate(bps) 0, max\_rate(bps) 0 Queue Index: 131357, GlobalQID 135, CBLT ID 131357 MinRate(Kbps) 0, ExcessRatio 32, ShapeRate(bps) 0, QLimit 255 Service Flow(s): rp\_sf\_index 32938, lc\_sfid 26, min\_rate(bps) 0, max\_rate(bps) 0 Queue Index: 131358, GlobalQID 136, CBLT ID 131358 MinRate(Kbps) 0, ExcessRatio 4, ShapeRate(bps) 0, QLimit 255 Service Flow(s): rp\_sf\_index 32939, lc\_sfid 27, min\_rate(bps) 0, max\_rate(bps) 0 CIR Queues: LL Queues:

#### **Related Commands**

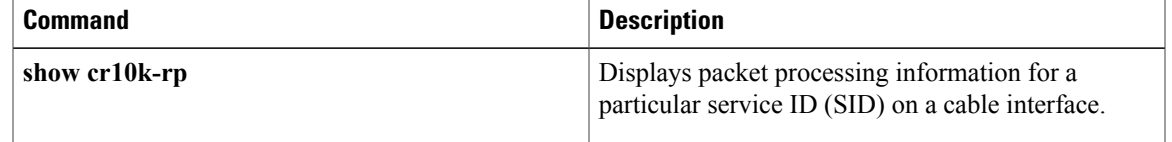

T

# **show cr10k-rp slots**

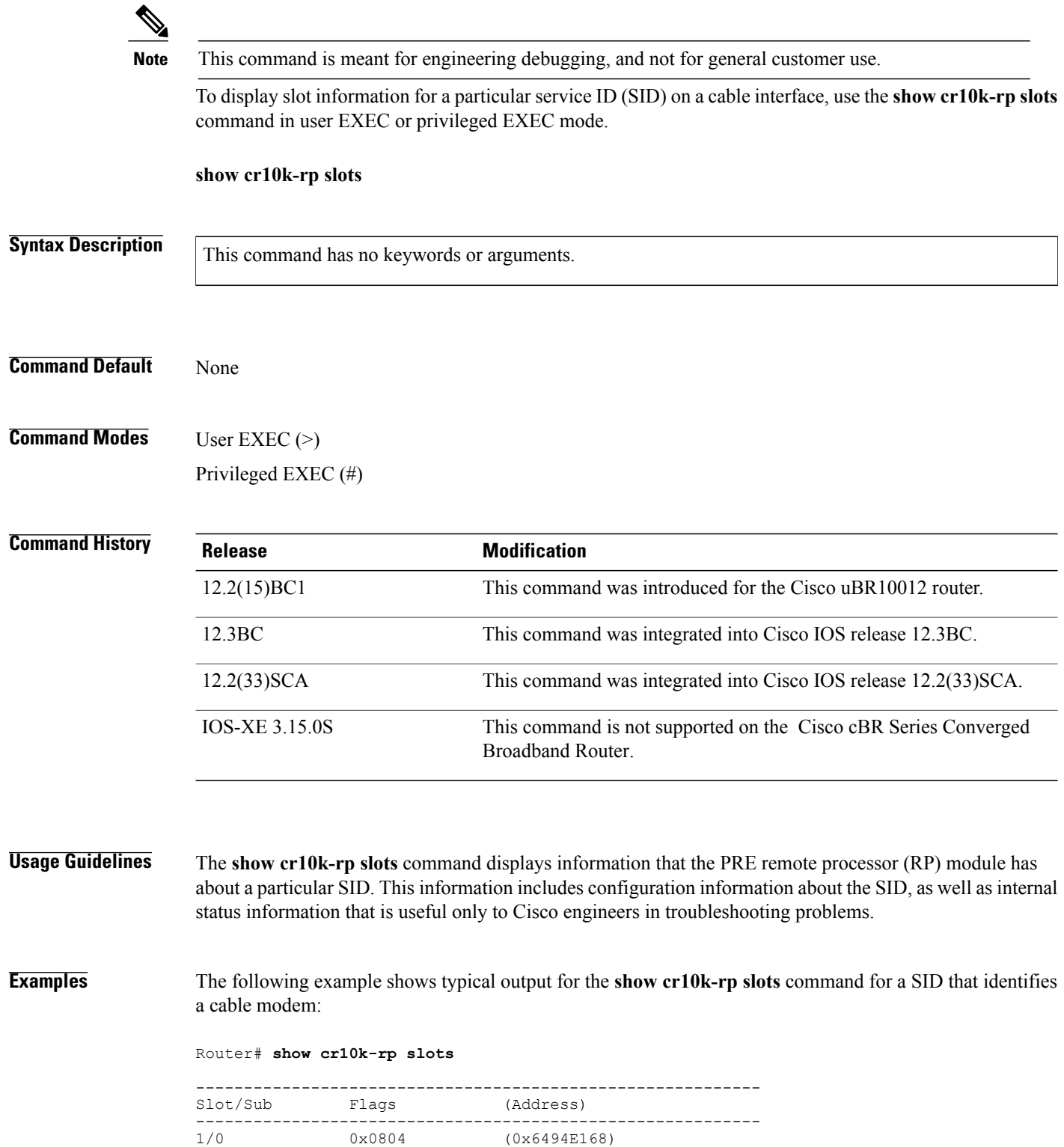

1/1 0x0804 (0x6494E250)<br>2/0 0x0002 (0x6494E338) 2/0 0x0002 (0x6494E338)<br>2/1 0x0002 (0x6494E420) 2/1 0x0002 (0x6494E420)<br>3/0 0x0002 (0x6494E508) (0x6494E508)  $3/1$  0x0002 (0x6494E5F0)<br>4/0 0x0804 (0x6494E6D8) 4/0 0x0804 (0x6494E6D8)<br>4/1 0x0804 (0x6494E7C0) 4/1 0x0804 (0x6494E7C0)<br>5/0 0x0804 (0x6494E8A8) 5/0 0x0804 (0x6494E8A8)<br>5/1 0x0002 (0x6494E990) 5/1 0x0002 (0x6494E990) 6/0 0x0002 (0x6494EA78) 6/1 0x0002 (0x6494EB60)<br>7/0 0x0804 (0x6494EC48) 7/0 0x0804 (0x6494EC48)<br>7/1 0x0002 (0x6494ED30) 7/1 0x0002 (0x6494ED30)<br>8/0 0x0002 (0x6494EE18)  $(0 \times 6494$ EE18) 8/1 0x0002 (0x6494EF00) OIR TABLE: slot: 0 type: 00000001 bays: 0 analyzed: 1 slot: 1 type: 00000001 bays: 0 analyzed: 1 slot: 2 type: 00000415 bays: 4 analyzed: 1 bay: 0 type: 000004AE bay: 1 type: 000004AE bay: 2 type: 00000000 bay: 3 type: 00000000 slot: 3 type: 000005B0 bays: 0 analyzed: 1 slot: 4 type: 00000000 bays: 0 analyzed: 0 slot: 5 type: 000002AF bays: 0 analyzed: 1 slot: 6 type: 00000000 bays: 0 analyzed: 0 slot: 7 type: 00000000 bays: 0 analyzed: 0 slot: 8 type: 00000390 bays: 0 analyzed: 1 slot: 9 type: 00000390 bays: 0 analyzed: 1 slot: 10 type: 00000487 bays: 0 analyzed: 1 slot: 11 type: 00000000 bays: 0 analyzed: 0 slot: 12 type: 00000000 bays: 0 analyzed: 0 slot: 13 type: 00000000 bays: 0 analyzed: 0 slot: 14 type: 000003D5 bays: 0 analyzed: 1 slot: 15 type: 00000000 bays: 0 analyzed: 0 slot: 16 type: 00000000 bays: 0 analyzed: 0 slot: 17 type: 00000000 bays: 0 analyzed: 0 SLOT INFO: slot: 0 subslot: 0 index: 0 num\_bays: 0 double wide: 0 type: FFFFFFFF util type: FFFFFFFF plugin: 7178D9A0 ironbus i0 slot: 0 subslot: 1 index: 1 num bays: 0 double wide: 0 type: FFFFFFFF util type: FFFFFFFF plugin: 6494F000 ironbus i0 slot: 1 subslot: 0 index: 2 num\_bays: 4 double wide: 1 type: 00000415 util type: FFFFFFFF plugin: 72CB529C ironbus i1 slot: 1 subslot: 0 index: 2 type: 000004AE slot: 1 subslot: 256 index: 2 type: 000004AE slot: 1 subslot: 512 index: 2 type: 00000000 slot: 1 subslot: 768 index: 2 type: 00000000 slot: 1 subslot: 1 index: 3 num bays: 0 double wide: 0 type: 000005B0 util type: FFFFFFFF plugin: 22900974 ironbus i1 slot: 2 subslot: 0 index: 4 num bays: 0 double wide: 0 type: FFFFFFFF util type: FFFFFFFF plugin: 6494F120 ironbus i0 slot: 2 subslot: 1 index: 5 num\_bays: 0 double wide: 0 type: 000002AF util type: FFFFFFFF plugin: 26362104 ironbus i0 slot: 3 subslot: 0 index: 6 num bays: 0 double wide: 0 type: FFFFFFFF util type: FFFFFFFF plugin: 6494F1E0 ironbus i0 slot: 3 subslot: 1 index: 7 num\_bays: 0 double wide: 0 type: FFFFFFFF util type: FFFFFFFF plugin: 6494F240 ironbus i0 slot: 4 subslot: 0 index: 8 num bays: 0 double wide: 0 type: 00000390 util type: FFFFFFFF plugin: 263621A4 ironbus i0 slot: 4 subslot: 1 index: 9 num\_bays: 0 double wide: 0 type: 00000390 util type: FFFFFFFF plugin: 761EF050 ironbus il slot: 5 subslot: 0 index: 10 num\_bays: 0 double wide: 0 type: 00000487 util type: FFFFFFFF plugin: 76200EFC ironbus i0 slot: 5 subslot: 1 index: 11 num bays: 0 double wide: 0 type: FFFFFFFF util type: FFFFFFFF plugin: 6494F3C0 ironbus i0 slot: 6 subslot: 0 index: 12 num bays: 0 double wide: 0 type: FFFFFFFF util type: FFFFFFFF plugin: 6494F420 ironbus i0 slot: 6 subslot: 1 index: 13 num bays: 0 double wide: 0 type: FFFFFFFF util type: FFFFFFFF plugin: 6494F480 ironbus i0 slot: 7 subslot: 0 index: 14 num bays: 0 double wide: 0 type: 000003D5 util type: FFFFFFFF plugin: 22900FA0 ironbus i0

T

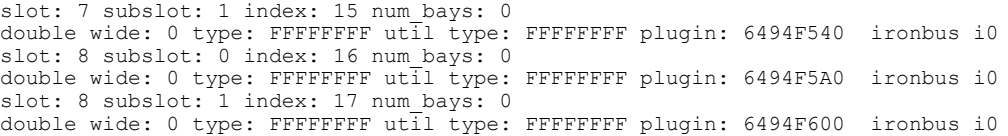

### **Related Commands**

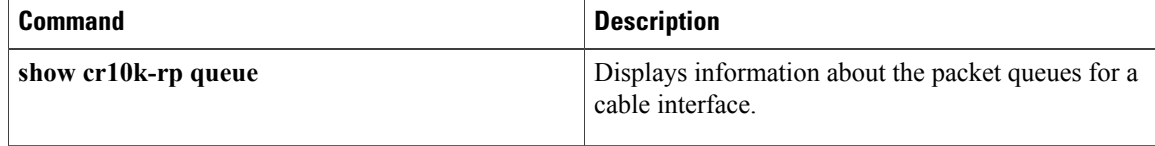